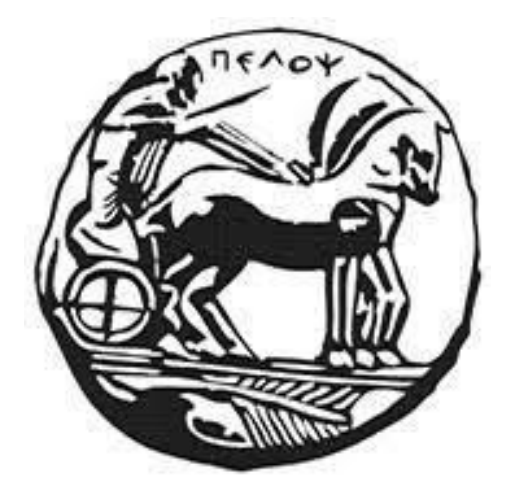

# ΠΑΝΕΠΙΣΤΗΜΙΟ ΠΕΛΟΠΟΝΝΗΣΟΥ ΣΧΟΛΗ ΜΗΧΑΝΙΚΩΝ ΤΜΗΜΑ ΗΛΕΚΤΡΟΛΟΓΩΝ ΜΗΧΑΝΙΚΩΝ ΚΑΙ ΜΗΧΑΝΙΚΩΝ ΥΠΟΛΟΓΙΣΤΩΝ

# **ΔΙΠΛΩΜΑΤΙΚΗ ΕΡΓΑΣΙΑ**

# **" Σχεδίαση και κατασκευή διάταξης παρακολούθησης του ήλιου ενός φωτοβολταϊκού πάνελ με απομακρυσμένο έλεγχο & παρακολούθηση"**

Μαυραγάνης Σπύρος (ΑΜ : 6898)

Χαρλαύτης Στέφανος (ΑΜ: 6988)

# ΕΠΙΒΛΕΠΩΝ:

Χαδέλλης Λουκάς

Τοπάλης Ευάγγελος

ΠΑΤΡΑ, 2021

Εγκρίθηκε από την τριμελή εξεταστική επιτροπή

Πάτρα, 2021

## ΕΠΙΤΡΟΠΗ ΑΞΙΟΛΟΓΗΣΗΣ

- 1. Ονοματεπώνυμο, Υπογραφή
- 2. Ονοματεπώνυμο, Υπογραφή
- 3. Ονοματεπώνυμο, Υπογραφή

### **Υπεύθυνη Δήλωση Φοιτητών**

Βεβαιώνω ότι είμαστε συγγραφείς αυτής της εργασίας και ότι κάθε βοήθεια την οποία είχαμε για την προετοιμασία της είναι πλήρως αναγνωρισμένη και αναφέρεται στην εργασία. Επίσης έχουμε αναφέρει τις όποιες πηγές από τις οποίες κάναμε χρήση δεδομένων, ιδεών ή λέξεων, είτε αυτές αναφέρονται ακριβώς είτε παραφρασμένες. Επίσης βεβαιώνουμε ότι αυτή η εργασία προετοιμάστηκε από εμάς προσωπικά ειδικά για τη συγκεκριμένη εργασία.

Η έγκριση της διπλωματικής εργασίας από το Τμήμα Ηλεκτρολόγων Μηχανικών και Μηχανικών Υπολογιστών του Πανεπιστημίου Πελοποννήσου δεν υποδηλώνει απαραιτήτως και αποδοχή των απόψεων των συγγραφέων εκ μέρους του Τμήματος.

Η παρούσα εργασία αποτελεί πνευματική ιδιοκτησία των Μαυραγάνη Σπύρου και Χαρλαύτη Στέφανου που την εκπόνησαν. Στο πλαίσιο της πολιτικής ανοικτής πρόσβασης οι συγγραφείς εκχωρούν στο Πανεπιστήμιο Πελοποννήσου, μη αποκλειστική άδεια χρήσης του δικαιώματος αναπαραγωγής, προσαρμογής, δημόσιου δανεισμού, παρουσίασης στο κοινό και ψηφιακής διάχυσής τους διεθνώς, σε ηλεκτρονική μορφή και σε οποιοδήποτε μέσο, για διδακτικούς και ερευνητικούς σκοπούς, άνευ ανταλλάγματος και για όλο το χρόνο διάρκειας των δικαιωμάτων πνευματικής ιδιοκτησίας. Η ανοικτή πρόσβαση στο πλήρες κείμενο για μελέτη και ανάγνωση δεν σημαίνει καθ' οιονδήποτε τρόπο παραχώρηση δικαιωμάτων διανοητικής ιδιοκτησίας των συγγραφέων ούτε επιτρέπει την αναπαραγωγή, αναδημοσίευση, αντιγραφή, αποθήκευση, πώληση, εμπορική χρήση, μετάδοση, διανομή, έκδοση, εκτέλεση, «μεταφόρτωση» (downloading), «ανάρτηση» (uploading), μετάφραση, τροποποίηση με οποιονδήποτε τρόπο, τμηματικά ή περιληπτικά της εργασίας, χωρίς τη ρητή προηγούμενη έγγραφη συναίνεση των συγγραφέων. Οι συγγραφείς διατηρούν το σύνολο των ηθικών και περιουσιακών του δικαιωμάτων.

# Περίληψη

Η παρούσα πτυχιακή αφορά την σχεδίαση και κατασκευή μίας διάταξης παρακολούθησης του ήλιου ενός φωτοβολταϊκού πάνελ. Η διάταξη έχει σκοπό τη μεγιστοποίηση της απόδοσης ισχύος ενός φωτοβολταϊκού πάνελ, την καταγραφή δεδομένων (της τάσης, του ρεύματος και της ισχύος) και τον απομακρυσμένο έλεγχο και παρακολούθηση. Η εργασία βασίζεται στην πλατφόρμα των Arduino και απαρτίζεται από δυο arduino, δύο βηματικούς κινητήρες, δύο φωτοβολταϊκά panel, μια ανεμόμετρο, μία πυξίδα και ένα κύκλωμα μέτρησης καταγραφής. Αρχικά, γίνεται μια βιβλιογραφική ανασκόπηση σχετικά με την φωτοβολταϊκή τεχνολογία μέσα στο χρόνο, τα μέρη από τα οποία αποτελείται η κατασκευή καθώς και τη βέλτιστη κλίση του ηλιακού συλλέκτη για την μέγιστη απόδοση, τη προστασία του φωτοβολταϊκού πάνελ. Έπειτα γίνεται αναφορά στις βασικές δυνατότητες του Arduino, το θεωρητικό υπόβαθρο και τα εξαρτήματα που χρησιμοποιήθηκαν για την πραγμάτωση του ηλιακού ιχνηλάτη. Στη συνέχεια αναλύεται ο τρόπος προγραμματισμού που χτίστηκε ο κώδικας καθώς και τα αντίστοιχα σχηματικά σύνδεσης. Επιπλέον, αναλύεται η βάση δεδομένων, ο τρόπος παρουσίασης των δεδομένων αυτών, η ανάλυση τους μέσω γραφημάτων και ο απομακρυσμένος έλεγχος του. Τέλος, τονίζονται βασικές δυνατότητες αλλά και περιορισμοί της συσκευής καθώς επίσης και δυνατότητες για περαιτέρω ανάπτυξη της διάταξης.

#### **Ευχαριστίες**

Πρώτα από όλα, θα θέλαμε να ευχαριστήσουμε τους εισηγητές της πτυχιακής μας εργασίας, κ. Ευάγγελο Τοπάλη και κ. Λουκά Χαδέλλη, για την πολύτιμη βοήθεια, την καθοδήγηση και το ενδιαφέρον που έδειξε καθ' όλη την διάρκεια εκπόνησης της πτυχιακής μας εργασίας. Επίσης θα θέλαμε, να ευχαριστήσουμε τον κ. Βασίλειο Καψάλη για την ανάγνωση της πτυχιακής ως μέλος της εξεταστικής επιτροπής και τον κ.Χαδέλλη για την παραχώρηση του εργαστηριακού χώρου, που μας βοήθησε στην υλοποίηση της πτυχιακής εργασίας. Τέλος θα θέλαμε να εκφράσουμε θερμές ευχαριστίες προς τις οικογένειες μας, για την αγάπη και την υποστήριξη τους όλα αυτά τα χρόνια. Αφιερώνουμε αυτή την πτυχιακή εργασία στους γονείς μας.

# **Περιεχόμενα**

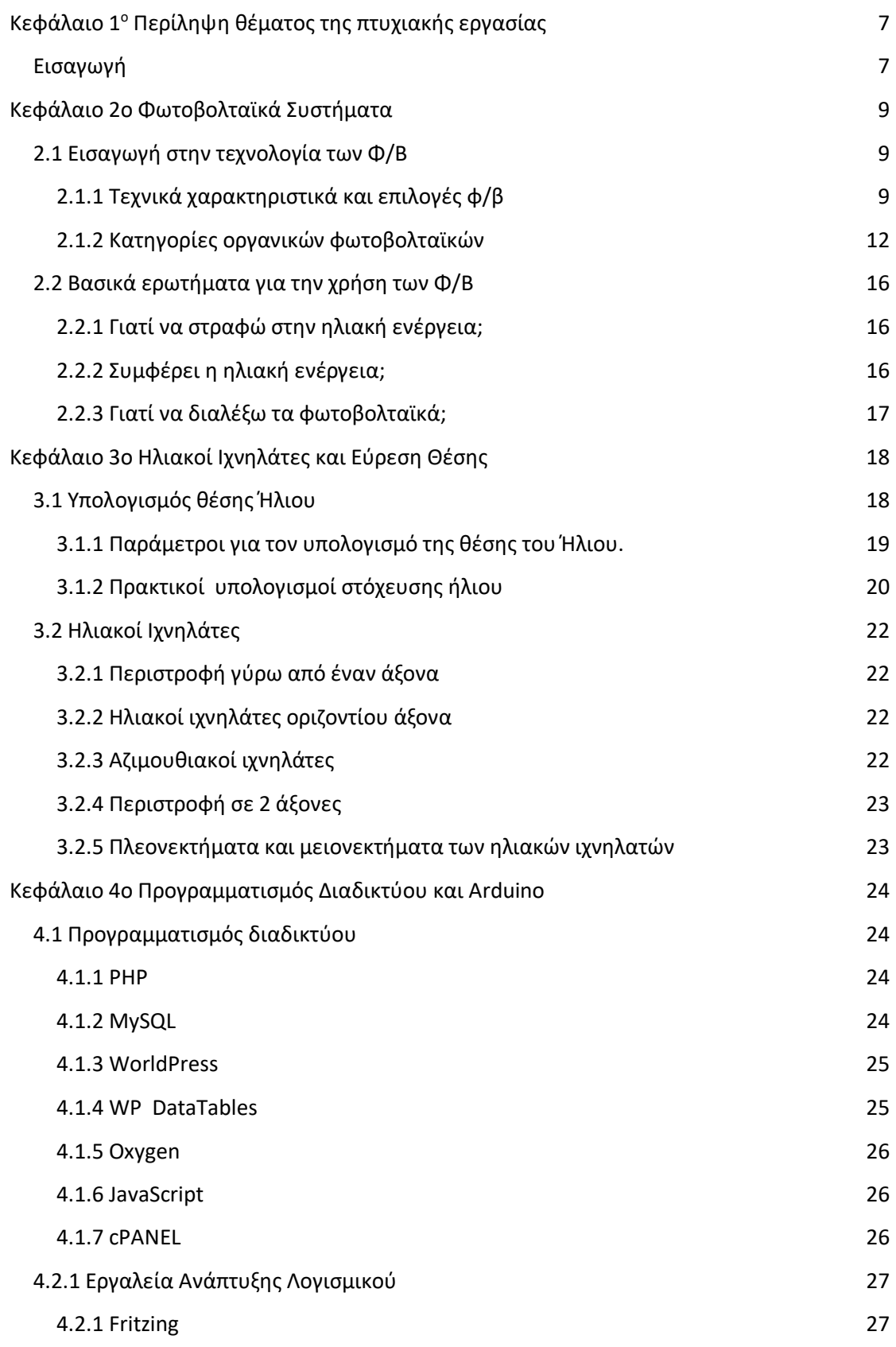

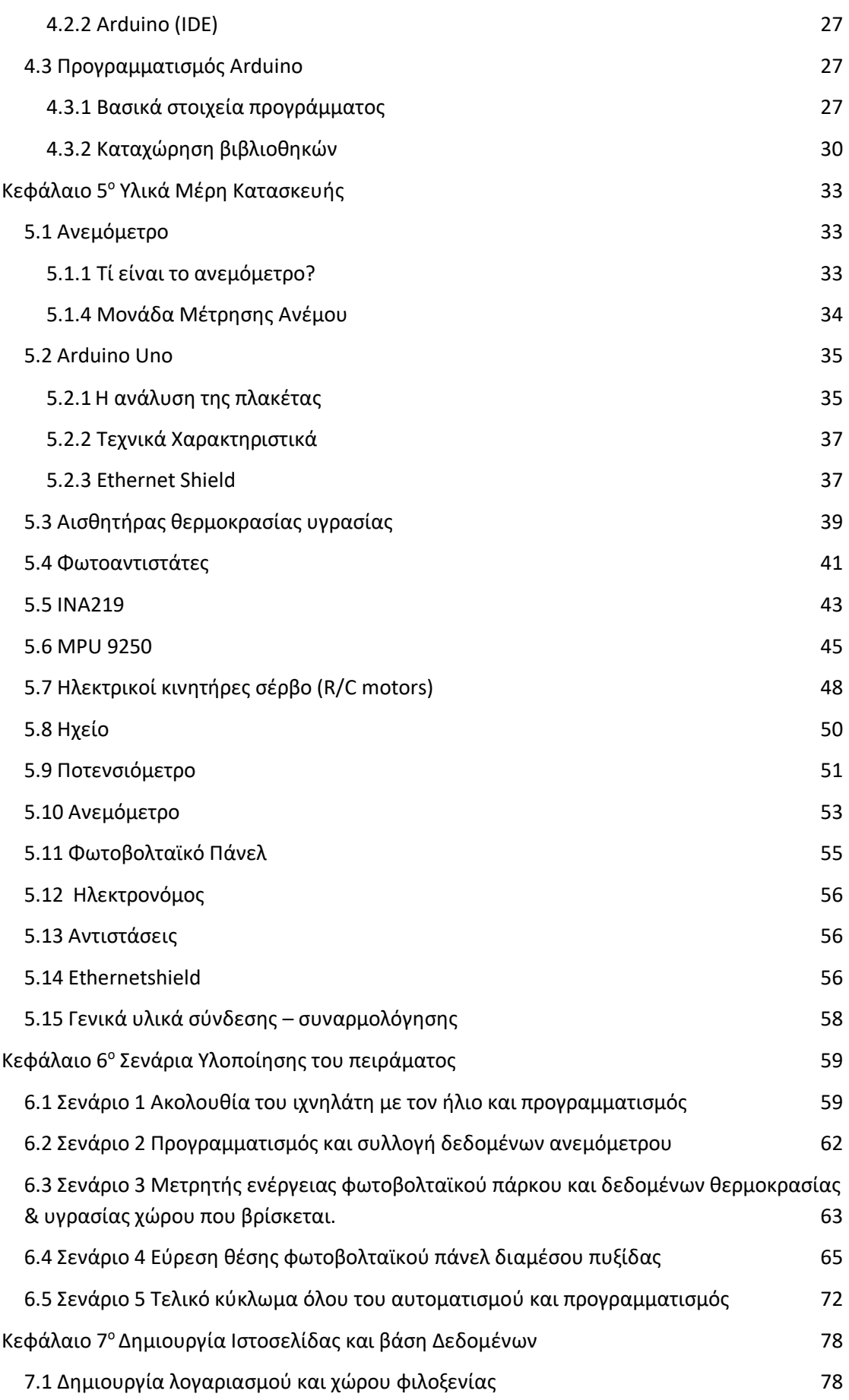

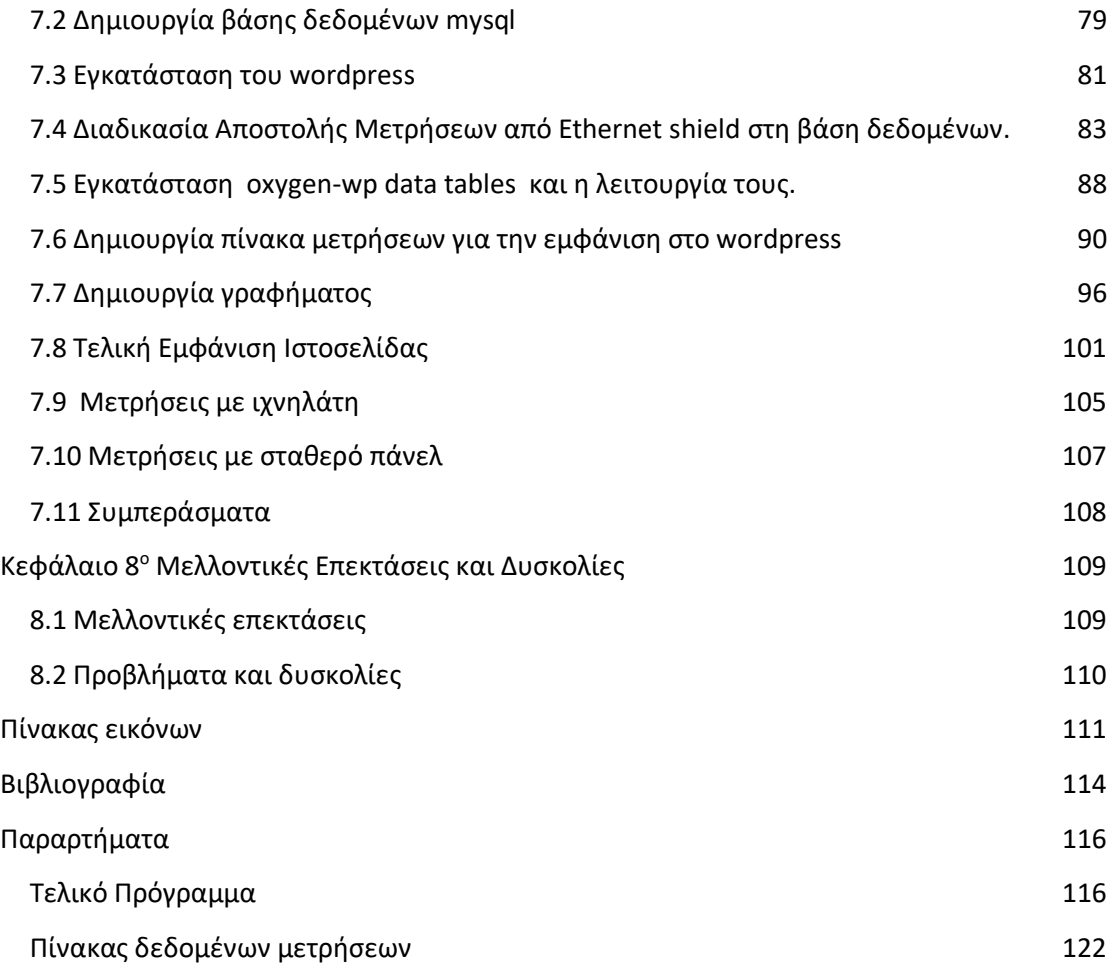

# <span id="page-6-0"></span>**Κεφάλαιο 1<sup>ο</sup> Περίληψη θέματος της πτυχιακής εργασίας**

#### <span id="page-6-1"></span>Εισαγωγή

Το θέμα με το οποίο ασχοληθήκαμε είναι η σχεδίαση και κατασκευή διάταξης παρακολούθησης του ηλίου ενός φωτοβολταϊκού πάνελ, απομακρυσμένος έλεγχος και παρακολούθηση. Αρχικά ξεκινήσαμε σε θεωρητικό επίπεδο ώστε να συλλέγουμε πληροφορίες με την κατασκευή και την υλοποίηση ενός φωτοβολταϊκού ιχνηλάτη. Ο σκοπός που επιλέξαμε σε πρώτη φάση , ήταν να καταφέρουμε την μέγιστη απόδοση σε σχέση με ένα σταθερό πάνελ. Στην συνέχεια προσπαθούσαμε να βρούμε τρόπους με τους οποίους η κατασκευή θα μπορούσε να γίνει έξυπνη. Έτσι μετά από πολύ έρευνα επιλέξαμε μια σειρά από αισθητήρες

- Αισθητήρας INA 219 με αυτόν τον αισθητήρα μπορούμε να μετράμε την παραγόμενη ενέργεια του πάνελ μας
- Αισθητήρας MPU 9250 έλεγχος προσανατολισμού στο χώρο που βρίσκεται μεταξύ (ανατολής – δύσης )
- AM 2302 έλεγχος θερμοκρασίας υγρασίας
- Ανεμόμετρο έλεγχος ταχύτητας ανέμου

Τέλος πιστεύαμε πώς η υλοποίηση της κατασκευής του ιχνηλάτη θα έπρεπε με κάποιο τρόπο να ασφαλίζεται, με την βοήθεια του ανεμομέτρου και γνωρίζοντας τώρα ποια την ταχύτητα του ανέμου δημιουργήσαμε ένα σύστημα αυτοματισμού όπου όταν ο άνεμος υπερβεί τα 6 μποφόρ η κατασκευή να μπαίνει σε ένα σύστημα safe mode για την αποφυγή καταστροφής της κατασκευής του Ιχνηλάτη. Στην συνέχεια θέλαμε με κάποιο τρόπο όλα τα δεδομένα από την κατασκευή μας να τα συλλέγουμε, ώστε να βγάζουμε κάποια συμπεράσματα. Αρχικά δημιουργήσαμε ένα λογαριασμό χώρου φιλοξενίας (server) όπου πληκτρολογώντας το url θα εμφανίζεται η ιστοσελίδα. Μέσα σε αυτό το χώρο τρέχει μία πλατφόρμα cpanel. Το cpanel είναι ένα πρόγραμμα το οποίο μπορούμε να διαχειριστούμε τα δεδομένα μας να βλέπουμε τα backup της βάσης δεδομένων και άλλες εφαρμογές. Έπειτα για να μπορέσουμε τώρα να ανεβάσουμε δεδομένα και να τα βλέπουμε στην ιστοσελίδα πρέπει να δημιουργήσουμε μια σύνδεση ανάμεσα στην ιστοσελίδα και το cpanel αλλά να προσθέσουμε και μια πλατφόρμα για να υποδεχθεί τα δεδομένα μας.

Η πλατφόρμα είναι μια απλή βάση την οποία θα την βρούμε μέσα στο cpanel και ονομάζεται βάση δεδομένων mysql.

Μπαίνοντας εκεί ξεκινάμε την δημιουργία της βάσης δεδομένων με το όνομα που θέλουμε και αφού πατήσουμε δημιουργία καταφέρνουμε να δημιουργήσουμε την πρώτη βάση δεδομένων για να δεχθεί τις μετρήσεις από το Arduino.

Έπειτα θα πάμε να κάνουμε εγκατάσταση του wordpress το οποίο θα το βρούμε στα περιεχόμενα του cpanel και θα εγκατασταθεί σαν εφαρμογή στο cpanel.

Όταν ανοίξουμε το πρόγραμμα μας φτιάχνουμε έναν λογαριασμό για να μπορούμε μόνο εμείς να έχουμε πρόσβαση στο διαχειριστικό κομμάτι.

Το wordpress χρησιμοποιείται κατά κύριο λόγο σαν blog πχ κάποια διαφήμιση η κάποια εφημερίδα αλλά και πολλές άλλες λειτουργίες

Μέσα στο wordpress επιλέγουμε κάποια υποπρογράμματα όπου μας βοηθάνε στο να διαμορφώσουμε τα δεδομένα μας σε διάφορα γραφήματα, λίστες, πίνακες, ποσοστά. Στην συνέχεια έγινε η διαδικασία αποστολής μετρήσεων από ethernet shield στη βάση δεδομένων καθώς και η δημιουργία πινάκων μετρήσεων για την εμφάνιση στο wordpress αλλά και γραφημάτων όπου θα αναλυθούν λεπτομερώς στο κεφάλαιο 7. Τέλος επεξηγήθηκαν τα συμπεράσματα καθώς και οι μελλοντικές επεκτάσεις .

### <span id="page-8-0"></span>**Κεφάλαιο 2ο Φωτοβολταϊκά Συστήματα**

### <span id="page-8-1"></span>2.1 Εισαγωγή στην τεχνολογία των Φ/Β

Τα φωτοβολταϊκά συστήματα αποτελούν μια από τις εφαρμογές των ανανεώσιμων πηγών ενέργειας, με ενδιαφέρον για την Ελλάδα. Το φωτοβολταϊκό σύστημα παράγει ηλεκτρική ενέργεια από την ηλιακή ακτινοβολία. Είναι γνωστά και ως ηλιακά κύτταρα-κελιά ή ηλιακές κυψέλες. Φωτοβολταϊκά συστήματα χρησιμοποιούνται σε πάρα πολλές εφαρμογές.

Ένα φωτοβολταϊκό σύστημα αποτελείται από ένα ή περισσότερα πάνελ , μαζί με τις ηλεκτρονικές διατάξεις για τη μετατροπή της ηλεκτρικής ενέργειας που παράγεται. Το φωτοβολταϊκό στοιχείο είναι συνήθως τετράγωνο. Τα φωτοβολταϊκά στοιχεία χωρίζονται σε δυο βασικές κατηγορίες.(1)

### <span id="page-8-2"></span>2.1.1 Τεχνικά χαρακτηριστικά και επιλογές φ/β

1.Κρυσταλλικού Πυριτίου

Μονοκρυσταλλικού πυριτίου, με απόδοση πλαισίων 14,5% έως 21% Πολυκρυσταλλικού πυριτίου, με απόδοση πλαισίων 13% έως 14,5%.

2. Λεπτών Μεμβρανών

Άμορφου Πυριτίου, ονομαστικής απόδοσης ~7%.

Χαλκοπυριτών CIS / CIGS, ονομαστικής απόδοσης από 7% έως 14%.

Το πυρίτιο (Si) είναι η πρώτη ύλη για το 90% περίπου της παραγωγής Φ/Β. Αυτό οφείλεται αρχικά στην παγκόσμια επιστημονική έρευνα για το υλικό αυτό από τις αρχές του '60. Η έρευνα που προέκυψε έτσι για το πυρίτιο, τα χαρακτηριστικά του και η αφθονία του στη γη, το κατέστησαν ικανό και συμφέρον μέσο για την εκμετάλλευση της ηλιακής ενέργειας. Παρ όλα αυτά, λόγω του ότι είναι πολύ εύθραυστο, το πυρίτιο απαιτεί τον σχηματισμό στοιχείων σχετικά μεγάλου πάχους. Αυτό σημαίνει ότι μερικά από τα ηλεκτρόνια που απελευθερώνονται μετά την απορρόφηση της ηλιακής ενέργειας πρέπει να οδηγούνται σε μεγάλες αποστάσεις για να ενταχθούν στην ροή του ρεύματος και να προσφέρουν στο ηλεκτρικό κύκλωμα. Έτσι, το υλικό θα πρέπει να έχει υψηλή και δομική επεξεργασία, ώστε να αποτρέψει την επιστροφή των ηλεκτρονίων στις θέσεις τους. Οι ατέλειες δεν πρέπει να υπάρχουν ώστε η ενέργεια του ηλεκτρονίου να μην μετατραπεί σε θερμότητα. Η θερμότητα, η οποία είναι επιθυμητή στα ηλιακά θερμικά πλαίσια (ηλιακούς θερμοσίφωνες), όπου αυτή η θερμότητα μεταφέρεται σε ένα δοχείο νερού, αντίθετα είναι ανεπιθύμητη στα Φ/Β πλαίσια, όπου η ηλιακή ενέργεια θα πρέπει να μετατραπεί σε ηλεκτρική. Το πυρίτιο, ανάλογα με την επεξεργασία του, αποτελείται από 3 μορφές μονοκρυσταλλικά, πολυκρυσταλλικά ή άμορφα υλικά, από τα οποία παράγονται τα Φ/Β στοιχεία. Τα λεπτά υλικά είναι ένας σκοπός να μειωθεί το κόστος των Φ/Β πλαισίων και να αυξηθεί η απόδοσή τους. Ένα σημαντικό πλεονέκτημα είναι ότι ολόκληρα πλαίσια μπορούν να κατασκευαστούν παράλληλα με τη διαδικασία απόθεσης. Αυτό μπορεί να είναι συμφέρον οικονομικά, αλλά επίσης πολύ χρονικά απαιτητικό, επειδή η επεξεργασία χωρίς ατέλειες υλοποιείται με μεγαλύτερη επιφάνεια.

Επίσης θα πρέπει να τεθεί η ελαφρώς χαμηλότερη απόδοσή τους, που φτάνει μέχρι 14% στα τεχνολογίας CIS / CISG. Οι άλλες τεχνολογίες λεπτού υμενίου φτάνουν περίπου μέχρι 10%, ανάλογα με το υλικό. Τελικά η τεχνολογία λεπτού στρώματος (thinfilm) είναι σε φάση ανάπτυξης, αφού με διάφορες μεθόδους επεξεργασίας και χρήση διαφορετικών υλικών αναμένεται αύξηση της απόδοσης, σταθεροποίηση των χαρακτηριστικών τους. Σήμερα αποτελούν την πιο φθηνή επιλογή Φ/Β πλαισίων.(2)

Μέχρι τώρα ο χώρος των φωτοβολταϊκών κυριαρχείται κυρίως από τα φωτοβολταϊκά πυριτίου. Τελευταία, έχει γίνει γνωστό το αυξανόμενο ενδιαφέρον για τεχνολογίες που στηρίζονται στη χρήση νανοδομημένων οργανικών ή ανόργανων ημιαγωγών. Τα οργανικά κύτταρα μετατρέπουν την ηλιακή ακτινοβολία σε ηλεκτρική ενέργεια, με την βοήθεια κάποιον οργανικών συστημάτων. Τα πολυμερή ηλιακά κύτταρα είναι ένας τύπος των οργανικών φωτοβολταϊκών. Είναι μια νέα τεχνολογία, η οποία εμφανίζεται με την μορφή λεπτού φιλμ. Η αρχική τους μορφή ήταν υγρή και στην πορεία των ερευνών έφτασε σε πηκτή, μορφή. Οι ερευνητές προσπαθούν με κάποιο τρόπο να κατασκευάσουν όσο το δυνατόν πιο στερεά οργανικά στοιχεία, ώστε να σχηματιστεί το πάνελ. Λόγω της ρευστότητας της ύλης τα οργανικά φωτοβολταϊκά παρουσιάζουν ευκαμψία. Παράλληλα, χαρακτηρίζονται από πολυχρωμία, από τον των χρωστικών ουσιών στο διάλυμα. Έχει αναφορά πως η απόδοση των πολυμερών οργανικών φωτοβολταϊκών στοιχείων έχει φτάσει σήμερα στο 2,5%.

Γενικά τα κλασικά φωτοβολταϊκά έχουν υψηλό κόστος κατασκευής σε σύγκριση με άλλες τεχνολογίες ανανεώσιμων πηγών ενέργειας. Παρ' όλα αυτά, το συνεχιζόμενο ενδιαφέρον για αυτή την τεχνολογία προέρχεται από το γεγονός ότι τα φωτοβολταϊκά είναι η μόνη ανανεώσιμη πηγή ενέργειας που είναι διαθέσιμη σήμερα. Ο παράγοντας

10

ο οποίος δημιουργεί το κόστος στην παραγωγή φωτοβολταϊκών κυττάρων είναι η δαπανηρή επένδυση σε τεχνολογίες επεξεργασίας ημιαγωγών. Έτσι, η σκέψη για φωτοβολταϊκά στοιχεία που η βάση τους στηρίζεται σε λεπτούς πλαστικούς φορείς, κατασκευάζονται από ειδικές τεχνικές επίστρωσης και εκτύπωσης από κύλινδρο σε κύλινδρο, και συσκευάζονται με τεχνικές πλαστικοποίησης δεν είναι μόνο ενδιαφέρον αλλά και ιδιαίτερα δαπανηρή από την άποψη κόστους. Για την εκπλήρωση αυτών των απαιτήσεων, οι υψηλές τεχνολογίες παραγωγής για μεγάλο όγκο επιφάνειας επίστρωσης πρέπει να εφαρμόζονται σε υλικά χαμηλού κόστους.

Τα τελευταία δεκαπέντε χρόνια έχει αυξηθεί πολύ το ενδιαφέρον για τα ηλιακά κύτταρα που βασίζονται σε οργανικά υλικά. Αυτό οφείλεται στην ταχεία ανάπτυξη της φωτοβολταϊκής αγοράς, η οποία έχει ξεκινήσει την έρευνα στις πιο καινοτόμες φωτοβολταϊκές τεχνολογίες, καθώς και στην ανάπτυξη των οργανικών ηλεκτρονικών υλικών. Η γρήγορη πρόοδος στα οπτικοηλεκτρονικά υλικά έχει εισάγει μια σειρά πιθανών νέων φωτοβολταϊκών υλικών, καθώς επίσης και μια βελτιωμένη κατανόηση των ικανοτήτων τέτοιων υλικών και της εμπιστοσύνης στην εφαρμογή και στη χρήση τους. Οι οργανικές φωτοβολταϊκές διατάξεις (OPVs) είναι ημιαγωγικές διατάξεις οι οποίες αποτελούνται από ένα ή περισσότερα πολυμερικά στρώματα-ταινίες (polymericfilms).

Τα οργανικά φωτοβολταϊκά μπορούν να θεωρηθούν ιδανικά για την μετατροπή της ηλιακής ενέργειας σε ηλεκτρική, ωστόσο έχουν ένα μειονέκτημα. Την χαμηλή μετατροπή ενέργειας.

Παρ 'όλη την έρευνα που έχει γίνει για τα οργανικά φωτοβολταϊκά εξακολουθούν να υπάρχουν εμπόδια που αποτρέπουν τη χρήση τους εκτός εργαστηρίου. Το πρώτο είναι η ευαισθησία στο οξυγόνο. Τα φωτοβολταϊκά που κατασκευάζονται δεν έχουν εκτεθεί ποτέ στον αέρα άρα και στο οξυγόνο. Συνεπώς καταλαβαίνουμε πως οι τεχνικές ενθυλάκωσης των κυττάρων σημαίνει πως θα αυξήσουν το κόστος παραγωγής. Ακόμη και αν δε καταστραφούν τα κύτταρα θα θέλουν αντικατάσταση λόγω υποβάθμισης ύστερα από κάποια χρόνια, εξαιτίας της έκθεσης στο ηλιακό φώς .(2)

Ένα άλλο πρόβλημα είναι το μέγεθος των φωτοβολταϊκών. Τα περισσότερα πάνελ κατασκευάζονται για περιοχές της τάξεως του 1 mm<sup>2</sup> . Για να είναι όμως αξιοποιήσιμα, θα πρέπει να κατασκευάζονται για περιοχές της τάξης των 10 ή 100 cm<sup>2</sup> και αυτά τα κύτταρα θα πρέπει να είναι σε θέση να συναρμολογηθούν σε μεγαλύτερα πάνελ για περιοχές της τάξεως m<sup>2</sup> ,ώστε να καλύπτουν ανάγκες πχ ενός σπιτιού μιας οικογένειας.

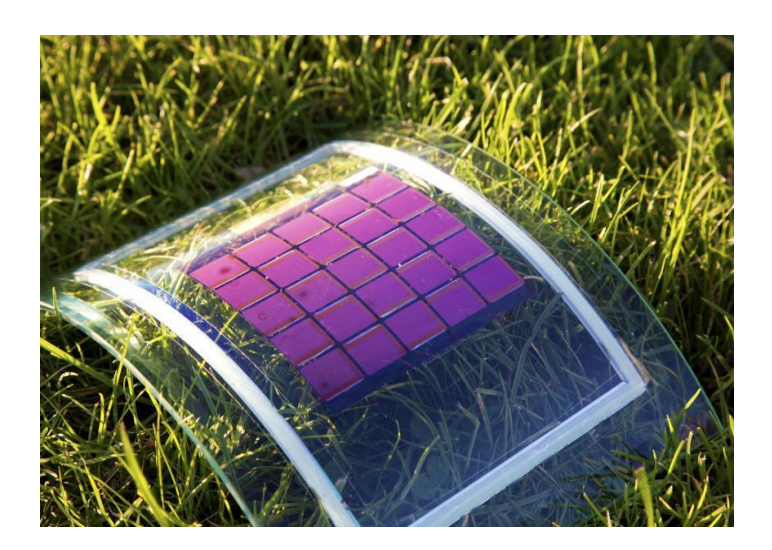

**Εικόνα 1:** Οργανικά φωτοβολταϊκά πάνελ**[\[πηγή\]](https://www.elke.teicrete.gr/LinkClick.aspx?fileticket=M_PN6BSc9QY%3D&tabid=670)**

# <span id="page-11-0"></span>2.1.2 Κατηγορίες οργανικών φωτοβολταϊκών

Η απλούστερη οργανική φωτοβολταϊκή συσκευή διαθέτει μια επίπεδη ετερόπλευρη σύνδεση (BHJs). Μια μεμβράνη οργανικού δραστικού υλικού (πολυμερούς ή μικρού μορίου), τύπου δότη ηλεκτρονίων ή δέκτη ηλεκτρονίων, βρίσκεται μεταξύ των επαφών.

Το επόμενο λογικό βήμα πέρα από τα BHJs είναι τα νανοϋλικά για τα ηλιακά κύτταρα ή τις ελεγχόμενες επαφές (OHJs). Οι OHJs ελαχιστοποιούν τη μεταβλητότητα που σχετίζεται με τα BHJs. Τα OHJs είναι γενικά υβρίδια των διαταγμένων ανόργανων υλικών και των οργανικών ενεργών περιοχών. Για παράδειγμα, ένα φωτοβολταϊκό πολυμερές μπορεί να εναποτεθεί σε πόρους σε ένα κεραμικό όπως TiO2. Δεδομένου ότι οι οπές πρέπει ακόμη να διαχέουν το μήκος του πόρου διαμέσου του πολυμερούς σε μια επαφή, τα OHJs υποφέρουν παρόμοιους περιορισμούς πάχους. Ο μετριασμός της συμφόρησης της κινητικότητας των οπών είναι το κλειδί για την περαιτέρω βελτίωση της απόδοσης της συσκευής των OHJ.

Μονοστρωματικές διατάξεις (SingleLayer): Τα απλά στοιχειακά οργανικά φωτοβολταϊκά κύτταρα είναι η απλούστερη μορφή. Αυτά τα κύτταρα κατασκευάζονται με την επίστρωση ενός στρώματος οργανικών ηλεκτρονικών υλικών ανάμεσα σε δύο μεταλλικούς αγωγούς, τυπικά ένα στρώμα οξειδίου του indiumtinoxide (ITO) με υψηλή λειτουργική λειτουργία και ένα στρώμα μεταλλικού μέσου όπως το αλουμίνιο, το μαγνήσιο ή το ασβέστιο. Η διαφορά λειτουργίας μεταξύ των δύο αγωγών δημιουργεί ένα ηλεκτρικό πεδίο στο οργανικό στρώμα.

Όμως τα μονοστρωματικά οργανικά ηλιακά κύτταρα δεν λειτουργούν καλά. Έχουν χαμηλή απόδοση (<1%) και χαμηλή απόδοση μετατροπής ισχύος (<0,1%). Ένα σημαντικό πρόβλημα με αυτά είναι ότι το ηλεκτρικό πεδίο που προκύπτει από τη διαφορά μεταξύ των δύο αγώγιμων ηλεκτροδίων είναι σπάνια αρκετό για να χωρίσει τα εξιτόνια. Συχνά τα ηλεκτρόνια ανασυνδέονται με τις οπές χωρίς να φτάσουν στο ηλεκτρόδιο.

Διστρωματικές διατάξεις (Bilayer): Επειδή αντιμετωπίστηκαν αλλαγές σε σχέση με τις μονοστρωματικές έγινε μια καινούργια τεχνική η οποία έχει σαν αποτέλεσμα να είναι ποιό αποδοτική.(2)

Διατάξεις διεσπαρμένης ετεροεπαφής: Οι περισσότερες εξελίξεις στον τομέα των οργανικών φωτοβολταϊκών έχουν να κάνουν με bulkheterojunction δομές. Η ιδέα πίσω από ένα heterojunction είναι η χρήση δύο υλικών με διαφορετικές ηλεκτροσυγγένειες και δυναμικά ιονισμού. Ένα υλικό ονομάζεται bulkheterojunction αν από οποιοδήποτε σημείο μέσα στο υλικό και σε απόσταση μερικών νανομέτρων συναντούμε διεπιφάνεια δότη/δέκτη ηλεκτρονίων, αν αυτά δηλαδή εμφανίζονται σαν μίγμα.

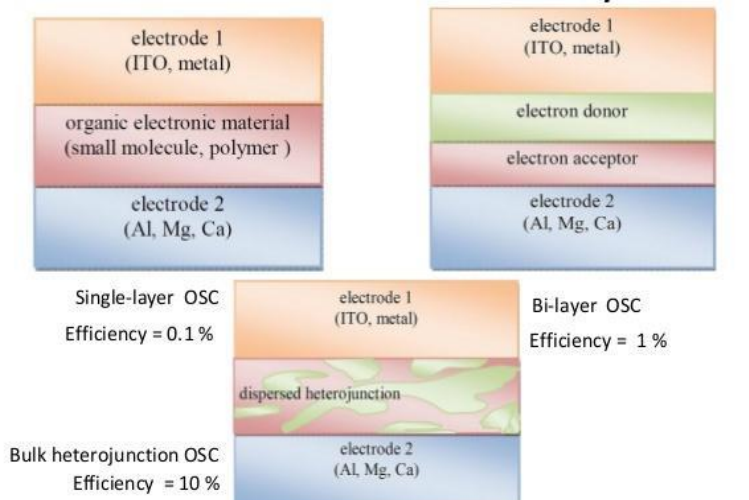

# Evolution of the active layer

http://en.wikipedia.org/wiki/Organic\_solar\_cell

# **Εικόνα 2**: Δομές διάφορων τύπων οργανικών φωτοβολταϊκών

Ένα τυπικό οργανικό φωτοβολταϊκό έχει την παρακάτω δομή:

Διαφανές ηλεκτρόδιο καθόδου: Χρησιμοποιείται για την απορρόφηση της ηλιακής ακτινοβολίας. Το υλικό που χρησιμοποιείται πιο πολύ είναι το ITO και είναι το σημείο κατά το οποίο συλλέγονται οι οπές.

● Οργανικό στρώμα: Βρίσκεται ανάμεσα στα δύο ηλεκτρόδια και είναι το μέσο στο οποίο δημιουργούνται τα ζεύγη ηλεκτρονίων – οπών. Μερικά από τα οργανικά υλικά που χρησιμοποιούνται σαν υπόστρωμα είναι τα P3OT, MEH– PPV, PFO.

● Ηλεκτρόδιο ανόδου: Είναι το σημείο κατά το οποίο συλλέγονται τα ηλεκτρόνια. Συνήθως κατασκευάζεται από αλουμίνιο καθώς και από άλλα υλικά όπως Ca, Mg, Cu κα.

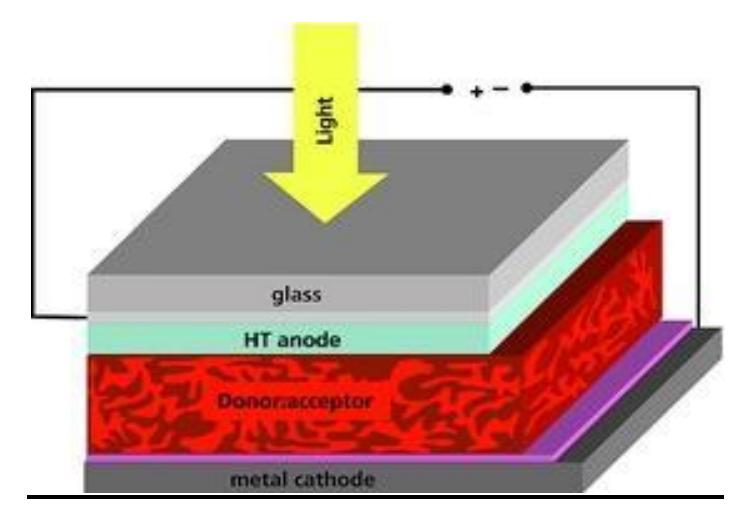

**Εικόνα 3:** Τυπική δομή οργανικού φωτοβολταϊκού [\[πηγή\]](http://ikee.lib.auth.gr/record/133737/files/GRI-2014-11783.pdf)

Πλεονεκτήματα*:* Μέχρι στιγμής αρκετά είναι τα πλεονεκτήματα καθώς και τα μειονεκτήματα όσον αφορά την περαιτέρω ανάπτυξη των οργανικών φωτοβολταϊκών διατάξεων. Έτσι μερικά από τα πλεονεκτήματα είναι:

- Έχουν χαμηλό κόστος.
- Μικρό βάρος.
- Μηχανική ευκαμψία και διαφάνεια.

● Το χάσμα ζωνών των οργανικών υλικών μπορεί εύκολα να συντονιστεί χημικά με την ενσωμάτωση διαφορετικών λειτουργικών ομάδων.

● Μεγάλο εύρος εφαρμογών.

Σημαντική μείωση του κόστους σε σύγκριση με άλλες πιο παραδοσιακές λύσεις.

Σημαντικά οικολογικά και οικονομικά πλεονεκτήματα.

● Λόγω των ιδιοτήτων τους (εύκαμπτα και εύκολα προσαρμοζόμενα) μπορούν να ενσωματωθούν σε μαλακές επιφάνειες.

Επεξεργάζονται πολύ εύκολα με διάφορες τεχνικές:

Αυτά τα χαρακτηριστικά ωφελούν την εμπορευματοποίηση, όμως, όπως και τα άλλα είδη, έτσι και τα οργανικά φωτοβολταϊκά πρέπει να πληρούν τις βασικές απαιτήσεις για την παραγωγή ενέργειας από ανανεώσιμες πηγές. Στην αγορά ενέργειας η ανταγωνιστική θέση της κάθε τεχνολογίας καθορίζεται κυρίως από παράγοντες όπως η αποδοτικότητα, η διάρκεια ζωής και το κόστος. Θεωρείται πως αν τα οργανικά φωτοβολταϊκά είναι σε θέση να υλοποιήσουν ένα συγκεκριμένο τεχνολογικό προφίλ, τότε θα υπάρξει ουσιαστική ελευθερία για εμπορευματοποίηση.

Τα πολυμερή έχουν ιδιαίτερα πλεονεκτήματα. Σε αντίθεση με το κρυσταλλικό πυρίτιο, το οποίο είναι άκαμπτο και εύθραυστο, πολλοί οργανικά υλικά είναι εύκαμπτα και μπορούν να τοποθετηθούν τόσο σε εύκαμπτα όσο και σε άκαμπτα υποστρώματα.. Τα οργανικά υλικά μπορούν να εναποτεθούν σε πολύ λεπτές στιβάδες που έχουν υψηλή διαφάνεια, έτσι ώστε τα OPV να μπορούν να ενσωματωθούν σε παράθυρα και ημιδιαφανείς προσόψεις. Τα OPVs τείνουν να είναι φωτοενεργά από ότι τα συμβατικά PV, με αποτέλεσμα τα οργανικά φωτοβολταϊκά να λειτουργούν όχι μόνο σε άμεσο ηλιακό φως, αλλά και σε χαμηλό φωτισμό, σε κλειστούς χώρους και ακόμη και με υπέρυθρη ακτινοβολία (θερμότητα). Μερικά οργανικά PV υλικά δραστηριοποιούνται πάνω από ευρύτερες γωνίες συχνότητας από τα συμβατικά υλικά.

Μειονεκτήματα*:* Μερικά από τα πιο κατανοητά προβλήματα που παρουσιάζουν τα οργανικά φωτοβολταϊκά είναι:

- Έχουν σχετικά μικρό χρόνο ζωής που κυμαίνεται σε λιγότερο από 5 χρόνια και μικρή σχετικά με την τεχνολογία του πυριτίου απόδοση, της τάξεως κοντά του 5%.
- Προβλήματα σταθερότητας των διατάξεων ( τα οργανικά υλικά είναι ευαίσθητα στο οξυγόνο και την υγρασία)

15

- Δεν υπάρχουν ακόμη στην αγορά, ωστόσο παρατηρείται έντονη ερευνητική δραστηριότητα (σε ακαδημαϊκά ιδρύματα, ερευνητικά κέντρα και εταιρείες).
- Δυνατότητα / προοπτική (potential) για σχετικά χαμηλό κόστος κατασκευής ή και παραγωγής σε μαζική κλίμακα

Τα OPVs δείχνουν μια υποσχόμενη τεχνολογική ανάπτυξη μιας και η αποδοτικότητα μέχρι το 10% μετατροπής της ηλιακής ενέργειας σε ηλεκτρική από το 5% περίπου που ισχύει σήμερα δεν εμφανίζει αναγνωρισμένα εμπόδια. Όλα τα παραπάνω δημιουργούν την πεποίθηση ότι τα OPVs είναι οι πλέον υποσχόμενες διατάξεις για την επόμενη γενιά των φωτοβολταϊκών διατάξεων.(2)

2.1.3 Βαθμός απόδοσης: Ως όρος βαθμός απόδοσης ονομάζεται το ποσοστό της ηλιακής ακτινοβολίας που μετατρέπεται σε ηλεκτρική ενέργεια στο φωτοβολταϊκό στοιχείο. Σήμερα ο βαθμός απόδοσης κυμαίνεται 13-19% σε σύγκριση με άλλες ανανεώσιμες πηγές είναι χαμηλός διότι έχει μεγάλη επιφάνεια στο χώρο εγκαταστάσεις.(1)

# <span id="page-15-0"></span>2.2 Βασικά ερωτήματα για την χρήση των Φ/Β

# <span id="page-15-1"></span>2.2.1 Γιατί να στραφώ στην ηλιακή ενέργεια;

Επειδή είναι φιλική προς το περιβάλλον παρέχεται δωρεάν επίσης με βάση το γεωγραφικό πλάτος της χώρας είναι πολύ αποδοτικά σε σχέση με άλλες χώρες της Ευρώπης.

# <span id="page-15-2"></span>2.2.2 Συμφέρει η ηλιακή ενέργεια;

Η ηλιακή ενέργεια συμφέρει διότι δεν υπάρχουν ανάγκες συντήρησης αλλά και καθημερινής επιτήρησης από ανθρώπινο δυναμικό στο χώρο που βρίσκεται .Μπορεί να παρακολουθείται από απομακρυσμένο έλεγχο για την παραγόμενη ενέργεια του πάρκου αλλά και για την ασφάλεια του.

#### <span id="page-16-0"></span>2.2.3 Γιατί να διαλέξω τα φωτοβολταϊκά;

- 1. Δεν προκαλούνται ρύποι από την παραγωγή ηλεκτρικής ενέργειας
- 2. Η ηλιακή ενέργεια διατίθεται παντού και δεν στοιχίζει απολύτως τίποτα
- 3. Η λειτουργία του συστήματος είναι ολοσχερώς αθόρυβη
- 4. Έχουν σχεδόν ελάχιστες απαιτήσεις συντήρησης
- 5. Έχουν μεγάλη διάρκεια ζωής: οι κατασκευαστές εγγυώνται τα πάνελ
- 6. για 25-30 χρόνια λειτουργίας
- 7. Υπάρχει πάντα η δυνατότητα μελλοντικής επέκτασης,
- 8. Μπορούν να εγκατασταθούν σε πολλές κατασκευές, όπως είναι π.χ. η σκέπη ενός σπιτιού ή η πρόσοψη ενός κτιρίου,
- 9. Τα Φ/Β συστήματα λειτουργούν ικανοποιητικά τόσο ως αυτόνομα συστήματα, όσο και ως αυτόνομα υβριδικά συστήματα
- 10. όταν συνδέονται με άλλες πηγές ενέργειας (συμβατικές ή ανανεώσιμες)

και συσσωρευτές για την αποθήκευση της παραγόμενης ενέργειας.

Ακόμη, ένα μεγάλο πλεονέκτημα του Φ/Β συστήματος είναι ότι μπορεί να διασυνδεθεί με το δίκτυο ηλεκτροδότησης (διασυνδεδεμένο σύστημα), καταργώντας με τον τρόπο αυτό την ανάγκη για εφεδρεία και δίνοντας επιπλέον τη δυνατότητα στον χρήστη να πωλήσει τυχόν πλεονάζουσα ενέργεια στον διαχειριστή του ηλεκτρικού δικτύου, όπως ήδη γίνεται σε άλλες χώρες.

Ως μειονέκτημα θα μπορούσε να υπολογίσει κανείς στα φωτοβολταϊκά συστήματα το κόστος τους, το οποίο, παρά τις τεχνολογικές εξελίξεις παραμένει αρκετά υψηλό. Μια γενική ενδεικτική τιμή είναι 2500 ευρώ ανά εγκατεστημένο κιλοβάτ (kW) ηλεκτρικής ισχύος. Λαμβάνοντας υπόψη ότι μια τυπική οικιακή κατανάλωση απαιτεί από 1,6 έως 3,6kW, το κόστος της εγκατάστασης δεν είναι αμελητέο. Το ποσό αυτό, ωστόσο, μπορεί να αποσβεστεί σε περίπου 5-6 χρόνια και το Φ/Β σύστημα θα συνεχίσει να παράγει δωρεάν ενέργεια για τουλάχιστον άλλα 20 χρόνια. Ωστόσο, τα πλεονεκτήματα είναι πολλά, και το κοινό έχει αρχίσει να πηγαίνει όλο και πιο πολύ στις ανανεώσιμες πηγές ενέργειας και στα φωτοβολταϊκά.

### <span id="page-17-0"></span>**Κεφάλαιο 3ο Ηλιακοί Ιχνηλάτες και Εύρεση Θέσης**

### <span id="page-17-1"></span>3.1 Υπολογισμός θέσης Ήλιου

Η ενεργειακή απόδοση των πάνελ εξαρτάται από τις αλλαγές του κλίματος του τόπου εγκατάστασης. Φαίνεται συχνά ότι φωτοβολταϊκά πάνελ του ίδιου κατασκευαστή τοποθετημένα µε τον ίδιο τρόπο θα δίνουν διαφορετική ενέργεια στη Βόρεια απ' ότι στη Νότια Ελλάδα, όπου υπάρχουν διαφορετικές συνθήκες ακτινοβολίας και θεοκρασίας. Καλό είναι να σημειωθεί ότι η ονομαστική ισχύ κάθε πάνελ (peak power, Wp) αναφέρεται σε πρότυπες συνθήκες ελέγχου (STC) οι οποίες διαφέρουν σηµαντικά από τις πραγµατικά επικρατούσες συνθήκες. Η εικόνα παρουσιάζει ενδεικτικές τιμές παραγωγής ηλεκτρικής ενέργειας κάθε χρόνο και ανά εγκατεστηµένο kWp για πάνελ κρυσταλλικού πυριτίου για τις διάφορες περιοχές της Ελλάδος για πάνελ εγκατεστημένα σε σταθερές βάσεις . (3)

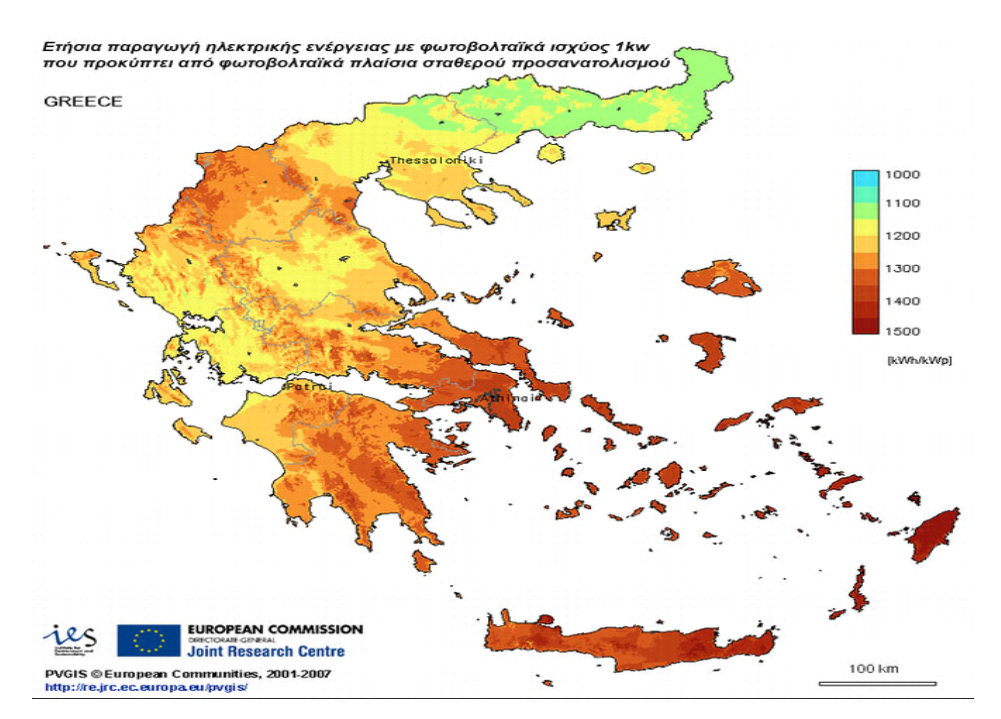

**Εικόνα 4**: Ενδεικτικές παραγωγές ηλεκτρικής ενέργειας**[\[πηγή\]](http://www.solar-systems.gr/photovoltaic-map-greece-photo.html)**

Μία µέση εκτίµηση της ενεργειακής απολαβής είναι 1150- 1500kWh/kWp ετησίως, µε τις µεγαλύτερες τιµές να σηµειώνονται στην Κρήτη και τα ∆ωδεκάνησα.

#### <span id="page-18-0"></span>3.1.1 Παράμετροι για τον υπολογισμό της θέσης του Ήλιου.

α. Η κλίση που θα έχει το Φ/Β μας πάνελ.

β. Η αζιμούθια γωνία της επιφάνειας της εγκατάστασης ως προς την φαινόμενη κίνηση του ηλίου καθώς σχετίζεται με την ισχύ της ηλιακής ακτινοβολίας που δέχεται το σημείο στο οποίο βρίσκεται η εγκατάσταση.

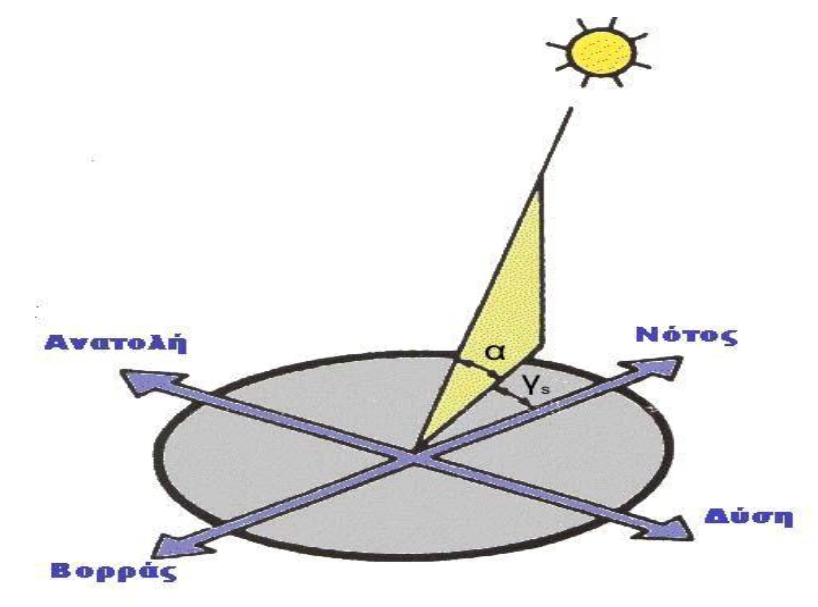

**Εικόνα 5**: Υπολογισμός θέσης Ηλίου **(4)**

Η Απόσταση του Ήλιου από την Γη κατά την διάρκεια του χρόνου έχει τα παρακάτω χαρακτηριστικά. Αν βρεθούμε στον ισημερινό το μεσημέρι μιας ισημερίας ο ήλιος βρίσκεται ακριβώς από πάνω μας. Το σημείο αυτό, το οποίο βρίσκεται κάθετα με το έδαφος, ονομάζεται σημείο ζενίθ. Κατά την διάρκεια της μέρα στο ίδιο σημείο η πορεία του ήλιου στον ουρανό θα είναι ένα τόξο 180 μοιρών από την Ανατολή έως τη Δύση περνώντας το μεσημέρι από το ζενίθ. Αλλά λόγω της κλίσης του άξονα περιστροφής της γης η θέση του ήλιου στον ουρανό του ισημερινού το μεσημέρι θα αποκλίνει στη διάρκεια του έτους κατά +/- 23.5 μοίρες από το απολύτως κάθετο σημείο (ζενίθ). Την περίοδο 20-Μαρτίου έως 22-Ιουνίου θα βρίσκεται βορειότερα, ενώ το υπόλοιπο διάστημα νοτιότερα. Στις ισημερίες θα είναι κάθετα Τέλος την 22η Ιουνίου ο ήλιος είναι κάθετα και επάνω από τον Τροπικό του Καρκίνου (23.5 μοίρες βόρειο γεωγραφικό πλάτος), αντιθέτως την 22η Δεκεμβρίου βρίσκεται κάθετα επάνω από τον Τροπικό του Αιγώκερου (23.5 μοίρες νότιο γεωγραφικό πλάτος). (4)

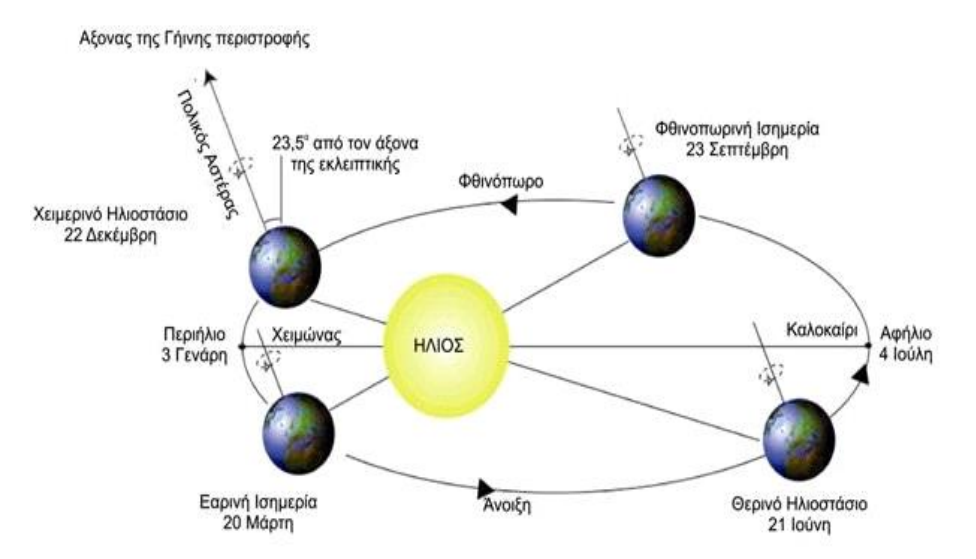

**Εικόνα 6:** Η απόσταση του Ήλιου από τη Γη κατά τη διάρκεια του χρόνο[υ\[πηγή\]](file:///C:/Users/STEFANOS%20CHARLAFTHS/Desktop/(https:/science.fandom.com/el/wiki/%25CE%2599%25CF%2583%25CE%25B7%25CE%25BC%25CE%25B5%25CF%2581%25CE%25AF%25CE%25B1_/%25CE%25A3%25CE%25B7%25CE%25BC%25CE%25B5%25CE%25AF%25CE%25BF))

# <span id="page-19-0"></span>3.1.2 Πρακτικοί υπολογισμοί στόχευσης ήλιου

Η θέση του ήλιου στον ουρανό το μεσημέρι από μέρος σε μέρος έχει απόκλιση με το γεωγραφικό πλάτος της περιοχής. Τώρα για τον υπολογισμό των τροχιών του ήλιου στην περιοχή μας είναι σημαντικό να γνωρίζουμε το γεωγραφικό μας πλάτος. Έτσι με τον όρο 'ανύψωση' για τη θέση του ήλιου στον ουρανό πάνω από το Νότιο ορίζοντα και θα θεωρήσουμε 'μέση ετήσια ανύψωση' τη θέση του ήλιου κατά το μεσημέρι των ισημεριών. Μέγιστη του θερινού ηλιοστασίου και ελάχιστη του χειμερινού.

Μέση ετήσια ανύψωση ήλιου το μεσημέρι 90° γεωγραφικό πλάτος (μοίρες ανύψωσης από τον Νότιο ορίζοντα) για παράδειγμα το Βραχάτι Κορινθίας το μεσημέρι των ισημεριών (21 Μαρτίου και 23 Σεπτεμβρίου) ο ήλιος βρίσκεται σε ανύψωση 90 - 37= 53° πάνω από τον ορίζοντα κοιτώντας το Νότο.

Μέγιστη ανύψωση ήλιου το μεσημέρι του θερινού ηλιοστασίου (21-Ιουνίου) υπολογίζεται :Προσθέτουμε 23.5° στη μέση τιμή για το Βραχάτι Κορινθίας 90- 37+23.5=53+23.5=76,5° πάνω από τον ορίζοντα κοιτώντας το Νότο.

Ελάχιστη ανύψωση ήλιου το μεσημέρι του χειμερινού ηλιοστασίου (21- Δεκεμβρίου) υπολογίζεται: Αφαιρούμε 23.5° στη μέση τιμή π.χ. για το Βραχάτι κορινθίας 90-37- 23.5=53- 23.5=29.5° πάνω από τον ορίζοντα κοιτώντας το Νότο.

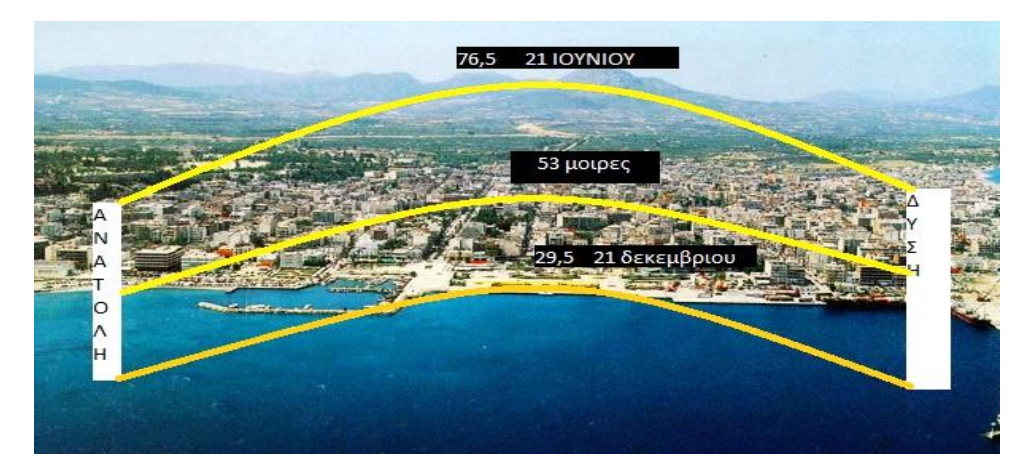

**Εικόνα 7**: Προσανατολισμός του Ηλίου

Σε πολλές εφαρμογές όπως τα κλασικά φωτοβολταϊκά ή τους ηλιακούς θερμοσίφωνες (ηλιακούς) χρειάζεται μόνο η εγκατάσταση σε Νότια κατεύθυνση με μία κλίση κάθετη προς την μέση ετήσια ανύψωση του ήλιου. Σε ποιο ειδικές εφαρμογές με κατευθυντικά/φακοειδή/κατοπτρικά φωτοβολταϊκά ή ηλιακούς συλλέκτες είναι σωστό να υπολογίσουμε την ημερήσια ή την ωριαία ανύψωση και κατεύθυνση για βελτιστοποίηση την απόδοση του.

Η 'πορεία' του ήλιου στον ουρανό, ακολουθεί μια ημιτονοειδή και όχι γραμμική σχέση. Η μέγιστη ανύψωση είναι την 22η Ιουνίου και η ποίο χαμηλή την 22η Δεκεμβρίου.

O κύκλος της ημιτονοειδούς διαδρομής (360 μοίρες) χρειάζεται 365,25 ημέρες.

Θεωρούμε ότι 0 και 180 μοίρες τις δυο ισημερίες. Το θερινό ηλιοστάσιο είναι οι 90 μοίρες μέγιστης ανύψωσης (ημίτονο 90 μοιρών = 1). Το χειμερινό ηλιοστάσιο είναι οι 270 μοίρες έχουν ελάχιστη ανύψωση (ημίτονο 270 μοιρών = -1). Κατά των υπολογισμών ηλιακής 'κίνησης' το +/-1 είναι +/- 23.5 μοίρες που προστίθενται στη μέση ετήσια ανύψωση (53 μοίρες για την Κόρινθο) άρα καταλήγοντας στο πραγματικό μέγιστο των 76.5 μοιρών και ελάχιστο των 29.5 μοιρών.

Οι 0 μοίρες τοποθετήθηκε την 20η Μαρτίου όπου είναι η 81η μέρα του χρόνου. Τώρα κάθε ημέρα αλλάζει το σημείο πάνω στον κύκλο 360/365.25 μοίρες. Το 0.25 σε τέσσερα έτη μηδενίζεται λόγω της 29ης Φεβρουαρίου. Βρίσκοντας τον α/α ημέρας στο έτος άρα υπολογίζουμε τη μετατόπιση στον κύκλο της κίνησης. Ακόμα υπολογίζουμε το ημίτονο της θέσης αυτής, πολλαπλασιάζουμε επί τη μέγιστη απόκλιση λόγω κλίσης του άξονα περιστροφής και προσθέτουμε στην μέση ανύψωση για τον τόπο που βρισκόμαστε.(3)

# <span id="page-21-0"></span>3.2 Ηλιακοί Ιχνηλάτες

Είναι ένα κινητό μέρος το οποίο ο σκοπός του είναι να απορροφά ηλιακή ακτινοβολία. Με λίγα λόγια ο ηλιακός ιχνηλάτης βρίσκει την πορεία τού ηλίου μεταξύ ανατολής δύσης. Οι ηλιακοί ιχνηλάτες, ανάλογα με τον τύπο της κίνησης κατά την λειτουργία τους, χωρίζονται σε 2 κατηγορίες:

- **•** α. Περιστροφή γύρω από έναν άξονα
- β. Περιστροφή γύρω από δύο άξονες (5)

# <span id="page-21-1"></span>3.2.1 Περιστροφή γύρω από έναν άξονα

Αυτή η κατηγορία ιχνηλατών έχουν την ιδιότητα να περιστρέφονται από την ανατολή προς την δύση σε έναν μόνο άξονα. (5)

# <span id="page-21-2"></span>3.2.2 Ηλιακοί ιχνηλάτες οριζοντίου άξονα

Εδώ έχουμε έναν ενιαίο άξονα περιστροφής οριζόντιο, για την περιστροφή των πάνελ στον άξονα (χ) και σε αυτή την περίπτωση η κίνηση γίνεται με βάση την πορεία του ηλίου .(5)

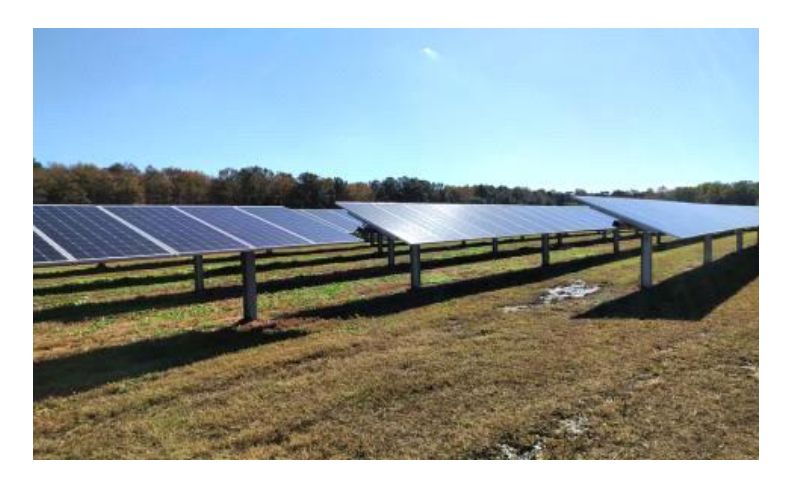

**Εικόνα 8**: Ηλιακοί Ιχνηλάτες οριζόντιου άξον[α\[πηγή\]](https://www.degerhellas.gr/ipa-to-megalytero-ergo-iliakis-ichnilatisis-mld-me-systimata-apothikeysis-energeias/)

# <span id="page-21-3"></span>3.2.3 Αζιμουθιακοί ιχνηλάτες

Ο τρόπος λειτουργίας τους είναι απλός περιστρέφονται από έναν άξονα κάθετο ως προς το έδαφος. Η κλίση τού πάνελ είναι σταθερή και αυτός ο τύπος ακολουθεί την πορεία του ηλίου. Τέτοιες εγκαταστάσεις εμφανίζονται σε μεγάλες μονάδες παραγωγής ενέργειας. (5)

# <span id="page-22-0"></span>3.2.4 Περιστροφή σε 2 άξονες

Σε αυτή την κατηγορία ο άξονας (χ) ακολουθεί την πορεία του ηλίου, ανατολήςδύσης και ο άξονας (Υ) την γωνία του ύψους του ηλίου. Με αυτό τον τρόπο η ισχύς που παράγεται είναι ποιο αποδοτική από όλες τις παραπάνω μεθόδους της τάξης 150% παρόλα αυτά έχουν υψηλό κόστος συντήρησης αλλά και ευαίσθητα σε ακραία καιρικά φαινόμενα. (5)

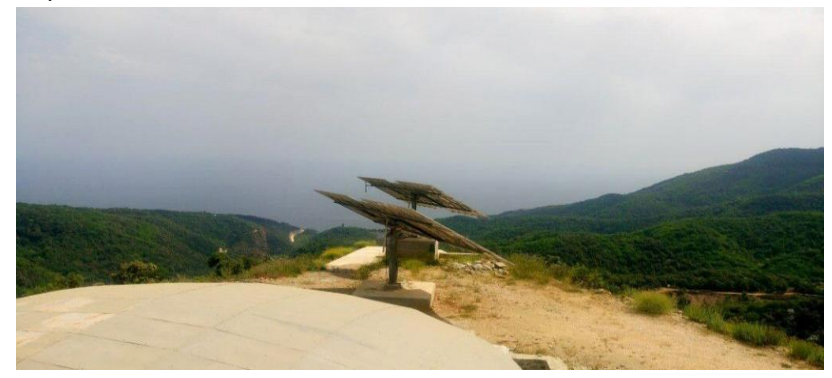

**Εικόνα 9**: Εικόνα από αζιμουθιακού ιχνηλάτη**[\[πηγή\]](https://www.degerhellas.gr/diaxonikos-ixnilatis-d100/)** 3.2.5 Πλεονεκτήματα και μειονεκτήματα των ηλιακών ιχνηλατών

<span id="page-22-1"></span>Πλεονεκτήματα που έχουν τα φ/β στοιχεία με ηλιακούς ιχνηλάτες (trackers) είναι:

α. Η αύξηση της ενέργειας ξεκινά από 10% (για συστήματα μονού άξονα) και μπορεί να φτάσει ακόμα και το 40% (αλλά για κάποιες μόνο εποχές του χρόνου).

β. Από πανεπιστημιακές μελέτες και έρευνες προκύπτει ότι τα συστήματα Sun Tracker με λογισμικό πρόγραμμα αζιμουθιακής (ανατολής-δύσης ) και γωνιακής (πάνω-κάτω) παρακολούθησης του ήλιου, μπορούν να παράγουν επιπλέον ενέργεια έως 56% σε ιδανικές καιρικές συνθήκες σε σύγκριση με τα σταθερά. Η χρήση των tracker πάντως συστήνεται μόνο σε χώρες που έχουν υψηλό ποσοστό άμεσης ακτινοβολίας όπως π.χ. είναι η Ελλάδα.(5)

Μειονεκτήματα ενός φ/β στοιχείου με ηλιακούς ιχνηλάτες είναι τα παρακάτω:

- Το αυξημένο κόστος της εφαρμογής
- Τα κινητά μέροι τα οποία και αυξάνουν την πολυπλοκότητα του συστήματος.
- Η ανάγκη ενέργειας για την κίνηση του ιχνηλάτη.
- Το αυξημένο κόστος συντήρησης.
- Η ανάγκη για απομακρυσμένο έλεγχο του
- Κίνδυνος καταστροφής από ακραίες καιρικές συνθήκες.

#### <span id="page-23-0"></span>**Κεφάλαιο 4ο Προγραμματισμός Διαδικτύου και Arduino**

#### <span id="page-23-1"></span>4.1 Προγραμματισμός διαδικτύου

#### <span id="page-23-2"></span>4.1.1 PHP

Η PHP είναι μια γλώσσα προγραμματισμού που γίνεται από μια εφαρμογή Εξυπηρετητή Διαδικτύου (Web Server) χωρίς να χρειάζεται μετάφραση και άρα είναι στον προγραμματισμό ποιό εύκολη. Χρησιμοποιείται για να παράγει τις σελίδες που ζητάει ο χρήστης. Αν και εκτελείται από εξυπηρετητές διαδικτύου. Ο κώδικας της PHP μπορεί να ενσωματωθεί πολύ εύκολα στην HTML, δημιουργώντας διαφορετικό περιεχόμενο κάθε φορά. Την εκτέλεσή γίνεται με την βοήθεια του (interpreter) κώδικα που τρέχει ως μέρος της εφαρμογής εξυπηρετητή διαδικτύου. Αναλόγως τις συνθήκες και τους περιορισμούς, η PHP μπορεί να έχει πρόσβαση σε βάσεις δεδομένων, στο σύστημα αρχείων του υπολογιστή-εξυπηρετητή αλλά ακόμα και σε τρίτους εξυπηρετητές π.χ. εξυπηρετητής ηλεκτρονικού ταχυδρομείου (e-Mail Server) Με αυτό τον τρόπο η PHP μπορεί να έχει πρόσβαση σε βάσεις δεδομένων, ανάλογα με τους κατάλληλους οδηγούς (drivers), να στέλνει ηλεκτρονικά μηνύματα, να επεξεργάζεται αρχεία και πολλά άλλα. Επίσης, μπορεί να εκτελεί υπολογισμούς, να κρυπτογραφεί δεδομένα, να εκτελεί συγκρίσεις και να διαχειρίζεται cookies. Με αυτές τις ιδιότητες η PHP μπορεί να υποχρεώνει χρήστες σε είσοδο πριν χρησιμοποιήσουν μια σελίδα και να επιτρέπει τη διαχείριση ενός λογαριασμού χρήστη. (6)

### <span id="page-23-3"></span>4.1.2 MySQL

Η MySQL μία μηχανή διαχείρισης σχεσιακών βάσεων δεδομένων. Η MySQL είναι ανοιχτού κώδικα και είναι εύκολα προσαρμόσιμη σε οποιοδήποτε σύστημα. Η αποθήκευση των δεδομένων γίνεται σε πίνακες, αντικείμενα που σχηματίζουν μία βάση δεδομένων. Παράλληλα ένας πίνακας χωρίζεται σε στήλες, που δίνουν χαρακτηριστικά, ενώ οι γραμμές ορίζουν ξεχωριστά στοιχεία. Η διαχείριση αυτών των δεδομένων γίνεται με ερωτήματα SQL (SQL queries). (6)

#### <span id="page-24-0"></span>4.1.3 WorldPress

To WordPress είναι μια πλατφόρμα κατασκευής site στο ίντερνετ που άρχισε σιγά σιγά το 2003. Το WordPress είναι ένα σύστημα διαχείρισης περιεχομένου ( CMS ) που μπορεί να χρησιμοποιηθεί για οποιουδήποτε τύπου website. Αρχικά αναπτύχθηκε για την κατασκευή και δημοσίευση blogs. Τώρα έχει εξελιχθεί σε ένα πρόγραμμα δημιουργίας ιστοσελίδων, e-shop, forum και όλων των ειδών sites. Είναι ένα λογισμικό ανοιχτού κώδικα ( open source) και είναι ισχυρό στην δημιουργία, διαχείριση και διαμοιρασμό περιεχομένου στο ίντερνετ και τα social media. Σήμερα, το WordPress έχει δώσει σε χιλιάδες blogs που είναι ιδιαίτερα δημοφιλή και έχουν πολύ επισκεψημότητα. Υπάρχουν και άλλα Συστήματα Διαχείρισης Περιεχομένου παρόμοια με το WordPress και πολλά από αυτά είναι πάρα πολύ αποτελεσματικά στην αγορά που απευθύνονται.. Αλλά, κανένα δεν φτάνει σε SEO το WordPress.

#### Πλεονέκτημα WordPress

● Το WordPress είναι μια open source platform ή μια πλατφόρμα ανοιχτού κώδικα, δηλαδή οι προγραμματιστές και ειδικοί από όλο τον κόσμο εργάζονται σκληρά με κοινό σκοπό να το βελτιώσουν. Το λογισμικό του WordPress μπορεί να χρησιμοποιηθεί πολλές φορές και σε πολλά site και e-shops χωρίς περιορισμούς και κανένα κόστος άδειας.

Είναι δωρεάν. Το μόνο που χρειάζεται είναι να πληρώσουμε για το domain name, το hosting και το κόστος κατασκευής του site σας.

- Έχει Spam Protection.
- λειτουργικό, δυνατό και σταθερό.

#### <span id="page-24-1"></span>4.1.4 WP DataTables

Το wp data tables είναι ένα πρόσθετο που μας επιτρέπει να δημιουργούμε πίνακες και γραφήματα στο wordpress. Για την δημιουργία πίνακα ή γραφήματος, αρχικά δίνουμε τα δεδομένα και στην συνέχεια διαμορφώνουμε τον πίνακα με προηγμένες λειτουργίες όπως αποκριτική σχεδίαση, μορφοποίηση υπό όρους και φιλτράρισμα πολλαπλών κριτηρίων. Tέλος, δημοσιεύεται τον πίνακα στην ανάρτηση ή στη σελίδα.

#### <span id="page-25-0"></span>4.1.5 Oxygen

Το oxygen είναι ένα πρόσθετο του wordpress το οποίο έχει να κάνει με το διαχειριστικό κομμάτι της εμφάνισης της σελίδας. Δηλαδή το θέμα τις αρχικής σελίδας αλλά και οι διαστάσεις του τίτλου των στηλών όσον αναφορά στο χώρο του φόντου της αρχικής σελίδας.

#### <span id="page-25-1"></span>4.1.6 JavaScript

Η JavaScript είναι η πιο διαδεδομένη γλώσσα σεναρίων για περιηγητές διαδικτύου. Είναι μία γλώσσα προγραμματισμού η οποία δημιουργείται στον περιηγητή χωρίς να απαιτεί μετάφραση και έχει τη δυνατότητα μετάδοσης με τον χρήστη. Με αυτό τον τρόπο ο χρήστης δεν διακόπτεται από ανανεώσεις της σελίδας ή από καθυστερήσεις από τη μεριά του εξυπηρετητή. Ακόμα μπορεί να αλλάζει ιδιότητες των στοιχείων μιας ιστοσελίδας βάσει των επιλογών του χρήστη. Ακόμα έχει την δυνατότητα μεταβάλλοντας τους κανόνες του CSS ακόμα και μετά τη φόρτωση της σελίδας. Επίσης, μπορεί να υπάρξει επικοινωνία με τον εξυπηρετητή, να μεταφέρει ή να πάρει πληροφορίες, και παράλληλα να τις εμφανίσει.(7)

#### <span id="page-25-2"></span>4.1.7 cPANEL

Το cPanel είναι ένα γραφικό σύστημα διαχείρισης (control panel) ιστοσελίδων. Επιτρέπει την εύκολη χρήση του site σας (WordPress, Drupal, Joomla) και διατίθεται δωρεάν σε όλα τα shared πακέτα φιλοξενίας. Με το cPanel, οι διαχειριστές ιστοσελίδων μπορούν εύκολα να διαχειριστούν τους λογαριασμούς email τους, τις βάσεις δεδομένων, τις εφαρμογές, την ασφάλεια, FTP και να διαχειριστούν κάθε πτυχή της ιστοσελίδας τους. Το cPanel παρέχει πλήρη έλεγχο σε πολλές ενέργειες και είναι πιο εύκολο στην χρήση όπως για παράδειγμα: Διαχείριση αρχείων ιστοσελίδας ,FTP ,email βάσεων δεδομένων μέσω MySQL, και phpMyAdmin αλλά και εγγραφών DNS και πλήρης έλεγχος των zonefiles. Ακόμα με την δημιουργία λογαριασμών email, βάσεων δεδομένων έλεγχος spam μέσω SpamAssassin βάσεων δεδομένων. Tέλος με την προβολή στατιστικών ιστοσελίδας. (8)

#### <span id="page-26-0"></span>4.2.1 Εργαλεία Ανάπτυξης Λογισμικού

#### <span id="page-26-1"></span>4.2.1 Fritzing

Το Fritzing είναι ένα πρόγραμμα σχεδίασης ηλεκτρονικών κυκλωμάτων. Ως εκ τούτου παρέχει έτοιμα πρότυπα πλακετών Arduino και είναι πιο εύκολο στον χρήστη στον σχεδιασμό. Ο χώρος εργασίας του είναι αρκετά απλός και επειδή είναι δημοφιλές στην κοινότητα των προγραμματιστών Arduino, υπάρχει μεγάλο πλήθος από έτοιμα κυκλώματα και βίντεο εκμάθησης στο διαδίκτυο. (6)

### <span id="page-26-2"></span>4.2.2 Arduino (IDE)

Το ολοκληρωμένο περιβάλλον ανάπτυξης (IDE) του Arduino είναι ένα πρόγραμμα (εφαρμογή) γραμμένο σε Java, που είναι συμβατό με τα όλα τα σύγχρονα και διαδεδομένα λειτουργικά συστήματα. Η συγκεκριμένη εφαρμογή είναι κατάλληλα σχεδιασμένη για όλους τους χρήστες. Το Arduino IDE έχει Πολλές λειτουργίες εισόδου/εξόδου με την βοήθεια της βιβλιοθήκης Wiring που διαθέτει η εφαρμογή IDE. Τώρα για να γίνει η εκτέλεση ενός προγράμματος χρειάζεται δυο βασικές εντολές.

1. Setup() είναι συνάρτηση στη αρχή του προγράμματος και εκτελείται μόνο μία φορά και αρχικοποιεί κάποιες βασικές ρυθμίσεις.

2. Loop() είναι συνάρτηση που εκτελείται συνέχεια και σταματάει μόνο όταν απενεργοποιηθεί από τροφοδοσία το Arduino.

### <span id="page-26-3"></span>4.3 Προγραμματισμός Arduino

### <span id="page-26-4"></span>4.3.1 Βασικά στοιχεία προγράμματος

#### Φόρτωση προγράμματος με το Arduino IDE

Για να γίνει η εκτέλεση σε ένα πρόγραμμα από το Arduino IDE σε μία πλακέτα, πρέπει αρχικά να συνδέσουμε την πλακέτα με τον υπολογιστή μέσω ενός κατάλληλου καλωδίου USB. Μετά θα ορίσουμε στο IDE τον τύπο της πλακέτας που έχουμε συνδέσει όπως φαίνεται και παρακάτω στην εικόνα.

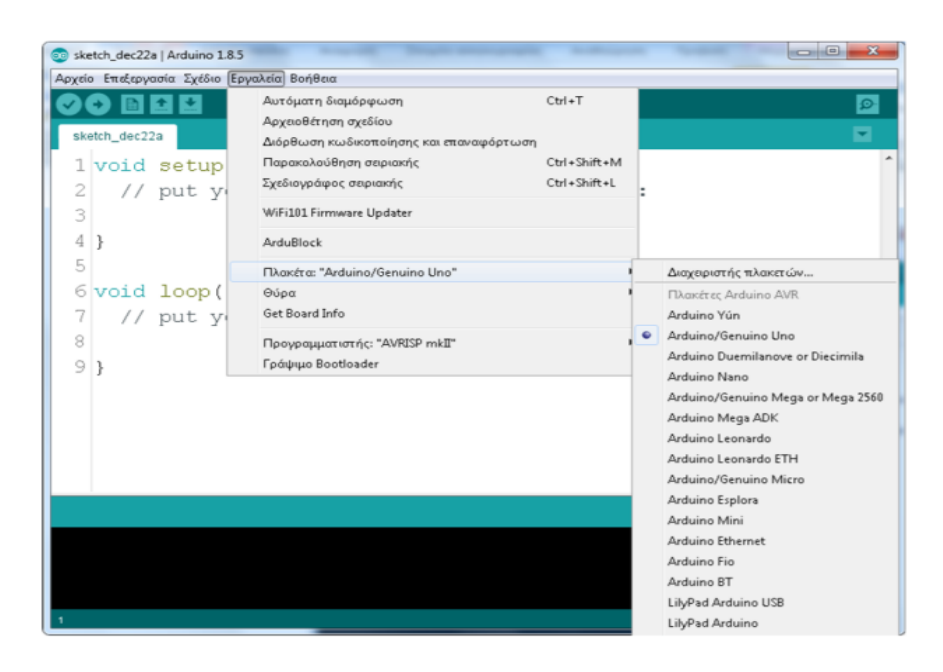

**Εικόνα 10**: Επιλογή πλακέτας Arduino

Έπειτα επιλέγουμε την σειριακή θύρα.

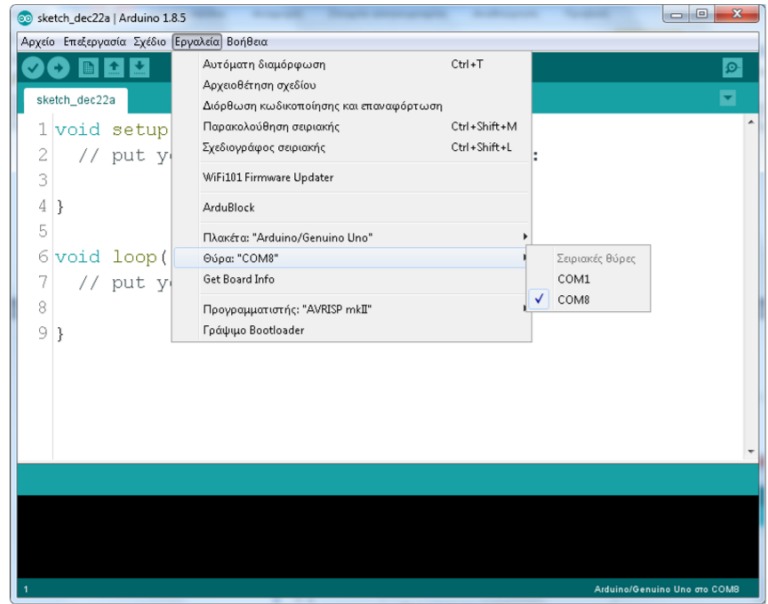

**Εικόνα 11**: Διαθέσιμες θύρες προγράμματος για σύνδεση Arduino.

Μπορούμε να ελέγξουμε από το device manager του υπολογιστή μας

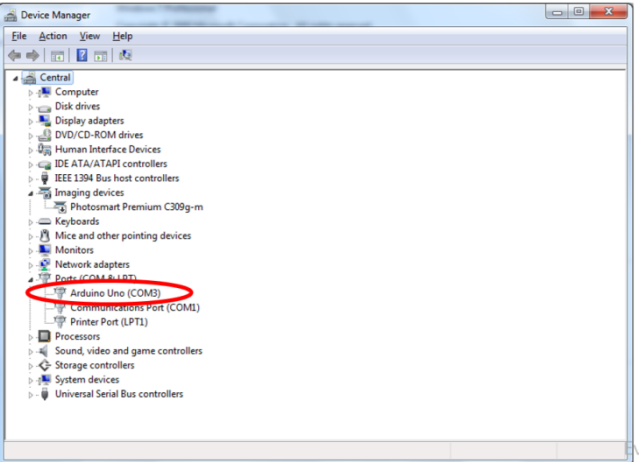

**Εικόνα 12**: Θύρα που έχει ορίσει ο υπολογιστής μας για να την επιλέξουμε στο πρόγραμμα Arduino.

φορτώνουμε το πρόγραμμα στην πλακέτα πατώντας το κουμπί.

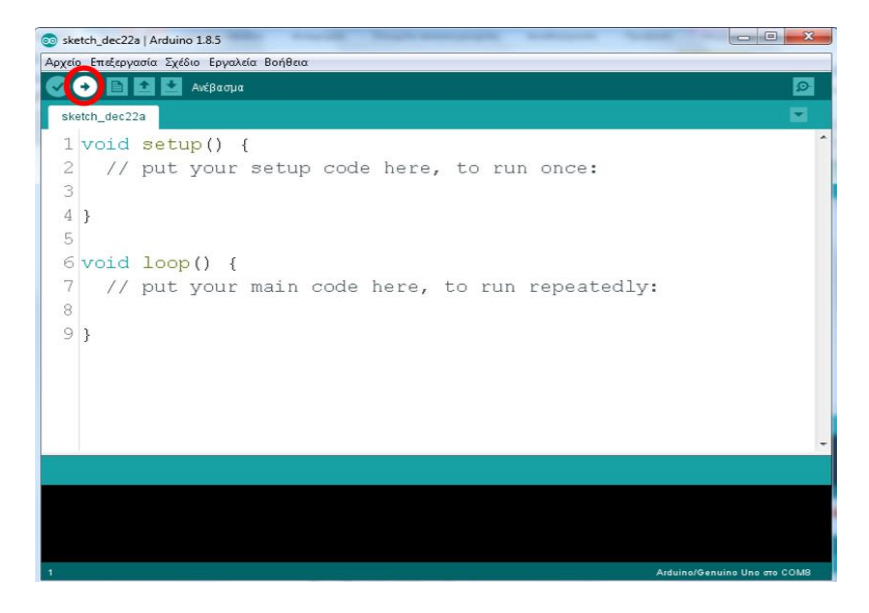

**Εικόνα 13**: Aνέβασμα προγράμματος στην πλακέτα Arduino

# H Δομή του προγράμματος

Ένα τυπικό πρόγραμμα Arduino έχει την παρακάτω δομή:

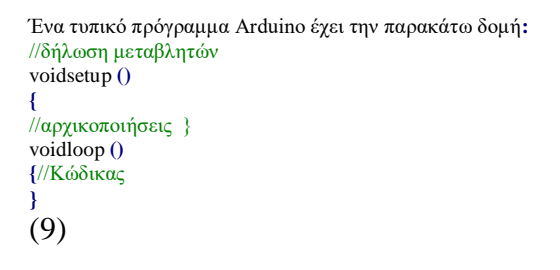

### <span id="page-29-0"></span>4.3.2 Καταχώρηση βιβλιοθηκών

### Τι είναι η βιβλιοθήκη για το Arduino;

Έτσι, τα αρχεία της βιβλιοθήκης καθιστούν τον προγραμματισμό του πίνακα Arduino Uno πολύ πιο εύκολο για όσους θέλουν να κάνουν κάτι με τα χέρια τους, αλλά που δεν είναι πολύ έμπειροι στη γλώσσα προγραμματισμού C ++. Οι βιβλιοθήκες είναι πολλά αρχεία (τουλάχιστον δύο) και κάθε αρχείο έχει το δικό του σκοπό. Επίσης, στο αρχείο μπορείτε να βρείτε συχνά παραδείγματα χρήσης εντολών σε σκίτσα για να αποφύγετε σφάλματα συλλογής.

### Εγκατάσταση βιβλιοθηκών σε υπολογιστή για τον πίνακα ArduinoUNO

Μια βιβλιοθήκη είναι ένας κωδικός προγράμματος για ένα σκίτσο, αποθηκευμένο σε ένα εξωτερικό αρχείο, το οποίο είναι συνδεδεμένο σε ένα έργο. Όλες οι βιβλιοθήκες Arduino μπορούν να χωριστούν σε τυπικές βιβλιοθήκες - αυτές οι βιβλιοθήκες δεν χρειάζεται να εγκατασταθούν, είναι εγγενώς ενσωματωμένες στο ArduinoIDE. Πρόσθετες βιβλιοθήκες αναπτύσσονται από τον κατασκευαστή των αισθητήρων και των μονάδων, πρέπει να μεταφορτωθούν και να εγκατασταθούν. Υπάρχουν εκατοντάδες έτοιμες βιβλιοθήκες για ενότητες στο Διαδίκτυο, ή μπορείτε να γράψετε μόνοι σας μια βιβλιοθήκη.

# ArduinoIde : Εγκατάσταση της βιβλιοθήκης Arduino

.

Πριν χρησιμοποιήσετε μεθόδους και λειτουργίες από τη βιβλιοθήκη, πρέπει να την κατεβάσετε και να την εγκαταστήσετε στον υπολογιστή σας. Μπορείτε να προσθέσετε μια βιβλιοθήκη μέσω του ArduinoIDE ή χειροκίνητα αποσυσκευάζοντας το αρχείο με αρχεία σε μια συγκεκριμένη τοποθεσία. Εκτός από παραδείγματα με σκίτσα, το αρχείο πρέπει να περιέχει τα ακόλουθα αρχεία: example.h - αρχείο κεφαλίδας, example.cpp - αρχείο με κωδικό, λέξεις-κλειδιά.txt - τονίζοντας τις ομάδες ανά χρώμα.

# Προσθήκη βιβλιοθηκών μέσω του ArduinoIde

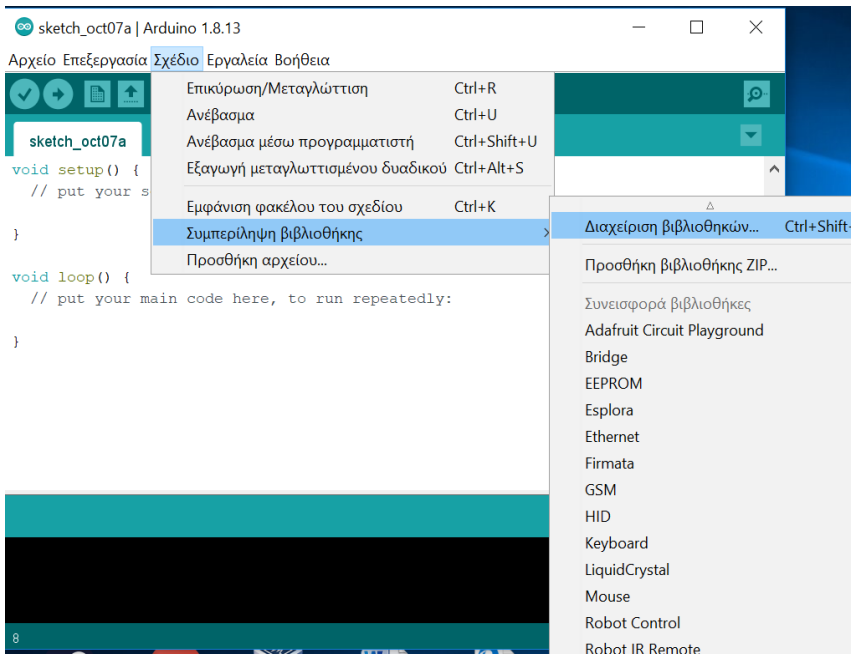

**Εικόνα 14**: Συμπερίληψη βιβλιοθήκης από το πρόγραμμα

Εάν πραγματοποιήσατε λήψη της βιβλιοθήκης για το έργο σας, συσκευασμένο σε αρχείο ZIP, η εγκατάσταση μπορεί να γίνει μέσω του ArduinoIDE. Για εγκατάσταση, μεταβείτε στο μενού:

Σκίτσο Σύνδεση βιβλιοθήκης Προσθήκη. ZIPLibrary και επιλέξτε το αρχείο ZIP στον υπολογιστή σας. Το αρχείο θα ανοίξει και θα τοποθετηθεί στον κατάλογο της βιβλιοθήκης. Μετά την εγκατάσταση, η βιβλιοθήκη θα είναι διαθέσιμη στο μενού Αρχείο Παραδείγματα.

# Arduino: Σύνδεση βιβλιοθήκης σε σκίτσο

Πριν χρησιμοποιήσετε εντολές και λειτουργίες στο πρόγραμμα, πρέπει να συμπεριλάβετε την απαιτούμενη βιβλιοθήκη στο σκίτσο. Για να το κάνετε αυτό, χρησιμοποιήστε την οδηγία #include, μετά την οποία σε εισαγωγικά ή σε αγκύλες<> το όνομα της βιβλιοθήκης με την επέκταση. Για παράδειγμα, για να συμπεριλάβετε τη βιβλιοθήκη για τον αισθητήρα cusor στο σκίτσο, προσθέστε τη γραμμή εντολής #include .

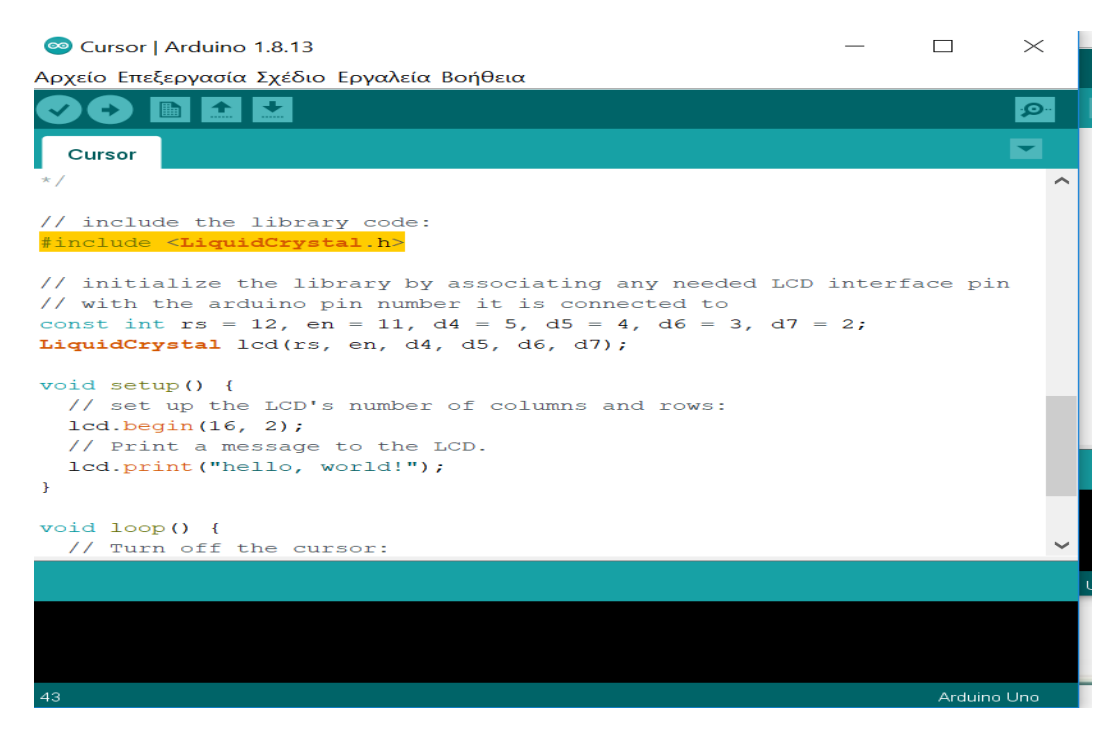

**Εικόνα 15**: Εφόσον έχουμε συνδέσει την βιβλιοθήκη χρησιμοποιούμε την εντολή include για να την καλέσουμε στο πρόγραμμα.

### Μη αυτόματη εγκατάσταση βιβλιοθήκης

Για να εγκαταστήσετε τηv βιβλιοθήκη με μη αυτόματο τρόπο, πρώτα απ 'όλα, πρέπει να κλείσετε την εφαρμογή Arduino IDE... Στη συνέχεια, αποσυμπιέστε το ληφθέν αρχείο zip. Για παράδειγμα, θέλουμε να εγκαταστήσουμε μια υποθετική βιβλιοθήκη Robotosha Arduino. Αποσυμπιέζοντας το αρχείο RobotoshaArduino.zip, πρέπει να πάρουμε το φάκελο RobotoshaArduino με αρχεία όπως RobotoshaArduino.cpp και RobotoshaArduino.h μέσα. Εάν μετά την αποσυσκευασία λαμβάνουμε αρχεία χωρίς φάκελο, τότε πρέπει να δημιουργήσουμε χειροκίνητα έναν φάκελο RobotoshaArduino τοποθετώντας τα προκύπτοντα αρχεία βιβλιοθήκης μέσα. Μετά από αυτό, πρέπει να μετακινήσετε αυτόν το φάκελο στο φάκελο βιβλιοθήκες, η τοποθεσία του οποίου εξαρτάται από το λειτουργικό σύστημα που χρησιμοποιείτε. (10)

# <span id="page-32-0"></span>**Κεφάλαιο 5<sup>ο</sup> Υλικά Μέρη Κατασκευής**

## <span id="page-32-1"></span>5.1 Ανεμόμετρο

## <span id="page-32-2"></span>5.1.1 Τί είναι το ανεμόμετρο?

Ανεμόμετρο είναι το όργανο το οποίο μετράει την ταχύτητα του ανέμου και στην έξοδο του δίνει ένα ηλεκτρικό σήμα. Με τα κατάλληλα φίλτρα αποβάλουν τον θόρυβο και το σήμα μετατρέπεται σε ψηφιακό και καταγράφεται σε υπολογιστή ή καταγραφικό.(5)

# 5.1.2 Αρχή λειτουργίας ανεμόμετρου

Η αρχή λειτουργίας του ανεμομέτρου, βασίζεται στην περιστροφική κίνηση του οργάνου. Καθώς ο αέρας ρέει προς μια κατεύθυνση τις περιστρέφονται συνεχώς έχοντας μια σταθερή κίνηση.(11)

### 5.1.3 Ιστορική Αναδρομή

Τα ανεμόμετρα είναι τα όργανα μετρήσεις ταχύτητας του ανέμου και υλοποιήθηκαν από τον Λέο Μπατίστα Αλμπέρτο. Τα ανεμόμετρα χωρίζονται σε αυτά πού υπολογίζουν την ταχύτητα του ανέμου και σε αυτά την πίεση του.(5)

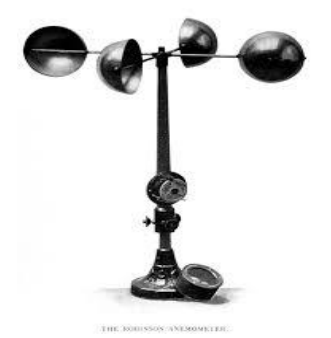

**Εικόνα 16**: Ανεμόμετρο**[\[πηγή\]](https://upload.wikimedia.org/wikipedia/commons/6/61/Wea00920.jpg)**

Σήμερα, τα ανεμόμετρα κατηγοριοποιούνται ανάλογα με τον τρόπο καταγραφής του ανέμου σε :

- α. Περιστροφικά ανεμόμετρα
- β. Ανεμόμετρα υπερήχων
- γ. Ανεμόμετρα θερμού νήματος
- δ. Ανεμόμετρα Laser Doppler

ε. Ανεμόμετρα θερμικού πεδίου στ. Ανεμόμετρα σωλήνα πίεσης

(5)

# <span id="page-33-0"></span>5.1.4 Μονάδα Μέτρησης Ανέμου

Η κλίμακα Μποφόρ είναι ένας εμπειρικός τρόπος μέτρησης της έντασης των ανέμων, μέτρηση του ανέμου στη στεριά ή τη θάλασσα.

Η κλίμακα δημιουργήθηκε το 1806 από τον Francis Befort ώστε να τυποποιηθεί η περιγραφή των καιρικών συνθηκών με βάση ενός πίνακα.

Η κλίμακα Μποφόρ χρησιμοποιείται συνήθως στα δελτία καιρού και στις [μετεωρολογικές προγνώσεις](https://el.wikipedia.org/wiki/%CE%9C%CE%B5%CF%84%CE%B5%CF%89%CF%81%CE%BF%CE%BB%CE%BF%CE%B3%CE%B9%CE%BA%CE%AE_%CF%80%CF%81%CF%8C%CE%B3%CE%BD%CF%89%CF%83%CE%B7) (Wikipedia).

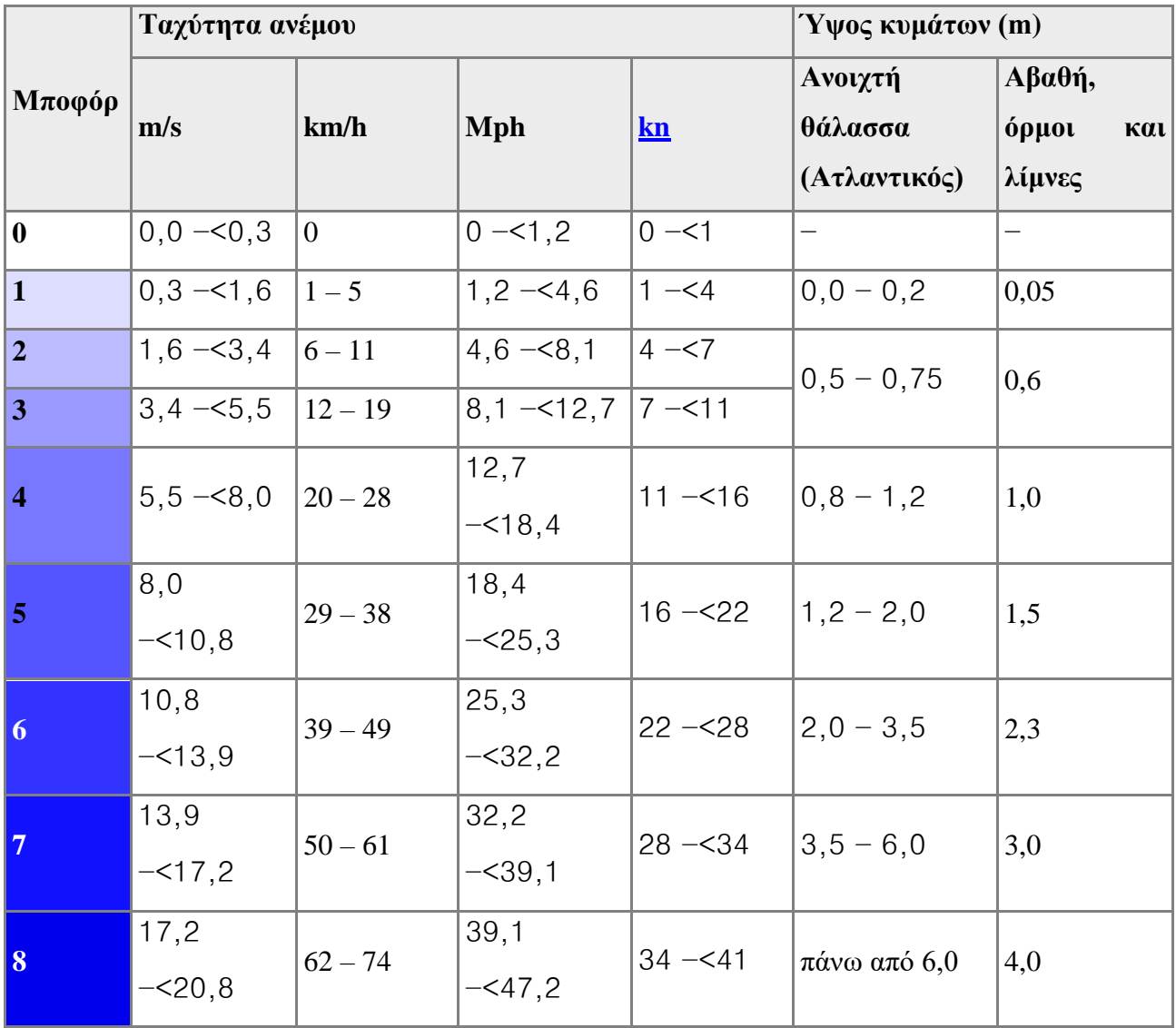

| $\vert$ 9 | 20, 8<br>$-24,5$ | $75 - 88$   | 47,2<br>$-55,2$  | $41 - 48$ |                    |     |
|-----------|------------------|-------------|------------------|-----------|--------------------|-----|
| <b>10</b> | 24,5<br>$-28,5$  | $89 - 102$  | 55,2<br>$-564,4$ | $48 - 56$ | $\epsilon$ ως 14,0 | 5,5 |
| 11        | 28,5<br>$-32,7$  | $103 - 117$ | 64,4<br>$-273,6$ | $56 - 64$ | πάνω από 14,0      |     |
| 12        | >32,7            | >118        | >73,6            | >64       |                    |     |

**Πίνακας 1 : Υπολογισμός ταχύτητας ανέμου**(11)

# <span id="page-34-0"></span>5.2 Arduino Uno

To Arduino Uno είναι μια πλακέτα μικροελεγτή βασισμένη στο chip Αtmega328p. Έχει 14 ψηφιακές εισόδους ( 6 από αυτές μπορούν να χρησιμοποιηθούν ως έξοδοι PWM), 6 αναλογικές εισόδους, ένα 16 MHz κρύσταλο, μια σύνδεση USB, μια υποδοχή ρεύματος, μια κεφαλίδα ICSP και ένα κουμπί επαναφοράς.

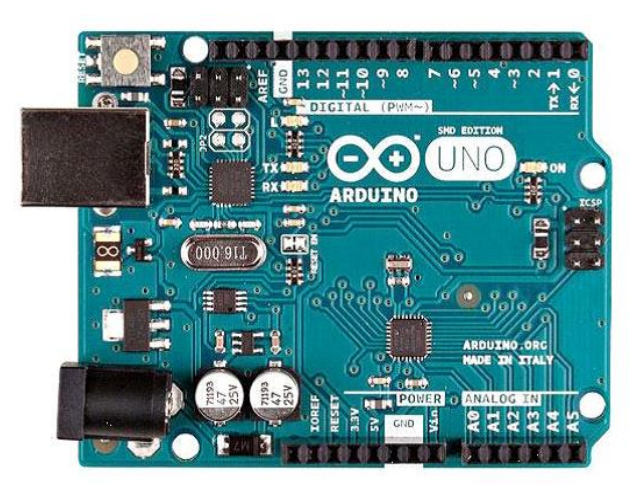

**Εικόνα 17**: Πλακέτα Arduino**[\[πηγή\]](file:///C:/Users/STEFANOS%20CHARLAFTHS/Desktop/(https:/store.arduino.cc/products/arduino-uno-rev3%3fselectedStore=eu))**

# <span id="page-34-1"></span>5.2.1 H ανάλυση της πλακέτας

Η πλακέτα arduino έχει 14 ψηφιακές θύρες εισόδου και εξόδου.

Οι ψηφιακές θύρες 3, 5, 6, 9, 10 ,11 μπορούν να λειτουργήσουν και ως θύρες εξόδου με το σύστημα PWM (Pulse Width Modulation), ώστε να ελέγχουν τις ταχύτητες των και παλμικά σήματα. Το PWM έχει εύρος τιμών από το 0 έως το 255.

Οι θύρες 0 και 1 χρησιμοποιούνται για να λαμβάνουν (RX) και να μεταδίδoυν (TX) TTL σειριακά δεδομένα. Έτσι, όταν για παράδειγμα το πρόγραμμα στέλνει δεδομένα σειριακά, τότε αυτά προωθούνται στην θύρα USB μέσω (FTDI) όπως επίσης και στο pin 0 για να τα διαβάσει ενδεχομένως μία άλλη συσκευή Αυτό φυσικά σημαίνει ότι αν στο πρόγραμμα ενεργοποιηθεί το σειριακό interface, καταλαμβάνονται δύο ψηφιακές θύρες εισόδου/εξόδου.

- Οι θύρες 2 και 3 μπορούν να ρυθμιστούν μέσα από τον προγραμματισμό τους ως ψηφιακές είσοδοι στις οποίες όταν προκαλούνται συγκεκριμένες αλλαγές τάσης, η κανονική ροή του προγράμματος να σταματάει άμεσα και να εκτελείται μία συγκεκριμένη συνάρτηση, ή αλλαγή στην ροή του ρεύματος .
- 6 αναλογικές θύρες εισόδου. Η καθεμία λειτουργεί ως αναλογική είσοδος κάνοντας χρήση του ADC (Analog to Digital Converter )
- POWER. η λειτουργία του καθενός pin έχει ως εξής:
- RESET επανεκκίνηση του Arduino
- 3.3V, μπορεί να τροφοδοτήσει διατάξεις, συσκευές ή αισθητήρες με τάση 3.3V
- 5V, μπορεί να χρησιμοποιηθεί και αυτή για την τροφοδότηση διαφόρων εξαρτημάτων, συσκευών ή αισθητήρων
- **•** GND είναι οι γειώσεις.
- Vin (τάση εισόδου) έχει διπλό ρόλο. Σε συνδυασμό με το pin γείωσης δίπλα του, μπορεί να λειτουργήσει ως μέθοδος εξωτερικής τροφοδοσίας του Arduino στην περίπτωση που δεν βολεύει να χρησιμοποιηθεί η υποδοχή του φις των 2.1mm(JACK). Αν όμως υπάρχει ήδη συνδεδεμένη εξωτερική τροφοδοσία μέσω του φις (jack), τότε μπορεί να χρησιμοποιηθεί αυτό το pin για να τροφοδοτήσει εξαρτήματα και συσκευές με την πλήρη τάση της εξωτερικής τροφοδοσίας (7~12V), πριν αυτή περάσει από τον ρυθμιστή τάσης όπως γίνεται με το pin των 5V. (12)
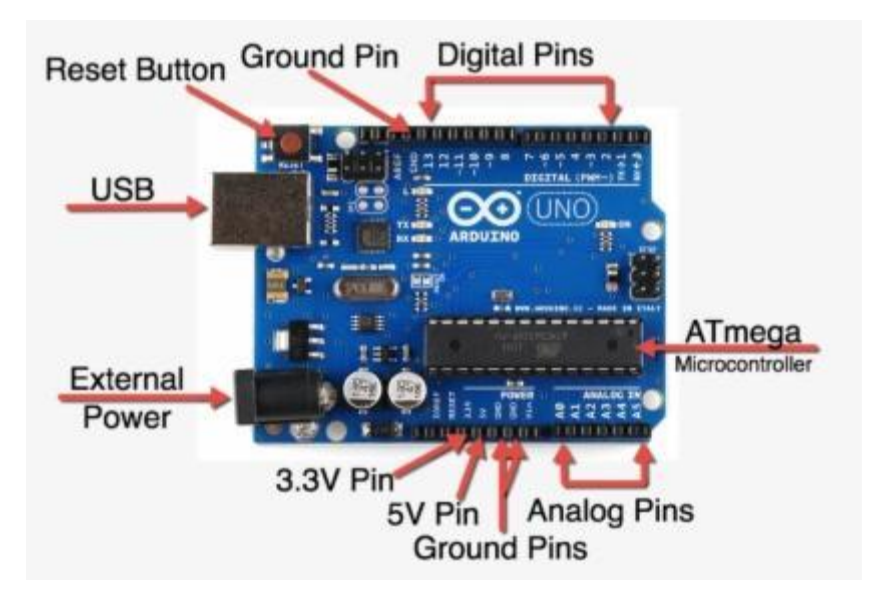

**Εικόνα 18**: Διάταξη πλακέτας Arduino**[\[πηγή\]](file:///C:/Users/STEFANOS%20CHARLAFTHS/Desktop/(https:/store.arduino.cc/products/arduino-uno-rev3%3fselectedStore=eu))**

 H φόρτωση του προγράμματος πραγματοποιείται μέσω μίας USB θύρας που διαθέτει η πλακέτα arduino uno. Έτσι οι πληροφορίες που προέρχονται από την USB θύρα του υπολογιστή εισέρχονται στην USB θύρα του arduino uno και στην συνέχεια οδηγούνται στο FDTI ολοκληρωμένο ώστε ο μικροελεγτής να μπορέσει να τις διαβάσει επιτυχώς.

#### 5.2.2 Τεχνικά Χαρακτηριστικά

| ATmega328P                         |
|------------------------------------|
| 5V                                 |
| $7 - 12V$                          |
| $6 - 20V$                          |
| 14 (of which 6 provide PWM output) |
| 6                                  |
| 6                                  |
| $20 \text{ mA}$                    |
| 50 mA                              |
| 32 KB (ATmega328P)                 |
| of which 0.5 KB used by bootloader |
| 2 KB (ATmega328P)                  |
| 1KB (ATmega328P)                   |
| <b>16 MHz</b>                      |
| 13                                 |
| 68.6 mm                            |
| 53.4 mm                            |
| 25g                                |
|                                    |

**Εικόνα 19**: Tεχνικά χαρακτηριστικά Arduino**(13)**

5.2.3 Ethernet Shield

H πλακέτα αυτή συνδέεται στην πλακέτα του Arduino μέσω επικοινωνίας SPI. Η ονομαστική τάση είναι 5V. Η πλακέτα Ethernet έχει έναν ελεγκτή Ethernet W5100 με μνήμη 16kB. Η ταχύτητα είναι 10/100 Mb. Με την χρήση της βιβλιοθήκης Ethernet θα έχουν πρόσβαση στο Internet.(14)

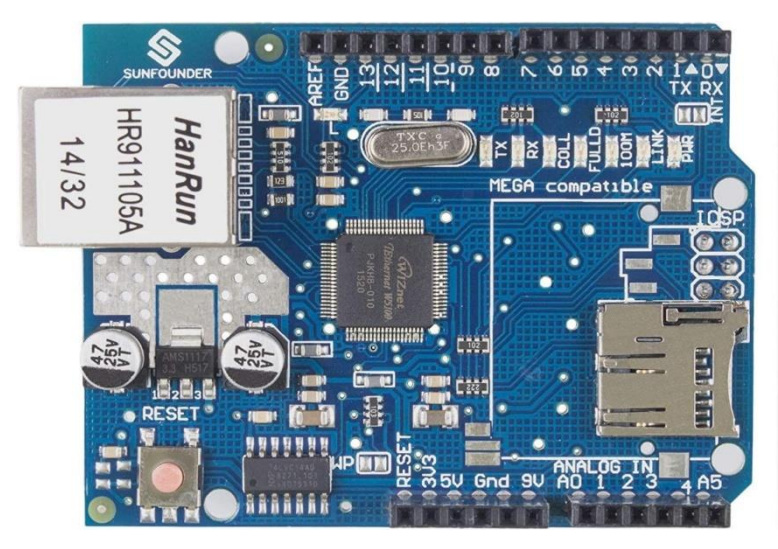

**Εικόνα 20**: Εthernetshiled**[\[πηγή\]](https://m.media-amazon.com/images/I/819er16jPXL._AC_SL1500_.jpg)**

- PWR: Το led δηλώνει ότι έχει τροφοδοσία.
- LINK: Το Led δηλώνει αν υπάρχει συνδεδεμένο καλώδιο δικτύου στην πλακέτα και επίσης αναβοσβήνει όταν η πλακέτα δέχεται ή στέλνει δεδομένα.
- FULLD: Αυτό το led δείχνει αν η σύνδεση είναι πλήρως αμφίδρομη.
- 100Mb: Αυτό το led δείχνει την ταχύτητα της σύνδεσης στο δίκτυο, αν είναι αναμμένο τότε υποστηρίζεται ταχύτητα 100Mb.
- RX: το led δηλώνει όταν αναβοσβήνει όταν η πλακέτα λαμβάνει δεδομένα.
- TX: το led δηλώνει όταν αναβοσβήνει όταν η πλακέτα στέλνει δεδομένα.
- COLL: Το led αυτό αναβοσβήνει όταν εντοπιστεί κάποια σύγκρουση στο δίκτυο.
- Η πλακέτα Ethernet διαθέτει βύσμα τύπου RJ-45 για καλώδιο ethernet.

 Το Arduino επικοινωνεί με την πλακέτα Ethernet μέσω των θυρών SPI. Αυτές οι θύρες είναι οι 11, 12 και 13.

## 5.3 Αισθητήρας θερμοκρασίας υγρασίας

Αυτοί είναι αισθητήρες θερμοκρασίας - υγρασίας οι οποίοι αναγνωρίζουν αλλαγές τιμών των δύο παραμέτρων. Αυτό έχει ως στόχο την προστασία της διάταξής μας από τυχόν βλάβες που μπορεί να προκύψουν. Στο πείραμα μας χρησιμοποιήσαμε τον αισθητήρα DHT-21 (επίσης ονομάζεται AM2301) και είναι ένας αισθητήρας σχετικής υγρασίας και θερμοκρασίας ψηφιακής εξόδου. Χρησιμοποιεί έναν χωρητικό αισθητήρα υγρασίας και ένα θερμίστορ για τη μέτρηση του περιβάλλοντος αέρα και εκπέμπει ένα ψηφιακό σήμα στον πείρο δεδομένων.(15)

Χαρακτηριστικά αισθητήρων:

- Ισχύς: 3.3 5.2V
- Υγρασία: 0-99,9%, ακρίβεια 3% RH
- $\bullet$  Θερμοκρασία: -40 έως 80 ° C,  $\pm$  0,5 ° C ακρίβεια

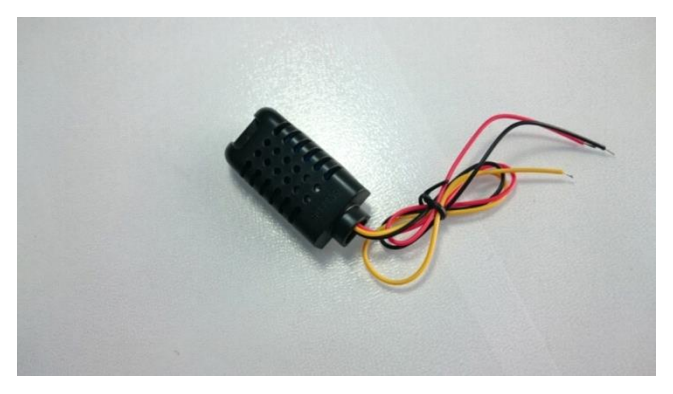

**Εικόνα 21**: Αισθητήρας θερμοκρασίας – υγρασίας**[\[πηγή\]](file:///C:/Users/STEFANOS%20CHARLAFTHS/Desktop/(https:/www.ardumotive.com/how-to-use-dht-21-sensor-en.html))**

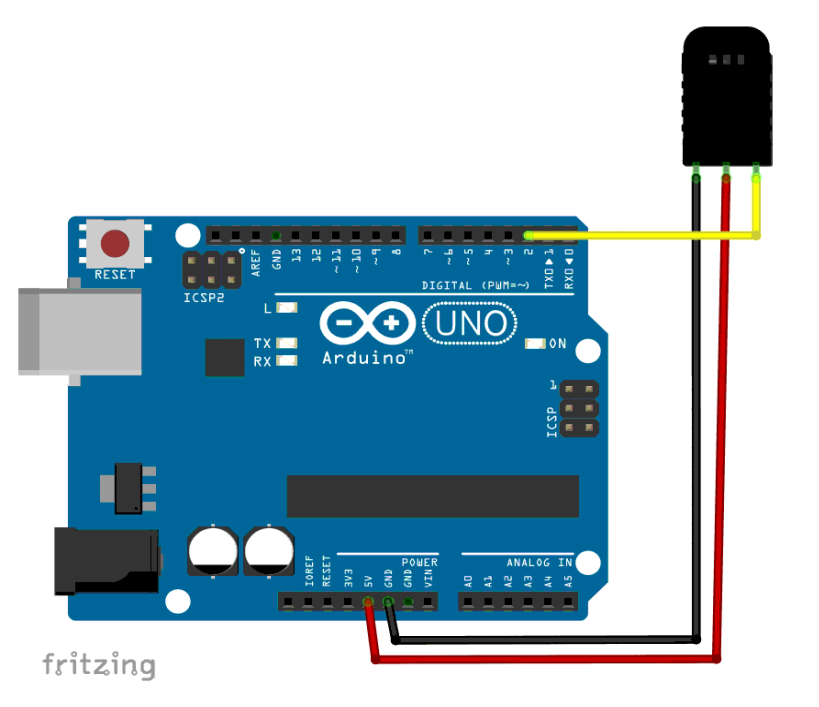

**Εικόνα 22:**Σχέδιο Fritzing

Ένα απλό παράδειγμα προγραμματισμού με τον αισθητήρα ώστε να καταλάβουμε την

```
λειτουργία του:
#include <dht.h>
dht DHT;
/
#define DHT21_PIN 2 // DHT 22 (AM2302) - σε ποιον ακροδέκτη είμαστε συνδεδεμένοι
// Μεταβλητές 
float hum;// Αποθηκεύει την τιμή υγρασίας 
float temp;// Αποθηκεύει την τιμή θερμοκρασίας
άκυρη ρύθμιση ()
{
   Serial.begin (9600);
}
κενός βρόχος ()
{
\frac{\dot{m}}{\text{int}} chk = DHT.read21 (DHT21_PIN);
// Διαβάστε τα δεδομένα και αποθηκεύστε τα σε μεταβλητές hum και temp
   hum = DHT. υγρασία;
   temp = DHT. θερμοκρασία;
// Εκτυπώστε τιμές θερμοκρασίας και υγρασίας στη σειριακή οθόνη 
Serial.print ("Υγρασία:")
   Serial.print (βουητό);
   Serial.print ("%, Temp:");
   Serial.print (temp);
Serial.println ("Κελσίου");
 καθυστέρηση (2000);// Καθυστέρηση 2 δευτ.
}
```
#### 5.4 Φωτοαντιστάτες

Ένας φωτοαντιστάτης είναι μια αντίσταση της οποίας η τιμή μειώνεται με την αύξηση του φωτός που προσπίπτει στην επιφάνεια της. Κατασκευάζονται από ημιαγωγούς (όχι ενώσεις p-n) στους οποίους μεταβάλλεται η ειδική τους αντίσταση κατά την πρόσπτωση σε αυτούς οπτικής ακτινοβολίας, η οποία προκαλεί την αύξηση του αριθμού των ηλεκτρονίων στην ζώνη αγωγιμότητας, με αποτέλεσμα να αυξάνεται η αγωγιμότητα του ημιαγωγού. Η ειδική αντίσταση του φωτοευαίσθητου ημιαγωγού μεταβάλλεται με την πυκνότητα ισχύος της προσπίπτουσας οπτικής ακτινοβολίας με τη σχέση : ρ

Όπου α είναι συντελεστής που εξαρτάται από το υλικό κατασκευής του φωτοαντιστάτη, Ρ

Η τιμή του α είναι της τάξης του 0.6….0.8. Οι φωτοαντιστάτες ονομάζονται επίσης και LDRs φωτοεξαρτώμενοι αντιστάτες (light dependent resistors) ή φωτοκύτταρα (photocells) ή φωτοαγωγοί (photoconductors). Όταν δεν προσπίπτει οπτική ακτινοβολία, η τιμή της ωμικής τους αντίστασης είναι υψηλή (της τάξης των 150 kΩ……20 ΜΩ) . Επίσης, η ωμική αντίσταση των φωτοαντιστατών μεταβάλλεται με την θερμοκρασία. Αποτελείται από ένα μονωτικό κεραμικό υπόστρωμα επάνω στο οποίο τοποθετείται μία λεπτή ταινία κατασκευασμένη από το φωτοευαίσθητο ημιαγωγό. Η φασματική απόκριση των φωτοαντιστατών εξαρτάται από το υλικό κατασκευής τους. Για παράδειγμα το CdS χρησιμοποιείται για την κατασκευή φωτοαντιστατών που αποκρίνονται στο ορατό φως, ενώ υλικά όπως το CdSe, CdTe, Pbs, PdSe χρησιμοποιούνται για την κατασκευή φωτοαντιστατών που αποκρίνονται στο υπέρυθρο. (16)

Οι τέσσερις φωτοαντιστάσεις που χρησιμοποιήθηκαν στην συσκευή ήταν τοποθετημένες σε σχήμα σταυρού. Όταν προσπίπτει φως η τιμή της αντίστασής τους μειώνεται. Γραφικά η μεταβολή της αντίστασης συναρτήσει της έντασης ακτινοβολίας σε λογαριθμική κλίμακα φαίνεται στο παρακάτω σχήμα .

41

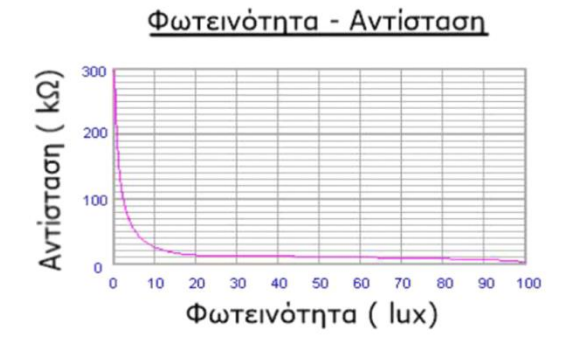

**Εικόνα 23**: Γραφική απεικόνιση μεταβολής αντίστασης συναρτήσει της έντασης της ακτινοβολίας**(1)**

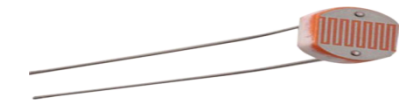

**Εικόνα 24**: Μια φωτοαντίσταση LDR**[\[πηγή\]](file:///C:/Users/STEFANOS%20CHARLAFTHS/Desktop/(http:/www.eu.diigiit.com/ldr))**

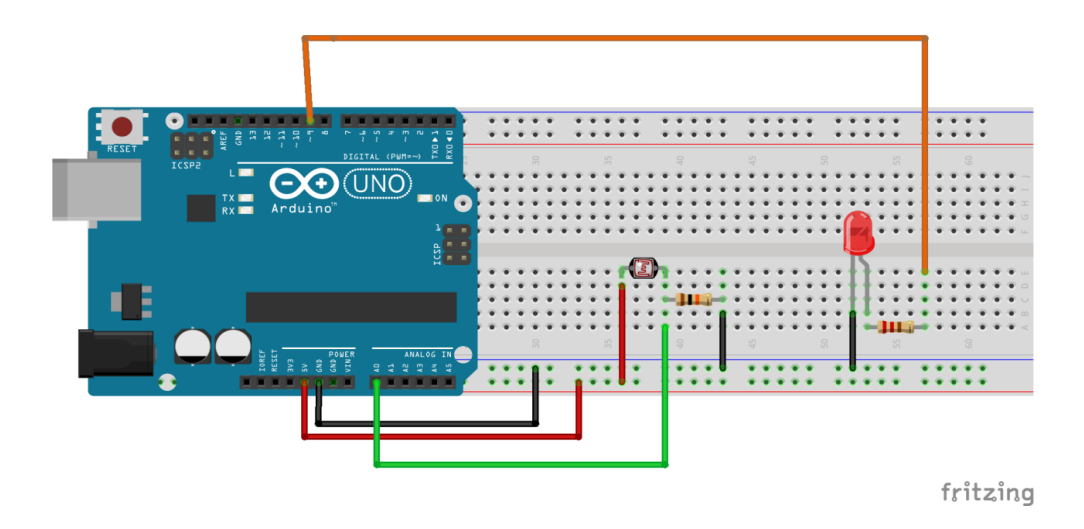

**Εικόνα 25**: Σχέδιο Fritzing

Σε αυτό το κύκλωμα θα δούμε μια χρήση της φωτοαντίστασης/φωτοκυττάρου να ανάψει ένα led στο σκοτάδι. (17)

// Σταθερές constint pResistor **=** A0**;**// Photoresistor στοναναλογικόπείρο Arduino A0 constint ledPin **=**9**;**// Led pin στο Arduino pin 9

// Μεταβλητές int τιμή**;**// Τιμή καταστήματος από φωτοαντίσταση (0-1023)

άκυρη ρύθμιση **(){** pinMode **(**ledPin**,** OUTPUT**);**// Ορίστε lepPin - 9 pin ως pin εξόδουMode **(**pResistor**,** INPUT**);**// Ορισμός pResistor - A0 pin ως είσοδος (προαιρετικό) **}**

κενόςβρόχος **(){** τιμή **=** analogRead **(**pResistor**);**

// Μπορείτε να αλλάξετε την τιμή "25" εάν **(**τιμή**>**25**){** digitalWrite **(**ledPin**,** LOW**);**// Απενεργοποίηση **}** αλλιώς **{** digitalWrite **(**ledPin**,** HIGH**);**// Ενεργοποίηση **}**

καθυστέρηση **(**500**)**// Μικρή καθυστέρηση

#### 5.5 INΑ219

Το ολοκληρωμένο **INA219** της Texas Instruments μετράει την τάση κατά μήκος μιας αντίστασης 0,1Ω (ανοχής 1%) η οποία παρεμβάλλεται στη διαδρομή του ρεύματος, και από την τάση αυτή προσδιορίζει την ένταση του ρεύματος που διαρρέει την αντίσταση. (18)

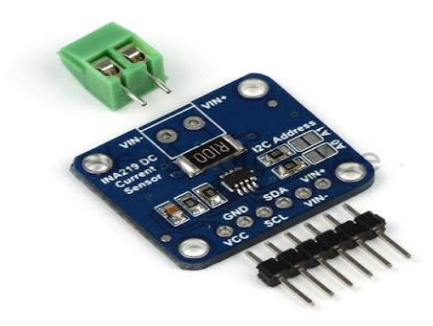

**Εικόνα 26**: INA 219**[\[πηγή\]](file:///C:/Users/STEFANOS%20CHARLAFTHS/Desktop/(http:/ntphyslab.blogspot.com/2016/06/219.html))**

To ΙΝΑ219 έχει στην είσοδό του ένα τελεστικό ενισχυτή ακριβείας που η μέγιστη επιτρεπτή διαφορά τάσης στις εισόδους του είναι ±320mV άρα μπορούν να μετρηθούν ρεύματα στην περιοχή ±3,2 A. Επίσης έχει ένα αναλογικό ψηφιακό μετατροπέα μέγιστης ακρίβειας 12bit που στην περιοχή των ±3,2 A έχει διακριτική ικανότητα 0,8mA. Μεταβάλλοντας το κέρδος του τελεστικού ενισχυτή μπορούμε να μεταβάλλουμε την περιοχή μέτρησης αλλά και την αντίστοιχη διακριτική ικανότητα.. Το ολοκληρωμένο μπορεί να προγραμματιστεί για συνεχή τρόπο λειτουργίας, κατά τον οποίο με τη λήξη μιας μετατροπής ξεκινάει μια άλλη μετατροπή, ενώ το αποτέλεσμα διατηρείται στο σχετικό καταχωρητή του ολοκληρωμένου. Ένα επιπλέον χαρακτηριστικό του INA219 είναι η δυνατότητα λήψης 2<sup>N</sup> (N = 1..7) διαδοχικών μετατροπών και η επιστροφή του μέσου όρου τους. Η επικοινωνία του ολοκληρωμένου με τον Arduino υλοποιείται μέσω του δισύρματου διαύλου I2C.

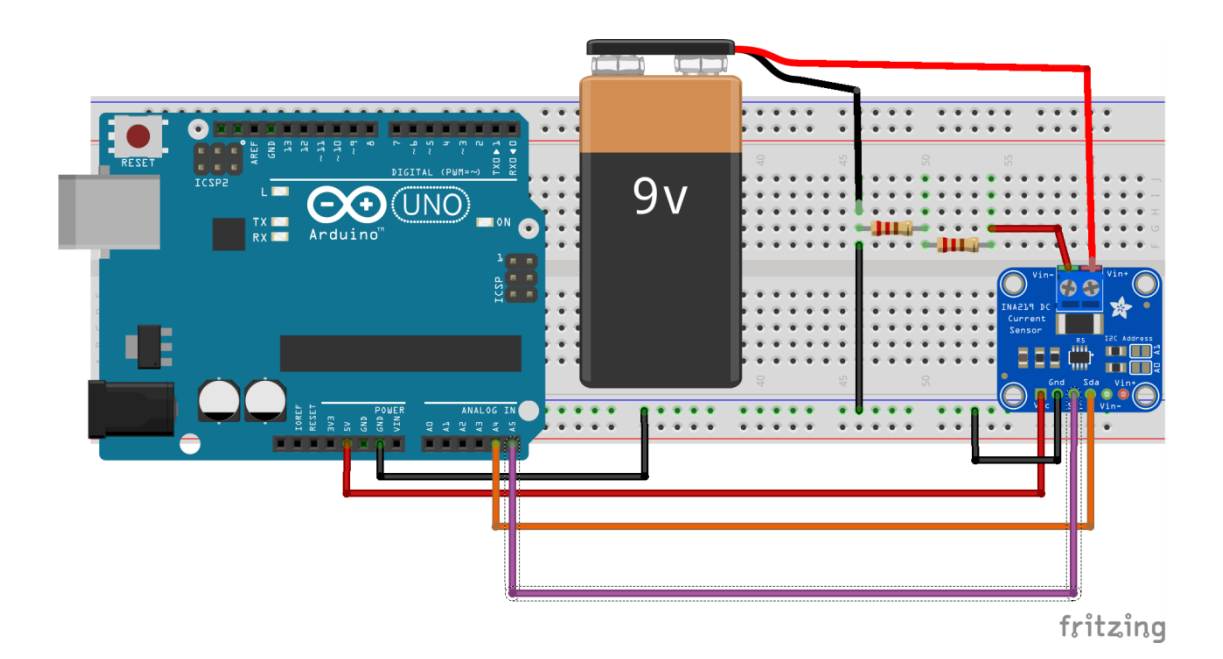

**Εικόνα 27**: Σύνδεση INA 219

INA219 Bi**-**directional Current**/**Power Monitor**.** Second Example**. \*/ #include <Wire.h> #include <INA219.h>** INA219 ina**;** void setup**()**

**{** Serial**.**begin**(**115200**);** Serial**.**println**(**"INA219 Current/Power monitor"**);** Serial**.**println**(**"----------------------------"**);** // Default INA219 address is 0x40 ina**.**begin**();** // Configure INA219 ina**.**configure**(** INA219\_RANGE\_32V**,** INA219\_GAIN\_320MV**,** INA219\_BUS\_RES\_12BIT**,** INA219\_SHUNT\_RES\_12BIT\_16S **);** // Calibrate INA219.  $//$  Rshunt = 0.1 ohm, Max excepted current = 2A ina**.**calibrate**(**0.1**,**2**); }** void loop**() {** Serial**.**print**(**"Current: "**);** Serial**.**print**(**ina**.**readShuntCurrent**(),**3**);** Serial**.**println**(**" A"**);** Serial**.**print**(**"Bus Voltage: "**);** Serial**.**print**(**ina**.**readBusVoltage**(),**4**);** Serial**.**println**(**" V"**);** Serial**.**print**(**"Total Voltage: "**);** Serial**.**print**(**ina**.**readBusVoltage**()+**ina**.**readShuntVoltage**(),**4**);** Serial**.**println**(**" V"**);** Serial**.**print**(**"Bus Power: "**);** Serial**.**print**(**ina**.**readBusPower**(),**4**);** Serial**.**println**(**" W"**); while(**1**); }** Τα αποτελέσματα του sketch για το παραπάνω κύκλωμα λαμβάνονται στο σειριακηθυρα Current**:**0.015 A Bus Voltage**:**9.1800V Total Voltage**:**9.1815 V Bus Power**:**0.1400 W http**:**//ntphyslab.blogspot.com/2016/06/219.html

## 5.6 MPU 9250

#### Χαρακτηριστικά γυροσκοπίου

- Το γυροσκόπιο MEMS τριπλού άξονα στο MPU-9250 περιλαμβάνει ένα ευρύ φάσμα χαρακτηριστικών:
- Αισθητήρες γωνιακού ρυθμού ψηφιακής εξόδου X-, Y- και Z-Axis (γυροσκόπια) με εύρος πλήρους κλίμακας προγραμματιζόμενης από τον χρήστη ± 250, ± 500, ± 1000 και ± 2000 ° / δευτ. Και ενσωματωμένους ADC 16-bit
- Ψηφιακά προγραμματιζόμενο φίλτρο χαμηλής διέλευσης
- Ρεύμα λειτουργίας γυροσκοπίου: 3.2mA
- Ρεύμα ύπνου: 8μA
- Συντελεστής κλίμακας ευαισθησίας εργοστασιακής βαθμονόμησης
- Τεστ αυτοαξιολόγησης

### Χαρακτηριστικά επιταχυνσιόμετρου

Το επιταχυνσιόμετρο MEMS τριπλού άξονα στο MPU-9250 περιλαμβάνει ένα ευρύ φάσμα χαρακτηριστικών:

- Επιταχυνσιόμετρο τριπλού άξονα ψηφιακής εξόδου με προγραμματιζόμενο εύρος πλήρους κλίμακας  $\pm 2$  g,  $\pm 4$  g,  $\pm 8$  g και  $\pm 16$  g και ενσωματωμένους ADC 16 bit
- Κανονικό ρεύμα λειτουργίας επιταχυνσιόμετρου: 450μA
- Ρεύμα λειτουργίας επιταχυνσιόμετρου χαμηλής ισχύος: 8,4μA στα 0,98Hz, 19,8μA στα 31,25Hz
- **•** Ρεύμα ύπνου: 8μA
- Διακοπές που προγραμματίζονται από τον χρήστη
- Διακοπή αφύπνισης για κίνηση για λειτουργία χαμηλής ισχύος του επεξεργαστή εφαρμογών
- Τεστ αυτοαξιολόγησης

# Χαρακτηριστικά μαγνητόμετρου

Το μαγνητόμετρο τριπλού άξονα MEMS στο MPU-9250 περιλαμβάνει ένα ευρύ φάσμα χαρακτηριστικών:

- Μονολιθικός μαγνητικός αισθητήρας Hall-effect πυριτίου 3 αξόνων με μαγνητικό συμπυκνωτή
- Ευρύ δυναμικό εύρος μέτρησης και υψηλή ανάλυση με χαμηλότερη κατανάλωση ρεύματος.
- Ανάλυση δεδομένων εξόδου 14 bit  $(0.6\mu\text{T} / \text{LSB})$  ή 16 bit  $(15\mu\text{T} / \text{LSB})$
- Το εύρος μέτρησης πλήρους κλίμακας είναι  $\pm$  4800μT
- Κανονικό ρεύμα λειτουργίας μαγνητόμετρου: 280μA με ρυθμό επανάληψης 8Hz
- Λειτουργία αυτοελέγχου με εσωτερική μαγνητική πηγή για επιβεβαίωση της λειτουργίας μαγνητικών αισθητήρων σε τελικά προϊόντα

### Πρόσθετα χαρακτηριστικά

Το MPU-9250 περιλαμβάνει τα ακόλουθα πρόσθετα χαρακτηριστικά:

- Βοηθητικός κύριος δίαυλος I2C για την ανάγνωση δεδομένων από εξωτερικούς αισθητήρες (π.χ. αισθητήρας πίεσης)
- Ρεύμα λειτουργίας 3,5mA όταν είναι ενεργοποιημένοι και οι 9 άξονες ανίχνευσης κίνησης και το DMP
- Εύρος τάσης τροφοδοσίας VDD 2,4 3,6V
- Τάση αναφοράς VDDIO για βοηθητικές συσκευές I2C
- Μικρότερο και λεπτότερο πακέτο QFN για φορητές συσκευές: 3x3x1mm
- Ελάχιστη ευαισθησία διασταυρούμενου άξονα μεταξύ των αξόνων επιταχυνσιόμετρου, γυροσκοπίου και μαγνητομέτρου
- Το buffer 512 byte FIFO επιτρέπει στον επεξεργαστή εφαρμογών να διαβάζει τα δεδομένα σε ριπές
- Αισθητήρας θερμοκρασίας ψηφιακής εξόδου
- Προγραμματιζόμενα από τον χρήστη ψηφιακά φίλτρα για γυροσκόπιο, επιταχυνσιόμετρο και αισθητήρα θερμοκρασίας
- 10.000 g ανθεκτικά σε σοκ
- 400kHz Fast Mode I2C για επικοινωνία με όλους τους καταχωρητές
- Σειριακή διεπαφή 1MHz SPI για επικοινωνία με όλους τους καταχωρητές
- Σειριακή διεπαφή SPM 20MHz για καταχωρητές αισθητήρα ανάγνωσης και διακοπής
- Δομή MEMS ερμητικά σφραγισμένη και κολλημένη σε επίπεδο γκοφρέτας
- RoHS και συμβατό με πράσινο MotionProcessing Η λειτουργία βηματομέτρου χαμηλής ισχύος επιτρέπει στον κεντρικό επεξεργαστή να κοιμάται ενώ το DMP διατηρεί τον αριθμό βημάτων.
- Ο κινητήρας Internal Digital Motion Processing ™ (DMP ™) υποστηρίζει προηγμένες λειτουργίες MotionProcessing και χαμηλής ισχύος, όπως αναγνώριση χειρονομίας χρησιμοποιώντας προγραμματιζόμενες διακοπές

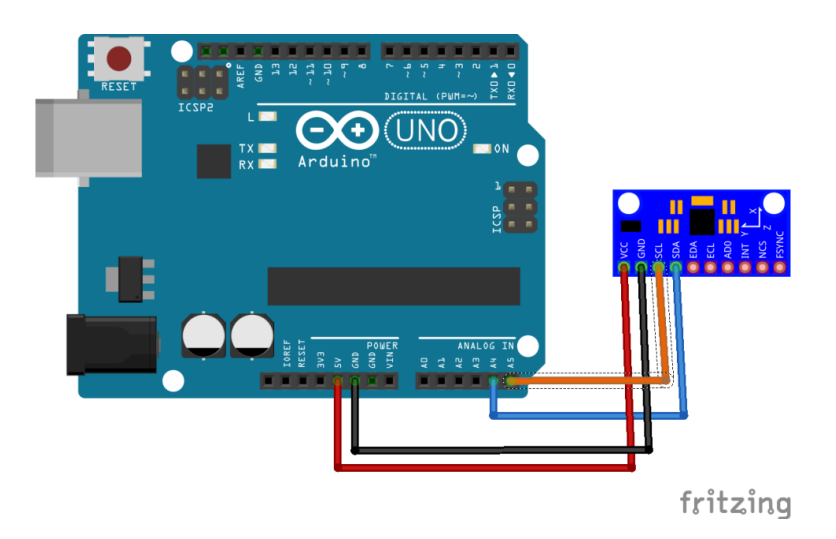

**Εικόνα 28**: Σύνδεση arduino -MPU 9250

Όσον αφορά το προγραμματισμό του MPU 9250 θα εξηγηθεί αναλυτικά στο επόμενο κεφάλαιο (Σενάριο 4).(19)(20)

5.7 Ηλεκτρικοί κινητήρες σέρβο (R/C motors)

- Ηλεκτροκινητήρα συνεχούς ρεύματος
- Ηλεκτρονικό κύκλωμα που ελέγχει τη θέση του τελικού άξονα κίνησης
- Κιβώτιο υποβιβασμού της σχέσης μετάδοσης του κινητήρα
- Ο τελικός άξονας αλλά περιστρέφεται μεταξύ δύο ακραίων θέσεων Α, Β (21)

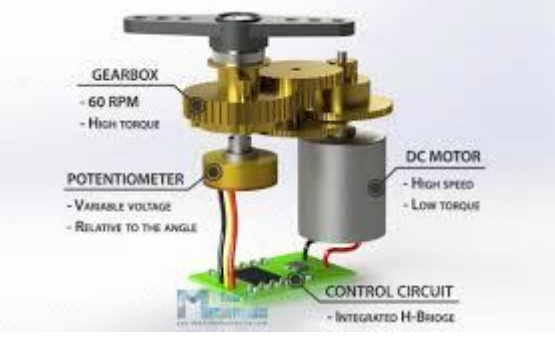

**Εικόνα 29**: Αρχή λειτουργίας**[\[πηγή\]](file:///C:/Users/STEFANOS%20CHARLAFTHS/Desktop/(https:/howtomechatronics.com/))**

Πλεονεκτήματα :

- Χαμηλό κόστος
- Μικρές διαστάσεις και εύχρηστο σχήμα: όλα τα τμήματά ενός σέρβο περιβάλλονται από ένα συμπαγές περίβλημα από το οποίο εξέχει μόνο τελικός άξονας κίνησης
- Παράγουν υψηλές τιμές ροπής
- Δεν απαιτείται χρήση αισθητήρων και κυκλωμάτων ανάδρασης για τον προσδιορισμό της θέσης του άξονα κίνησης.

Μειονεκτήματα :

Αδυναμία εκτέλεσης πλήρους και συνεχούς περιστροφής

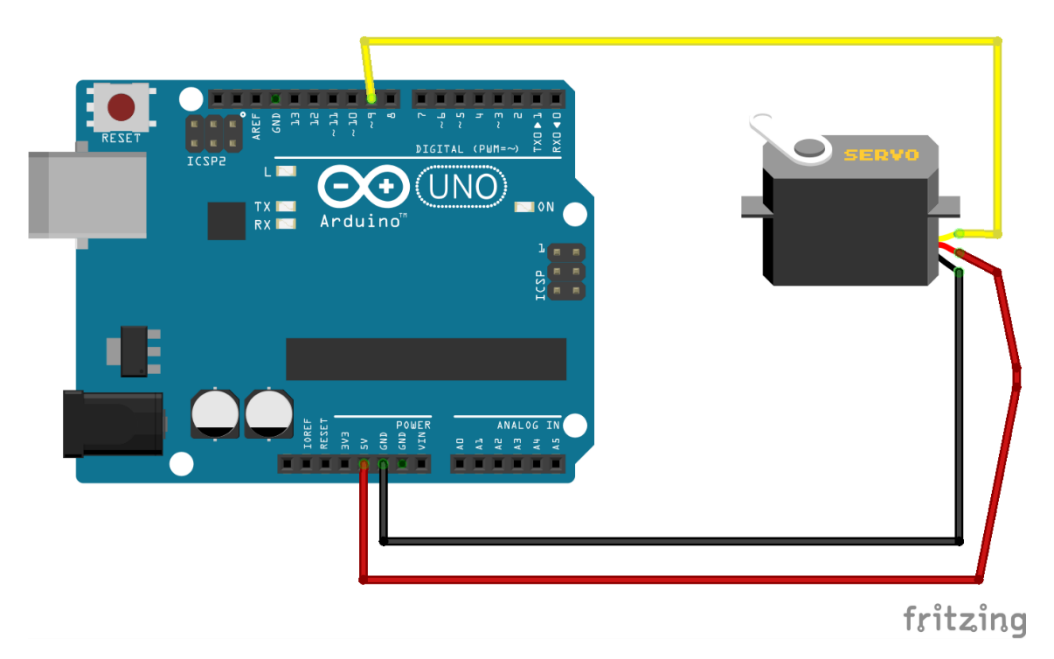

**Εικόνα 30**: Σύνδεση με Arduino

Σε αυτό το κύκλωμα θα μάθουμε πώς να χρησιμοποιούμε έναν μόνο σερβοκινητήρα με το Arduino. Οι διακομιστές μπορούν να μετακινηθούν σε μια θέση με ακρίβεια, οπότε είναι ιδανικοί για ενσωματωμένες ηλεκτρονικές εφαρμογές. Τα σέρβο έχουν ενσωματωμένα γρανάζια και άξονα που μπορούν να ελεγχθούν με ακρίβεια.

```
#include <Servo.h>
Servo myservo;
int pos =0;//
void setup()
{
myservo.attach(9);
}
void loop()
{
for(pos = 0; pos <= 180; pos += 1){
myservo.write(pos);
   delay(15);
}
for(pos =180; pos>=0; pos-=1)
{
myservo.write(pos);
delay(15);
}
}
```
#### 5.8 Ηχείο

Στην παρακάτω εικόνα παρατηρούμε το ηχείο, το οποίο τοποθετήθηκε ώστε να μας προειδοποιεί όταν ξεπεραστεί μία συγκεκριμένη τιμή μποφόρ

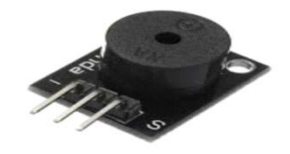

**Εικόνα 31**: Μονοτονικό ηχείο**[\[πηγή\]](https://botland.store/buzzers-sound-generators/2963-passive-buzzer-module-without-generator-black.html)**

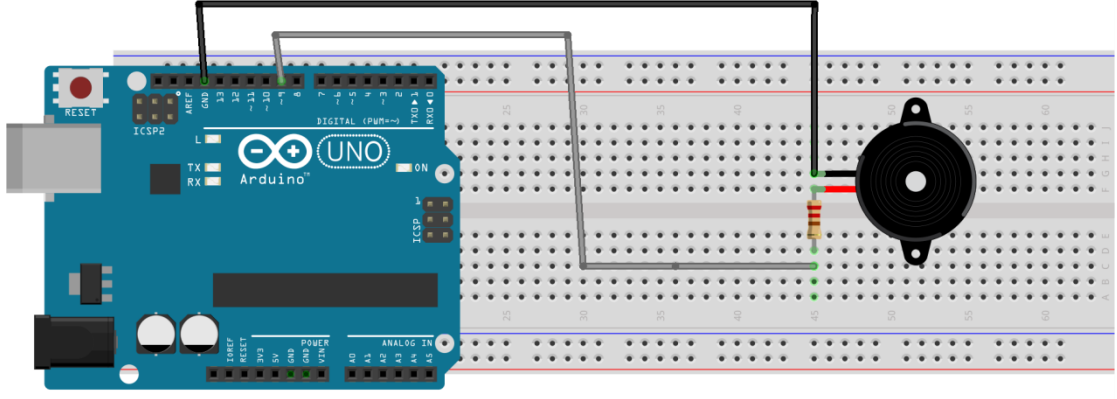

fritzing

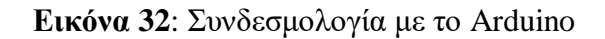

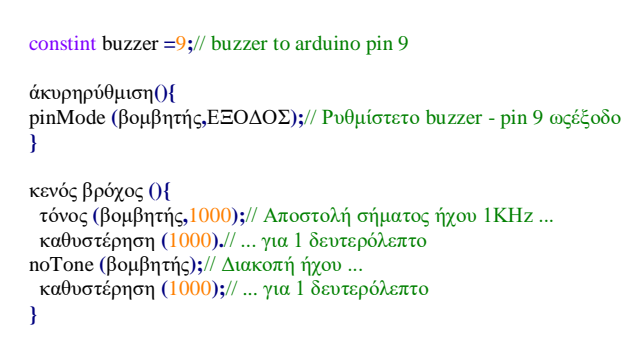

Η λειτουργία είναι απλή, ο τόνος (βομβητής, 1000) στέλνει σήμα ήχου 1KHz στον ακροδέκτη 9, καθυστέρηση (1000) παύση του προγράμματος για ένα δευτερόλεπτο και το noTone (βομβητής) σταματά τον ήχο σήματος. Η ρουτίνα βρόχου () θα κάνει αυτό το τρέξιμο ξανά και ξανά κάνοντας έναν σύντομο ήχο.

#### 5.9 Ποτενσιόμετρο

Τα ποτενσιόμετρα (potentiometers) χρησιμοποιούνται συχνά για τη μέτρηση της θέσης ενός αντικειμένου. Το αντικείμενο προσδένεται στην κινητή επαφή (δρομέας) του ποτενσιόμετρου οπότε με την κίνηση του τον μετακινεί, προκαλώντας τη μεταβολή της αντίστασης του ποτενσιόμετρου. Η θέση προσδιορίζεται είτε με την μέτρηση της αντίστασης μεταξύ του δρομέα και του ενός άκρου του ποτενσιόμετρο, είτε με την μέτρηση της τάσης που αναπτύσσεται στο δρομέα σε σχέση με το ένα άκρο του ποτενσιόμετρου. Για τη μέτρηση της θέσης του αντικειμένου που κινείται ευθύγραμμα (linear) ποτενσιόμετρα, ενώ για κυκλικά κινούμενο αντικείμενο χρησιμοποιούνται περιστροφικά (rotational) ποτενσιόμετρα. Στο πείραμα χρησιμοποιήσαμε κυκλικό ποτενσιόμετρο.

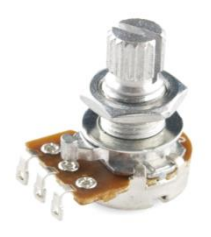

**Εικόνα 33:** Kυκλικό ποτενσιόμετρο**[\[πηγή\]](file:///C:/Users/STEFANOS%20CHARLAFTHS/Desktop/(https:/www.ardumotive.com/how-to-use-a-potentiometer-en.html))**

Η λειτουργία του κυκλικού ποτενσιόμετρου είναι παρόμοια με αυτή του γραμμικού ποτενσιόμετρου. Η γωνιακή μετατόπιση του δρομέα προκαλεί μεταβολή της αντίστασης μεταξύ του δρομέα και των ακίνητων άκρων του ποτενσιόμετρου όπως φαίνεται στο παρακάτω σχήμα. Η αντίσταση, R(φ) μεταξύ του δρομέα και του ενός ακίνητου άκρου του ποτενσιόμετρου, όταν ο δρομέας έχει περιστραφεί γωνία φ δίνεται από τη σχέση :

$$
R(\phi) = R(\phi_{max}) * \phi/\phi_{max}
$$

όπου φmax είναι η μέγιστη γωνία περιστροφής του δρομέα.

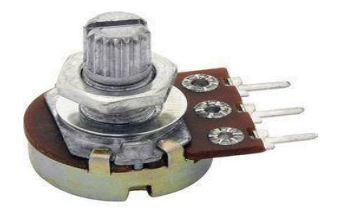

## **Εικόνα 34**: Περιστροφικό ποτενσιόμετρο μίας στροφής**[\[πηγή\]](http://www.grengle.gr/image/cache/catalog/POTENSIOMETRO_50KV_LOG_20MM-228x228.jpg)**

Για κυκλικά κινούμενο ποτενσιόμετρο σε παραπάνω από ένα κύκλο περιστροφής χρησιμοποιούνται πολύστροφα (multi-turn) περιστροφικά ποτενσιόμετρα, όπως φαίνεται παρακάτω .(16)

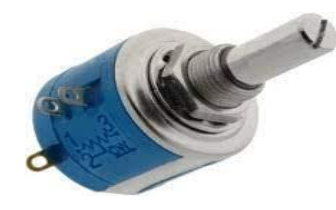

**Εικόνα 35**: Πολύστροφο περιστροφικό ποτενσιόμετρ[ο\[πηγή\]](https://www.google.com/imgres?imgurl=https%3A%2F%2Fwww.markidis.gr%2Fimage%2Fdata%2Fproducts%2FI%2FI25B534D3xxx_.jpg&imgrefurl=https%3A%2F%2Fwww.markidis.gr%2Fel%2Filektroniko-iliko-1303-2%2Filektroniko-iliko%2Fpotensiometra%2Fpotensiometra-10-strofon-akribeias&tbnid=ButveUwZHb05NM&vet=12ahUKEwix6tqwj47zAhXLm6QKHYCdC04QMygJegUIARCIAg..i&docid=1AXEghA7J5omJM&w=220&h=165&q=POTENSIOMETRO%20%CE%A0%CE%9F%CE%9B%CE%A5%CE%A3%CE%A4%CE%A1%CE%9F%CE%A6%CE%99%CE%9A%CE%9F&ved=2ahUKEwix6tqwj47zAhXLm6QKHYCdC04QMygJegUIARCIAg)

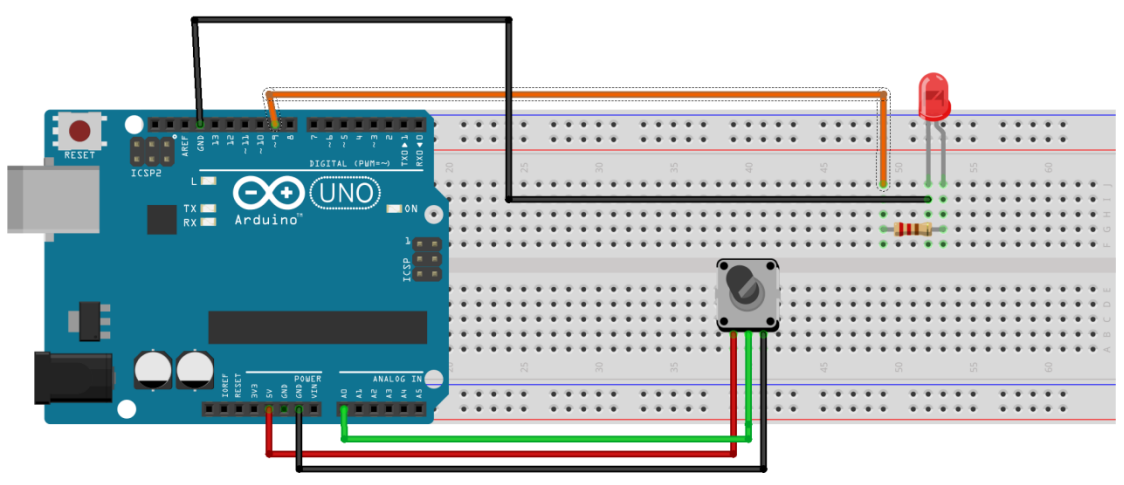

fritzing

**Εικόνα 36**: Σύνδεση με Arduino

Εδώ είναι ο κωδικός, γυρίζοντας τον άξονα του ποτενσιόμετρου, αλλάζουμε την ποσότητα αντίστασης και στις δύο πλευρές του που συνδέεται με τον κεντρικό πείρο του ποτενσιόμετρου. Αυτό αλλάζει τη σχετική "εγγύτητα" αυτού του πείρου σε 5 V και γείωση, δίνοντάς μας μια διαφορετική αναλογική είσοδο. Όταν ο άξονας περιστρέφεται εντελώς προς μια κατεύθυνση, υπάρχουν 0 V προς τον πείρο, και διαβάζουμε το 0. Όταν ο άξονας γυρίζει εντελώς προς την άλλη κατεύθυνση,

υπάρχουν 5 V προς τον πείρο και διαβάζουμε 1023. Στο μεταξύ, το analogRead () επιστρέφει έναν αριθμό μεταξύ 0 και 1023 που είναι ανάλογος με την ποσότητα τάσης που εφαρμόζεται στον πείρο.

Πώς λειτουργεί:

- Διαβάστε την αναλογική τιμή από τον μεσαίο πείρο ποτενσιόμετρου  $\rightarrow \tau \mu \eta$  = analogRead (potPin)
- Αντιστοίχιση αναλογικών τιμών 0-1024 έως pwm τιμές 0-255  $\Rightarrow$  τιμή = χάρτης (τιμή, 0, 1023, 0, 255);
- Αποστολή τιμής pwm στοled

-> analogWrite (ledPin, value);

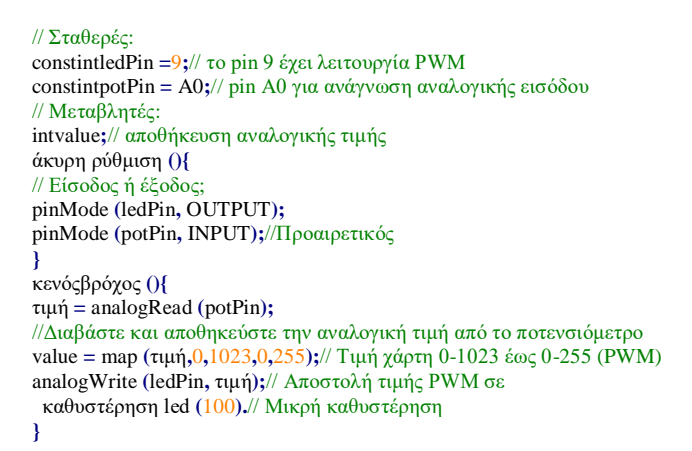

5.10 Ανεμόμετρο

Η μέτρηση της ταχύτητας του ανέμου ή του αέρα πραγματοποιείται με τους κατάλληλους μετατροπείς που ονομάζονται ανεμόμετρα (wind meters, anemometers). Η λειτουργία τους στηρίζεται σε διάφορες τεχνικές. Συχνά τα ανεμόμετρα περιλαμβάνουν ενσωματωμένο μικροελεγτή, οπότε μπορούν να παρέχουν μετρήσεις της στιγμιαίας, μέσης και μέγιστης ταχύτητας του ανέμου.

Στο πείραμα χρησιμοποιούμε ένα τυπικό κυπελλοφόρο ανεμόπτερο με τρία περιστρεφόμενα κύπελλα .

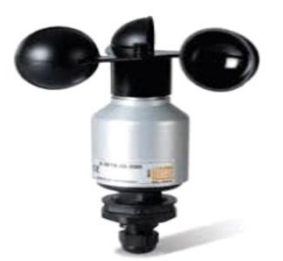

**Εικόνα 37**: Ανεμόμετρο**[\[πηγή\]](https://dspace.uowm.gr/xmlui/bitstream/handle/123456789/23/GAKHS%20ANASTASIOS1133.pdf?sequence=1&isAllowed=y)**

Η ροή του ανέμου προκαλεί την περιστροφή του κατακόρυφου άξονα στον οποίο είναι προσαρμοσμένα τα κύπελλα, με ταχύτητα περιστροφής ανάλογη της ταχύτητας του ανέμου. Η μέτρηση της ταχύτητας περιστροφής του άξονα πραγματοποιείται χρησιμοποιώντας έναν από τους αισθητήρες μέτρησης ταχύτητας περιστροφής (ταχόμετρο, μαγνητικός ανιχνευτής, οπτικός ανιχνευτής κ.λ.π). Η συχνότητα περιστροφής είναι ανάλογη της ταχύτητας του ανέμου και η σχέση αναλογίας εκφράζεται σε (m/s)/Hz. Η διάταξη μέτρηση της συχνότητας εξαρτάται τόσο από τον τύπο του αισθητήρα (το ταχόμετρο παράγει ημιτονοειδή τάση, ενώ ο μαγνητικός και οπτικός ανιχνευτής παράγουν τετραγωνικούς παλμούς), όσο και από το υπόλοιπο σύστημα μέτρησης (αναλογικό ή ψηφιακό).

Αν ο μετατροπέας είναι τύπου ταχόμετρου και το σύστημα μέτρησης είναι ψηφιακό μπορεί να χρησιμοποιηθεί η παρακάτω συνδεσμολογία για την μετατροπή της ημιτονοειδούς κυματομορφής εξόδου του αισθητήρα σε τετραγωνικούς παλμούς.(16)

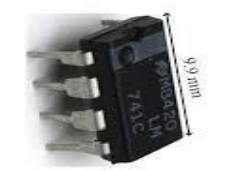

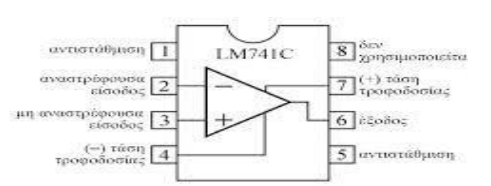

**Εικόνα 38**: Συνδεσμολογία μετατροπής της ημιτονοειδούς κυματομορφής εξόδου σε τετραγωνικούς παλμούς**[\[πηγή\]](https://www.google.com/url?sa=i&url=http%3A%2F%2Fecon.uop.gr%2F~bisdounis%2Ffiles%2FD13.pdf&psig=AOvVaw1V_pGUUiHKqdr3i6uJ0j3r&ust=1632502917605000&source=images&cd=vfe&ved=0CAsQjRxqFwoTCNiQorbJlfMCFQAAAAAdAAAAABAI)**

**#include <Wire.h>** // buzzer constint buzzer **=**9**;** constintsensorPin **=** A0**;**//Καθορίζει τον πείρο στον οποίο συνδέεται η έξοδος ανεμόμετρου intsensorValue **=**0**;**//Η μεταβλητή αποθηκεύει την τιμή απευθείας από τον αναλογικό πείρο floatsensorVoltage **=**0**;**//Μεταβλητή που αποθηκεύει την τάση (σε Volts) από το ανεμόμετρο που αποστέλλεται στον αναλογικό πείρο floatwindSpeed **=**0**;**// Ταχύτητα ανέμου σε μέτρα ανά δευτερόλεπτο (m / s) floatvoltageConversionConstant **=**.004882814**;**//Αυτή η σταθερά χαρτογραφεί την τιμή που παρέχεται από τη λειτουργία αναλογικής ανάγνωσης, // που κυμαίνεται από 0 έως 1023, έως την πραγματική τάση, η οποία κυμαίνεται από 0V έως 5V intsensorDelay **=**1000**;**//Καθυστέρηση μεταξύ των μετρήσεων του αισθητήρα, μετρούμενη σε χιλιοστά του δευτερολέπτου (ms) // Τεχνικές μεταβλητές ανεμόμετρου

```
floatvoltageMin =.4;// Ελάχιστη τάση εξόδου από ανεμόμετρο σε mV.
floatwindSpeedMin =0;// Ταχύτητα ανέμου σε μέτρα / δευτερόλεπτο που αντιστοιχεί στην ελάχιστη τάση
floatvoltageMax =2.0;// Μέγιστη τάση εξόδου από ανεμόμετρο σε mV.
floatwindSpeedMax =32;// Ταχύτητα ανέμου σε μέτρα / δευτερόλεπτο που αντιστοιχεί στη μέγιστη τάση
voidsetup()
{
Serial.begin(115200);// Ξεκινήστε τη σειριακή σύνδεση
pinMode(buzzer, OUTPUT);
}
void loop()
{
sensorValue = analogRead(A0);// Λάβετε μια τιμή μεταξύ 0 και 1023 από τον αναλογικό πείρο που είναι συνδεδεμένος στο 
ανεμόμετρο
sensorVoltage = sensorValue * voltageConversionConstant;// Μετατροπή τιμής αισθητήρα σε πραγματική τάση
// Μετατροπή τιμής τάσης σε ταχύτητα ανέμου χρησιμοποιώντας εύρος μέγιστων και ελάχιστων τάσεων και ταχύτητας ανέμου 
για το ανεμόμετρο
if(sensorVoltage<= voltageMin){
windSpeed =0;// Ελέγξτε εάν η τάση είναι κάτω από την ελάχιστη τιμή. Εάν ναι, ρυθμίστε την ταχύτητα του ανέμου στο μηδέν.
}
else{
windSpeed =(sensorVoltage - voltageMin)*windSpeedMax/(voltageMax - voltageMin);// Για τάσεις πάνω από την ελάχιστη 
τιμή, χρησιμοποιήστε τη γραμμική σχέση για να υπολογίσετε την ταχύτητα του ανέμου.
}
// Τάση εκτύπωσης και ταχύτητα ανέμου σε σειριακή
Serial.print("Voltage: ");
Serial.print(sensorVoltage);
Serial.print("\t");
Serial.print("Wind speed: ");
Serial.println(windSpeed);
delay(sensorDelay);
if(sensorVoltage>0.75){
Serial.print ("ALARMMMM");
   tone(buzzer,2000);
   delay(5000);
noTone(buzzer);
}
}
```
# 5.11 Φωτοβολταϊκό Πάνελ

Φωτοβολταϊκά ονομάζεται η διάταξη πολλών φωτοβολταϊκών κυττάρων σε μία σειρά. Συνήθως πρόκειται για τεχνητούς ημιαγωγούς από πυρίτιο οι οποίοι ενώνονται με σκοπό να δημιουργήσουν ένα ηλεκτρικό κύκλωμα σε σειρά

Στο πείραμα πήραμε 2 φωτοβολταϊκά στοιχεία κατασκευασμένα από μονοκρυσταλλικό πυρίτιο, PET και ΕVA. Είναι συνδεδεμένα σε σειρά και το καθένα έχει τάση λειτουργίας 6 V, ονομαστική ισχύ 1 W, και ρεύμα λειτουργίας έως 200 mA. Οι διαστάσεις του είναι 11 cm x 6 cm

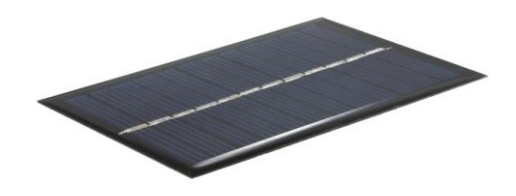

**Εικόνα 39:** Φωτοβολταϊκό πάνε[λ\[πηγή\]](https://www.dahsolarpv.com/pv-module_c1?gclid=CjwKCAjwrPCGBhALEiwAUl9X08o0_IozAQVwF4adoO-qvNuoc4G56S8AGlG_MJjRDfY7tMsOsxUu8BoCYDAQAvD_BwE)

### 5.12 Ηλεκτρονόμος

Ο ηλεκτρονόμος είναι ένας ηλεκτρικός (ρελέ) διακόπτης που ανοίγει και κλείνει ένα ηλεκτρικό κύκλωμα. Αυτόν που χρησιμοποιήσαμε εμείς αποτελείται από μια ανοιχτή και μια κλειστή επαφή .

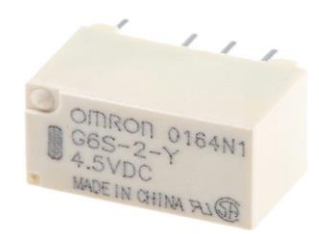

**Εικόνα 40** : Ηλεκτρονόμος 4,5VDC**[\[πηγή\]](https://mt.rsdelivers.com/product/omron/g6s-2-y-45dc/omron-45v-dc-coil-non-latching-relay-dpdt-2a/6839848)**

## 5.13 Αντιστάσεις

Στην παρακάτω εικόνα παρατηρούμε τις αντιστάσεις που προστέθηκαν συνδεδεμένες σε σειρά με τον κάθε LDR φωτοαντιστάτη. Χρησιμοποιήθηκαν αντιστάσεις μεμβράνης άνθρακα 2 W. Προσφέρουν εξαιρετική μακροπρόθεσμη σταθερότητα και διαθέτουν τυποποιημένους συγκολλητικούς αγωγούς χαλκού. Οι εφαρμογές τους βρίσκονται στην αυτοκινητοβιομηχανία, στις τηλεπικοινωνίες και στον ιατρικό εξοπλισμό. Σκοπός της κάθε αντίστασης είναι να μεγαλώνει την αντίσταση του φωτοαντιστάτη LDR.

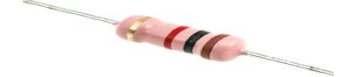

**Εικόνα 41**: Τυπική αντίσταση ισχύος 2 W**[\[πηγή\]](https://electrobot.gr/carbon-resistor-1-2W-5-33ohm)**

## 5.14 Εthernetshield

Εδώ θα δούμε ένα παράδειγμα το οποίο το έχει το πρόγραμμα arduino ide στις βιβλιοθήκες στην γραμμή εργαλείων-αρχείο-παραδείγματα-ethernetdhcpadressprinter και έτσι με αυτόν τον τρόπο μπορούμε να βρούμε την ip σύνδεσης ethernet shield με το router. Την ip την χρειαζόμαστε για να στέλνει τις μετρήσεις του Arduino στην ιστοσελίδα μας. Αυτό το βήμα πρέπει να γίνεται κάθε φορά διότι αν αποσυνδέσουμε το καλώδιο και το ξαναβάλουμε η ip πιθανόν να έχει αλλάξει.

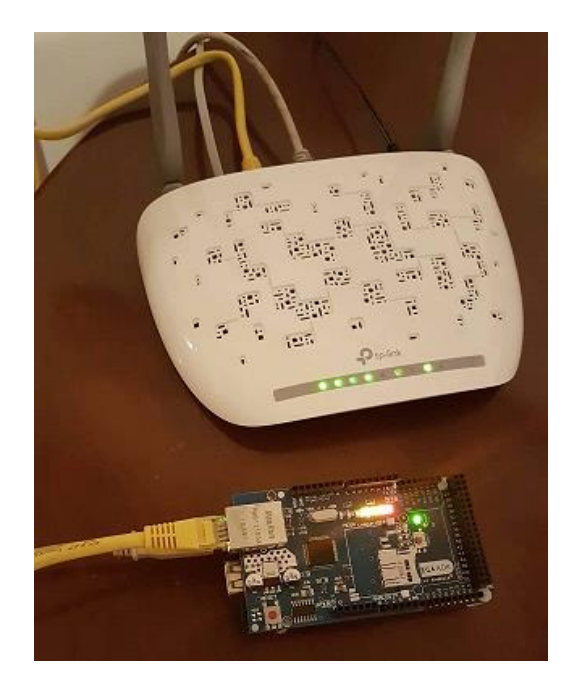

**Εικόνα 42**: Σύνδεση Ethernet shield με arduino

**#include<Ethernet.h>** byte mac**[]={** 0x00**,**0xAA**,**0xBB**,**0xCC**,**0xDE**,**0x02 **};** Serial**.**begin**(**9600**); while(!**Serial**){ }** Serial**.**println**(**"Initialize Ethernet with DHCP:"**); if(**Ethernet**.**begin**(**mac**)==**0**){** Serial**.**println**(**"Failed to configure Ethernet using DHCP"**); if(**Ethernet**.**hardwareStatus**()==** EthernetNoHardware**){** Serial**.**println**(**"Ethernet shield was not found. Sorry, can't run without hardware. :("**); }elseif(**Ethernet**.**linkStatus**()==** LinkOFF**){** Serial**.**println**(**"Ethernet cable is not connected."**); } while(true){**  $delay(1);$ **} }** Serial**.**print**(**"My IP address: "**);** Serial**.**println**(**Ethernet**.**localIP**()); }** void loop**(){ switch(**Ethernet**.**maintain**()){ case**1**:** Serial**.**println**(**"Error: renewed fail"**); break; case**2**:** Serial**.**println**(**"Renewed success"**);** Serial**.**print**(**"My IP address: "**);** Serial**.**println**(**Ethernet**.**localIP**()); break; case**3**:** Serial**.**println**(**"Error: rebind fail"**); break; case**4**:** Serial**.**println**(**"Rebind success"**);** Serial**.**print**(**"My IP address: "**);** Serial**.**println**(**Ethernet**.**localIP**()); break; default: break;**

#### **} }**

Αφού τρέξουμε το πρόγραμμα ανοίγουμε την σειριακή οθόνη στο Arduino και βλέπουμε την ip σύνδεσης την οποία την κάνουμε copy για να την βάλουμε στον κώδικα μας.

# 5.15 Γενικά υλικά σύνδεσης – συναρμολόγησης

Χρησιμοποιήσαμε καλώδια, pcb για την σύνδεση των αισθητήρων μεταξύ του arduino, μια μπαταρία 12 V για τροφοδοσία στο ανεμόμετρο, ένα είδος πλαστικού asetal για βάση των servo-motor. Μακετόχαρτο για στήριξη των πάνελ καθώς και των φωτοαντιστάσεων. Τέλος χρησιμοποιήθηκε ένα ξύλο κόντρα πλακέ για βάση όλης της κατασκευής.

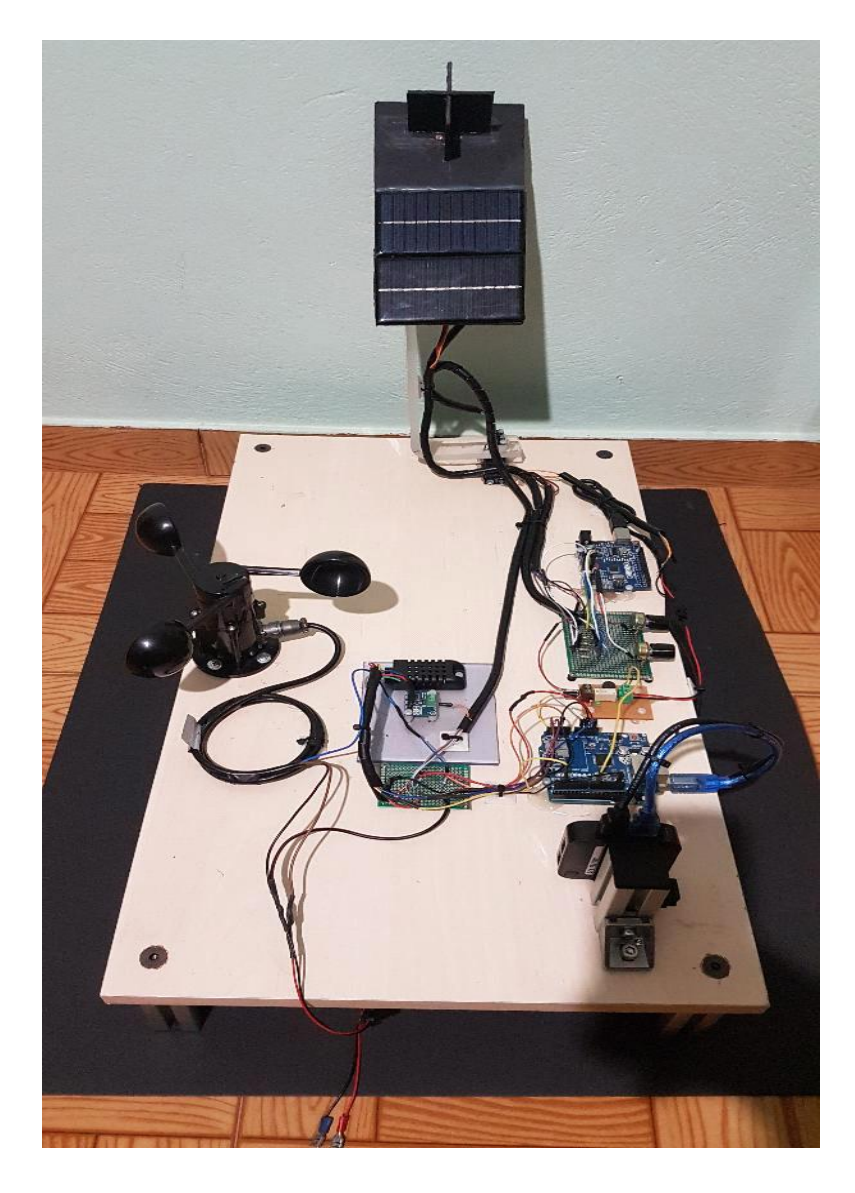

**Εικόνα 43:** Τελική κατασκευή

## **Κεφάλαιο 6<sup>ο</sup> Σενάρια Υλοποίησης του πειράματος**

Στο παρακάτω κεφάλαιο θα αναλύσουμε βήμα βήμα όλη την κατασκευή σε 5 σενάρια ώστε να μπορέσουμε να εξηγήσουμε τον τρόπο λειτουργίας του κάθε αισθητήρα αλλά και τον προγραμματισμό που χρησιμοποιήσαμε. Τα σενάρια είναι τα εξής: A) Ακολουθία του ιχνηλάτη με τον ήλιο

B) Προγραμματισμός και συλλογή δεδομένων ανεμόμετρου

Γ) Μετρητής ενέργειας φωτοβολταϊκού πάρκου και δεδομένων θερμοκασίας & υγρασίας χώρου που βρίσκεται

Δ) Εύρεση θέσης φωτοβολταϊκού πάνελ διαμέσου πυξίδας

E) Τελικό κύκλωμα όλου του αυτοματισμού και προγραμματισμός

## 6.1 Σενάριο 1 Ακολουθία του ιχνηλάτη με τον ήλιο και προγραμματισμός

Στο πρώτο σενάριο θα ασχοληθούμε σχετικά με τον τρόπο λειτουργίας της παρακολούθησης του ήλιου. Έχουμε κατασκευάσει πάνω από τα φωτοβολταϊκά πάνελ έναν υπερυψωμένο χαρτόνι σε σχήμα σταυρού. Ανάμεσα στον σταυρό έχουν τοποθετηθεί 4 φωτοαντιστάσεις. Όπου η κάθε φωτοαντίσταση έχει σε σειρά μια αντίσταση 1KΩ. Ο σκοπός που είναι τοποθετημένες με αυτόν τον τρόπο οι φωτοαντιστάσεις είναι για να δημιουργείτε σκίαση μεταξύ των άλλων αντιστάσεων. Με αυτό τον τρόπο οι αντιστάσεις έχουν διαφορετικές τιμές μεταξύ τους στην έξοδο. Σύμφωνα με τον κώδικα καθώς και με το σχηματικό αναλύουμε λεπτομερώς τη λειτουργία και την χρήση του.

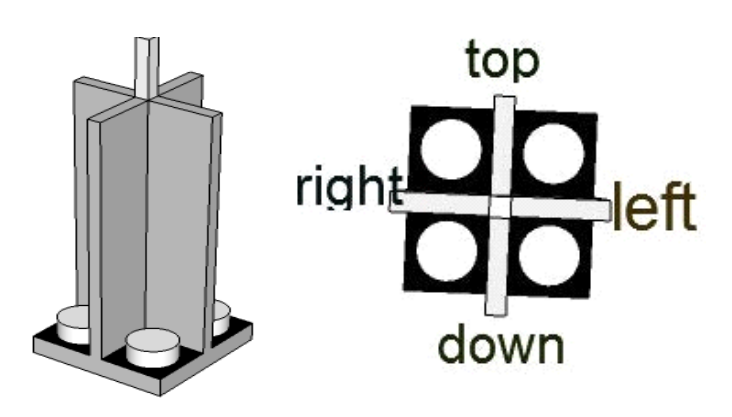

**Εικόνα 44**: Σχήμα τοποθέτησης φωτοαντιστάσεων

#### Πρόγραμμα

**{**

**}**

**{**

**{**

**{**

**{**

**} }**

**{**

**{**

**} }**

**}**

**{**

**{**

**{**

**} }**

**{**

**{**

**} }**

**{**

```
#include <Servo.h>// περιλαμβάνουν βιβλιοθήκη servo
Servohorizontal;// οριζόντια σερβο
intservoh =90;// μοιρεςσερβο
Servo vertical;// κάθετοσερβο
int servov =90;// μοιρεςσερβο
// Συνδέσεις ακίδων LDR
//ονομα = analogpin;
intldrlt =0;// LDR πάνω αριστερά
intldrrt =1;// LDR κορυφαίο δεξια
intldrld =2;// LDR κάτω αριστερά
intldrrd =3;// ldr κάτω δεξια
voidsetup()
Serial.begin(9600);
//σερβο συνδέσεις
// ονομα.attacht(pin);
horizontal.attach(9);
vertical.attach(10);
void loop()
int lt = analogRead(ldrlt);// πάνωαριστερά
int rt = analogRead(ldrrt);// πάνωδεξιά
int ld = analogRead(ldrld);//κάτωαριστερά
int rd = analogRead(ldrrd);// κάτωδεξιά
int dtime = analogRead(4)/20;// διαβάστεποτενσιόμετρα
int \text{tol} = \text{analogRead}(5)/4;intavt =(lt + rt)/2;// κορυφή μέσης αξίας
intavd =(ld + rd)/2;// μέση τιμή κάτω
intavl =(lt + ld)/2;// μέση τιμή μέση
intavr =(rt + rd)/2;// μέση τιμή σωστή
intdvert = avt - avd;// ελέγξτε τη διαφορά πάνω-κάτω
intdhoriz = avl - avr;// ελέγξτε τη διαφορά αριστερά και δεξια
if(-1* tol>dvert || dvert>tol)// ελέγξτε αν η διαφορά είναι στην ανοχή αλλιώς αλλάξτε κάθετη γωνία
if(avt>avd)
servov =++servov;
if(servov>180)
servov =180;
elseif(avt<avd)
servov=--servov;
if(servov<0)
\secv\cot=0;
vertical.write(servov);
if(-1* tol>dhoriz || dhoriz>tol)// ελέγξτεεάνηδιαφοράείναιστηνανοχήαλλιώςαλλάξτεοριζόντιαγωνία
if(avl>avr)
servoh =--servoh;
if(servoh<0)
servoh =0;
elseif(avl<avr)
servoh =++servoh;
if(servoh>180)
servoh =180;
\textbf{elseif}(\text{av1} = \text{avr})
```

```
60
```
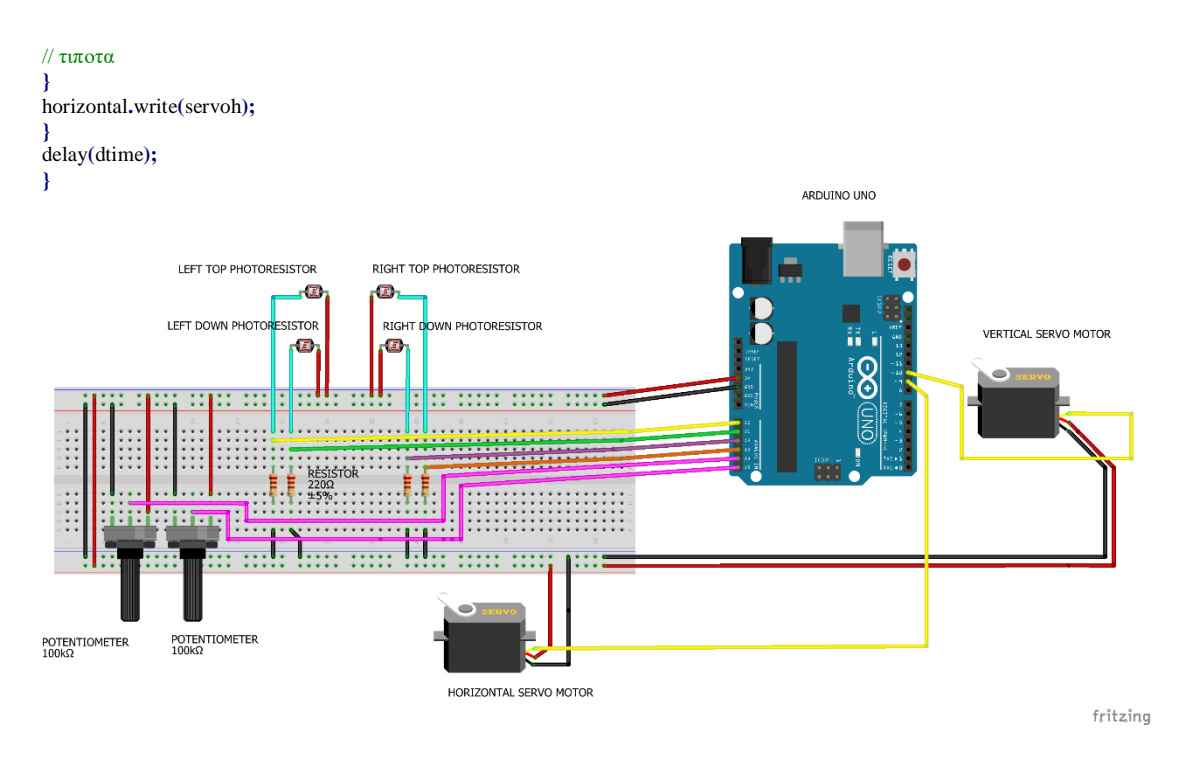

**Εικόνα 45**: Διασύνδεση κυκλώματος frizing

Αρχικά συμπεριλαμβάνουμε την βιβλιοθήκη τον σέρβο μότορ στο πρόγραμμα, έπειτα ονομάζουμε τα σέρβο με μια μεταβλητή (οριζόντια,κάθετα). Στην συνέχεια βάζουμε μεταβλητές στο κώδικα οι οποίες θα αναφέρουν την τιμή της κάθε φωτοαντίστασης ξεχωριστά και το pin που θα συνδεθούν με το Arduino. Στο voidsetup θα ορίσουμε την σειριακή ταχύτητα και την ψηφιακή είσοδο τον σέρβο. Στο voidloop διαβάζουμε τις τιμές τον φωτοαντιστάσεων και τις καταχωρούμε στις μεταβλητές. Έπειτα προσθέτουμε την πάνω αριστερά και την πάνω δεξιά και τις διαιρούμε δια δυο. Αντίστοιχα και για τις κάτω. Έπειτα παίρνει τις τιμές τον πάνω αριστερά και κάτω αριστερά και τις διαιρεί δια δυο. Αντίστοιχα για τις δεξιά. Με αυτόν τον τρόπο έχουμε την μέση τιμή τον τεσσάρων ζωνών. Στην συνέχεια αφαιρούμε την ζώνη πάνω με την κάτω και την δεξιά από την αριστερή. Αν η ζώνη άνω είναι μεγαλύτερη από την κάτω τότε δίνουμε ακόμα μια μοίρα στο κάθετο σέρβο. Εάν το κάθετο σέρβο είναι μεγαλύτερο από 180 μοίρες τότε το αφήνουμε στις 180.τωρα αν η πάνω ζώνη είναι μικρότερη της κάτω τότε αφαιρούμε μια μοίρα από το κάθετο σέρβο και εάν το κάθετο σέρβο είναι μικρότερο του μηδενός το μηδενίζουμε. Αντίστοιχα θα γίνει ο ίδιος έλεγχος στις άλλες δύο ζώνες για το οριζόντιο σέρβο. Στο α4 είναι ένα ποτενσιόμετρο το οποίο αλλάζοντας την τιμή της αντίστασης του ελέγχουμε την ταχύτητα τον σέρβο, αντίστοιχα στο α5 είναι ένα ίδιο ποτενσιόμετρο το οποίο αλλάζει την ευαισθησία τον φωτοαντιστάσεων. (22)

#### 6.2 Σενάριο 2 Προγραμματισμός και συλλογή δεδομένων ανεμόμετρου

Ανεμόμετρο ονομάζεται το όργανο το οποίο καταγράφεται η ταχύτητα του πνέοντος άνεμου. Μονάδα μέτρησης του ανέμου είναι m/s(μποφόρ).

Στην δική μας περίπτωση χρησιμοποιήσαμε ένα κιτ ανεμομέτρου από το adfruit με σκοπό να λαμβάνουμε την αναλογική τάση εξόδου του ανεμομέτρου και σύμφωνα τον παρακάτω προγραμματισμό να αναλύεται η ταχύτητα του ανέμου στο χώρο που τοποθετήθηκε. Σύμφωνα με το σχέδιο Fritzing βλέπουμε ότι μεταξύ του ανεμομέτρου και του arduino τοποθετείτε μια αντίσταση 10kω ώστε να αποφύγουμε τον θόρυβο και να λαμβάνουμε σωστές μετρήσεις. Παράλληλα συνδέσαμε ένα buzzer με το οποίο πετυχαίνουμε ένα alarm σε περίπτωση που η ταχύτητα του ανέμου έχει ξεπεράσει τα όρια τα οποία έχουμε θέσει και με αυτόν τρόπο εξασφαλίζουμε την ασφάλεια της κατασκευής μας. Αυτό το πετυχαίνουμε με την λειτουργία ενός ρελέ.

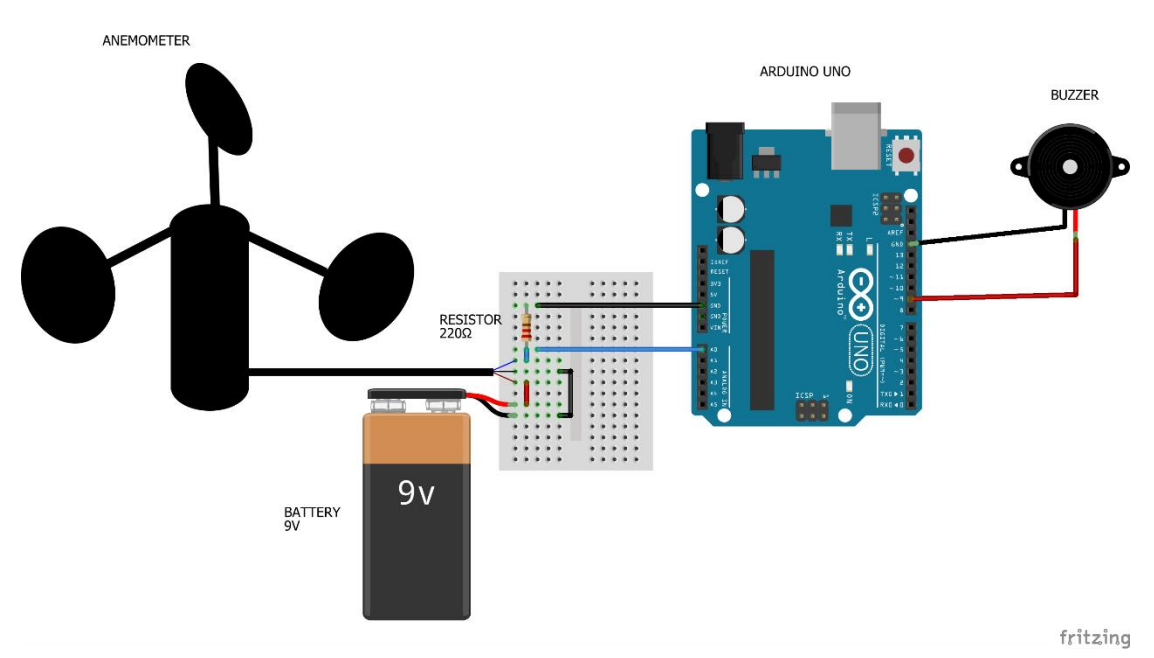

**Εικόνα 46**: Διασύνδεση κυκλώματος

# Πρόγραμμα

```
#include <Wire.h>
// Ρύθμισημεταβλητών
// buzzer
constint buzzer =9;
constint sensorPin = A0;//Καθορίζει τον πείρο στον οποίο συνδέεται η έξοδος ανεμόμετρου
int sensorValue =0;//Η μεταβλητή αποθηκεύει την τιμή απευθείας από τον αναλογικό πείρο
float sensorVoltage =0;//Μεταβλητή που αποθηκεύει την τάση (σε Volts) από το ανεμόμετρο που αποστέλλεται στον αναλογικό 
πείρο
float windSpeed =0;// Ταχύτητα ανέμου σε μέτρα ανά δευτερόλεπτο (m / s)
float voltageConversionConstant =.004882814;//Αυτή η σταθερά χαρτογραφεί την τιμή που παρέχεται από τη λειτουργία 
αναλογικής ανάγνωσης,
// που κυμαίνεται από 0 έως 1023, έως την πραγματική τάση, η οποία κυμαίνεται από 0V έως 5V
int sensorDelay =1000;//Καθυστέρηση μεταξύ των μετρήσεων του αισθητήρα, μετρούμενη σε χιλιοστά του δευτερολέπτου (ms)
// Τεχνικές μεταβλητές ανεμόμετρου
// Οι ακόλουθες μεταβλητές αντιστοιχούν στο ανεμόμετρο που πωλείται από την Adafruit, αλλά θα μπορούσαν να 
τροποποιηθούν ώστε να ταιριάζουν σε άλλα ανεμόμετρα.
float voltageMin =.4;// Ελάχιστη τάση εξόδου από ανεμόμετρο σε mV.
float windSpeedMin =0;// Ταχύτητα ανέμου σε μέτρα / δευτερόλεπτο που αντιστοιχεί στην ελάχιστη τάση
float voltageMax =2.0;// Μέγιστη τάση εξόδου από ανεμόμετρο σε mV.
float windSpeedMax =32;// Ταχύτητα ανέμου σε μέτρα / δευτερόλεπτο που αντιστοιχεί στη μέγιστη τάση
void setup()
{
 Serial.begin(115200);// Ξεκινήστε τη σειριακή σύνδεση
pinMode(buzzer, OUTPUT);
}
void loop()
{
sensorValue = analogRead(A0);// Λάβετε μια τιμή μεταξύ 0 και 1023 από τον αναλογικό πείρο που είναι συνδεδεμένος στο 
ανεμόμετρο
sensorVoltage = sensorValue * voltageConversionConstant;// Μετατροπή τιμής αισθητήρα σε πραγματική τάση
// Μετατροπή τιμής τάσης σε ταχύτητα ανέμου χρησιμοποιώντας εύρος μέγιστων και ελάχιστων τάσεων και ταχύτητας ανέμου 
για το ανεμόμετρο
if(sensorVoltage <= voltageMin){
windSpeed =0;// Ελέγξτε εάν η τάση είναι κάτω από την ελάχιστη τιμή. Εάν ναι, ρυθμίστε την ταχύτητα του ανέμου στο μηδέν.
}
else{
  windSpeed =(sensorVoltage - voltageMin)*windSpeedMax/(voltageMax - voltageMin);// Για τάσεις πάνω από την ελάχιστη 
τιμή, χρησιμοποιήστε τη γραμμική σχέση για να υπολογίσετε την ταχύτητα του ανέμου.
}
// Τάση εκτύπωσης και ταχύτητα ανέμου σε σειριακή
Serial.print("Voltage: ");
  Serial.print(sensorVoltage);
  Serial.print("\t");
  Serial.print("Wind speed: ");
  Serial.println(windSpeed);
delay(sensorDelay);
if(sensorVoltage >0.75){//αν η εξωδος τησ τασης ειναι πανω απο 0.75v τοτε χτυπαει το μπαζερ για 5 δευτερολεπτα με 
συχνοτητα 2000hz
Serial.print ("ALARMMMM");
   tone(buzzer,2000);
delay(5000);
   noTone(buzzer);//Σταματαει το μπαζερ
}
}
```
# 6.3 Σενάριο 3 Μετρητής ενέργειας φωτοβολταϊκού πάρκου και δεδομένων θερμοκρασίας & υγρασίας χώρου που βρίσκεται.

Σε αυτό το σενάριο θα ασχοληθούμε με τον αισθητήρα ina 219 και τον αισθητήρα υγρασίας & θερμοκρασίας. Αυτό που θέλουμε να πετύχουμε είναι η μέτρηση της ενέργειας που αποδίδει το φωτοβολταϊκό πάνελ και η μέτρηση της θερμοκρασίας και υγρασίας του χώρου που βρίσκετε το πάρκο.

Αρχικά συμπεριλαμβάνουμε τις κατάλληλες βιβλιοθήκες τον αισθητήρων στο πρόγραμμα. Ορίζουμε σε ποια pin θα συνδεθούν οι αισθητήρες με το arduino. Στην συνέχεια διαβάζει την βιβλιοθήκη. Στο voidsetup ορίζουμε την σειριακή ταχύτητα επικοινωνίας των δύο αισθητήρων. Στο voidloop διαβάζουμε τις τιμές των αισθητήρων κάνοντας τις κατάλληλες μετατροπές και τις καταχωρούμε σε μεταβλητές. Έπειτα τις εκτυπώνουμε στην σειριακή μας θύρα.

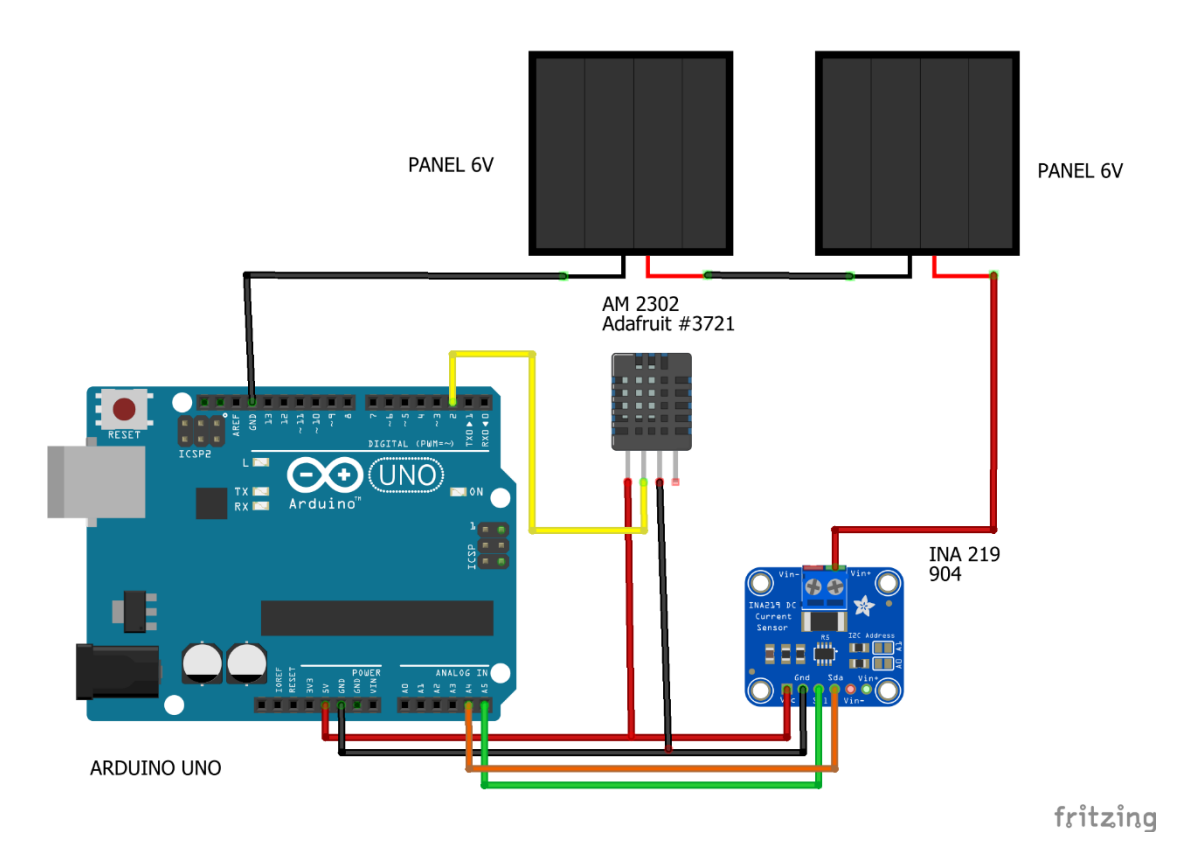

**Εικόνα 47**: Διασύνδεση κυκλώματος

#### Πρόγραμμα

**#include <SPI.h> #include "DHT.h"**//συμπεριληψη βιβλιοθηκης αισθητηρα 2302 **#include <Adafruit\_INA219.h>**//συμπεριληψη βιβλιοθηκης αισθητηρα ina 219 **#define DHTPIN 2**//ορισε το pin 2 για τον αισθητηρα 2302 **#define DHTTYPE DHT22** Adafruit\_INA219 ina219**;**//διαβασετηνβιβλιοθηκη DHT dht**(**DHTPIN**,** DHTTYPE**);**//διαβασετηνβιβλιοθηκη void setup**(){** Serial**.**begin**(**9600**);**//ρύθμισητουρυθμού baud στα 9600 dht**.**begin**();** ina219**.**begin**();**

#### **}** void loop**(){**

float shuntvoltage **=** ina219**.**getShuntVoltage\_mV**();**//Διαβάζει την τάση μεταξύ V- και V +.Αυτή είναι η μετρούμενη πτώση τάσης στην αντίσταση διακλάδωσης.

Η τιμή επιστροφής είναι σε Milivolts**.**

float busvoltage **=** ina219**.**getBusVoltage\_V**();**//Διαβάζει την τάση μεταξύ GND και V-.Αυτή είναι η συνολική τάση που φαίνεται από το υπό δοκιμή κύκλωμα.(Τάση τροφοδοσίας - τάση διακλάδωσης).

float current\_mA **=** ina219**.**getCurrent\_mA**();**//Διαβάζει το ρεύμα, που προκύπτει μέσω της ομικης αντιστασης από τη μετρούμενη τάση διακλάδωσης.Η τιμή επιστροφής είναι σε Milliamps. float loadvoltage **=** busvoltage **+(**shuntvoltage **/**1000**);**//εκχωρει στην μεταβλιτη την ταση φορτιου float hum **=** dht**.**readHumidity**();**//Διαβάζοντας την υγρασία και αποθηκεύοντας στο hum float temp **=** dht**.**readTemperature**();**//Reading the temperature as Celsius and storing in temp float fah **=** dht**.**readTemperature**(true);**//διαβάζονταςτηθερμοκρασίαστοΦαρενάιτ float heat\_index **=** dht**.**computeHeatIndex**(**fah**,** hum**);**// ΔιαβάζονταςτονδείκτηθερμότηταςστοΦαρενάιτ float heat\_indexC **=** dht**.**convertFtoC**(**heat\_index**);**//ΜετατροπήτουδείκτηθερμότηταςσεΚελσίου //εκτυπωσηολωντονπαραμετρων Serial**.**print**(**"Temperature= "**);** Serial**.**println**(**temp**);** Serial**.**print**(**"Humidity= "**);** Serial**.**println**(**hum**);** Serial**.**print**(**"Heat Index= "**);** Serial**.**println**(**heat\_indexC**);** Serial**.**print**(**"voltage= "**);** Serial**.**println**(**loadvoltage**);** Serial**.**print**(**"current\_mA= "**);** Serial**.**println**(**current\_mA**);** Serial**.**print**(**"power= "**);** Serial**.**println**(**loadvoltage **\*** current\_mA**); }**

Ο παραπάνω κώδικας έχει βασιστεί στους παρακάτω συνδέσμους και έχει τροποποιηθεί από εμάς για την εργασία μας. (23) (24)

#### 6.4 Σενάριο 4 Εύρεση θέσης φωτοβολταϊκού πάνελ διαμέσου πυξίδας

Σε αυτό το σενάριο θα ασχοληθούμε με τον αισθητήρα mp9250. Aυτό που θέλουμε να πετύχουμε είναι την εύρεση θέσης του πάνελ κατά την διάρκεια ανατολής δύσης του ηλίου. Με τον παρακάτω κώδικα τον οποίο θα αναλύσουμε πετυχαίνουμε την ακριβή λειτουργία της πυξίδας ανάλογα με τον χώρο τον οποίο είναι τοποθετημένο το πάνελ αλλάζοντας μονό την μαγνητική κλίση της περιοχής.

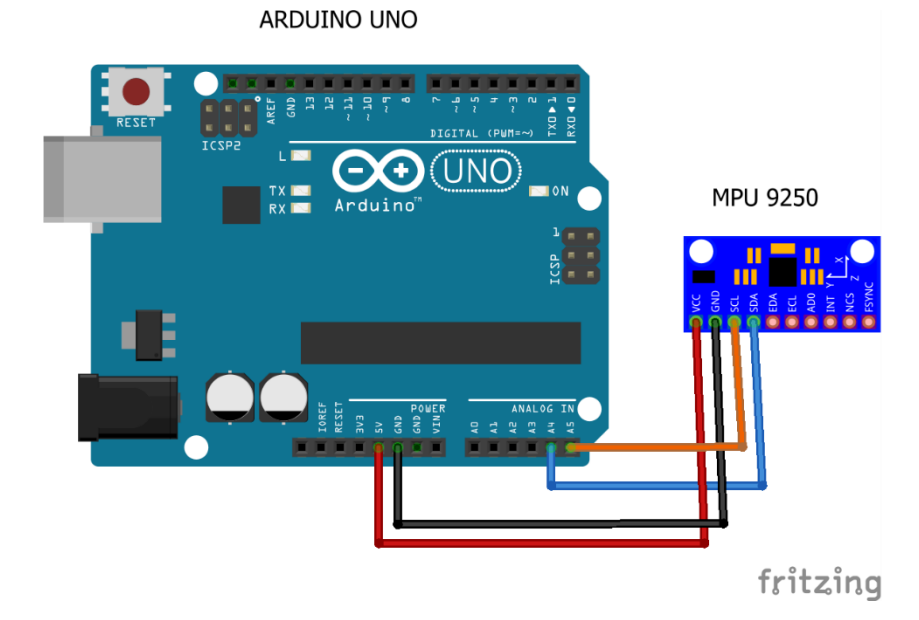

**Εικόνα 48**: Διασύνδεση κυκλώματος

#### Πρόγραμμα

**#include<Wire.h>**// ----- Gyro **#define MPU9250\_I2C\_address 0x68** //Διεύθυνση I2C για MPU9250 #define MPU9250\_I2C\_master\_enable 0x6A **#define MPU9250\_Interface\_bypass\_mux\_enable 0x37** // INT\_PIN\_CFG[1]= BYPASS\_EN **#define Frequency 125** // Διάστημα δείγματος 8mS **#define Sensitivity 62.5** // Ευαισθησία σε γυροσκόπιο (βλέπε φύλλο δεδομένων) **#define Sensor\_to\_deg 1/(Sensitivity\*Frequency)** //Μετατροπήανάγνωσηςαισθητήρασεμοίρες **#define Sensor\_to\_rad** Sensor\_to\_deg\*DEG\_TO\_RAD // Μετατροπήανάγνωσηςαισθητήρασεακτίνια<br>
#define Loop\_time 1000000/Frequency // Χρόνοςβρόγου (uS) *// Χρόνοςβρόχου* **(uS)** long Loop\_start**;**// Ώραέναρξηςβρόχου (uS) int Gyro\_x**,** Gyro\_y**,** Gyro\_z**;** long Gyro\_x\_cal**,** Gyro\_y\_cal**,** Gyro\_z\_cal**;** float Gyro\_pitch**,** Gyro\_roll**,** Gyro\_yaw**;** float Gyro\_pitch\_output**,** Gyro\_roll\_output**;** // ----- Accelerometer long Accel\_x**,** Accel\_y**,** Accel\_z**,** Accel\_total\_vector**;** float Accel\_pitch**,** Accel\_roll**;** // ----- Magnetometer **#define AK8963\_I2C\_address 0x0C** // Διεύθυνση I2C για AK8963 **#define AK8963\_cntrl\_reg\_1 0x0A** *// CNTL[4]=#bits, CNTL[1]*<br>
#define AK8963\_status\_reg\_1 0x02 *// ST1[0]=δεδομέναέτοιμα* #define AK8963\_status\_reg\_1 0x02 **#define AK8963\_data\_ready\_mask 0b00000001** // Μάσκα έτοιμη για δεδομένα **#define AK8963\_overflow\_mask 0b00001000** // Μάσκα υπερχείλισης μαγνητικού αισθητήρα *// Διεύθυνση έναρξης δεδομένων XYZ // X, Y, Z ασφάλεια ROM* **#define AK8963\_fuse\_ROM 0x10** // X, Y, Z ασφάλεια ROM // ----- Επικεφαλίδα πυξίδας // \* // Η μαγνητική απόκλιση για το βραχάτι κορινθίας είναι +4.40 βαθμούς // Αποκτήστε τη μαγνητική απόκλιση από τη διεύθυνση http://www.magnetic-declination.com/ // Αποσυνδέστε τον κωδικό απόκλισης εντός του κύριου βρόχου () εάν θέλετε το True North. float Declination **=+**4.40**;**// Βαθμοί ... αντικαταστήστε αυτήν την απόκλιση με τη δική σας int Heading**;** int Mag\_x**,** Mag\_y**,** Mag\_z**;**// Ακατέργαστες μετρήσεις μαγνητόμετρου float Mag\_x\_dampened**,** Mag\_y\_dampened**,** Mag\_z\_dampened**;** float Mag\_x\_hor**,** Mag\_y\_hor**;** float Mag\_pitch**,** Mag\_roll**;** // ----- Καταγράψτε αντισταθμίσεις πυξίδας, συντελεστές κλίμακας και τιμές ASA /\* Αυτές οι τιμές σπάνια αλλάζουν ... αρκεί ένας περιστασιακός έλεγχος (1) Ανοίξτε το Serial Monitor Arduino (2) Ορισμός "Record\_data = true;" στη συνέχεια ανεβάστε και εκτελέστε πρόγραμμα. (3) Αντικαταστήστε τις παρακάτω τιμές με τις τιμές που εμφανίζονται στο Serial Monitor. (4) Ορισμός "Record\_data = false;" στη συνέχεια ανεβάστε και εκτελέστε ξανά το πρόγραμμα. \*/ bool Record\_data **=false;** int Mag\_x\_offset **=-**32**,** Mag\_y\_offset **=**261**,** Mag\_z\_offset **=-**253**;**//Αντισταθμίσεις σκληρού σιδήρου float Mag\_x\_scale **=**0.72**,** Mag\_y\_scale **=**0.75**,** Mag\_z\_scale **=**3.64**;**// Συντελεστές κλίμακας μαλακού σιδήρου float ASAX **=**1.20**,** ASAY **=**1.21**,** ASAZ **=**1.16**;**// (Asahi (Ευαισθησία (Ρύθμιση τιμών ROM ασφάλειας). // ----- LED constint LED **=**13**;**// LED κατάστασης // ----- Flags bool Gyro\_synchronised **=false;** bool Flag **=false;** // ----- Debug long Loop\_start\_time**;** long Debug\_start\_time**;** // ----- Σειριακήεπικοινωνία void setup**() {** Serial**.**begin**(**115200**);**//Χρησιμοποιήστε το μόνο για εντοπισμό σφαλμάτων Serial**.**println**(**"Heya landis ppl!!"**);** Wire**.**begin**();**//Start I2C as master Wire**.**setClock**(**400000**);**//Αυτή η λειτουργία τροποποιεί τη συχνότητα ρολογιού για επικοινωνία I2C // ----- Διαμορφώστε το μαγνητόμετρο configure\_magnetometer**();** // ----- Βαθμονομήστε το μαγνητόμετρο /\* Η βαθμονόμηση πρέπει να γίνεται μόνο περιστασιακά. Εισαγάγετε τις τιμές του μαγνητόμετρου στην "κεφαλίδα" στη συνέχεια ορίστε "Record\_data = false". \*/ **if(**Record\_data **==true)**

 calibrate\_magnetometer**(); }** // ----- Διαμορφώστε το γυροσκόπιο και το μαγνητόμετρο config\_gyro**();** calibrate\_gyro**();** Debug\_start\_time **=** micros**();**// Ελέγχει το ρυθμό εμφάνισης δεδομένων στο Serial Monitor Loop\_start\_time **=** micros**();** // Ελέγχει το ρυθμό ανανέωσης Gyro **}** // ---------------------------- // Main loop  $//\!\!/$ void loop**() {** /\* -------------------- MPU-9250 Προσανατολισμός -------------------- Στοιχείο προς τα πάνω Ο άξονας Χ βλέπει προς τα εμπρός \*/ // ----- διαβάστε το πρωτογενές επιταχυνσιόμετρο και τα γυροσκοπικά δεδομένα read\_mpu\_6050\_data **();**// Διαβάστε τα πρωτογενή δεδομένα acc και γυροσκόπιο από το MPU-6050 Serial**.**println**(**"data read..."**);** // ----- Adjust for offsets Gyro\_x **-=** Gyro\_x\_cal**;**//Αφαιρέστε την μετατόπιση από την αρχική τιμή gyro\_χ Gyro\_y **-=** Gyro\_y\_cal**;**// Αφαιρέστε την μετατόπιση από την αρχική τιμή gyro\_y Gyro\_z **-=** Gyro\_z\_cal**;**//Αφαιρέστε την μετατόπιση από την αρχική τιμή gyro\_z // ----- Υπολογίστε τις διανυθείσες γωνίες /\* --------------------------- Προσαρμόστε τα σήματα Gyro\_xyz για: --------------------------- Pitch (Nose - up) = + ανάγνωση Roll (Δεξιά - κάτω) = + ανάγνωση Yaw (ρολόι - συνετή περιστροφή) = + νe ανάγνωση --------------------------- \*/ Gyro\_pitch **+=-**Gyro\_y **\*** Sensor\_to\_deg**;**// Ενσωματώστε τις πρώτες μετρήσεις Gyro\_y Gyro\_roll **+=** Gyro\_x **\*** Sensor\_to\_deg**;**// Ενσωματώστε τις πρώτες μετρήσεις Gyro\_x  $Gyro\_yaw +=-Gyro\_z * Sensor_to\_deg;$ // ----- Αντισταθμίστε το pitch and roll για γυροσκόπιο Gyro\_pitch **+=** Gyro\_roll **\*** sin**(**Gyro\_z **\*** Sensor\_to\_rad**);**//Μεταφέρετε τη γωνία κύλισης στη γωνία βήματος εάν ο άξονας Ζ έχει ξεχαστεί Gyro\_roll **-=** Gyro\_pitch **\*** sin**(**Gyro\_z **\*** Sensor\_to\_rad**);**// Μεταφέρετε τη γωνία βήματος στη γωνία κύλισης εάν ο άξονας Ζ έχει ξεχαστεί // ----- Υπολογισμοί γωνίας επιταχυνσιόμετρου Accel\_total\_vector **=** sqrt**((**Accel\_x **\*** Accel\_x**)+(**Accel\_y **\*** Accel\_y**)+(**Accel\_z **\*** Accel\_z**));**// Υπολογίστε το συνολικό (3D) διάνυσμα Accel\_pitch **=** asin**((**float**)**Accel\_x **/** Accel\_total\_vector**)\*** RAD\_TO\_DEG**;**//Υπολογίστετηγωνίαβήματος Accel\_roll **=** asin**((**float**)**Accel\_y **/** Accel\_total\_vector**)\*** RAD\_TO\_DEG**;**//Υπολογίστετηγωνίακύλισης // ----- Μηδέν τυχόν υπολειπόμενες μετρήσεις επιταχυνσιόμετρου /\* Τοποθετήστε το επιταχυνσιόμετρο σε επίπεδη επιφάνεια Ρυθμίστε τις ακόλουθες δύο τιμές έως ότου οι ενδείξεις pitch και roll είναι μηδενικές \*/ Accel\_pitch **-=-**0.2f**;**//Τιμή βαθμονόμησης επιταχυνσιόμετρου για βήμα Accel\_roll **-=**1.1f**;**//Τιμή βαθμονόμησης επιταχυνσιόμετρου για ρολό // ----- Correct for any gyro drift **if(**Gyro\_synchronised**) {** // ----- Gyro & accel have been synchronised Gyro pitch = Gyro pitch  $*0.9996+$  Accel pitch **\***0.0004**;**//Διορθώστετηνκλίσητηςγωνίαςβήματοςγύρουμετηγωνίαβήματοςτουεπιταχυνσιόμετρου Gyro\_roll **=** Gyro\_roll **\***0.9996**+** Accel\_roll **\***0.0004**;**//Διορθώστε την κλίση της γωνίας γύρου γυροσκοπίας με τη γωνία κύλισης του επιταχυνσιόμετρου **} else {** // ----- Synchronise gyro & accel Gyro\_pitch **=** Accel\_pitch**;**//Ορίστε τη γωνία βήματος γύρου ίση με τη γωνία βήματος του επιταχυνσιόμετρου Gyro\_roll **=** Accel\_roll**;**//Ρυθμίστε τη γωνία ρολού γύρου ίση με τη γωνία ρολού του επιταχυνσιόμετρου

Gyro\_synchronised **=true;**//Ορίστε τη σημαία έναρξης του IMU

**{**

67

**}**

// ----- Μειώστε τις γωνίες του βήματος και του ρολού

 Gyro\_pitch\_output **=** Gyro\_pitch\_output **\***0.9**+** Gyro\_pitch **\***0.1**;**//Πάρτε το 90% της τιμής του βήματος εξόδου και προσθέστε το 10% της τιμής του ακατέργαστου βήματος

 Gyro\_roll\_output **=** Gyro\_roll\_output **\***0.9**+** Gyro\_roll **\***0.1**;**//Πάρτε το 90% της τιμής ρολού εξόδου και προσθέστε το 10% της αρχικής τιμής ρολού

////////////////////////////////////////////

--------------------------------

--------------------------------

```
// ΥΠΟΛΟΓΙΣΜΟΙ ΜΑΓΝΗΤΟΜΕΤΡΟΥ //
////////////////////////////////////////////
```
/\*

```
 Οδηγίες για πρώτη φορά χρήση
```

```
 Βαθμονομήστε την πυξίδα για σκληρό σίδερο και μαλακό σίδερο
    παραμόρφωση καθορίζοντας προσωρινά την κεφαλίδα για ανάγνωση
   bool Record data = true;
    Ενεργοποιήστε το Serial Monitor πριν ανεβάσετε τον κωδικό.
    Γυρίστε αργά την πυξίδα προς όλες τις κατευθύνσεις έως
    Σετ ενδείξεων εμφανίζεται στο Serial Monitor.
    Αντιγράψτε αυτές τις τιμές στις κατάλληλες θέσεις κεφαλίδας.
    Επεξεργαστείτε την κεφαλίδα για ανάγνωση
   bool Record data = false:
    Ανεβάστε τις παραπάνω αλλαγές κώδικα στο Arduino σας.
    Αυτό το βήμα πρέπει να γίνεται μόνο περιστασιακά ως το
    οι τιμές είναι λογικά σταθερές.
  */
// ----- Διαβάστε το μαγνητόμετρο
  read_magnetometer();
\mathcal{U} ----- Fix the pitch, roll, & signs
```
/\*

**{**

Οι άξονες μαγνητόμετρου MPY-9250 γυροσκοπικών και AK8963 XY είναι προσανατολισμένοι 90 μοίρες ο ένας στον άλλο που σημαίνει ότι το Mag\_pitch ισοδυναμεί με το Gyro\_roll και το Mag\_roll ισοδυναμεί με το Gryro\_pitch Οι άξονες MPU-9520 και AK8963 Z δείχνουν αντίθετες κατευθύνσεις

που σημαίνει ότι το σύμβολο για το Mag\_pitch πρέπει να είναι αρνητικό για αντιστάθμιση.

\*/ Mag\_pitch **=-**Gyro\_roll\_output **\*** DEG\_TO\_RAD**;**

Mag\_roll **=** Gyro\_pitch\_output **\*** DEG\_TO\_RAD**;**

// ----- Εφαρμόστετουςτυπικούςτύπουςκλίσης

 Mag\_x\_hor **=** Mag\_x **\*** cos**(**Mag\_pitch**)+** Mag\_y **\*** sin**(**Mag\_roll**)\*** sin**(**Mag\_pitch**)-** Mag\_z **\*** cos**(**Mag\_roll**)\*** sin**(**Mag\_pitch**);**  $\text{Mag}_y$  hor = Mag\_y \* cos(Mag\_roll)+ Mag\_z \* sin(Mag\_roll);

// ---- Δοκιμήεξισώσεων  $\text{Mac } x \text{ hor} = \text{Mac } x$ ;

 $Mag_y_hor = Mag_y;$ 

**}** // ----- Μειώστετυχόνδιακυμάνσειςδεδομένων

Mag\_x\_dampened **=** Mag\_x\_dampened **\***0.9**+** Mag\_x\_hor **\***0.1**;**

Mag\_y\_dampened **=** Mag\_y\_dampened **\***0.9**+** Mag\_y\_hor **\***0.1**;**

// ----- Υπολογίστετηνεπικεφαλίδα

Heading **=** atan2**(**Mag\_x\_dampened**,** Mag\_y\_dampened**)\*** RAD\_TO\_DEG**;**// ΜαγνητικόςΒορράς

// -----Σωστόγια True North

 $\mathcal{U}$  Heading += Declination;  $\mathcal{U}$  Γεωγραφική Βόρεια

// ----- Επιτρέπεται για υπερχείλιση / υπερχείλιση

```
if(Heading <0) Heading +=360;
```

```
if(Heading >=360) Heading -=360;
```
/\* Προσαρμόστε τον αριθμό βρόχων για ανάγνωση χασμουρητού 360 μοιρών όταν το MPU-9250 περιστρέφεται ακριβώς 360 μοίρες. (Αντισταθμίζει οποιοδήποτε σφάλμα ταλαντωτή Xtal 16 MHz )

\*/ **while((**micros**()-** Loop\_start\_time**)<**8400**);**

```
 Loop_start_time = micros();
```
**}**

// ---------------------------- // Βαθμονομήστεμαγνητόμετρο

```
// ----------------------------
```
void configure\_magnetometer**()**

```
{
```
/\*

Το MPU-9250 περιέχειέναμαγνητόμετρο AK8963 καιένα MPU-6050 γυροσκόπιο / επιταχυνσιόμετρο στο ίδιο πακέτο.

 Για πρόσβαση στο τσιπ μαγνητόμετρου AK8963 Ο δίαυλος MPU-9250 I2C πρέπει να αλλάξει σε λειτουργία pass-through. Για να το κάνουμε αυτό πρέπει:

 - απενεργοποιήστε το MPU-9250 slave I2C και - ενεργοποιήστετο MPU-9250 interface bypass \*/ // ----- Disable MPU9250 I2C master interface Wire**.**beginTransmission**(**MPU9250\_I2C\_address**);**//Ανοιχτήσυνεδρίαμε MPU9250 Wire**.**write **(**MPU9250\_I2C\_master\_enable**);**// Σημείο USER\_CTRL [5] = I2C\_MST\_EN Wire**.**write **(**0x00**);**// Απενεργοποιήστε την κύρια διεπαφή I2C Wire**.**endTransmission **();** // ----- Enable MPU9250 interface bypass mux Wire**.**beginTransmission**(**MPU9250\_I2C\_address**);**// Ανοιχτήσυνεδρίαμε MPU9250 Wire**.**write **(**MPU9250\_Interface\_bypass\_mux\_enable**);**// Σημείο INT\_PIN\_CFG [1] = BYPASS\_EN Wire**.**write **(**0x02**);**// Ενεργοποιήστετο mux bypass Wire**.**endTransmission **();** // ----- Access AK8963 fuse ROM /\* Οι εργοστασιακές μετρήσεις ευαισθησίας για τους άξονες XYZ αποθηκεύονται σε μια ασφάλεια ROM. Για πρόσβαση σε αυτά τα δεδομένα πρέπει να αλλάξουμε τον τρόπο λειτουργίας AK9863. \*/ Wire**.**beginTransmission**(**AK8963\_I2C\_address**);**// Ανοιχτήσυνεδρίαμε AK8963 Wire**.**write **(**AK8963\_cntrl\_reg\_1**);**// CNTL [3: 0] bits λειτουργίας Wire**.**write **(**0b00011111**);**// Δεδομένα εξόδου = 16-bit; Πρόσβαση στην ασφάλεια ROM Wire**.**endTransmission **();** delay **(**100**);**// Περιμένετε να αλλάξετε τη λειτουργία // ----- Λάβετε εργοστασιακές τιμές προσαρμογής ευαισθησίας από την ασφάλεια ROM /\* Υπάρχει ένας τύπος στη σελίδα 53 του "MPU-9250, Καταχώριση χάρτη και περιγραφές, Αναθεώρηση 1.4":  $Hadi = H * (((ASA-128) * 0.5) / 128) +1$  όπου H = έξοδος δεδομένων μέτρησης από το μητρώο δεδομένων ASA = τιμή προσαρμογής ευαισθησίας (από την ασφάλεια ROM) Hadj = προσαρμοσμένα δεδομένα μέτρησης (μετά την εφαρμογή \*/ Wire**.**beginTransmission**(**AK8963\_I2C\_address**);**// Ανοιχτήσυνεδρίαμε AK8963 Wire**.**write **(**AK8963\_fuse\_ROM**);**// Σημειώστετο ROM ασφαλειών AK8963 Wire**.**endTransmission **();** Wire**.**requestFrom **(**AK8963\_I2C\_address**,**3**);**// Αίτημα 3 byte δεδομένων **while(**Wire**.**available **()<**3**);**// Περιμένετε τα δεδομένα ASAX **=(**Wire**.**read **()-**128**)\***0**,**5**/**128**+**1**;**// Προσαρμογή δεδομένων ASAY **=(**Wire**.**read**()-**128**)\***0.5**/**128**+**1**;** ASAZ **=(**Wire**.**read**()-**128**)\***0.5**/**128**+**1**;** // ----- Απενεργοποιήστε το AK8963 ενώ αλλάζει η λειτουργία  $/$ \* Αυτό δεν ήταν απαραίτητο για την πρώτη αλλαγή λειτουργίας καθώς το τσιπ είχε ήδη απενεργοποιηθεί \*/ Wire**.**beginTransmission**(**AK8963\_I2C\_address**);**// Ανοιχτήσυνεδρίαμε AK8963 Wire**.**write **(**AK8963\_cntrl\_reg\_1**);**// Σημείο ελέγχου κατάστασης λειτουργίας Wire**.**write **(**0b00000000**);**// Ρύθμιση λειτουργίας για απενεργοποίηση Wire**.**endTransmission**();** delay**(**100**);**// Περιμένετε να αλλάξετε τη λειτουργία // ----- Ρυθμίστε την έξοδο στη λειτουργία 2 (16-bit, 100Hz συνεχής) Wire**.**beginTransmission **(**AK8963\_I2C\_address**);**// Ανοιχτήσυνεδρίαμε AK8963 Wire**.**write **(**AK8963\_cntrl\_reg\_1**);**// Σημείο ελέγχου κατάστασης λειτουργίας Wire**.**write **(**0b00010110**);**// Έξοδος = 16-bit; Μετρήσεις = 100Hz συνεχής Wire**.**endTransmission **();** delay**(**100**);**// Περιμένετε να αλλάξετε τη λειτουργία **}** // ------------------------------- // Βαθμονομήστεμαγνητόμετρο // ------------------------------ void calibrate\_magnetometer**() {** // ----- Locals int mag\_x**,** mag\_y**,** mag\_z**;** int status\_reg\_2**;**// Μητρώοκατάστασης ST2 int mag\_x\_min **=**32767**;**// Ακατέργαστα ακατέργαστα δεδομένα int mag\_y\_min **=**32767**;** int mag\_z\_min **=**32767**;** int mag\_x\_max **=-**32768**;** int mag\_y\_max **=-**32768**;** int mag\_z\_max **=-**32768**;** float chord\_x**,** chord\_y**,** chord\_z**;**// Χρησιμοποιείται για τον υπολογισμό των παραγόντων κλίμακας float chord\_average**;** // ----- Καταγράψτε μετρήσεις πυξίδας ελάχιστης / μέγιστης XYZ **for(**int counter **=**0**;** counter **<**16000**;** counter **++)**// Εκτελέστεαυτόντονκωδικό 16000 φορές **{** Loop\_start **=** micros**();**// Έναρξηχρονοδιακόπτηβρόχου

// ----- Point to status register 1

Wire**.**beginTransmission**(**AK8963\_I2C\_address**);**// Ανοιχτήσυνεδρίαμε AK8963

```
 Wire.write(AK8963_status_reg_1);// Σημειώστετο ST1 [0] bit κατάστασης
   Wire.endTransmission();
   Wire.requestFrom(AK8963_I2C_address,1);// Αίτημα 1 byte δεδομένων
while(Wire.available()<1);// Περιμένετε τα δεδομένα
if(Wire.read()& AK8963_data_ready_mask)// Ελέγξτε το bit έτοιμο για δεδομένα
{
\dot{\mathcal{U}} ----- Read data from each axis (LSB, MSB)
    Wire.requestFrom(AK8963_I2C_address,7);// Ζητήστε 7 byte δεδομένων
while(Wire.available()<7);// Περιμένετε τα δεδομένα
    mag_x =(Wire.read()| Wire.read()<<8)* ASAX;// Συνδυάστε τον άξονα x LSB, MSB, εφαρμόστε διορθώσεις ASA
    mag_y =(Wire.read()| Wire.read()<<8)* ASAY;// Συνδυάστε τον άξονα y LSB, MSB, εφαρμόστε διορθώσεις ASA
    mag_z =(Wire.read()| Wire.read()<<8)* ASAZ;// Συνδυάστε τον άξονα Z LSB, MSB, εφαρμόστε διορθώσεις ASA
    status_reg_2 = Wire.read();// Ανάγνωση της κατάστασης και των δεδομένων σήματος
// -----Επικύρωση δεδομένων
if(!(status_reg_2 & AK8963_overflow_mask))// Ελέγξτε τη σημαία HOFL στο ST2 [3]
{
// ----- Find max/min xyz values
    mag_x_m = \min(\text{mag}_x, \text{mag}_x_m);
     mag_x_max = max(mag_x, mag_x_max);
     mag_y_min = min(mag_y, mag_y_min);
    \text{mag}_y\text{_{max}} = \text{max}(\text{mag}_y, \text{mag}_y\text{_{max}});\frac{1}{2} min = min(mag z, mag z min);
     mag_z_max = max(mag_z, mag_z_max);
}
}
   delay(4);//Χρονικό διάστημα μεταξύ των μετρήσεων μαγνητόμετρου
}
// ----- Calculate hard-iron offsets
 Mag_x_offset =(mag_x_max + mag_x_min)/2;// Λάβετε μέσες μαγνητικές προκαταλήψεις σε μετρήσεις
Mag_y_offset =(mag_y_max + mag_y_min)/2;
  Mag_z_offset =(mag_z_max + mag_z_min)/2;
// -----Υπολογίστε τους συντελεστές κλίμακας μαλακού σιδήρου
  chord_x =((float)(mag_x_max - mag_x_min))/2;// Λάβετε το μέσο μέγιστο μήκος χορδών σε μετρήσεις
chord_y =((\text{float})(\text{mag}_y\_\text{max} - \text{mag}_y\_\text{min}))/2;chord_z = ((fload)(mag_z_mmax - mag_z_mmin))/2; chord_average =(chord_x + chord_y + chord_z)/3;// Υπολογίστετομέσομήκοςχορδών
Mag_x_scale = chord_average / chord_x;// Υπολογίστε τον συντελεστή κλίμακας x
  Mag_y_scale = chord_average / chord_y;// Υπολογίστε τον συντελεστή κλίμακας y
  Mag_z_scale = chord_average / chord_z;// Υπολογίστε τον συντελεστή κλίμακας Ζ
// ----- Record magnetometer offsets
/*
    Όταν είναι ενεργή, αυτή η λειτουργία στέλνει τα δεδομένα του μαγνητόμετρου
    στο Serial Monitor στη συνέχεια σταματά το πρόγραμμα.
*/
if(Record_data ==true)
{
// ----- Display data extremes
   Serial.print("XYZ Max/Min: ");
   Serial.print(mag_x_min); Serial.print("\t");
   Serial.print(mag_x_max); Serial.print("\t");
   Serial.print(mag_y_min); Serial.print("\t");
   Serial.print(mag_y_max); Serial.print("\t");
   Serial.print(mag_z_min); Serial.print("\t");
   Serial.println(mag_z_max);
   Serial.println("");
// ----- Display hard-iron offsets
   Serial.print("Hard-iron: ");
   Serial.print(Mag_x_offset); Serial.print("\t");
   Serial.print(Mag_y_offset); Serial.print("\t");
   Serial.println(Mag_z_offset);
Serial.println("");
// -----Εμφάνιση παραγόντων κλίμακας μαλακού σιδήρου
Serial.print("Soft-iron: ");
   Serial.print(Mag_x_scale); Serial.print("\t");
   Serial.print(Mag_y_scale); Serial.print("\t");
   Serial.println(Mag_z_scale);
Serial.println("");
// ----- Εμφάνιση τιμών ασφαλειών ROM
Serial.print("ASA: ");
   Serial.print(ASAX); Serial.print("\t");
   Serial.print(ASAY); Serial.print("\t");
   Serial.println(ASAZ);
// ----- Halt program
while(true);//Wheelspin ... σταμάτησετοπρόγραμμα
}
```
**}** // ------------------------------- // Διαβάστετομαγνητόμετρο  $//\!\!/$ void read\_magnetometer**() {** // ----- Locals int mag\_x**,** mag\_y**,** mag\_z**;** int status\_reg\_2**;** // ----- Point to status register 1 Wire**.**beginTransmission**(**AK8963\_I2C\_address**);**//Ανοιχτήσυνεδρίαμε AK8963 Wire**.**write**(**AK8963\_status\_reg\_1**);**// Σημειώστετο ST1 [0] bit κατάστασης Wire**.**endTransmission**();** Wire**.**requestFrom**(**AK8963\_I2C\_address**,**1**);**// Αίτημα 1 byte δεδομένων **while(**Wire**.**available**()<**1**);**// Περιμένετε τα δεδομένα **if(**Wire**.**read**()&** AK8963\_data\_ready\_mask**)**// Ελέγξτε το bit έτοιμο για δεδομένα **{** // ----- Read data from each axis (LSB,MSB) Wire**.**requestFrom**(**AK8963\_I2C\_address**,**7**);**// Ζητήστε 7 byte δεδομένων **while(**Wire**.**available**()<**7**);**// Περιμένετε τα δεδομένα mag\_x **=(**Wire**.**read**()|** Wire**.**read**()<<**8**)\*** ASAX**;**// Συνδυάστε τον άξονα X LSB, MSB, εφαρμόστε διορθώσεις ASA mag\_y **=(**Wire**.**read**()|** Wire**.**read**()<<**8**)\*** ASAY**;**// Συνδυάστε τον άξονα Υ LSB, MSB, εφαρμόστε διορθώσεις ASA mag\_z **=(**Wire**.**read**()|** Wire**.**read**()<<**8**)\*** ASAZ**;**// Συνδυάστε τον άξονα Z LSB, MSB, εφαρμόστε διορθώσεις ASA status\_reg\_2 **=** Wire**.**read**();**// Ανάγνωση της κατάστασης και των δεδομένων σήματος // ----- Validate data **if(!(**status\_reg\_2 **&** AK8963\_overflow\_mask**))**// Ελέγξτετησημαία HOFL στο ST2[3] **{** Mag\_x **=(**mag\_x **-** Mag\_x\_offset**)\*** Mag\_x\_scale**;** Mag\_y **=(**mag\_y **-** Mag\_y\_offset**)\*** Mag\_y\_scale**;** Mag\_z **=(**mag\_z **-** Mag\_z\_offset**)\*** Mag\_z\_scale**; } } }** // ----------------------------------- // Διαμορφώστε το γυροσκόπιο και το επιταχυνσιόμετρο // ---------------------------------- void config\_gyro**() {** // ----- Activate the MPU-6050 Wire**.**beginTransmission**(**0x68**);**//Ανοιχτή συνεδρία με το MPU-6050 Wire**.**write**(**0x6B**);**//Σημείο προς το μητρώο διαχείρισης ισχύος Wire**.**write**(**0x00**);**//Χρησιμοποιήστε εσωτερικό ρολόι 20MHz Wire**.**endTransmission**();**//Τερματίστετημετάδοση  $---$  Configure the accelerometer  $(+/-8g)$ Wire**.**beginTransmission**(**0x68**);**//Ανοιχτή συνεδρία με το MPU-6050 Wire**.**write**(**0x1C**);**//Σημείο προς το σχήμα επιταχυνσιόμετρου Wire**.**write**(**0x10**);**//Select +/-8g full-scale Wire**.**endTransmission**();**//Τερματίστετημετάδοση // ----- Configure the gyro (500dps full scale) Wire**.**beginTransmission**(**0x68**);**//Ανοιχτή συνεδρία με το MPU-6050 Wire**.**write**(**0x1B**);**//Σημείωση στη διαμόρφωση του γυροσκοπίου Wire**.**write**(**0x08**);**//Select 500dps full-scale Wire**.**endTransmission**();**//Τερματίστε τη μετάδοση **}** // ----------------------------------- // Calibrate gyro // ---------------------------------- void calibrate\_gyro**() {**  $\text{/}\text{/}$  ----- LED Status (ON = calibration start) pinMode**(**LED**,** OUTPUT**);**//Ορίστε το LED (ακίδα 13) ως έξοδο digitalWrite **(**LED**,** HIGH**);**// Ενεργοποιήστε το LED ... υποδεικνύει την εκκίνηση // ----- Calibrate gyro **for(**int counter **=**0**;** counter **<**2000**;** counter **++)**//Εκτελέστεαυτόντονκωδικό 2000 φορές **{** Loop\_start **=** micros**(); if(**counter **%**125**==**0**);**//Εκτυπώστεμιακουκκίδαστηνοθόνη LCD κάθε 125 αναγνώσεις read\_mpu\_6050\_data**();**//Διαβάστε τα πρωτογενή δεδομένα acc και γυροσκόπιο από το MPU-6050 Gyro\_x\_cal **+=** Gyro\_x**;**//Προσθέστε τη μετατόπιση του άξονα x γύρου στη μεταβλητή gyro\_x\_cal Gyro\_y\_cal **+=** Gyro\_y**;**//Προσθέστε τη μετατόπιση του άξονα y γύρου στη μεταβλητή gyro\_y\_cal Gyro\_z\_cal **+=** Gyro\_z**;**//Προσθέστε τη μετατόπιση του άξονα z γύρου στη μεταβλητή gyro\_z\_cal **while(**micros**()-** Loop\_start **<** Loop\_time**);**// Περιμένετε έως ότου παρέλθουν "Loop\_time" μικροδευτερόλεπτα

Gyro\_x\_cal **/=**2000**;**//Διαιρέστε τη μεταβλητή gyro\_x\_cal έως το 2000 για να λάβετε τη μέση μετατόπιση

**}**

 Gyro\_y\_cal **/=**2000**;**//Διαιρέστε τη μεταβλητή gyro\_y\_cal έως το 2000 για να λάβετε τη μέση μετατόπιση Gyro\_z\_cal **/=**2000**;**//Διαιρέστε τη μεταβλητή gyro\_z\_cal έως το 2000 για να λάβετε τη μέση μετατόπιση ---- Status LED digitalWrite**(**LED**,** LOW**);**// Απενεργοποιήστε το LED ... η βαθμονόμηση ολοκληρώθηκε **}** // -------------------- // Read MPU 6050 data  $\prime\prime$  -void read\_mpu\_6050\_data**() {** /\* Υπορουτίνα για την ανάγνωση των πρωτογενών δεδομένων γυροσκοπίου και επιταχυνσιόμετρου \*/ // ----- Locals int temperature**;**//Απαιτείται κατά την ανάγνωση των δεδομένων MPU-6050 ... δεν χρησιμοποιείται // ----- Σημείο στα δεδομένα Wire**.**beginTransmission**(**0x68**);**// Ξεκινήστε να επικοινωνείτε με το MPU-6050 Wire**.**write**(**0x3B**);**// Σημείο έναρξης δεδομένων Wire**.**endTransmission**();**// Τερματίστε τη μετάδοση // ----- Διαβάστε τα δεδομένα Wire**.**requestFrom**(**0x68**,**14**);**// Αίτηση 14 byte από το MPU-6050 **while(**Wire**.**available **()<**14**);**// Περιμένετε μέχρι να ληφθούν όλα τα byte Accel\_x **=** Wire**.**read **()<<**8**|** Wire**.**read **();**// Συνδυάστε τη μεταβλητή MSB, LSB Accel\_x Accel\_y **=** Wire**.**read **()<<**8**|** Wire**.**read **();**// Συνδυάστε τη μεταβλητή MSB, LSB Accel\_y Accel\_z **=** Wire**.**read **()<<**8**|** Wire**.**read **();**// Συνδυάστε τη μεταβλητή MSB, LSB Accel\_z temperature **=** Wire**.**read **()<<**8**|** Wire**.**read **();**// Συνδυάστε τη μεταβλητή θερμοκρασίας MSB, LSB Gyro\_x **=** Wire**.**read **()<<**8**|** Wire**.**read **();**// Συνδυάστε τη μεταβλητή MSB, LSB Gyro\_x Gyro\_y **=** Wire**.**read **()<<**8**|** Wire**.**read **();**// Συνδυάστε τη μεταβλητή MSB, LSB Gyro\_x Gyro\_z **=** Wire**.**read **()<<**8**|** Wire**.**read **();**// Συνδυάστε τη μεταβλητή MSB, LSB Gyro\_x Serial**.**println**(**Heading**); }** Τέλος προγράμματος Ο παραπάνω κώδικας έχει βασιστεί στους παρακάτω συνδέσμους και έχει τροποποιηθεί από εμάς για την εργασία μας.

(19)(20)(25)

#### 6.5 Σενάριο 5 Τελικό κύκλωμα όλου του αυτοματισμού και προγραμματισμός

Τέλος σε αυτό το σενάριο θα δούμε όλο τον κώδικα προγραμματισμού που χρησιμοποιήσαμε. Στην ουσία ενώσαμε όλα τα σενάρια και προσθέσαμε και τον κώδικα του Ethernetshield για να μπορέσουμε να στείλουμε τις μετρήσεις μας στην βάση δεδομένων mysql που έχουμε δημιουργήσει στο cpanel. Όπως θα δούμε στον παρακάτω κώδικα (με κόκκινο χρώμα) είναι οι εντολές που χρειάζονται για την σύνδεση Ethernet. byteip[] = {192, 168, 1, 103 }; Εδώ είναι η ip σύνδεσης Ethernet με το router (την οποία την έχουμε εξηγήσει παραπάνω) και έπειτα με την παρακάτω εντολή του γράφουμε το url που θέλουμε να γράψει τις μετρήσεις μας. charserv[] = "mavraganisproject.eu";

Παρακάτω ελέγχουμε την σύνδεση μας και έπειτα με τις εντολές cliente.print("temperature="); cliente.print(temp); του λέμε να γράψει temperature= και την τιμή temp που έχει από τον αισθητήρα μας και αντίστοιχα για τις υπόλοιπες μετρήσεις και κλείνουμε την σύνδεση.
Τέλος με την παρακάτω εντολή ορίζουμε τον χρόνο που θα στέλνουμε τις μετρήσεις μας(60000=1sec)

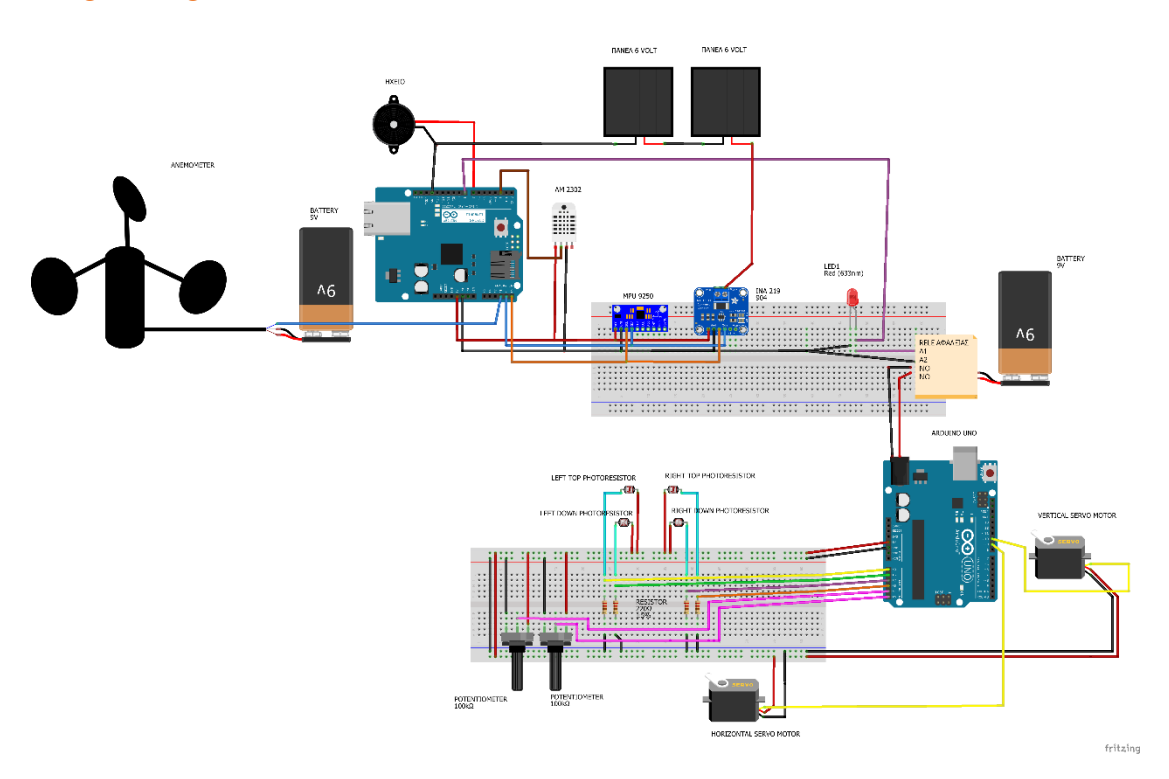

unsignedlong $W5100$ \_interval = 60000;

**Εικόνα 49**: Διασύνδεση τελικού κυκλώματος

Ο ολοκληρωμένος κώδικας βρίσκεται στα παραρτήματα > τελικό πρόγραμμα

# **[Τελικό πρόγραμμα Παραρτήματα](#page-115-0)**

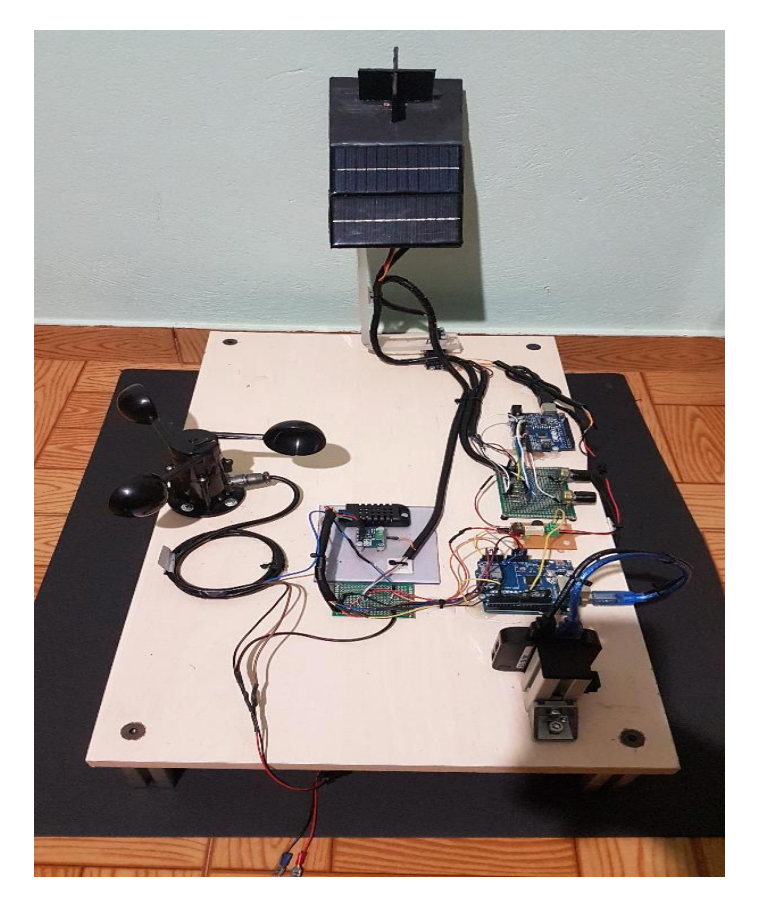

**Εικόνα 50** : Τελική κατασκευή

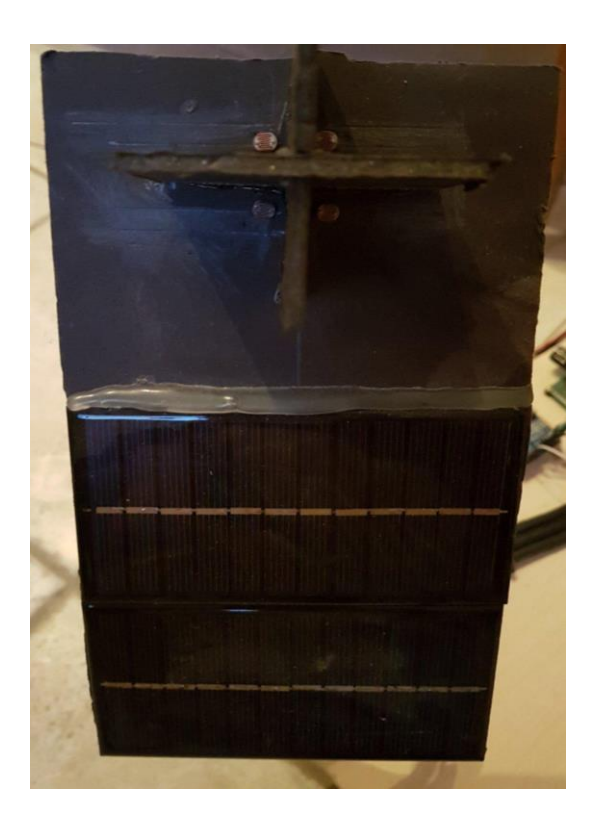

**Εικόνα 51**: Τελική κατασκευή

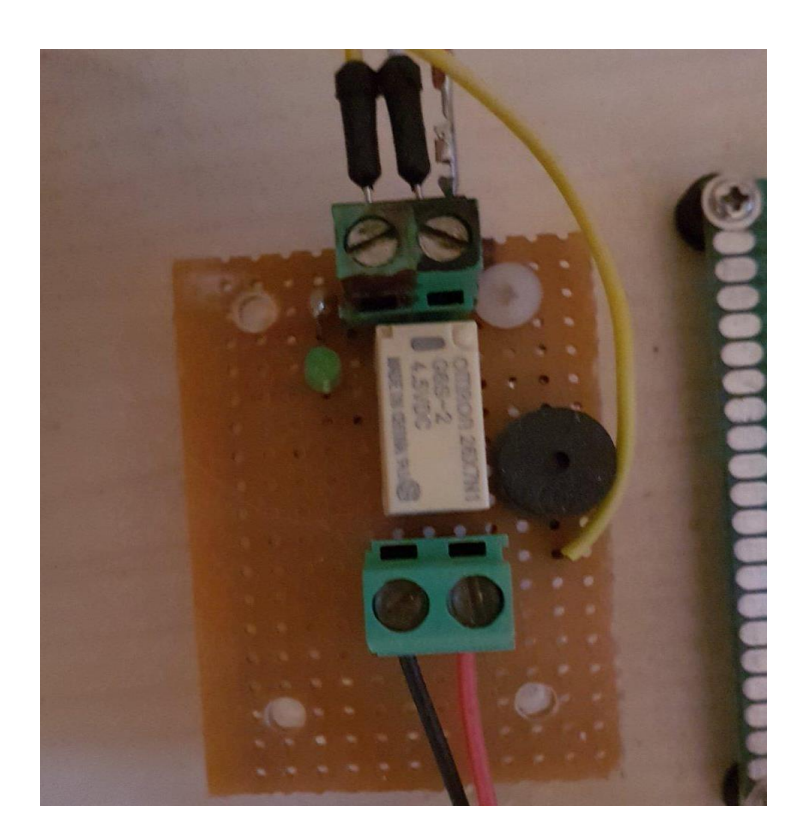

**Εικόνα 52**: Τελική κατασκευή

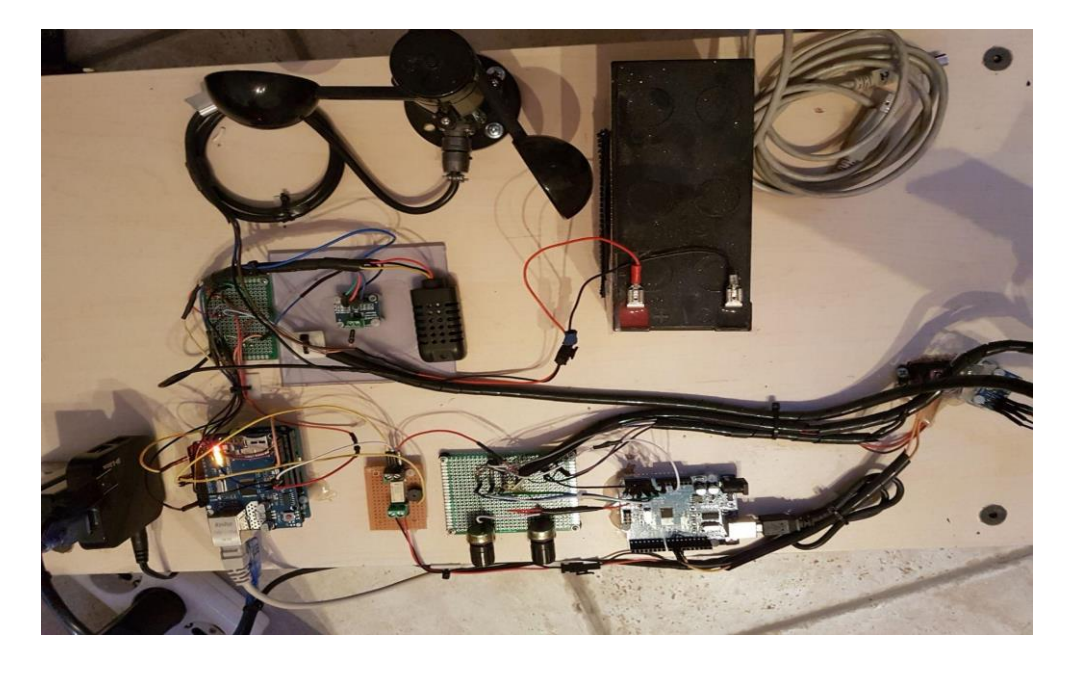

**Εικόνα 53**: Τελική κατασκευή

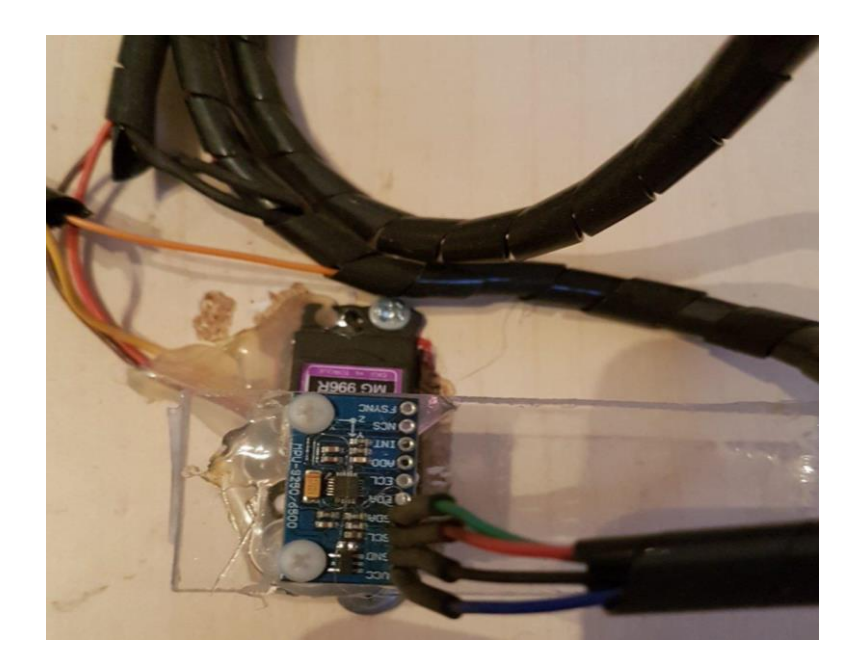

**Εικόνα 54**: Τελική κατασκευή

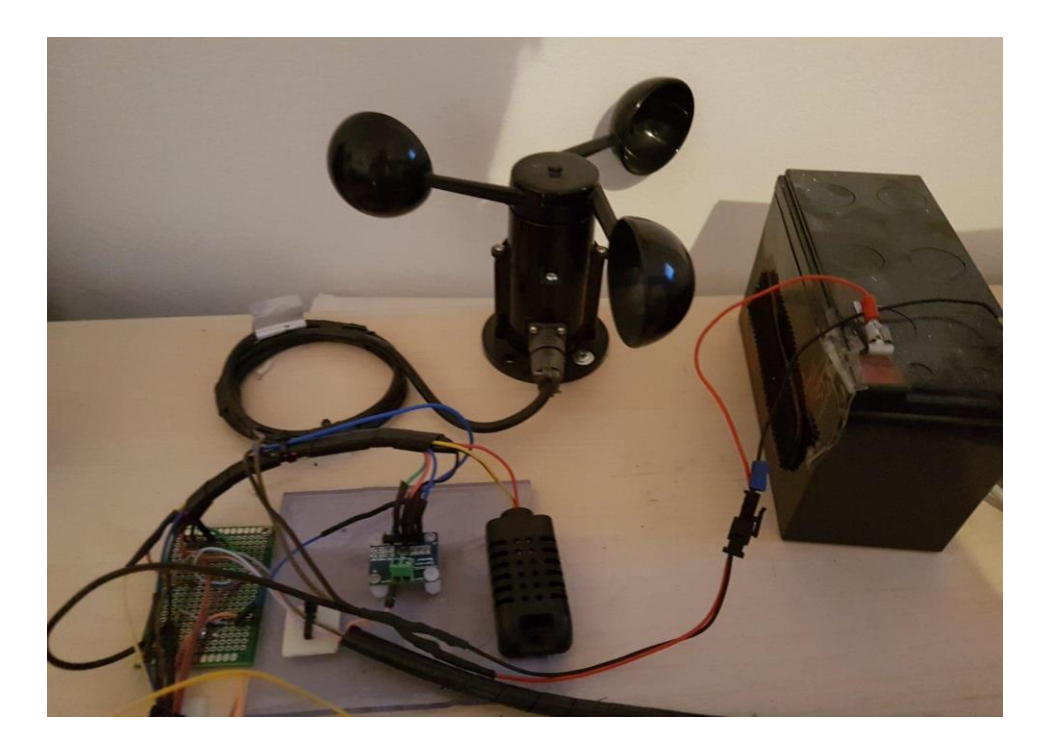

**Εικόνα 55**: Τελική κατασκευή

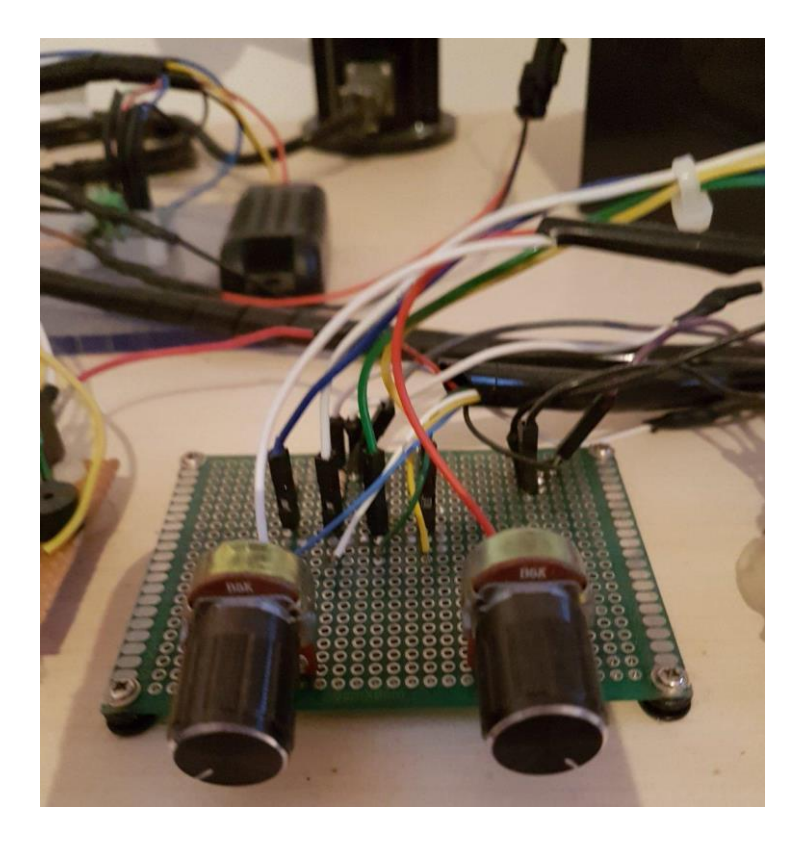

**Εικόνα 56**: Τελική κατασκευή

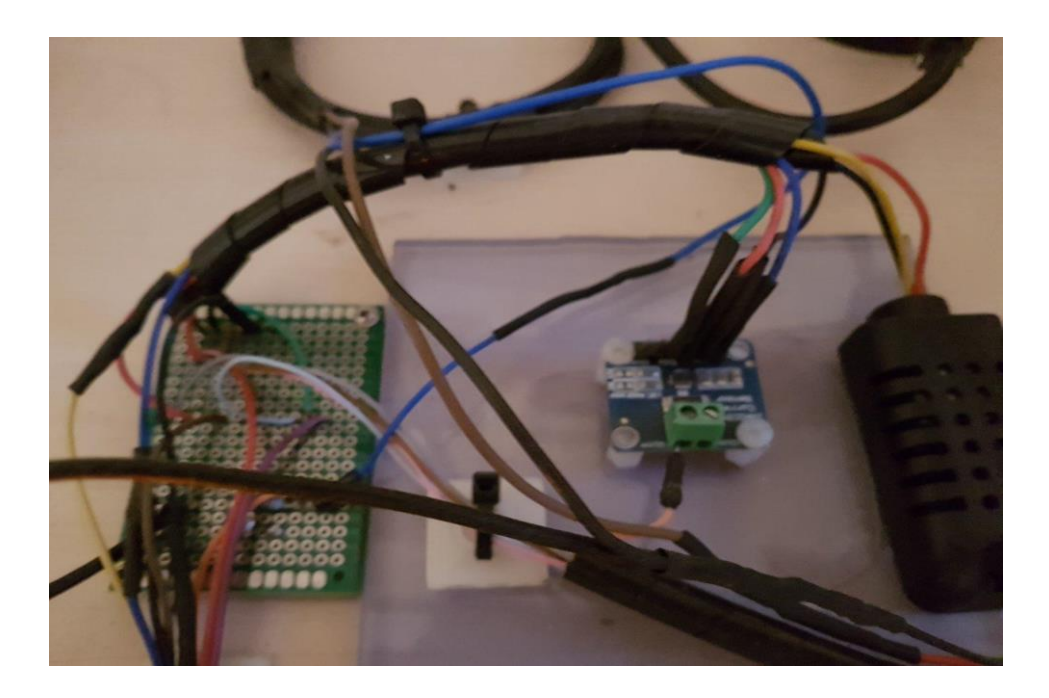

**Εικόνα 57**: Τελική κατασκευή

## **Κεφάλαιο 7<sup>ο</sup> Δημιουργία Ιστοσελίδας και βάση Δεδομένων**

Στο παρακάτω κεφάλαιο θα δούμε αναλυτικά όλη την διαδικασία που κάναμε για να δημιουργήσουμε την ιστοσελίδα μας και την διαδικασία αποστολής των μετρήσεων από το Arduino σε βάση δεδομένων msql ώστε να έχουμε τις μετρήσεις σε back up αν τις χρειαστούμε.

## 7.1 Δημιουργία λογαριασμού και χώρου φιλοξενίας

Για αρχή ανοίγουμε έναν λογαριασμό στο pointer όπου εκεί θα αγοράσουμε ένα χώρο φιλοξενίας και ένα όνομα για την ιστοσελίδα μας.

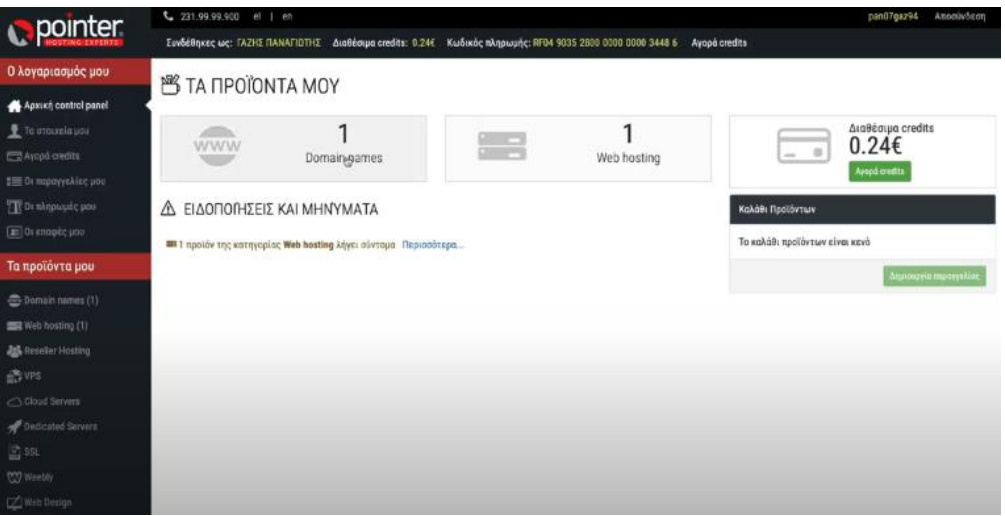

**Εικόνα 58**: Λογαριασμός pointer

Ο χώρος φιλοξενίας είναι το url το οποίο πληκτρολογώντας στο bronzer θα εμφανίζεται η ιστοσελίδα (domainnames).

| <b>CO</b>              | What Subduint shows a person's publicity a<br>$\blacksquare$ | C Annual Engraves              | Fovourites                   |                            |                                    |                                |                                              |                             | <b>Street West Clay</b>      | Linker's search arriving from the | Senioritant TVT (Titred) Seniorities whereas Senioritan and | Л. мощемливолевого      |
|------------------------|--------------------------------------------------------------|--------------------------------|------------------------------|----------------------------|------------------------------------|--------------------------------|----------------------------------------------|-----------------------------|------------------------------|-----------------------------------|-------------------------------------------------------------|-------------------------|
| <b>LET</b>             | <b>IS Newport Rided Works / Thomson # 1 4 Footh</b>          |                                |                              |                            |                                    |                                |                                              | 品品                          | $\bullet$                    |                                   |                                                             | <b>Room also VL R</b>   |
| <b>Arduino Project</b> |                                                              |                                |                              |                            |                                    | <b>Company</b>                 |                                              | -<br>---                    | periode at-<br><b>COMMON</b> | <b>Teilwism Tikersy</b>           | <b>Cymericanne Insulan</b>                                  | <b>Testimon Antique</b> |
| daily.<br>1,000        | in increasing.                                               |                                | ge-                          | $-00$                      | 四位                                 | 132-13                         | as Hings<br><b>Service</b>                   | 農場                          | 76                           |                                   |                                                             |                         |
| A/4.7                  | Hanguards / Tipe -                                           | <b><i><u>Departure</u></i></b> |                              |                            |                                    |                                |                                              | $n - n$                     |                              |                                   | m/tamata.auto, Tagónym Antyne (m/d) -                       |                         |
| SK.                    | B6404/2020 21-19                                             | 24.78                          | <b>American</b><br>a minuted | keyway<br><b>Extension</b> | <b>Smarths</b><br><b>T SPECIAL</b> | <b>Total</b><br>Christine Car  | <b>1 Windfield</b><br><b><i>DOMESTIC</i></b> | <b>HA</b><br><b>IF Book</b> | $\frac{1}{2}$                | 181,00                            | 23.25 m/s                                                   |                         |
| 38                     | DOVOR/DOUD: 21: FB                                           | 14.757                         |                              |                            |                                    |                                |                                              |                             |                              | 982,553                           | 3.6.15 (%)                                                  |                         |
| $-0.2$                 | 20/08/2020 21:18                                             | 24.10-                         | ٠                            |                            |                                    |                                | s                                            |                             | (rzs                         | 181,00                            | 21.21.603                                                   |                         |
| 41                     | 20/08/2020 21:18                                             | 24,700                         |                              |                            |                                    |                                |                                              |                             |                              | 143,00                            | 3135 mile                                                   |                         |
| 50                     | 20/08/2020 21:18                                             | 24,660                         | ---                          | <b>All Cold</b>            | $-$                                | <b>HyDent</b>                  | $\overline{a}$                               | <b>Holmul</b>               | w                            | 162,000                           | 23.03.06%                                                   |                         |
| 40                     | Wome/Scott 21:46                                             | 24.66                          |                              |                            |                                    |                                |                                              |                             |                              | 982,007                           | 21.25m/s                                                    |                         |
| 46                     | 2010/02/2020 21:17                                           | 14.19                          | Y                            |                            |                                    |                                |                                              | c                           | E                            | 183,00                            | 21.25 min                                                   |                         |
| AT                     | 20/09/2020 21:17                                             | 24.707                         |                              |                            |                                    |                                |                                              |                             |                              | 102,000                           | 23.05.65%                                                   |                         |
| 46                     | 2010/07/2020 21:17                                           | 24,600                         | <b>Hillmes</b>               | <b>Haroletown</b>          | <b>STATISTICS</b>                  | <b>MARINE</b><br><b>Butter</b> | ₩                                            | <b>Emment</b>               | <b>SOURING</b><br>_          | <b>MEDO</b>                       | 23.09 m/s                                                   |                         |
| ¥4                     | <b>JOYOB</b> GOOD 31: N                                      | 24.60                          |                              |                            |                                    |                                |                                              |                             |                              | <b>M3.00</b>                      | 23.05 m/s                                                   |                         |
| <b>HA</b>              | 20/08/2020 21:16                                             | 14,400                         | ×                            |                            | <b>CORN</b>                        | 半田                             |                                              |                             |                              | 142.00                            | 21:05 m/s                                                   |                         |
| 48                     | WOON/2020/21:56                                              | <b>PA PE TE</b>                |                              | <b>COVER</b>               | 3,63 V                             | 8.89 PM                        | 88.81 W                                      |                             | 182,03                       | 912, 231                          | 22.86.09%                                                   |                         |
| Ak.                    | 30/08/2020 21:16                                             | 24,76-1                        |                              | 49,8978.                   | 3,803                              | <b>P.RO mA</b>                 | 31.33 W                                      |                             | 102,097                      | 981.00                            | ALM NO                                                      |                         |
| 41                     | DO/ON/2020 21-15                                             | 24,58 %                        |                              | $-0.72$ W                  | 3.80 V                             | <b>EXIDINA</b>                 | 39.13 W                                      |                             | 101.931                      | \$81,000                          | 23.36-67                                                    |                         |
| 40 <sub>1</sub>        | 20/09/2020 21:15                                             | 24.86 %                        |                              | <b>HEYEN</b>               | 3.61%                              | <b>T.BO Huh</b>                | <b>JE.14 W</b>                               |                             | 161.00 **                    | 181.00                            | 22.76 m/s                                                   |                         |
| 39                     | 20/08/2020 21:18                                             | 24 Ad (C)                      |                              | 43.78%                     | 3,80 V                             | T.BO HA                        | 36.13 W                                      |                             | 182.05 **                    | 182,003                           | 23.76 m/s                                                   |                         |
| 36                     | 20/08/2020 21:14                                             | 24.65 °C                       |                              | <b>KLASH</b>               | 3.60 V                             | T.BO mA                        | 38, Q W                                      |                             | 162,001                      | 182,000                           | 23.86 m/s                                                   |                         |
| 37                     | 2010/02/20 21:44                                             | 初期光                            |                              | 13,16%                     | 3,64%                              | E20 mX                         | 21.KIW                                       |                             | 161, 103 -                   | 161, 801                          | 23.66 ml/s                                                  |                         |
| 36                     | 20/08/2020 21:13                                             | 24,4670                        |                              | 43,46%                     | 3,80 V                             | 8.50 mil.                      | <b>MAW</b>                                   |                             | 101,051                      | 161, 50                           | 23.76 (97)                                                  |                         |
| 35                     | JIDROR/STORY STULL                                           | 24,9870                        |                              | 43,50%                     | 3,68%                              | <b>T.BO ISA</b>                | 39.16 W                                      |                             | 488, 861-                    | 101, 103                          | 23.86 (%)                                                   |                         |
| 34                     | 20/08/2020 21:15                                             | 24.80 %                        |                              | 10,42%                     | <b>SAFY</b>                        | <b>T.70 mA</b>                 | 37.39 W                                      |                             | 101.00                       | 181,00                            | 23.01 m/s                                                   |                         |
| 33                     | 20/08/2020 21:18                                             | 24,90 %                        |                              | $-0.10%$                   | 3.80N                              | T-70 mA                        | 21.36 W                                      |                             | <b>MILDO</b>                 | <b>MA 00</b>                      | 31.15 mile                                                  |                         |
| ×                      | 20/04/3000 31:02                                             | 24,4870                        |                              | <b>MA 20-96</b>            | 3.60 V                             | <b>TAO mA</b>                  | 33.40 W                                      |                             | M4.00 -                      | MAG                               | 23.86 m/s                                                   |                         |

**Εικόνα 59**: Δήλωση url

Έπειτα θα πάμε να προσθέσουμε το χώρο φιλοξενίας. Ο χώρος φιλοξενίας είναι ένας χώρος στον οποίο θα βάλουμε τα δεδομένα μας δηλαδή ένας server (webhosting).

Μέσα σε αυτόν τον χώρο τρέχει μια πλατφόρμα η οποία ονομάζεται cpanel. Το cpanel είναι ένα πρόγραμμα όπως Windows , Linux. Αυτό το πρόγραμμα θα το χρησιμοποιήσουμε για να διαχειριστούμε τα δεδομένα μας, να βλέπουμε τα buckup της βάσης δεδομένων και άλλες εφαρμογές μέσα από αυτό.

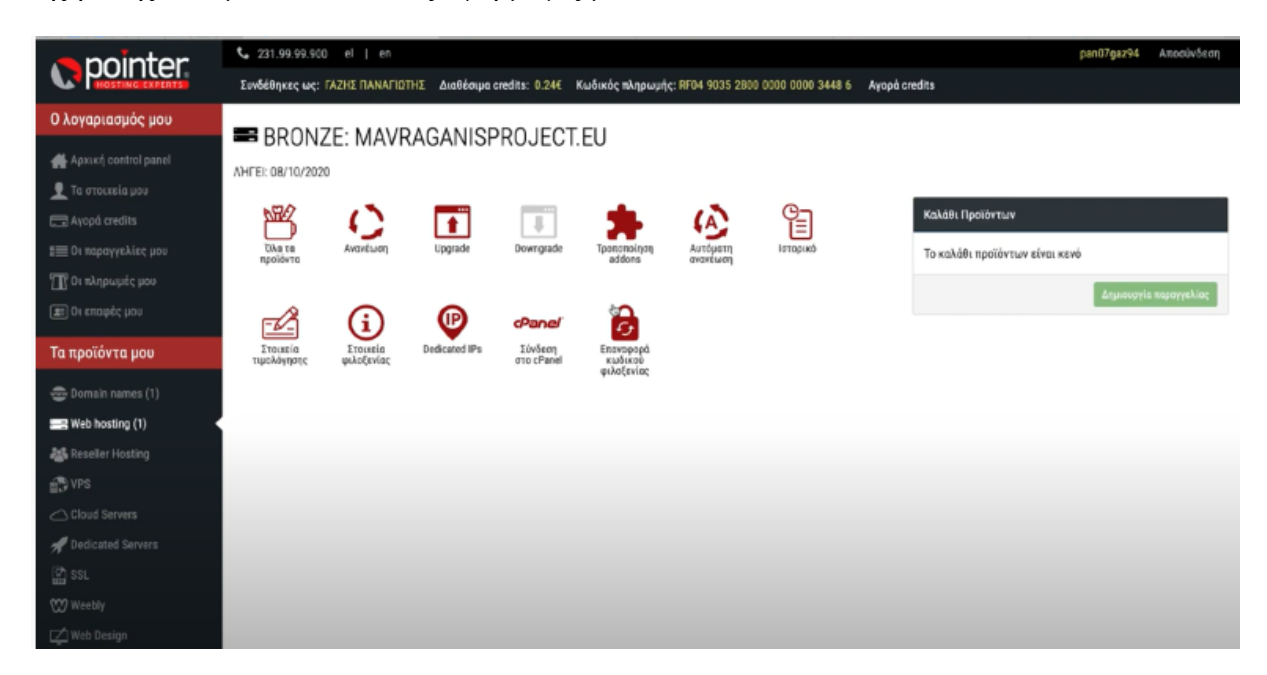

**Εικόνα 60**: Χαρακτηριστικά pointer

# 7.2 Δημιουργία βάσης δεδομένων mysql

Για να μπορέσουμε τώρα να ανεβάσουμε δεδομένα και να τα βλέπουμε στην ιστοσελίδα πρέπει να δημιουργήσουμε μια σύνδεση ανάμεσα στην ιστοσελίδα και το cpanel αλλά να προσθέσουμε και μια πλατφόρμα για να υποδεχθεί τα δεδομένα μας.

Η πλατφόρμα είναι μια απλή βάση την οποία θα την βρούμε μέσα στο cpanel και ονομάζεται βάση δεδομένων mysql.

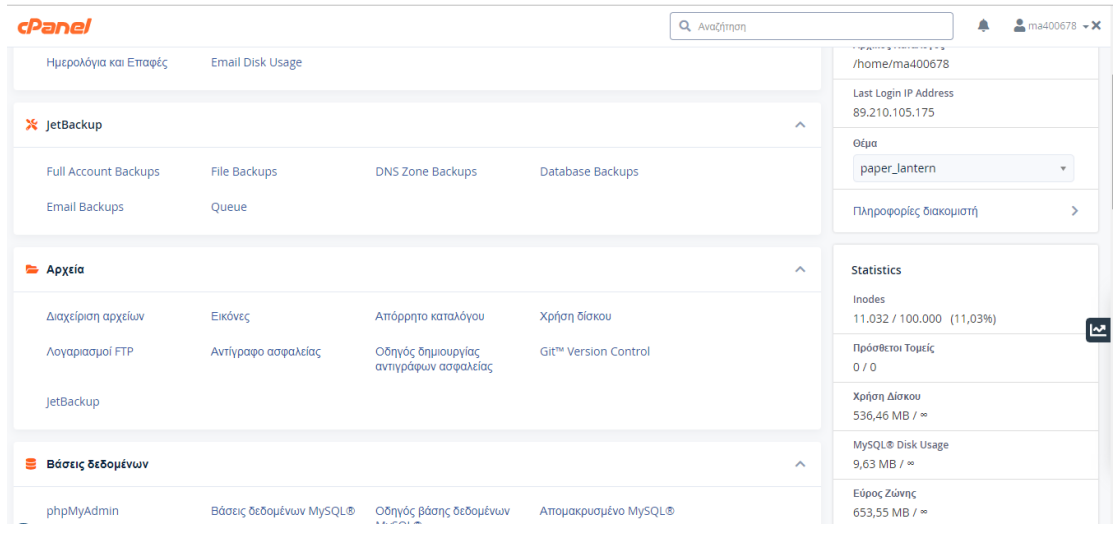

**Εικόνα 61**: Μενού cpanel

Μπαίνοντας εκεί ξεκινάμε την δημιουργία της βάσης δεδομένων με το όνομα που θέλουμε και αφού πατήσουμε δημιουργία καταφέρνουμε να δημιουργήσουμε την πρώτη βάση δεδομένων για να δεχθεί τις μετρήσεις από το Arduino.

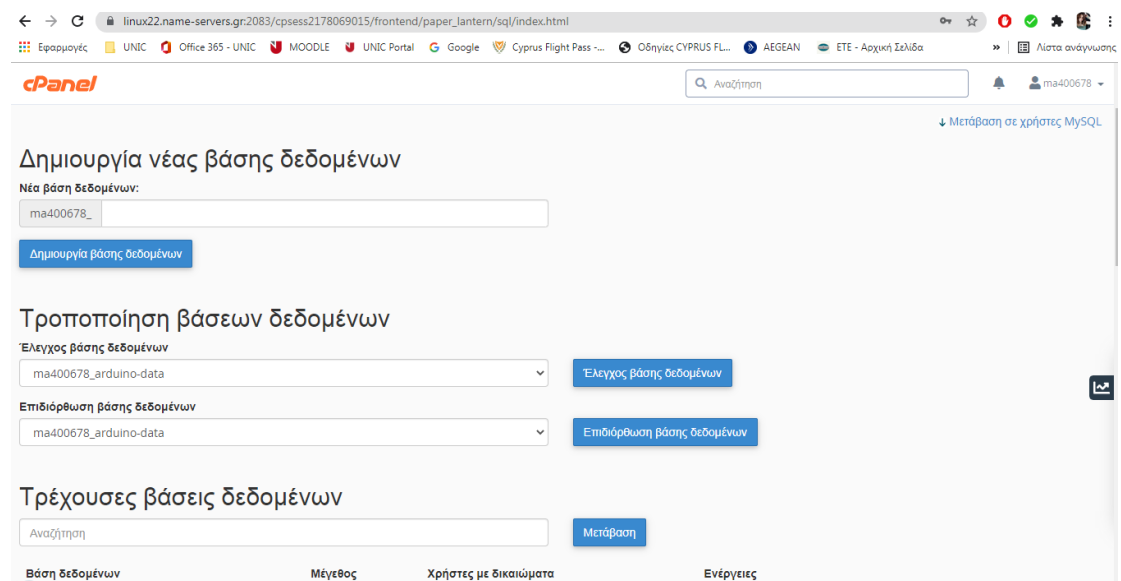

**Εικόνα 62**: Βάση cpanel mysql

Έπειτα για να εμφανίσουμε αυτή την βάση στην ιστοσελίδα μας πρέπει να χρησιμοποιήσουμε κάποιο κώδικα (html, JavaScript,css) η με κάποιο smc(Συστήματα διαχείρισης δεδομένων). Η διαφορά που υπάρχει μεταξύ τους είναι η εξής. Αν χρησιμοποιήσουμε html η css.κλπ θα πρέπει να γράψουμε κώδικα σε γλώσσα προγραμματισμού ενώ στην δική μας περίπτωση θα χρησιμοποιούμε εφαρμογή με έτοιμα κομμάτια κώδικα smc διότι είναι ποιο κατανοητό στον χρήστη να διαχειριστεί τα δεδομένα χωρίς να γνωρίζει κώδικα αλλά αν χρειαστεί κάτι παραπάνω θα μπορεί να επέμβει στον κώδικα ο οποίος τρέχει background.

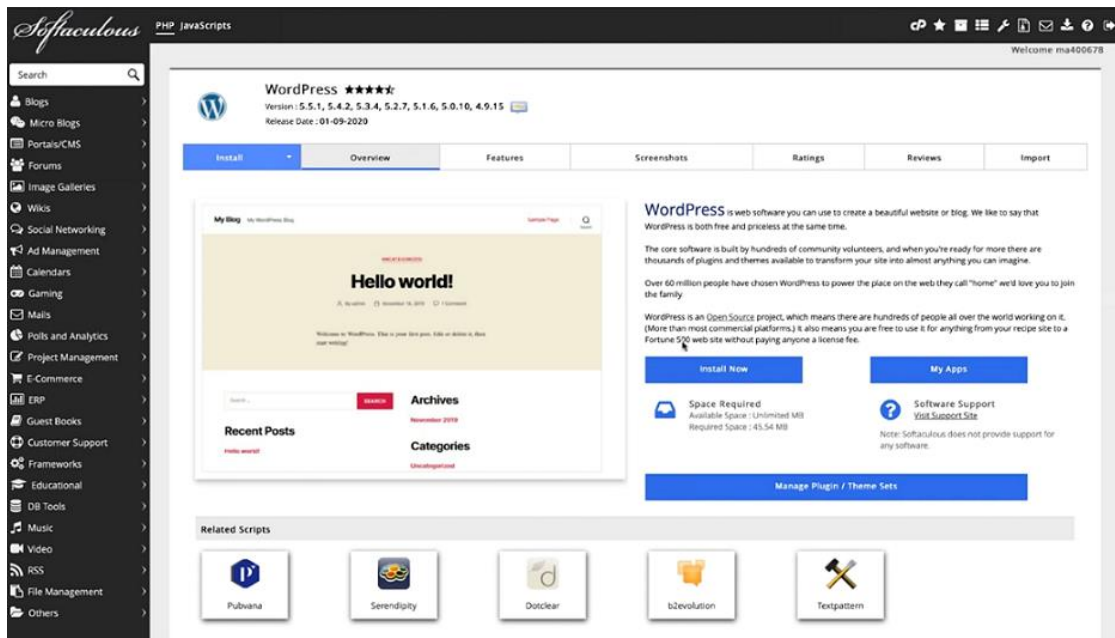

## 7.3 Εγκατάσταση του wordpress

**Εικόνα 63**: Εγκατάσταση wordpress

Έπειτα θα πάμε να κάνουμε εγκατάσταση του wordpress το οποίο θα το βρούμε στα περιεχόμενα του cpanel και θα εγκατασταθεί σαν εφαρμογή στο cpanel.

Όταν ανοίξουμε το πρόγραμμα μας λέει να φτιάξουμε έναν λογαριασμό για να μπορούμε μόνο εμείς να έχουμε πρόσβαση στο διαχειριστικό κομμάτι. Μπαίνοντας στο πρόγραμμα μας βγάζει ένα ντέμο που wordpress που μας δείχνει τι μπορούμε να κάνουμε μέσα σε αυτό.

Το wordpress χρησιμοποιείται κατά κύριο λόγο σαν blog π.χ. κάποια διαφήμιση η κάποια εφημερίδα αλλά και πολλές άλλες λειτουργίες.

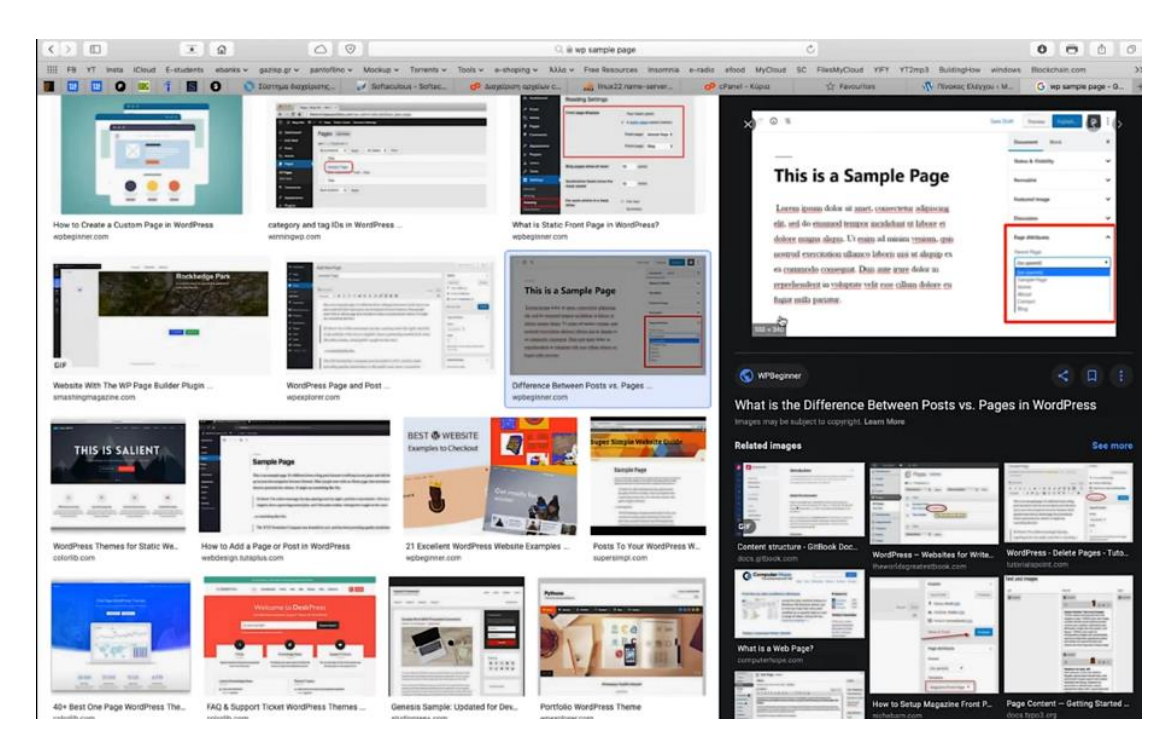

**Εικόνα 64**: Γενικές πληροφορίες wordpress

Πηγαίνοντας αριστερά στην γραμμή εργαλείων και πατώντας την επιλογή πρόσθετα μας βγάζει μια λίστα με διάφορα υποπρογράμματα (plagin). Τα υποπρογράμματα αυτά μας βοηθάνε στο να διαμορφώσουμε τα δεδομένα μας σε διάφορα γραφήματα, λίστες, πίνακες, ποσοστά.

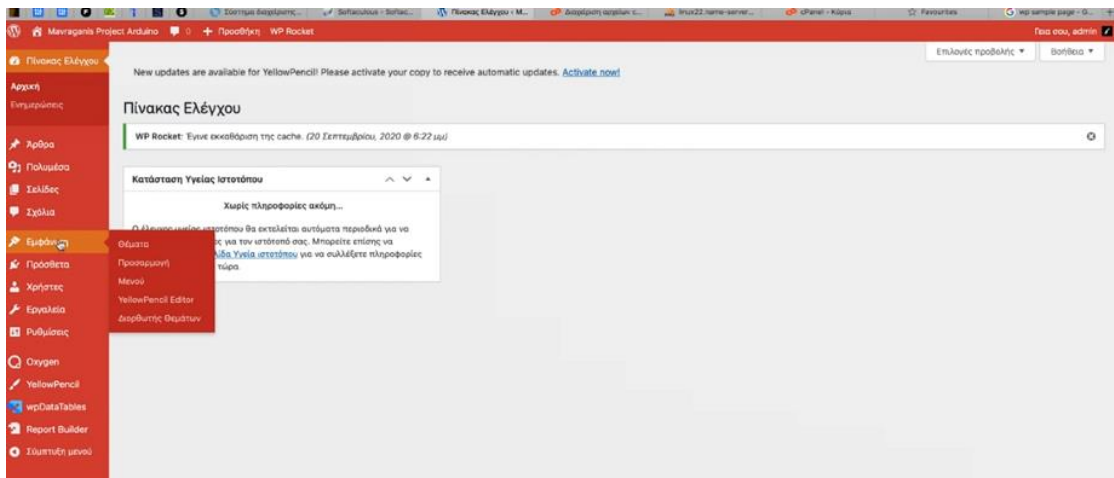

**Εικόνα 65** : Μενού wordpress

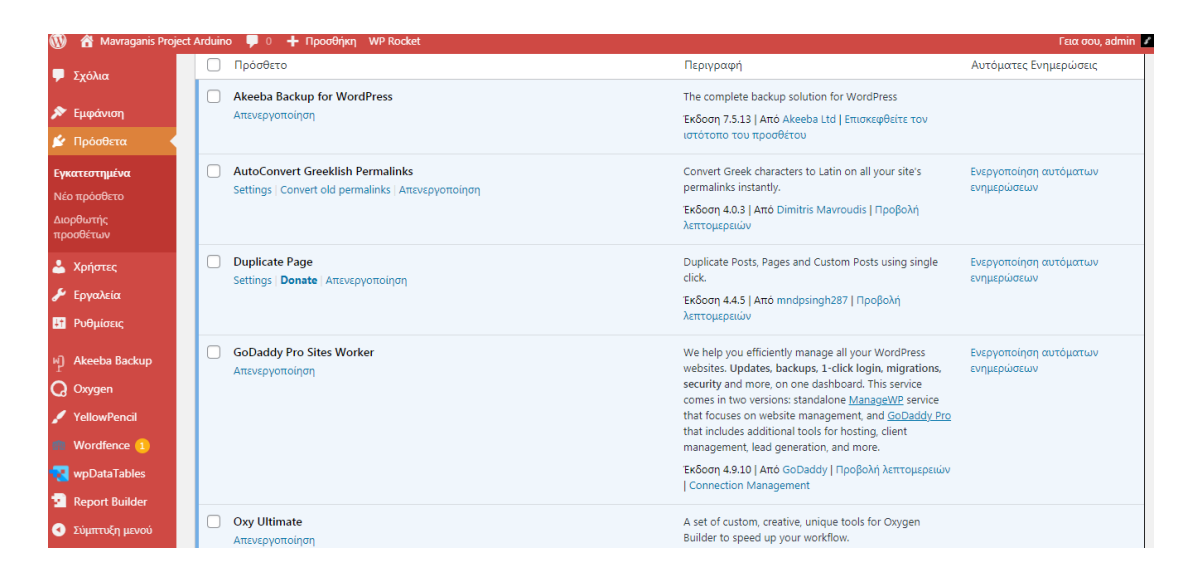

**Εικόνα 66**: Eφαρμογές wordpress

#### 7.4 Διαδικασία Αποστολής Μετρήσεων από Ethernet shield στη βάση δεδομένων.

Πάμε πάλι στο cpanel και κάνουμε είσοδο στην εφαρμογή php my admin η οποία είναι η διαχείριση της βάσης δεδομένων μας. Ανοίγοντας το και κοιτώντας πάνω αριστερά, μας εμφανίζει μια λίστα όπου αυτή η λίστα έχει δημιουργηθεί από τις βάσεις δεδομένων που είχαμε δημιουργήσει νωρίτερα.

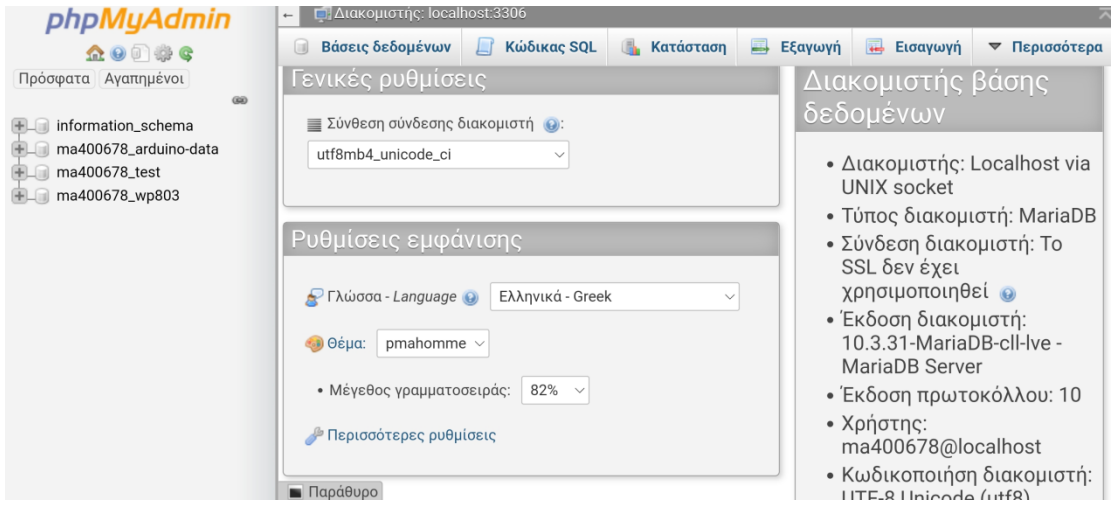

# **Εικόνα 67** : Διαχείριση της βάσης δεδομένων cpanel

Έπειτα αφού επιλέξουμε κάποια βάση από τις οποίες είχαμε δημιουργήσει νωρίτερα στο cpanel mysql θα πρέπει να δημιουργήσουμε τον πίνακα που χρειαζόμαστε για να πάρει τις μετρήσεις μας. Πηγαίνουμε στην επιλογή ma400678\_test και ορίζουμε ένα όνομα όπου στην δική μας περίπτωση είναι ο πίνακας data και ένα άλλο πίνακα παράδειγμα για να το δούμε βήμα βήμα.

| ☆※□※●<br>Πρόσφατα   Αγαπημένοι                         | 34 Apply 16, Kristiano SQL.<br>Ovejandia trivetor: |           |              | Α Αναζήτηση - Η Επερώτημα κατά παράδειγμα | <b>Προσθήκη</b> 1 | <b>El Etaywaya</b><br>στήλη(ας) | <b>14</b> Гитаумуй<br>[Extraorn] | Antrapyisc.                |              |                   |                |            |               |
|--------------------------------------------------------|----------------------------------------------------|-----------|--------------|-------------------------------------------|-------------------|---------------------------------|----------------------------------|----------------------------|--------------|-------------------|----------------|------------|---------------|
| co<br>information schema<br>围城<br>ma400676 arduho-data |                                                    |           |              |                                           |                   |                                 |                                  |                            |              |                   |                |            |               |
|                                                        | <b>Uvoua</b>                                       | TOTTOC ID |              | Мокосливе" @                              | Προεπιλογή 13     | 20/08/01                        |                                  | Aupij 63<br>Χαρακτηριστικά |              |                   | Κενό Ευρετήριο |            |               |
| ma400676.test<br>ĖU<br><b>同 Nio</b>                    |                                                    | INT       | $\checkmark$ |                                           | Kaula             | $\sim$                          | $\check{ }$                      |                            | $\mathbf{v}$ | □                 | $\sim$         |            | ΑJ<br>× □     |
| <b>Electronic Catal</b><br>国老 <i>Espangua</i>          |                                                    | INT       | ٠            |                                           | Kapia             | $\mathbf{v}$                    | ٧                                |                            | ۰            | л                 |                | v          | $\Box$        |
| E-HI 2m/kg<br>ma400678 wp803                           |                                                    | INT       | $\checkmark$ |                                           | Kapia             | $\mathbf{v}$                    | ٧                                |                            | $\checkmark$ | л                 |                |            | Y □           |
|                                                        |                                                    | INT       | $\checkmark$ |                                           | Kopin             | $\mathbf{v}$                    | $\checkmark$                     |                            | ۰            | n                 |                |            | $\sim$ $\Box$ |
|                                                        | Σχόλια πίνακα:                                     |           |              | Σύνθεσης                                  |                   |                                 | Μηχανή αποθήκευσης: 43           |                            |              |                   |                |            |               |
|                                                        |                                                    |           |              |                                           |                   | ٧                               | <b>InnoDB</b>                    | ۰                          |              |                   |                |            |               |
|                                                        | <b>Opinuóc PARTITION:</b>                          |           |              |                                           |                   |                                 |                                  |                            |              |                   |                |            |               |
|                                                        | Κατάτμηση κατά.                                    |           | v            | (Εκφραση ή λίσια στηλών                   | $\mathbf{1}$      |                                 |                                  |                            |              |                   |                |            |               |
|                                                        | Karanprioek,                                       |           |              |                                           |                   |                                 |                                  |                            |              |                   |                |            |               |
|                                                        |                                                    |           |              |                                           |                   |                                 |                                  |                            |              | Προεπισκόπηση SQL |                | Αποθήκευση |               |
|                                                        |                                                    |           |              |                                           |                   |                                 |                                  |                            |              |                   |                |            | п             |

**Εικόνα 68** : Δημιουργία πίνακα δεδομένων

Έπειτα βάζουμε το όνομα ακριβώς όπως το έχουμε γράψει στον κώδικα του arduino,στον τύπο συμπληρώνουμε την επιλογή varchar,στο πεδίο Μήκος/Τιμές βάζουμε το 10και στη σύνθεση utf8-general-ci.Όπως παρατηρούμε μπορούμε να βάλουμε έως 4 στοιχεία. Αφού πατήσουμε αποθήκευση θα μπορούμε να προσθέσουμε και τα υπόλοιπα.

| phpMyAdmin                                         |                             | <b>Example 19th and 19th and 19th and 19th and 19th Contract Institute Contract Institute Contract Institute Contract Institute Contract Institute Contract Institute Contract Institute Contract Institute Contract Institute C</b> |                                    |              |                                      |                                              |                      | 白木                        |
|----------------------------------------------------|-----------------------------|----------------------------------------------------------------------------------------------------|------------------------------------|--------------|--------------------------------------|----------------------------------------------|----------------------|---------------------------|
| 金春日春夏                                              | Kioδwaç SQL<br>34 Aoun      | <b>4</b> Αναζήτηση                                                                                                    | <b>Ε Επερώτημα κατά παράδειγμα</b> |              | Etaywyn                              | Element of Actroupying                       | <b>v</b> Περισσότερα |                           |
| Πρόσφατα Αγαπημένοι<br><b>GO</b>                   | Οναμασία πίνακα: παράδειγμα |                                                                                                    |                                    | Προσθήκη 1   | Εκτέλεση<br>στήλη(ες)                |                                              |                      |                           |
| EL information schema                              |                             |                                                                                                    |                                    |              |                                      | Aoun au                                      |                      |                           |
| ELE ma400678 arduino-data                          | Ovopo                       | Turroc @                                                                                                    | Minoclinute @                      | Προεπιλογή ω | Σύνθεση                              | Χαρακτηριστικό                               | Kevó Eupenipio       | А.                        |
| ma400678_test<br><b>Lighted</b>                    | current mA                  | <b>VARCHAR</b><br>$\vee$                                                                                                    | 10                                 | Kapia        | utf8_general_ci v<br>v               | ×۱                                           | o<br>$\sim$          | C<br>×١                   |
| ELV: data<br>Euperhora                             | humidity                    | <b>VARCHAR</b><br>×                                                                                                    | 10                                 | Kapia        | utf8_general_ci<br>$\mathbf{v}$<br>× | v.                                           | D<br>$\sim$          | C<br>v.                   |
| <b>C-BI</b> <i>Enjiter</i><br>@Liil ma400678 wp803 | moires panel                | <b>VARCHAR</b><br>×                                                                                                    | 10                                 | Kapia        | utf8_general_ci v<br>×               | v.                                           | $\Box$<br>$\sim$     | Y C                       |
|                                                    | power                       | <b>VARCHAR</b><br>×                                                                                                    | 10                                 | Kapia        | utf8 general ci v<br>v               | v.                                           | □<br>$\sim$          | $\subset$<br>$\mathbf{v}$ |
|                                                    | Σχόλια πίνακα:              |                                                                                                    | Σύνθεση:                           |              | Μηχανή αποθήκουσης: @                |                                              |                      |                           |
|                                                    |                             |                                                                                                    |                                    |              | <b>InnoDB</b><br>v                   | ×                                            |                      |                           |
|                                                    | Ορισμός PARTITION: (2)      |                                                                                                    |                                    |              |                                      |                                              |                      |                           |
|                                                    | Κατάτμηση κατά:             | w.                                                                                                    | Εκφραση ή λίστα στηλών             |              |                                      |                                              |                      |                           |
|                                                    | Κατατμήσεις:                |                                                                                                    |                                    |              |                                      |                                              |                      |                           |
|                                                    |                             |                                                                                                    |                                    |              |                                      | <b><i><u><u>Dpormowómnon</u></u></i></b> SQL | Αποθήκευση           |                           |
|                                                    |                             |                                                                                                    |                                    |              |                                      |                                              |                      | □                         |
|                                                    |                             |                                                                                                    |                                    |              |                                      |                                              |                      |                           |
|                                                    | <b>In</b> Παράθυρο          |                                                                                                    |                                    |              |                                      |                                              |                      |                           |

**Εικόνα 69** : Δημιουργία πίνακα δεδομένων

Το php my admin θα γράψει αυτόματα τον κώδικα αντί για εμάς και αυτό μπορούμε να το δούμε πατώντας προεπισκόπηση sql

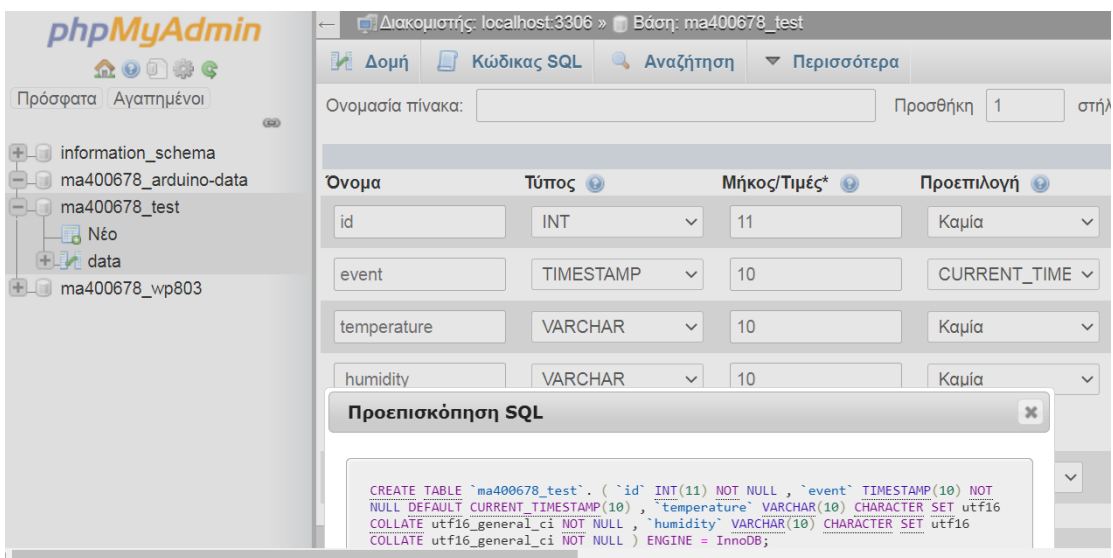

**Εικόνα 70** : Προεπισκόπηση του κώδικα sql

Το όνομα του κελιού θα ήταν καλύτερο να το κάνουμε copy paste διότι αν είναι διαφορετικό το όνομα, η βάση μας δεν θα κάνει καταχώρηση στις μετρήσεις μας. Στην περίπτωση μας τα κελιά που δημιουργήσαμε είναι τα εξής πεδία ( **1** id, το οποίο είναι αριθμητικού τύπου int, 11 χαρακτήρων, **2** event, το οποίο είναι η ημερομηνία και η ώρα της κάθε μέτρησης τύπου timestamp current\_time, **3** temperature, το οποίο είναι η θερμοκρασία του χώρου σε βαθμούς κελσίου και είναι τύπου varchar, 10 χαρακτήρων, **4** humidity, το οποίο είναι η υγρασία του χώρου σε ποσοστό τύπου varchar, 10 χαρακτήρων, **5** heat\_index, το οποίο το δεν χρησιμοποιήθηκε, **6** voltage, τo οποίο είναι η τάση που παράγουν τα φωτοβολταϊκά πάνελ σε βολτ και είναι τύπου varchar, 10 χαρακτήρων, **7** current\_mA, τo οποίο είναι το ρεύμα από τα πάνελ σε μιλιαμπέρ τύπου varchar, 10 χαρακτήρων, **8** power, το οποίο είναι η ισχύς πού παράγεται από τα πάνελ σε (mw) τύπου varchar, 10 χαρακτήρων, **9** moires\_panel, το οποίο είναι ο προσανατολισμός του φωτοβολταϊκού μας μεταξύ ανατολής και δύσης σε μοίρες τύπου varchar, 10 χαρακτήρων και τέλος **10**  windspeed το οποίο είναι η ταχύτητα του ανέμου σε μέτρα ανά δευτερόλεπτο τύπου varchar, 10 χαρακτήρων).

| phpMyAdmin                                      | - Δομή - Κώδικας SQL<br><b>4 Αναζήτηση</b><br>Περιήγηση<br>33               | 3 - Προσθήκη<br>$\rightarrow$ Eξαγωγή<br>- Εισαγωγή                                                     | æ.<br>Λειτουργίες 28 Δείκτες              |
|-------------------------------------------------|-----------------------------------------------------------------------------|----------------------------------------------------------------------------------------------------|-------------------------------------------|
| 全安日 要考                                          | <b>CYCIL</b><br>инкаланда<br>×.                                             | content reneassingly<br>war.                                                                            | P. Lessilal D. mathematik, A. authorities |
| Πρόσφατα Αγαπημένοι<br>66                       | varchar(10) utf8_general_ci<br>temperature<br>o                             | Kaula<br><b>D</b> yr                                                                                    | Αλλαγή Ο Διαγραφή - Περισσότερα           |
| + information schema                            | humidity<br>varchan(10) utf8 general cl<br>4                                | Oxi<br>Kaula                                                                                            | Αλλαγή Ο Διαγραφή - Περισσότερα           |
| Elli ma400678_arduino-data<br>$-$ ma400678_test | o<br>heat index<br>varchar(10) utf8 general ci<br>5.                        | <b>Dxi</b><br>Kaula                                                                                     | Αλλαγή Θ Διαγραφή = Περισσότερα           |
| - Nto                                           | 6<br>varchan(10) utf8_general_ci<br>voltage<br>o                            | Ox<br>Kaula                                                                                             | Αλλαγή Ο Διαγραφή <b>ν</b> Περισσότερα    |
| $ -$ data                                       | o.<br>varchar(10) utf8 general ci<br>current mA                             | Ox<br>Kapia                                                                                             | Αλλαγή Ο Διαγραφή - Περισσότερα           |
| +- Eupetripia<br>$H - H$ Στήλες                 | 8<br>varchan(10) utf8 general ci-<br>power                                  | Oxi<br>Kaula                                                                                            | Αλλαγή Ο Διαγραφή <b>v</b> Περισσότερα    |
| - - παράδειγμα                                  | moires_panel varchan(10) utf8_general_ci<br>n                               | Oy<br>Kaula                                                                                             | Αλλαγή Ο Διαγραφή · Περισσότερα           |
| E-Il Στήλες<br>ma400678_wp803                   | varchar(10) utf8 general cl<br>10<br>windspeed<br>п                         | Oxi<br>Kaula                                                                                            | Αλλαγή Ο Διαγραφή ν Περισσότερα           |
|                                                 | □ Emiloyή όλων<br>Με τους επιλεγμένους: [7] Περιήγηση                       | Αλλαγή <b>Ο</b> Διαγραφή Ο Πρωτεύον<br><b>U</b> Μοναδικό                                                | <b>Eupempio</b><br>τ Πλήρες κείμενο       |
|                                                 | <b>Εκτύπωση</b><br><b>Ε Προτεινόμενη δομή πίνακα</b>                        | <b>Ε Απομάκρυνση στήλης Α Κανονικοποίηση</b>                                                            |                                           |
|                                                 | 3- Прооблют 1<br>ustá to windspeed<br>στήλης(ών)<br>$\checkmark$            | Εκτέλεση                                                                                                |                                           |
|                                                 |                                                                             |                                                                                                    |                                           |
|                                                 | Ευρετήρια (3)                                                               |                                                                                                    |                                           |
|                                                 | Ενέργεια<br>Επεξεργασία <b>Ο Διαγραφή PRIMARY</b><br><b>BTREE Nat</b><br>Op | Όνομα κλειδιού Τύπος Μοναδικό Συμπιεσμένο Στήλη Μοναδικότητα Σύνθεση Κενό Σχόλιο<br>id<br>21<br>Op<br>А |                                           |
|                                                 |                                                                             |                                                                                                    |                                           |

**Εικόνα 71**: Αρχεία της βάσης cpanel

Έπειτα αυτό που μένει είναι να δημιουργήσουμε μια σύνδεση ανάμεσα στο Arduino ethernetshield και την βάση δεδομένων που κατασκευάσαμε.

Γυρίζουμε πίσω στο μενού του cpanel και κάνουμε είσοδο στην διαχείριση αρχείων. Μέσα στην διαχείριση αρχείων βλέπουμε αρκετούς φακέλους τους οποίους τους έχει δημιουργήσει αυτόματα ο server. Ανοίγουμε τον φάκελο publicfiled HTML όπου εκεί βρίσκονται όλα τα αρχεία του wordpress.

| $\epsilon$ Διαχείριση αρχείων                                                                    | Αναζήτηση                                                            | Όλα τα αρχεία σας<br>$\vee$ via                            | Μετάβαση                                         | Φ Ρυθμίσεις      |
|--------------------------------------------------------------------------------------------------|----------------------------------------------------------------------|------------------------------------------------------------|--------------------------------------------------|------------------|
| <b><i>C</i></b> Αντιγραφή<br>$+$ $\phi$ <i>άκελος</i><br>$+$ Αρχείο                              | <b>+</b> Μετακίνηση<br><b>1.</b> Αποστολή                            | $\frac{1}{26}$ $\Lambda$ n $\psi$ n                        | 5 <i>Αποκατάσταση</i><br><b>*</b> Διαγραφή       |                  |
| <i>i</i> Επεξεργασία<br><b>i</b> Mετονομασία                                                     | <b>Ζ' Επεξεργαστής HTML</b><br><i>●</i> Δικαιώματα                   | ● Προβολή                                                  | ι <sup>γ</sup> Εξαγωγή<br>$\mathcal{N}$ Συμπίεση |                  |
| —— 一 谷 (/home/ma400678)<br>+ cagefs<br>$\blacksquare$ .cl.selector<br>$+$ cpanel<br>$+$ .cphorde | 省 Αρχική<br>EK νέου φόρτωση<br><u>tū Εμφάνιση κάδου απορριμμάτων</u> | ↑ Μετάβαση προς τα πάνω κατά ένα επίπεδο<br>⊠ Επιλογή όλων | ← Επιστροφή<br>□ Κατάργηση επιλογής όλων         | → Προώθηση       |
| $+$ .htpasswds<br>$+$ ibm<br>$+$ .pki                                                            | Name                                                                 | <b>Size</b>                                                | <b>Last Modified</b><br>$\mathbf{r}$             | Type             |
| $\blacksquare$ .pointer                                                                          | logs                                                                 | 4 KB                                                       | Хθєς, 11:17 µ.µ.                                 | httpd/unix-direc |
| $+$ $\Box$ softaculous                                                                           | mail                                                                 | 4 KB                                                       | 10 Апр 2020, 9:33 µ.µ.                           | mail             |
| spamassassin                                                                                     | public_ftp                                                           | 4 KB                                                       | 9 Апр 2020, 8:35 µ.µ.                            | publicftp        |

**Εικόνα 72**: Αρχεία που έχει δημιουργήσει το wordpress

Πάμε στον φάκελο connection php –edit για να δημιουργήσουμε την σύνδεση της βάσης δεδομένων με τα κελιά που δημιουργήσαμε στο wordpress. Αυτό που πρέπει να κάνουμε για να δημιουργηθεί η σύνδεση είναι τα εξής:

1)το username που θα θέσουμε να είναι το ίδιο με το cpanel

2)Το password που θα βάλουμε να είναι το ίδιο στο cpanel με το wordpress διότι χρησιμοποιείται και αυτό σαν λέξη κλειδί

3)To host είναι κάτι που δημιουργεί το cpanel που σημαίνει ότι δεν το ορίζουμε εμείς και λειτουργεί σαν μια ip την οποία χρειάζεται να ανεβάζει τα δεδομένα διότι δεν είναι τοπική η σύνδεση μας

4)το database name είναι το όνομα του πίνακα που δημιουργήσαμε στο php my admin

5)mysqlconnection είναι μια αυτόματη σύνδεση που δημιουργείται

6) mysql select είναι και αυτό μια αυτόματη σύνδεση της οποίες δεν αλλάζουμε

# **Let CONNECtion.php** (PHP script, ASCII text )

```
\langle?php
$username = "ma400678";
$pass = "r[86a9U0Au]m:!";$host = "185.25.20.84";
$db name = "ma400678 test";
$con = mysqli_connect ($host, $username, $pass);
$db = mysqli select db ($con, $db name);
\overline{?}
```
## **Εικόνα 73**: Σύνδεση της βάσης δεδομένων με τα κελιά που δημιουργήσαμε στο wordpress

Αφού αποθηκεύσουμε τα στοιχεία της σύνδεσης έπειτα ανοίγουμε το φάκελο Data.php-edit όπου εκεί βρίσκεται η βασική σύνδεση δεδομένων Arduino με την βάση δεδομένων. Αυτό που πρέπει να ορίσουμε είναι την σύνδεση url του Arduino με την βάση δεδομένων.

Ο κώδικας στην συγκεκριμένη περίπτωση πρέπει να είναι ορθά γραμμένος διότι αν υπάρχει ένα λάθος πχ μια παύλα ή μία τελεία ο κώδικας θα τρέξει χωρίς να μας βγάλει κάποιο σφάλμα.

Μετά την εντολή connection.php καλούμε να γίνει η σύνδεση.

Έπειτα βάζουμε τα ονόματα τον μεταβλητών που τα έχουμε θέσει και στον κώδικα του Arduinο με την ορθή σειρά όπως είναι γραμμένα και στον κώδικα.

Με την εντολή value ('".\$.Get{} καλούμε να πάρει τις μετρήσεις από τον Arduino και να τις καταχωρήσει στα κελιά που έχουμε δημιουργήσει στην βάση δεδομένων. Επίσης αυτό που θα πρέπει να προσέξουμε για να πάρουν τιμές όλες οι μεταβλητές είναι η σειρά η οποία έχουν γραφτεί στον κώδικα με λίγα λόγια αυτό που έχουμε γράψει πρώτο, στην συγκεκριμένη περίπτωση το (temperature) θα πρέπει να μπει και πρώτο μετά την εντολή value. Στην συνέχεια δημιουργούμε και μια συνθήκη την οποία να μας την εμφανίζει για να ξέρουμε αν έγινε η σύνδεση ανάμεσα τους και αν όχι να επαναληφθεί.

```
1 < 7php
      include ('connection.php');
  3 Ssql_insert = "INSERT INTO data (temperature, humidity, heat_index,voltage<br>current_mA,power,moires_panel,windspeed) VALUES ('".S_GET["temperature"]."'<br>, '".S_GET["humidity"]."', '".S_GET["heat_index"]."', '".S_GET["volta
  4 if(mysqli_query($con,$sql_insert))
  5 - 1echo "Done";
  6\phantom{1}6\overline{7}mysqli_close($con);
  \, 8 \,- 3
  \overline{9}else
10 - 111 echo "error is ".mysqli_error($con );
\begin{array}{cc} 12 & \text{ } \\ 13 & \text{ } \\ \end{array}
```
**Εικόνα 74**: Σύνδεση δεδομένων Arduino με την βάση δεδομένων

Αυτό που πρέπει να κατανοήσουμε στην συγκεκριμένη περίπτωση είναι ότι το Arduino γράφει όλο αυτό τον κώδικα, όπου ο συγκεκριμένος κώδικας είναι μια διεύθυνση URL και μέσα στα κελιά περιέχει τις τιμές της οποίες πρέπει να μεταφέρει στην βάση. Πρέπει να είμαστε προσεκτικοί διότι πρέπει να υπάρχει στο τέλος του κώδικα του Arduino η εντολή println για να στείλει όλα τα δεδομένα μας.

Αφού έχουμε τελειώσει με την βάση δεδομένων και έχουμε φτιάξει την σύνδεση του Arduino με την βάση δεδομένων είμαστε έτοιμη να προχωρήσουμε στην εμφάνιση της σελίδας μας.

#### 7.5 Εγκατάσταση oxygen-wp data tables και η λειτουργία τους.

Το oxygen μας βοηθάει να στήσουμε την δομή της κάθε σελίδας. Μπορούμε δηλαδή να επιλέξουμε και να οργανώσουμε σε ποιο σημείο της σελίδας να εμφανίζεται ο πίνακας, τα γραφήματα, η επικεφαλίδα, οι background σελίδες και να δημιουργήσουμε τον βασικό πίνακα με τα ονόματα και τα αποτελέσματα τον μετρήσεων κλπ. Αφού ανοίξουμε το πρόγραμμα θα δούμε ότι πάνω δεξιά είναι όλες οι ρυθμίσεις. Εύκολα καταλαβαίνουμε πως να φτιάξουμε την κάθε σελίδα από το μενού επιλογών που έχει. Όταν πατήσουμε και φτιάξουμε την κύρια σελίδα που θα έχουμε έπειτα φτιάχνουμε τις background σελίδες που χρειαζόμαστε για τα γραφήματα κάνοντας τα ίδια βήματα.

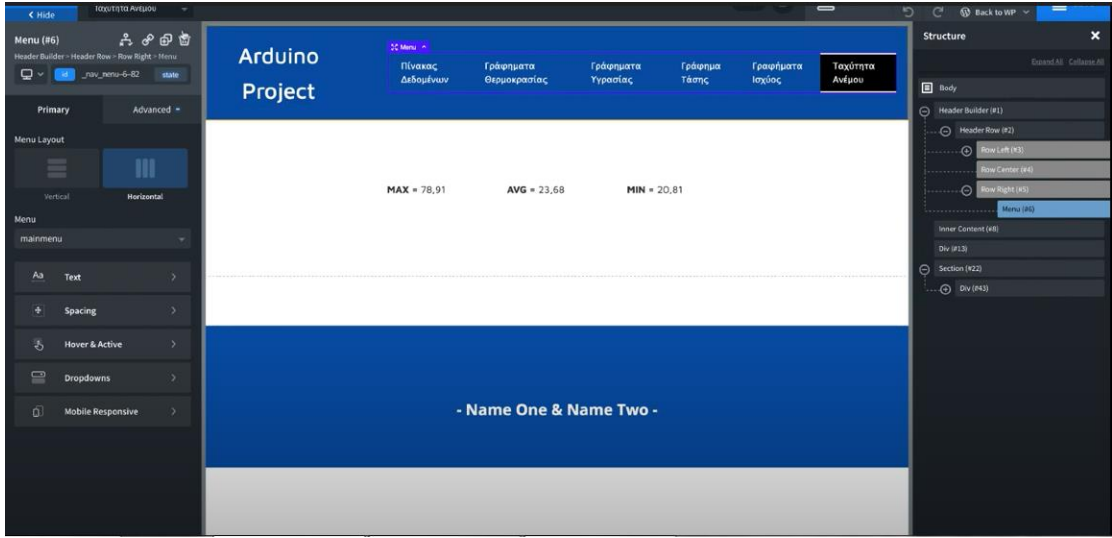

**Εικόνα 75**: Επεξεργασία oxygen

Κάνουμε είσοδο στην εφαρμογή wpdatatables και πάμε στις βασικές ρυθμίσεις στο παράθυρο separate db connection όπου θα κάνουμε την σύνδεση της βάσης δεδομένων που δημιουργήσαμε αλλά και οποιαδήποτε άλλη βάση που θα θέλαμε εκτός από του wordpress η οποία φτιάχνεται αυτόματα.

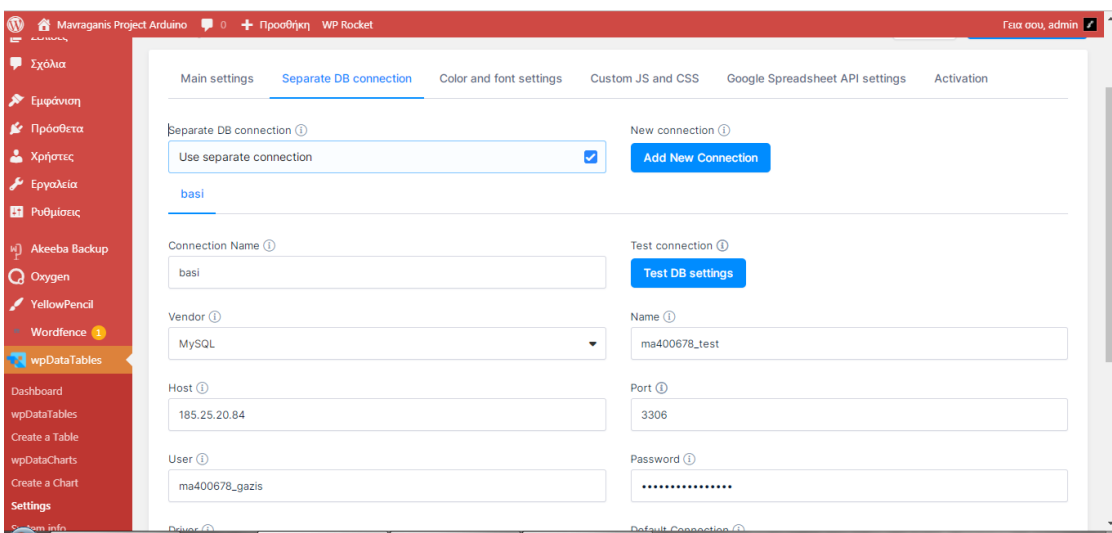

**Εικόνα 76**: Bασικές ρυθμίσεις wpdatatables

Στο connection name θα βάλουμε εμείς ένα εικονικό όνομα καθαρά για εμάς για μην μπερδεύουμε τις βάσεις δεδομένων

Στο vendor θα επιλέξουμε το είδος της βάσης που έχουμε φτιάξει msql.

Δίπλα στην επιλογή name βάζουμε το όνομα της βάσης το οποίο πρέπει να είναι το ίδιο και σε γραμματοσειρά

Το host θα το βρούμε ανοίγοντας το cpanel δεξιά στο μενού γραμμένο ως sharedipaddress

| cPanel                      |                         |                                            |                      | <b>Q</b> Αναζήτηση  |                                                                 | $\frac{2}{3}$ ma400678 $\div X$<br>Λ |
|-----------------------------|-------------------------|--------------------------------------------|----------------------|---------------------|-----------------------------------------------------------------|--------------------------------------|
| Ημερολόγια και Επαφές       | <b>Email Disk Usage</b> |                                            |                      |                     | <b><i><u><b>PERSONAL PROPERTY</b></u></i></b><br>/home/ma400678 |                                      |
| ※ JetBackup                 |                         |                                            |                      | $\hat{\phantom{1}}$ | <b>Last Login IP Address</b><br>89.210.105.175                  |                                      |
|                             |                         |                                            |                      |                     | Θέμα                                                            |                                      |
| <b>Full Account Backups</b> | File Backups            | <b>DNS Zone Backups</b>                    | Database Backups     |                     | paper_lantern                                                   | $\overline{\mathbf{v}}$              |
| <b>Email Backups</b>        | Queue                   |                                            |                      |                     | Πληροφορίες διακομιστή                                          | $\mathcal{P}$                        |
| <b>E</b> Αρχεία             |                         |                                            |                      | $\hat{\phantom{a}}$ | <b>Statistics</b>                                               |                                      |
| Διαχείριση αρχείων          | Εικόνες                 | Απόρρητο καταλόγου                         | Χρήση δίσκου         |                     | Inodes<br>11.032 / 100.000 (11,03%)                             | ∣শ্ৰ                                 |
| Λογαριασμοί ΕΤΡ             | Αντίγραφο ασφαλείας     | Οδηγός δημιουργίας<br>αντιγράφων ασφαλείας | Git™ Version Control |                     | Πρόσθετοι Τομείς<br>0/0                                         |                                      |
| JetBackup                   |                         |                                            |                      |                     | Χρήση Δίσκου<br>536,46 MB / ∞                                   |                                      |
| ≘<br>Βάσεις δεδομένων       |                         |                                            |                      | $\hat{\phantom{a}}$ | MySQL® Disk Usage<br>9.63 MB / $\infty$                         |                                      |
| phpMyAdmin                  | Βάσεις δεδομένων MySQL® | Οδηγός βάσης δεδομένων<br><b>ALCOHOL</b>   | Απομακρυσμένο MySQL® |                     | Εύρος Ζώνης<br>653.55 MB / ∞                                    |                                      |

**Εικόνα 77**: cpanel menou

Στην επιλογή port όπου είναι η θύρα, θα μπει αυτόματα αφού έχουμε σωστό το name και host της βάσης που θέλουμε

Στην επιλογή user και password βάζουμε τα στοιχεία που έχουμε δώσει στο cpanel σαν login

Τέλος στο library επιλέγουμε το dblib διότι έχουμε να κάνουμε με βιβλιοθήκη.

Τώρα είμαστε έτοιμη να δούμε αν δουλεύει η βιβλιοθήκη μας. Πατώντας τεστ πάνω δεξιά, αν μας γράψει correct είμαστε έτοιμη να συνεχίσουμε αλλιώς μας βγάζει σφάλμα χωρίς να μας αναγράφει που συγκεκριμένα βρίσκεται.

## 7.6 Δημιουργία πίνακα μετρήσεων για την εμφάνιση στο wordpress

Ανοίγουμε το datatables στην ίδια εφαρμογή για να φτιάξουμε το πίνακα εμφάνισης που θέλουμε.

| w                             | Mavraganis Project Arduino 4 0 + Προσθήκη WP Rocket |          |                |                                 | Γεια σου, admin $\mathcal{V}$ |
|-------------------------------|-----------------------------------------------------|----------|----------------|---------------------------------|-------------------------------|
| <b>91</b> Πολυμέσα<br>Σελίδες | wpDataTables<br><b>Browse Tables</b>                |          |                |                                 | + Add New                     |
| Σχόλια                        | □ Delete                                            |          |                | Q Search for items              |                               |
| <b>Σ</b> Εμφάνιση             |                                                     |          |                |                                 |                               |
| ■ Πρόσθετα                    | n<br>$ID -$ Title $-$                               | $Type =$ | Connection $-$ | Shortcode                       |                               |
| ۲<br>Χρήστες                  | a<br>$\mathbf{1}$<br>Πινακας δεδομένων              | SQL      | basi           | $\mathbb{O}$ [wpdatatable id=1] |                               |
| Εργαλεία                      |                                                     |          |                |                                 |                               |
| Ε Ρυθμίσεις                   | u<br>$\overline{2}$<br>last record                  | SQL      | basi           | $\mathbb{D}$ [wpdatatable id=2] |                               |
| Akeeba Backup<br>иT           |                                                     |          |                |                                 |                               |
| Q Oxygen                      | $\overline{3}$<br>п<br>Πίνακας τέστ                 | SQL      | basi           | $\mathbb{O}$ [wpdatatable id=3] |                               |
| YellowPencil                  |                                                     |          |                |                                 |                               |
| Wordfence (1)                 | <b>N</b> View Documentation                         |          |                |                                 |                               |
| wpDataTables                  |                                                     |          |                |                                 |                               |
| <b>Dashboard</b>              |                                                     |          |                |                                 |                               |
| wpDataTables                  |                                                     |          |                |                                 |                               |

**Εικόνα 78**: Δημιουργία γραφημάτων wpdatatables

Πάμε add new και μας εμφανίζει αυτή την σελίδα όπου μας λέει από όπου θέλουμε να αντλήσουμε τα αρχεία.

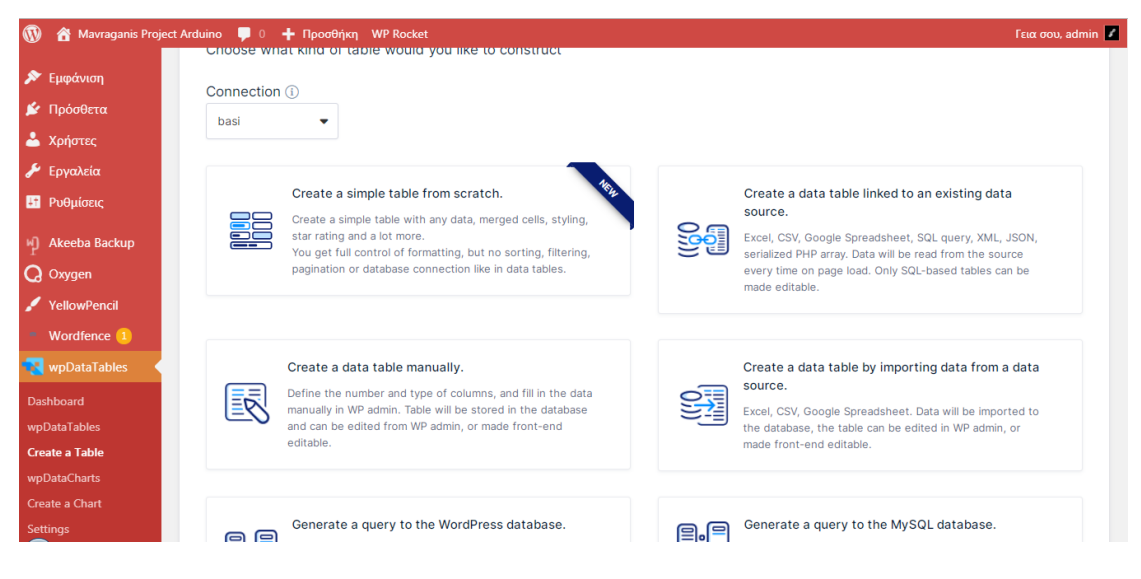

**Εικόνα 79**: Άντληση από την βάση για το γράφημα

Επιλέγουμε mysql και μας εμφανίζει την σύνδεση την οποία έχουμε φτιάξει. Επιλέγουμε με τα βελάκια όλα τα στοιχεία που έχουμε φτιάξει στην βάση και τα μεταφέρουμε δεξιά στην selected sql columns και πατώντας next έχουμε τελειώσει με τα περιεχόμενα του πίνακα της σελίδας μας.

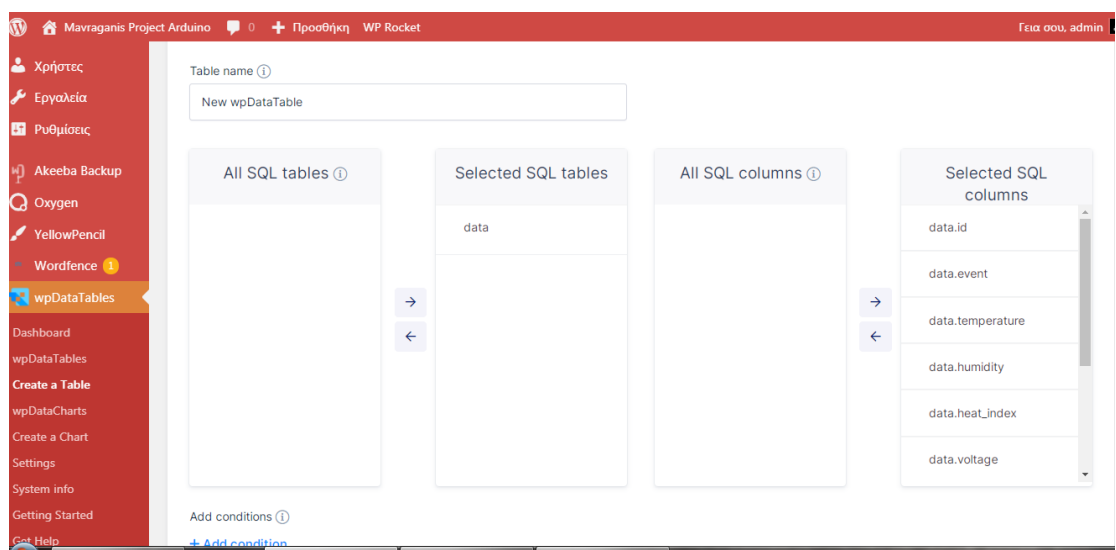

**Εικόνα 80**: Άντληση από την βάση για το γράφημα

Στην συνέχεια πάμε στην επιλογή create a table και μας εμφανίζει σε μαύρο φόντο τον spl κώδικα που έχει δημιουργηθεί όπου μας λέει ποια κελιά αντλεί για πληροφορίες

Πατώντας στην επιλογή sorting and filtering μας εμφανίζει κάποια φίλτρα που μπορούμε να προσθέσουμε. Έχουμε επιλέξει να μας εμφανίζει τους τίτλους των μετρήσεων και βάζοντας εμείς μια τιμή στα φίλτρα να μας πηγαίνει στα αρχεία και να βρίσκουμε την μέτρηση πότε καταγράφηκε.

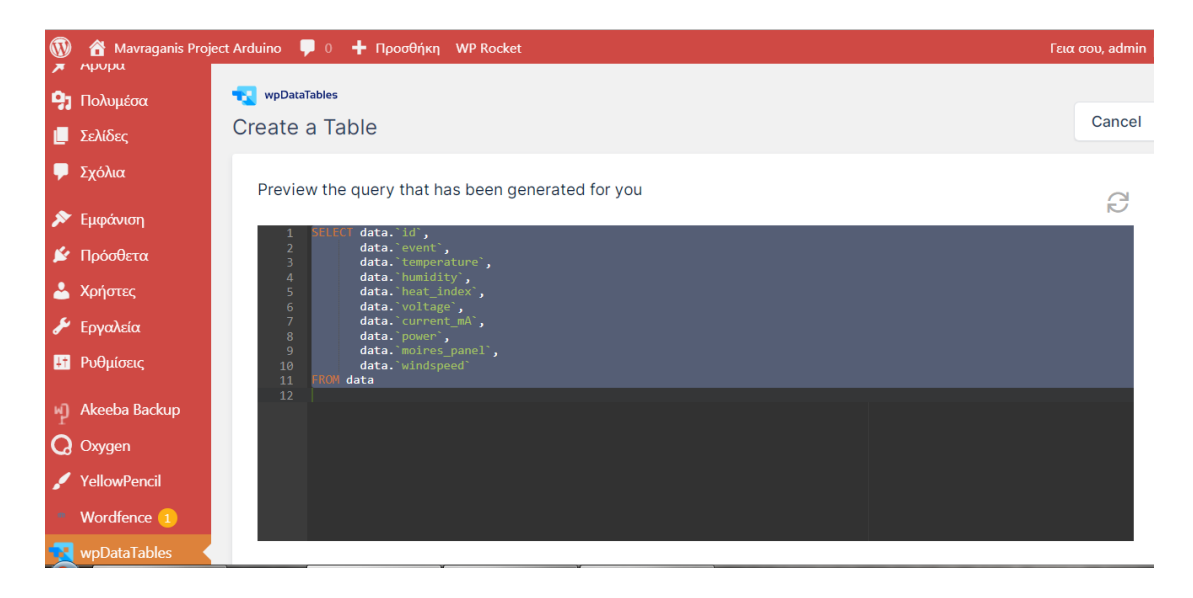

**Εικόνα 81**: Φίλτρα για εύρεσης μετρήσεων

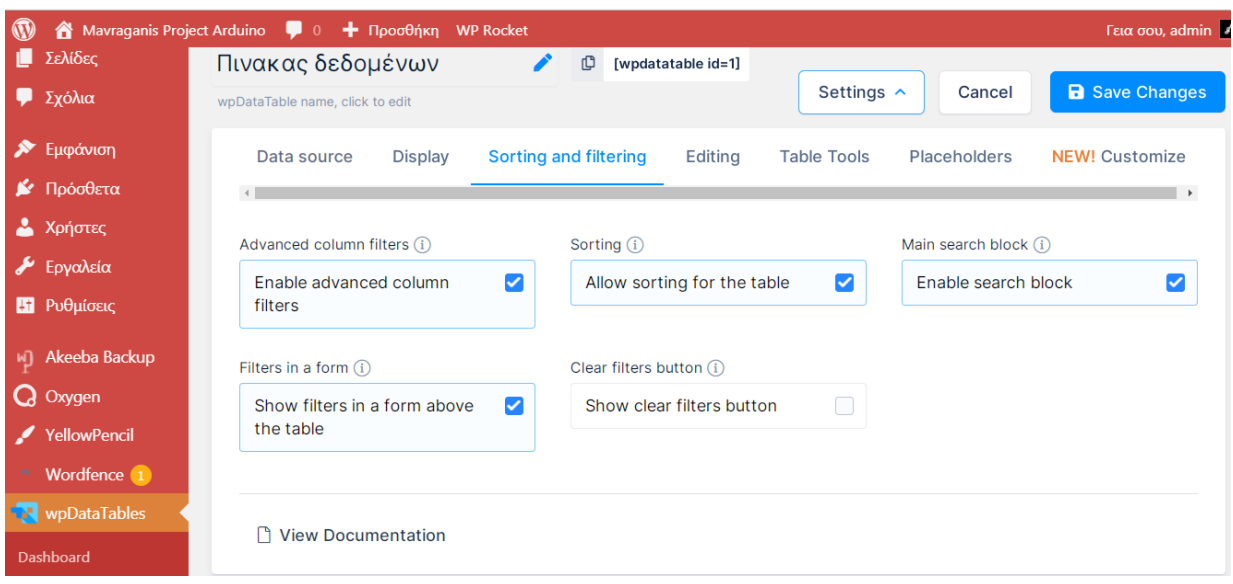

**Εικόνα 82**: Χαρακτηριστικά φίλτρων

# Πινακας δεδομένων

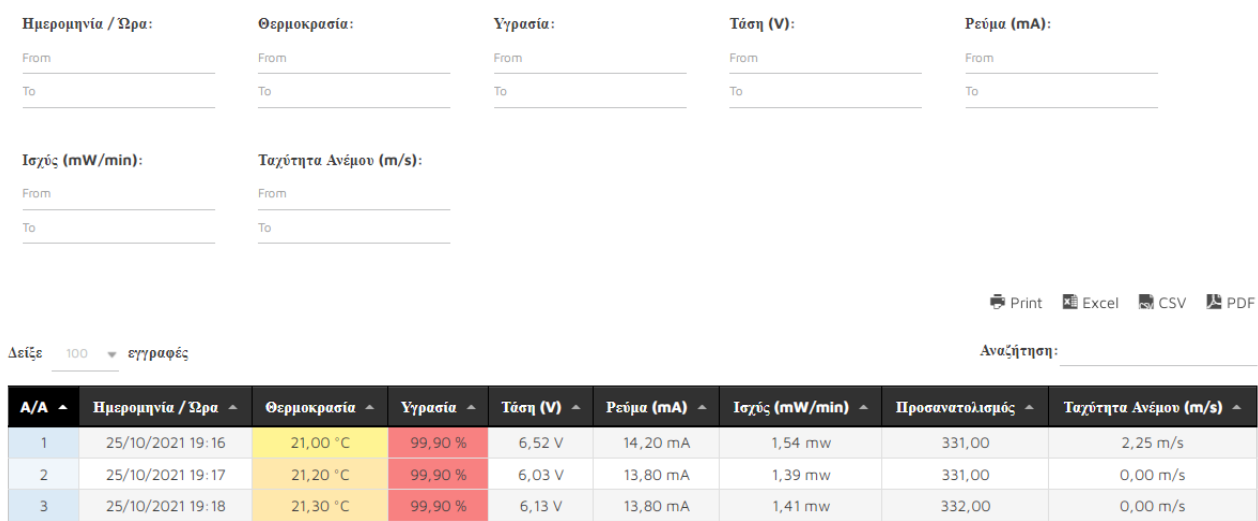

**Εικόνα 83**: Πίνακας μετρήσεων με τα φίλτρα

Έπειτα κατεβαίνοντας βλέπουμε μια προεπισκόπηση με τον πίνακα και τις μετρήσεις μας.

| Δείξε             | 100<br>τ εγγραφές       |                    |                | Αναζήτηση:      |                    |                       |                        |                      |  |  |  |  |
|-------------------|-------------------------|--------------------|----------------|-----------------|--------------------|-----------------------|------------------------|----------------------|--|--|--|--|
| $A/A$ $\sim$<br>≎ | Ημερομηνία / Ώρα -<br>۰ | Θερμοκρασία ∸<br>۰ | Υνρασία -<br>۰ | Τάση (V) ∸<br>۰ | Ρεύμα (mA) -<br>۰  | Ισχύς (mW/min) -<br>۰ | Προσανατολισμός -<br>۰ | Ταχύτητα Ανέμοι      |  |  |  |  |
| $\mathbf{1}$      | 25/10/2021 19:16        | 21.00 °C           | 99.90 %        | 6,52 V          | 14.20 mA           | 1.54 mw               | 331.00                 | $2,25$ m/s           |  |  |  |  |
| $\overline{2}$    | 25/10/2021 19:17        | 21,20 °C           | 99,90 %        | 6.03V           | 13.80 mA           | $1.39$ mw             | 331.00                 | 0.00 m/s             |  |  |  |  |
| $\overline{3}$    | 25/10/2021 19:18        | 21,30 °C           | 99.90 %        | 6.13 V          | 13,80 mA           | $1.41$ mw             | 332,00                 | $0.00$ m/s           |  |  |  |  |
| $\overline{4}$    | 25/10/2021 19:19        | 21.00 °C           | 99.90 %        | 4.16 V          | 11.00 mA           | $0.76$ mw             | 0.00                   | $0.00 \, \text{m/s}$ |  |  |  |  |
| 5                 | 25/10/2021 19:20        | 21.40 °C           | 99.90 %        | 6.62 V          | 14.10 mA           | 1.56 mw               | 0.00                   | $0.00$ m/s           |  |  |  |  |
| 6                 | 25/10/2021 19:22        | 21.50 °C           | 99.90 %        | 7.09 V          | $15.00 \text{ mA}$ | $1.77$ mw             | 0.00                   | 0.00 m/s             |  |  |  |  |
| $\overline{7}$    | 25/10/2021 19:25        | 21.60 °C           | 99.90 %        | 7.13V           | 14.80 mA           | 1.76 mw               | 0.00                   | $0,00 \, \text{m/s}$ |  |  |  |  |
| 8                 | 25/10/2021 19:41        | 21.50 °C           | 99.90 %        | 6.59 V          | 14.20 mA           | 1.56 mw               | 0.00                   | $0,00 \, \text{m/s}$ |  |  |  |  |
| 9                 | 25/10/2021 19:43        | 21.60 °C           | 99,90 %        | 7.00 V          | 14.80 mA           | 1.73 mw               | 0.00                   | $0,00 \, \text{m/s}$ |  |  |  |  |
| 10                | 25/10/2021 20:06        | 21,60 °C           | 99,90 %        | 7.04 V          | 14.60 mA           | $1,71$ mw             | 0.00                   | $0.00 \, \text{m/s}$ |  |  |  |  |
| 11                | 25/10/2021 20:07        | 21,30 °C           | 99,90 %        | 7.04 V          | 14.60 mA           | $1.71$ mw             | 0.00                   | $0.00 \, \text{m/s}$ |  |  |  |  |
| 12                | 25/10/2021 20:09        | 21,20 °C           | 99.90 %        | 6.94 V          | 14.40 mA           | $1.66$ mw             | 0.00                   | 0.00 m/s             |  |  |  |  |
| 13                | 25/10/2021 20:13        | 21.80 °C           | 99.90 %        | 7.10 V          | 14,60 mA           | 1.73 mw               | 0.00                   | $0.00$ m/s           |  |  |  |  |
| 14                | 25/10/2021 20:14        | 21.70 °C           | 99.90 %        | 7.03 V          | 14.40 mA           | 1.69 mw               | 0.00                   | $0.00$ m/s           |  |  |  |  |
| 15                | 25/10/2021 20:16        | 21.60 °C           | 99.90 %        | 7.14V           | 14.70 mA           | 1.75 mw               | 0.00                   | $0.00$ m/s           |  |  |  |  |
| 16                | 25/10/2021 20:24        | 21.30 °C           | 99.90 %        | 6.68 V          | 14.40 mA           | $1.60$ mw             | 0.00                   | $0.00 \text{ m/s}$   |  |  |  |  |

**Εικόνα 84**: Προεπισκόπηση πίνακα

Έπειτα πατάμε πάνω πάνω στο wpdatatables id=01 και γίνεται αντιγραφή αυτού του χώρου για να το εμφανίσουμε στην αρχική της σελίδας μας.

| $\mathbf \Omega$ | Mavraganis Project Arduino<br>☎ | Προσθήκη WP Rocket<br>÷<br>u<br>$\Omega$                                                                         | Γεια σου, admin                                                    |
|------------------|---------------------------------|----------------------------------------------------------------------------------------------------|--------------------------------------------------------------------|
|                  | <b>23</b> Πίνακας Ελέγχου       | New updates are available for YellowPencil! Please activate your copy to receive automane updates. recuvate now: | Success! Shortcode has been copied to the clipboard.               |
|                  | $\bigstar$ Άρθρα                |                                                                                                    |                                                                    |
|                  | <b>91</b> Πολυμέσα              | wpDataTables                                                                                                    |                                                                    |
|                  | <b>Ε</b> Σελίδες                | Πινακας δεδομένων<br>[wpdatatable id=1]                                                                          |                                                                    |
|                  | <b>Σχόλια</b>                   | wpDataTable name, click to edit                                                                                  | <b>a</b> Save Changes<br>Settings $\sim$<br>Cancel                 |
|                  | Εμφάνιση                        | Sorting and filtering<br>Editing<br>Data source<br><b>Display</b>                                                | <b>NEW!</b> Customize<br><b>Table Tools</b><br><b>Placeholders</b> |
|                  | ■ Πρόσθετα                      |                                                                                                    |                                                                    |
|                  | <b>Δ</b> Χρήστες                | Input data source type (i)                                                                                       | Server-side processing (i)                                         |
|                  | <b>E</b> ργαλεία                | SQL query                                                                                                    | Enable server-side processing                                      |
|                  | <b>Ε Ρυθμίσεις</b>              |                                                                                                    |                                                                    |
| мŋ               | Akeeba Backup                   | basi<br>SQL Query (i)                                                                                            | Auto-refresh $(i)$                                                 |
|                  | Oxygen                          | data. id,<br>data. event,<br>$\overline{2}$<br>data. temperature',<br>R                                          | 10<br>÷                                                            |

**Εικόνα 85**: Αντιγραφή id για να το εμφανίσουμε στην αρχική της σελίδας μας

Πάμε πάνω αριστερά στις σελίδες και δημιουργούμε μια νέα σελίδα

| Mavraganis Project Arduino<br><b>LA</b> Πολυμέσα | + Προσθήκη WP Rocket<br>$\bullet$ $\circ$                                                                                        |           |   | Γεια σου, admin                                   |
|--------------------------------------------------|----------------------------------------------------------------------------------------------------|-----------|---|---------------------------------------------------|
| Σελίδες                                          | Τίτλος                                                                                                    | Συντάκτης | Ç | Ημερομηνία                                        |
| Όλες οι σελίδες<br>Προσθήκη Νέας                 | All<br>Ω                                                                                                    | admin     |   | Δημοσιεύτηκε<br>20/09/2020 στις 13:24             |
| <b>Σχόλια</b>                                    | Γράφημα ισχύος — Προσχέδιο                                                                                                    | admin     |   | Τελευταία<br>Τροποποίηση<br>19/06/2021 στις 13:54 |
| <b>X</b> Εμφάνιση<br>■ Πρόσθετα                  | Γράφηματα Θερμοκρασίας                                                                                                    | admin     |   | Δημοσιεύτηκε<br>04/06/2019 στις 21:21             |
| <b>A</b> Χρήστες<br>Εργαλεία                     | Γραφήματα Ισχύος                                                                                                    | admin     |   | Δημοσιεύτηκε<br>27/05/2020 στις 17:27             |
| <b>Ε Ρυθμίσεις</b>                               | Γραφήματα Τάσης<br>Επεξεργασία   Ταχυεπεξεργασία   Διαγραφή   Προβολή   Duplicate This   Edit with Oxygen   Εκκαθάριση της cache | admin     |   | Δημοσιεύτηκε<br>05/06/2019 στις 11:33             |
| Akeeba Backup<br>$Q$ Oxygen                      | Γράφηματα Υγρασίας                                                                                                    | admin     |   | Δημοσιεύτηκε<br>04/06/2019 στις 21:26             |
| YellowPencil<br><b>Wordfence</b> 1               | Πίνακας Δεδομένων - Αρχική Σελίδα                                                                                                | admin     |   | Δημοσιεύτηκε<br>18/09/2020 στις 21:18             |
| wpDataTables<br><b>Report Builder</b><br>п       | πίνακας δεδομένων - Προσχέδιο                                                                                                    | admin     |   | Τελευταία<br>Τροποποίηση<br>13/06/2021 στις 18:41 |
| <b>3</b> Σύμπτυξη μενού                          | Προσανατολισμός                                                                                                    | admin     |   | Δημοσιεύτηκε<br>26/06/2021 στις 10:15             |

**Εικόνα 86**: Δημιουργούμε μια νέα σελίδα

Βάζουμε την επικεφαλίδα που θέλουμε να έχει ανοίγοντας την σελίδα και έπειτα στο περιεχόμενο της σελίδας επιλέγουμε την επιλογή short code και πατάμε επικόλληση το tables που δημιουργήσαμε και δεξιά την επιλογή δημοσίευση.

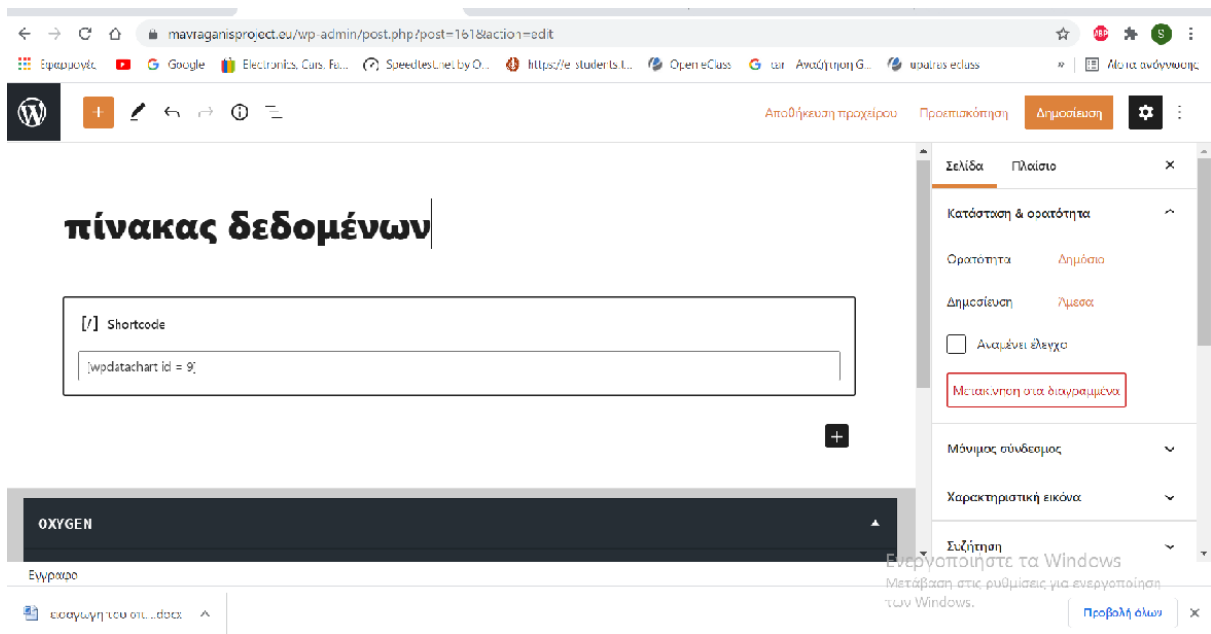

**Εικόνα 87**: Δημιουργούμε μια νέα σελίδα

|                 | <b>Arduino Project</b> | Πίνακας Δεδομένων |         | Γράφηματα Θερμοκρασίας | Γράφηματα Υγρασίας | Γράφημα Τάσης | Γραφήματα Ισγύος | Ταγύτητα Ανέμου    | Προσανατολισμός |
|-----------------|------------------------|-------------------|---------|------------------------|--------------------|---------------|------------------|--------------------|-----------------|
|                 | 25/10/2021 19:16       | 21,00 °C          | 99,90%  | 6,52V                  | 14.20 mA           | $1.54$ mw     | 331,00           | $2,25 \text{ m/s}$ |                 |
| $\overline{2}$  | 25/10/2021 19:17       | 21,20 °C          | 99,90 % | 6,03V                  | 13,80 mA           | 1,39 mw       | 331,00           | $0.00 \text{ m/s}$ |                 |
| 3               | 25/10/2021 19:18       | 21,30 °C          | 99,90 % | 6,13V                  | 13.80 mA           | $1.41$ mw     | 332,00           | $0,00 \text{ m/s}$ |                 |
| $\overline{4}$  | 25/10/2021 19:19       | 21.00 °C          | 99,90 % | 4,16 V                 | 11,00 mA           | $0.76$ mw     | 0,00             | $0,00 \text{ m/s}$ |                 |
| 5               | 25/10/2021 19:20       | 21,40 °C          | 99,90%  | 6,62V                  | 14.10 mA           | $1,56$ mw     | 0.00             | $0,00 \text{ m/s}$ |                 |
| 6               | 25/10/2021 19:22       | 21,50 °C          | 99,90 % | 7,09 V                 | 15,00 mA           | $1.77$ mw     | 0,00             | $0,00 \text{ m/s}$ |                 |
| $\overline{7}$  | 25/10/2021 19:25       | 21,60 °C          | 99,90%  | 7,13 V                 | 14.80 mA           | $1.76$ mw     | 0.00             | $0,00 \text{ m/s}$ |                 |
| 8               | 25/10/2021 19:41       | 21.50 °C          | 99.90 % | 6,59 V                 | 14,20 mA           | 1,56 mw       | 0.00             | $0.00 \text{ m/s}$ |                 |
| $\overline{9}$  | 25/10/2021 19:43       | 21,60 °C          | 99,90 % | 7.00 V                 | 14.80 mA           | $1.73$ mw     | 0.00             | $0.00 \text{ m/s}$ |                 |
| 10 <sup>°</sup> | 25/10/2021 20:06       | 21,60 °C          | 99.90 % | 7,04 V                 | 14,60 mA           | $1.71$ mw     | 0.00             | $0.00 \text{ m/s}$ |                 |
| 11              | 25/10/2021 20:07       | 21,30 °C          | 99,90%  | 7.04 V                 | 14.60 mA           | $1.71$ mw     | 0.00             | $0,00 \text{ m/s}$ |                 |
| 12              | 25/10/2021 20:09       | 21,20 °C          | 99.90 % | 6.94 V                 | 14,40 mA           | $1.66$ mw     | 0.00             | $0.00 \text{ m/s}$ |                 |
| 13              | 25/10/2021 20:13       | 21.80 °C          | 99,90 % | 7,10 V                 | 14.60 mA           | $1.73$ mw     | 0.00             | $0.00 \text{ m/s}$ |                 |
| 14              | 25/10/2021 20:14       | 21,70 °C          | 99,90 % | 7,03 V                 | 14,40 mA           | 1.69 mw       | 0,00             | $0,00 \text{ m/s}$ |                 |
| 15              | 25/10/2021 20:16       | 21,60 °C          | 99.90%  | 7.14V                  | 14.70 mA           | $1.75$ mw     | 0,00             | $0.00 \text{ m/s}$ |                 |

**Εικόνα 88**: Πίνακας αρχικής σελίδας

Όπως βλέπουμε πατώντας το link της σελίδας μας μας εμφανίζει τον πίνακα που δημιουργήσαμε με τις τιμές που δίνει το Arduino.

Επίσης για να προσθέσουμε και άλλη σελίδα και υποσέλιδο η διαδικασία είναι η ίδια.

#### 7.7 Δημιουργία γραφήματος

Για να βγάλουμε τα γραφήματα τώρα πάμε πάλι στο wpdatatables στην επιλογή charts και βλέπουμε την πρώτη σελίδα που έχουμε φτιάξει.

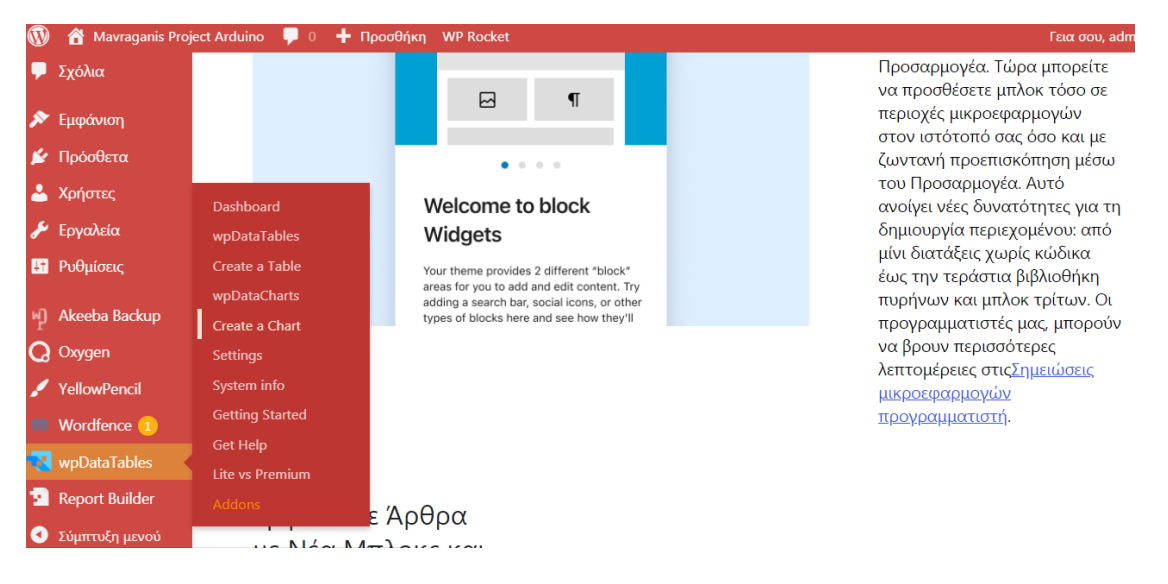

**Εικόνα 89**: Δημιουργία γραφήματος

Πατάμε δημιουργία νέου γραφήματος. Ονομάζουμε το όνομα που θέλουμε πχ. test και δεξιά θα επιλέξουμε το είδος γραφήματος που θέλουμε (highcharts).

| W  | Mavraganis Project Arduino   | $\bullet$ $\circ$        | + Προσθήκη WP Rocket |                 |                           |                                 | Γεια σου, admin |
|----|------------------------------|--------------------------|----------------------|-----------------|---------------------------|---------------------------------|-----------------|
|    | $\sqrt{\frac{2}{\pi}}$ Άρθρα |                          |                      |                 |                           |                                 |                 |
|    | <b>91</b> Πολυμέσα           | <b>WpDataTables</b>      |                      |                 |                           |                                 |                 |
|    | <b>Ε</b> Σελίδες             | <b>Browse Charts</b>     |                      |                 |                           |                                 | + Add New       |
|    | <b>Ψ</b> Σχόλια              | □ Delete                 |                      |                 |                           | Q Search for items              |                 |
|    | <b>X</b> Εμφάνιση            |                          |                      |                 |                           |                                 |                 |
|    | ■ Πρόσθετα                   | n<br>$ID -$              | Title $\sim$         | Render Engine = | Chart Type $\sim$         | Shortcode                       |                 |
|    | <b>Δ</b> Χρήστες             | $\Box$<br>$\mathbf{1}$   | Γράφημα Θερμοκρασίας | Highcharts      | Line Chart                | $\mathbb{C}$ [wpdatachart id=1] |                 |
|    | Εργαλεία                     |                          |                      |                 |                           |                                 |                 |
|    | <b>ΕΙ</b> Ρυθμίσεις          | $\Box$<br>$\overline{2}$ | Γράφημα Τάσης        | Highcharts      | Line Chart                | $\mathbb{C}$ [wpdatachart id=2] |                 |
| мJ | Akeeba Backup                |                          |                      |                 |                           |                                 |                 |
|    | Q Oxygen                     | $\Box$<br>4              | Γράφημα Ισχύος       | Highcharts      | Line Chart                | $\mathbb{C}$ [wpdatachart id=4] |                 |
|    | YellowPencil                 |                          |                      |                 |                           |                                 |                 |
|    | Wordfence 1                  |                          |                      |                 |                           |                                 |                 |
|    | <b>N</b> wpDataTables        | $\Box$<br>5              | Όλα                  | Highcharts      | <b>Basic Column Chart</b> | $\mathbb{C}$ [wpdatachart id=5] |                 |
|    | Dashboard<br>wpDataTables    | $\Box$<br>$\overline{7}$ | Ταχύτητα Ανέμου      | Highcharts      | Line Chart                | $\mathbb{C}$ [wpdatachart id=7] |                 |
|    | Create a Table               |                          |                      |                 |                           |                                 |                 |

**Εικόνα 90**: Τα υπάρχον γραφήματα

Τώρα μας λέει να επιλέξουμε το είδος εμφάνισης του γραφήματος που επιθυμούμε. Πατάμε stacked area chart και μας πάει στο επόμενο βήμα

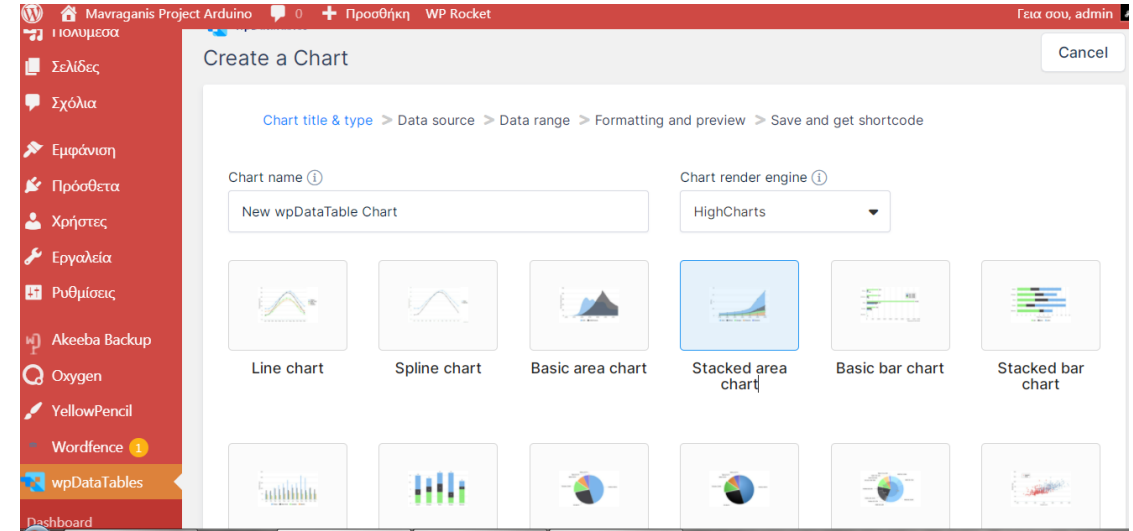

**Εικόνα 91**: Επιλογή τύπου γραφήματος

Όπου μας λέει από ποια βάση θέλουμε να αντλήσει τα δεδομένα για την προβολή του γραφήματος

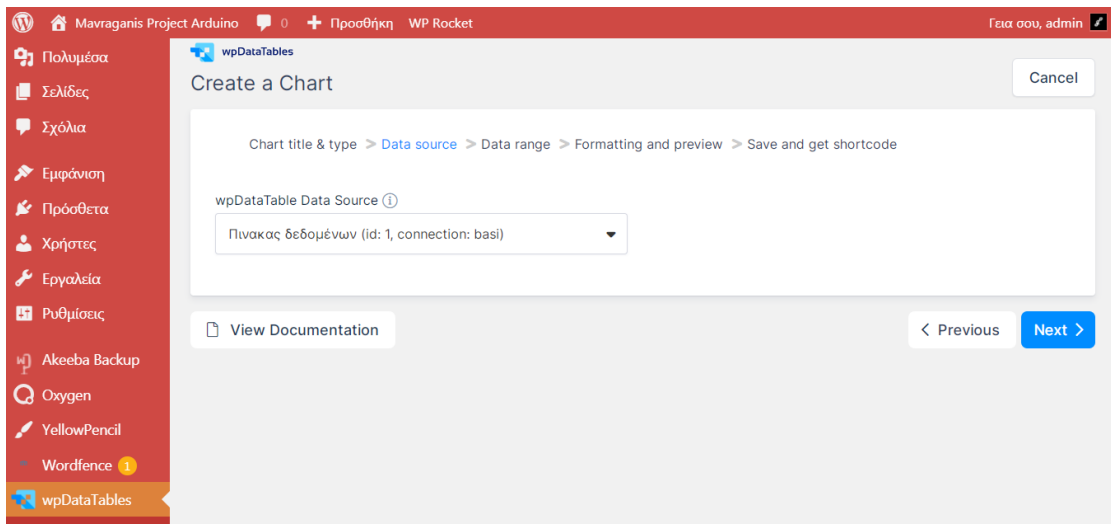

**Εικόνα 92**: Επιλογή δεδομένων που θέλουμε από την βάση msql

και πατώντας επόμενο μας βγάζει μια λίστα στην οποία υπάρχουν τα ονόματα από τις στήλες του πίνακα που θέλουμε να γίνει γράφημα.

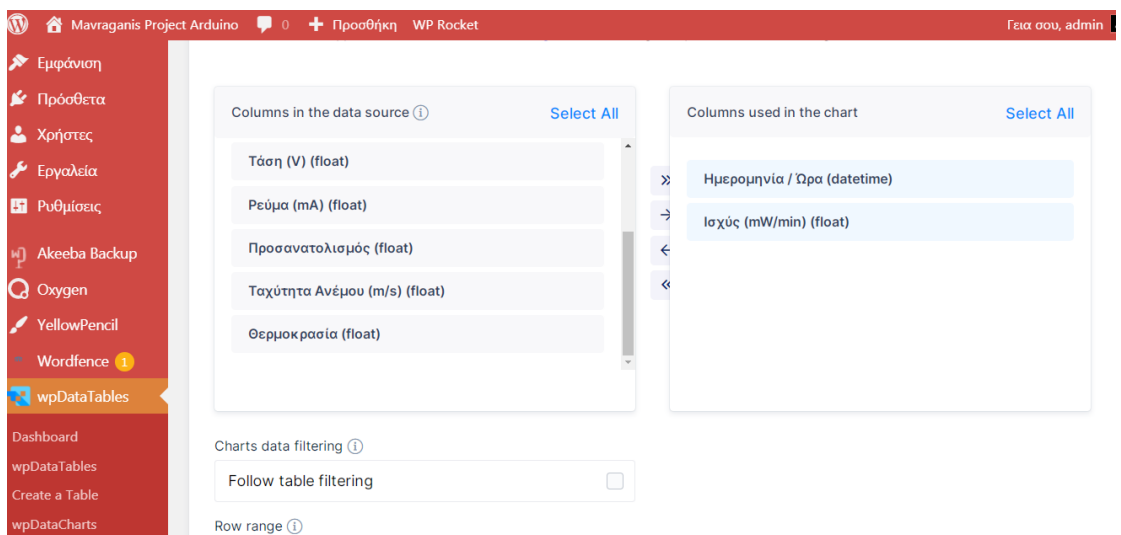

**Εικόνα 93** : Επιλογή δεδομένων που θέλουμε από την βάση msql

Πατώντας επόμενο μας κάνει προεπισκόπηση εμφάνισης του γραφήματος

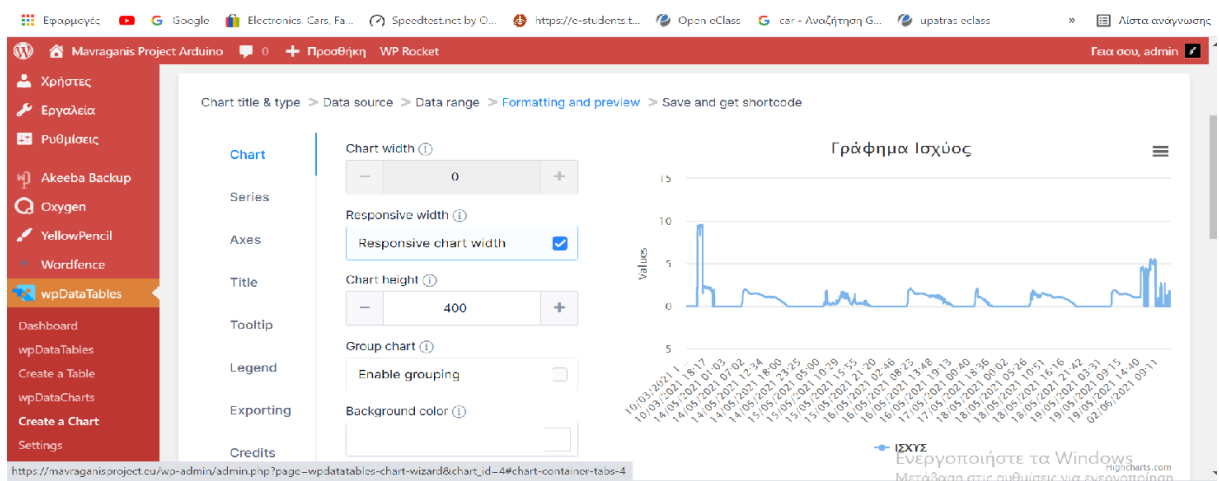

**Εικόνα 94**: Προεπισκόπηση γραφήματος

Αριστερά στην εικόνα υπάρχουν τα εργαλεία με τα οποία μπορούμε να θέσουμε τους άξονες του γραφήματος, τα χρώματα, την επικεφαλίδα του γραφήματος και να ορίσουμε σε τι μονάδα μέτρησης είναι το γράφημα.

Έπειτα πατάμε next και μας βγάζει πάλι ένα κώδικα που κάνουμε αντιγραφή wpdatacharts=id10

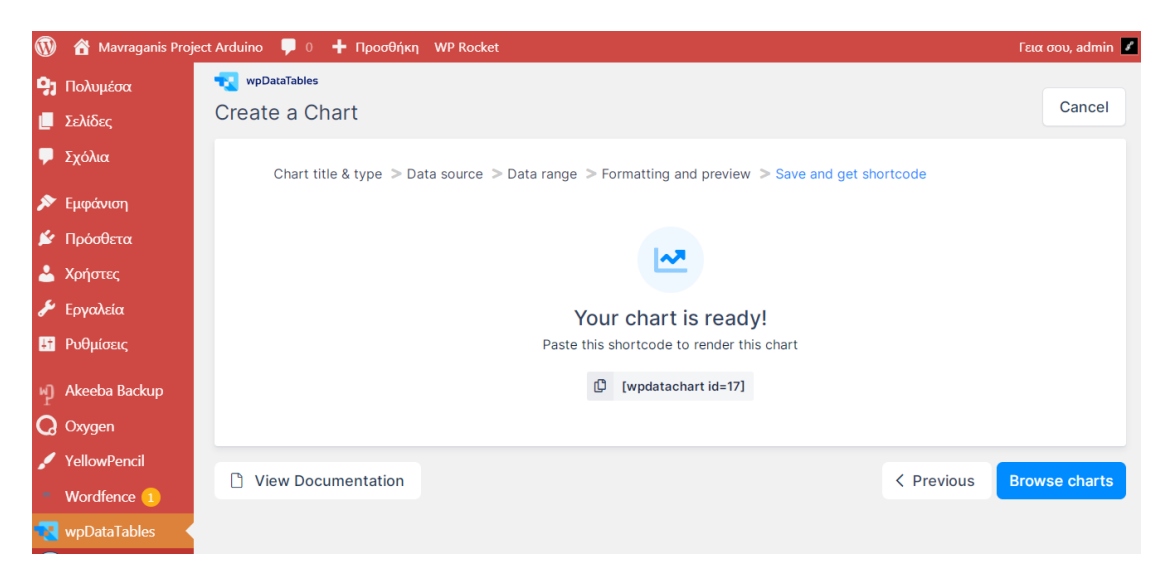

**Εικόνα 95**: Αντιγραφή του url

Πάμε τώρα στις σελίδες πατάμε πάλι δημιουργία σελίδας.

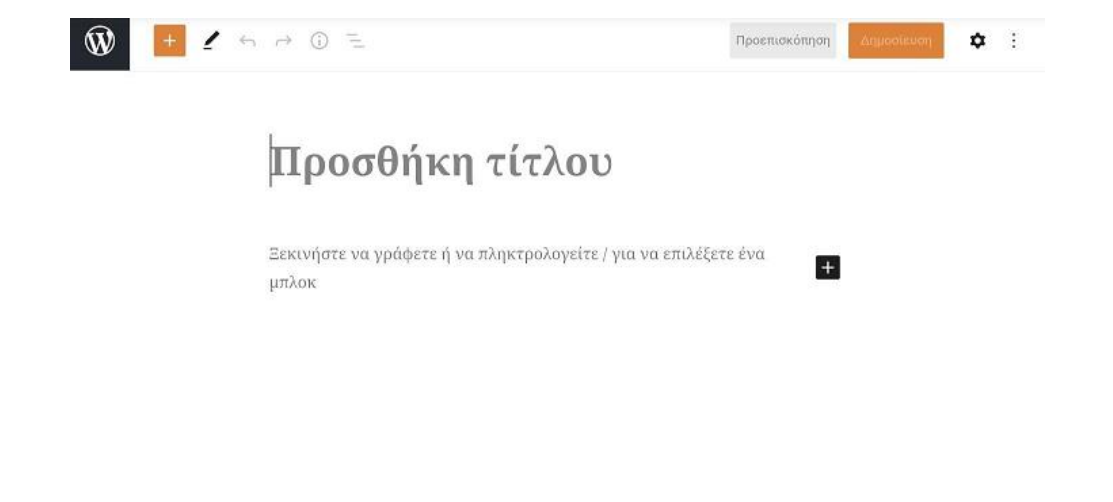

**Εικόνα 96**: Δημιουργία νέας σελίδας

Βάζουμε την επικεφαλίδα και επιλέγουμε πάλι shortcode και επικόλληση του charts

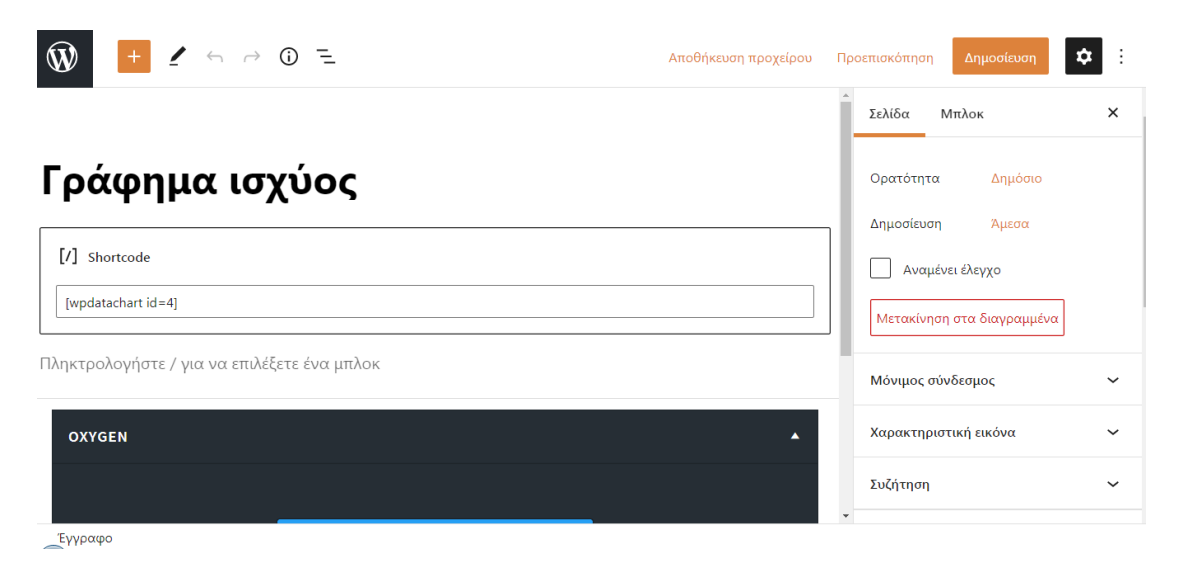

**Εικόνα 97**: Δημιουργούμε μια νέα σελίδα

και πατώντας δημοσίευση μας εμφανίζει και αυτή την σελίδα στην ιστοσελίδα μας.

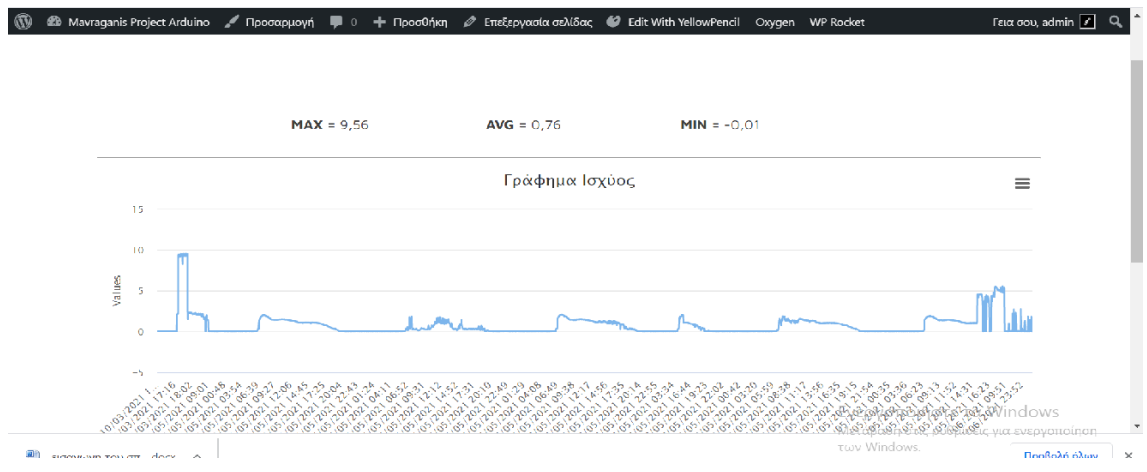

**Εικόνα 98**: Γράφημα ισχύος

## 7.8 Τελική Εμφάνιση Ιστοσελίδας

Αφού φτιάξουμε όλα τα charts που χρειαζόμαστε και τα προσθέσουμε με τον ίδιο τρόπο στις σελίδες θα πάμε να δούμε πως μπορούμε να έχουμε μια κεντρική σελίδα και επιλέγοντας πάνω σε αυτήν να ανοίγουν σαν υποσέλιδα οι υπόλοιπες σελίδες μας. Πάμε στην επιλογή εμφάνιση- menu και μας εμφανίζει αριστερά όλες τις σελίδες που έχουμε δημιουργήσει.

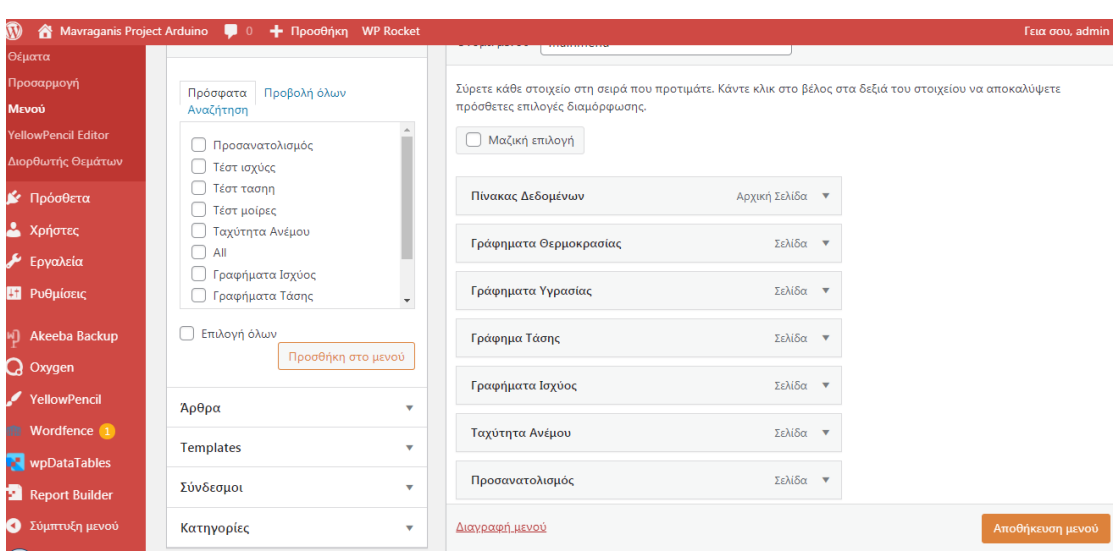

**Εικόνα 99**: Μενού εμφάνισης wordpress

Επιλέγουμε την αρχική μας την βάζουμε δεξιά και από κάτω προσθέτουμε όλες τις υπόλοιπες σελίδες και πατάμε αποθήκευση. Γυρίζουμε στην ιστοσελίδα μας και βλέπουμε ότι μας βγάζει την πρώτη σελίδα που θέσαμε.

| Arduino<br>Project | Πίνακας<br>Δεδομένων | Γράφηματα<br>Θερμοκρασίας |                | Γράφηματα<br>Υγρασίας | Γράφημα<br>Τάσης     | Γραφήματα<br>Ισχύος       | Ταγύτητα<br>Ανέμου      | Προσανατολισμός     |
|--------------------|----------------------|---------------------------|----------------|-----------------------|----------------------|---------------------------|-------------------------|---------------------|
| $\sim$             | τεμορυμηνια / σορα   | <b>Ocpunpuout</b>         | <b>Typuotu</b> | <b>TANIT TANK</b>     | <b>Lening filled</b> | <b>TOYOS UNIVERSITIES</b> | <b>TIPOOUVREDATORUS</b> | <b>TUZUFIJEU AV</b> |
| $\overline{1}$     | 25/10/2021 19:16     | 21,00 °C                  | 99,90 %        | 6,52V                 | 14,20 mA             | $1,54$ mw                 | 331,00                  | 2,2                 |
| $\overline{2}$     | 25/10/2021 19:17     | 21,20 °C                  | 99,90%         | 6,03V                 | 13,80 mA             | 1,39 mw                   | 331,00                  | 0,0                 |
| $\overline{3}$     | 25/10/2021 19:18     | 21,30 °C                  | 99,90 %        | $6,13$ V              | 13,80 mA             | $1,41$ mw                 | 332,00                  | 0,0                 |
| 4                  | 25/10/2021 19:19     | 21,00 °C                  | 99,90 %        | 4,16 V                | 11,00 mA             | $0,76$ mw                 | 0,00                    | 0,0                 |
| 5                  | 25/10/2021 19:20     | 21,40 °C                  | 99,90 %        | 6,62V                 | 14,10 mA             | $1,56$ mw                 | 0,00                    | 0,0                 |
| 6                  | 25/10/2021 19:22     | 21,50 °C                  | 99,90 %        | 7,09 V                | 15,00 mA             | $1.77$ mw                 | 0,00                    | 0,0                 |
| $\overline{7}$     | 25/10/2021 19:25     | 21,60 °C                  | 99,90 %        | $7,13$ V              | 14,80 mA             | $1,76$ mw                 | 0,00                    | 0,0                 |
| 8                  | 25/10/2021 19:41     | 21,50 °C                  | 99,90 %        | 6,59V                 | 14,20 mA             | $1,56$ mw                 | 0,00                    | 0,0                 |
| 9                  | 25/10/2021 19:43     | 21,60 °C                  | 99,90 %        | 7,00 V                | 14,80 mA             | $1,73$ mw                 | 0,00                    | 0,0                 |
| 10 <sup>°</sup>    | 25/10/2021 20:06     | 21,60 °C                  | 99,90 %        | 7,04 V                | 14,60 mA             | $1,71$ mw                 | 0,00                    | 0,0                 |
| 11                 | 25/10/2021 20:07     | 21,30 °C                  | 99,90 %        | 7.04 V                | 14,60 mA             | $1,71$ mw                 | 0,00                    | 0,0                 |

**Εικόνα 100**: Τελική εμφάνιση

και πατώντας κλικ στις 3 παύλες μας εμφανίζει τους τίτλους τον υποσέλιδων και επιλέγοντας κάποιο τίτλο μας ανοίγει το γράφημα.

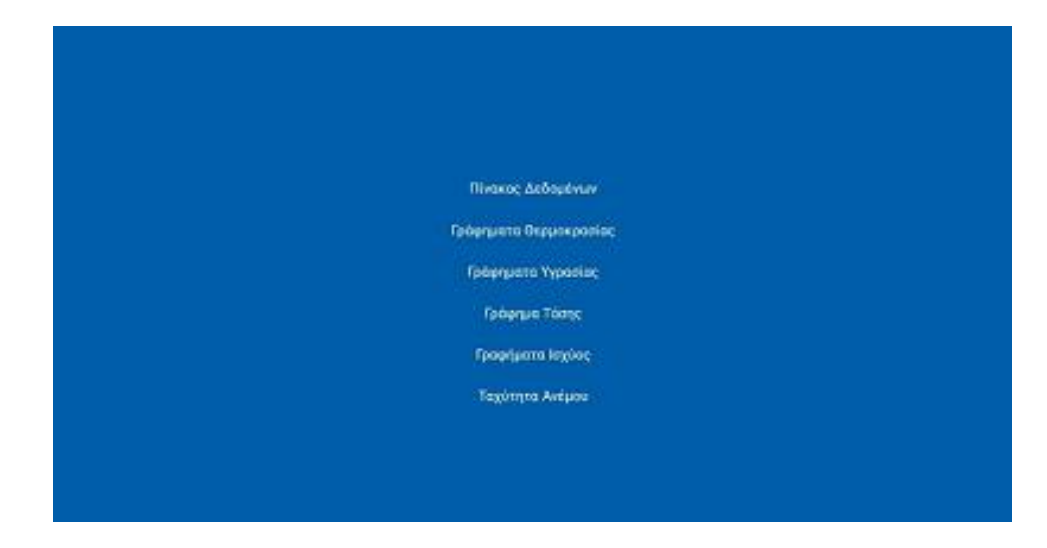

**Εικόνα 101**: Μενού επιλογών στην ιστοσελίδα μας

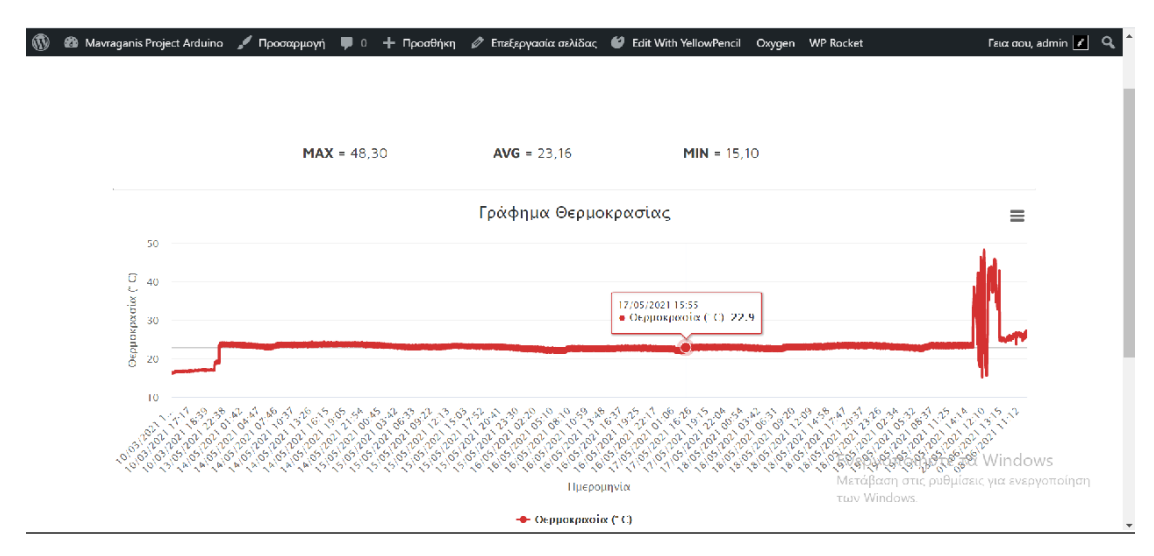

**Εικόνα 102**: Γράφημα θερμοκρασίας

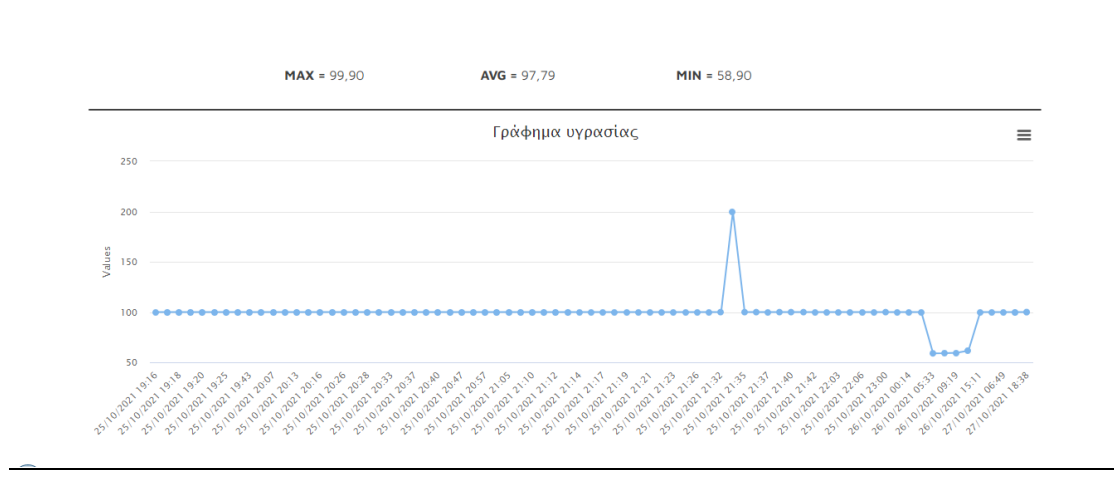

**Εικόνα 103**: Γράφημα υγρασίας

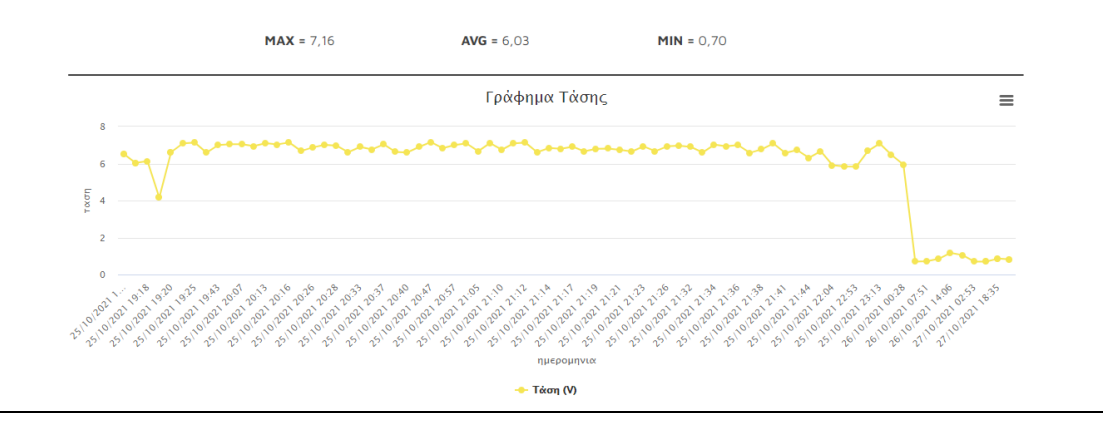

**Εικόνα 104**: Γράφημα τάσης

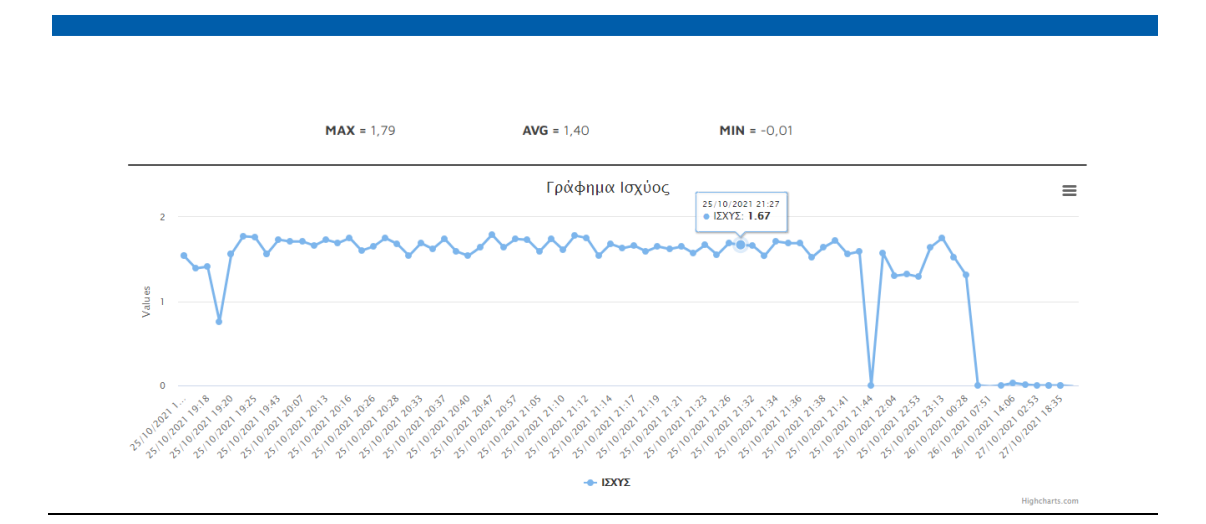

**Εικόνα 105**: Γράφημα ισχύος

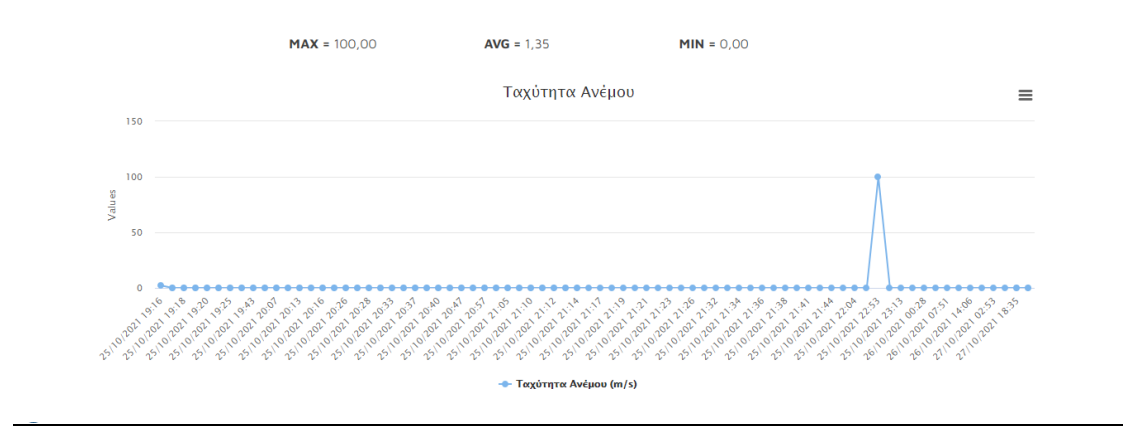

**Εικόνα 106**: Γράφημα ανέμου

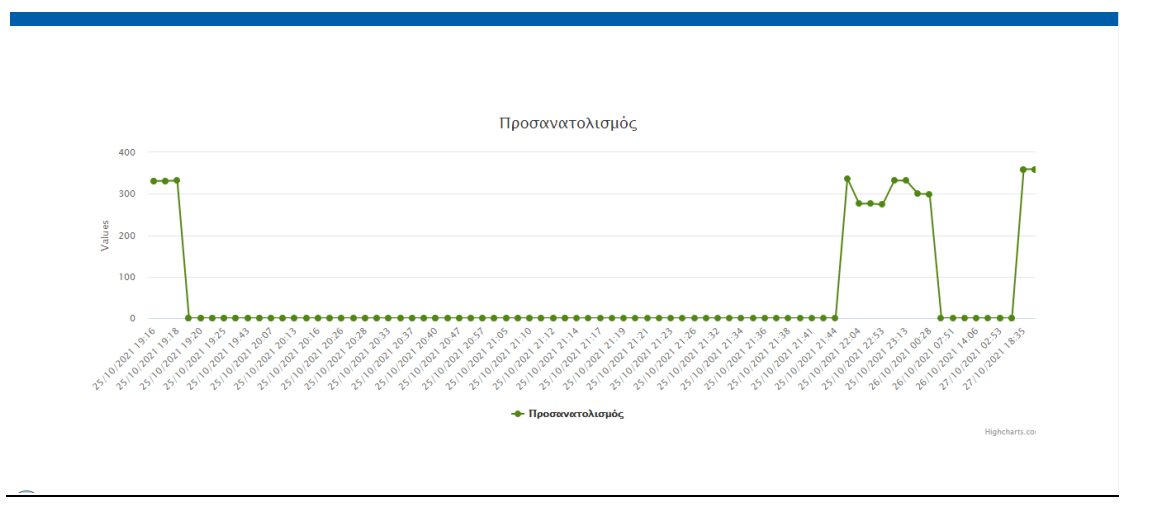

**Εικόνα 107**: Γράφημα προσανατολισμού

## 7.9 Μετρήσεις με ιχνηλάτη

Αφού υλοποιήσαμε το κατασκευαστικό κομμάτι και παρουσιάσαμε τα υλικά μέρη ήρθε η ώρα να δοκιμάσουμε και να συγκρίνουμε τις μετρήσεις που παράγει η κατασκευή μας ως σταθερό πάνελ και ως κινούμενο πάνω στους δύο άξονες. Στην παρούσα φάση οι συγκριτικές μετρήσεις θα γίνουν στην ταράτσα ενός σπιτιού στο Βραχάτι Κορινθίας με καταγραφή δεδομένων 2 ημερών.(25-05-2021…26-05-21). Οι πρώτες μετρήσεις που απεικονίζονται (Οι μετρήσεις βρίσκονται στο παράρτημα-Πίνακας δεδομένων μετρήσεων) με την λειτουργία των δύο servo.

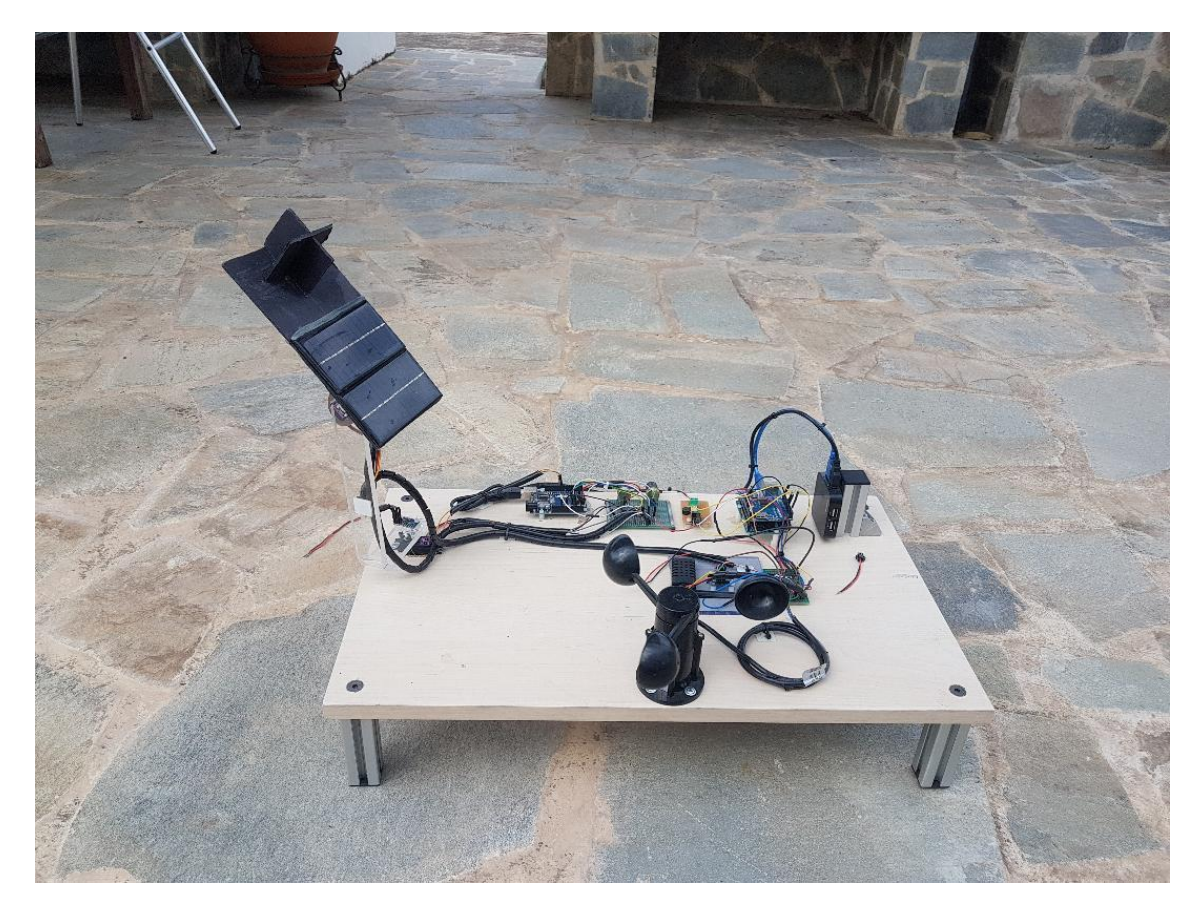

**Εικόνα 108**: Με λειτουργία δύο servo

Με βάση τα αποτελέσματα των μετρήσεων που έχουν καταγραφεί ανά είδος στους πίνακες ,μπορούμε να υπολογίζουμε την παραγόμενη ενέργεια του πάνελ και να συγκρίνουμε τις διαφορές σε σχέση με ένα σταθερό πάνελ

Σύμφωνα με το παρακάτω παράδειγμα:

Mέσος όρος=(όλες οι τιμές της ισχύος)/τον αριθμό τους =4.984mw

Η ενέργεια που θα υπολογίσουμε είναι σε διάστημα 5 ωρών.

Άρα

Ε=4.984×(60x5)=1.495,2mw για το διάστημα 11:40-16:45

## 7.10 Μετρήσεις με σταθερό πάνελ

Οι παρακάτω μετρήσεις (Οι μετρήσεις βρίσκονται στο παράρτημα- Πίνακας δεδομένων μετρήσεων) είναι με σταθερό το πάνελ και γυρισμένο νότια

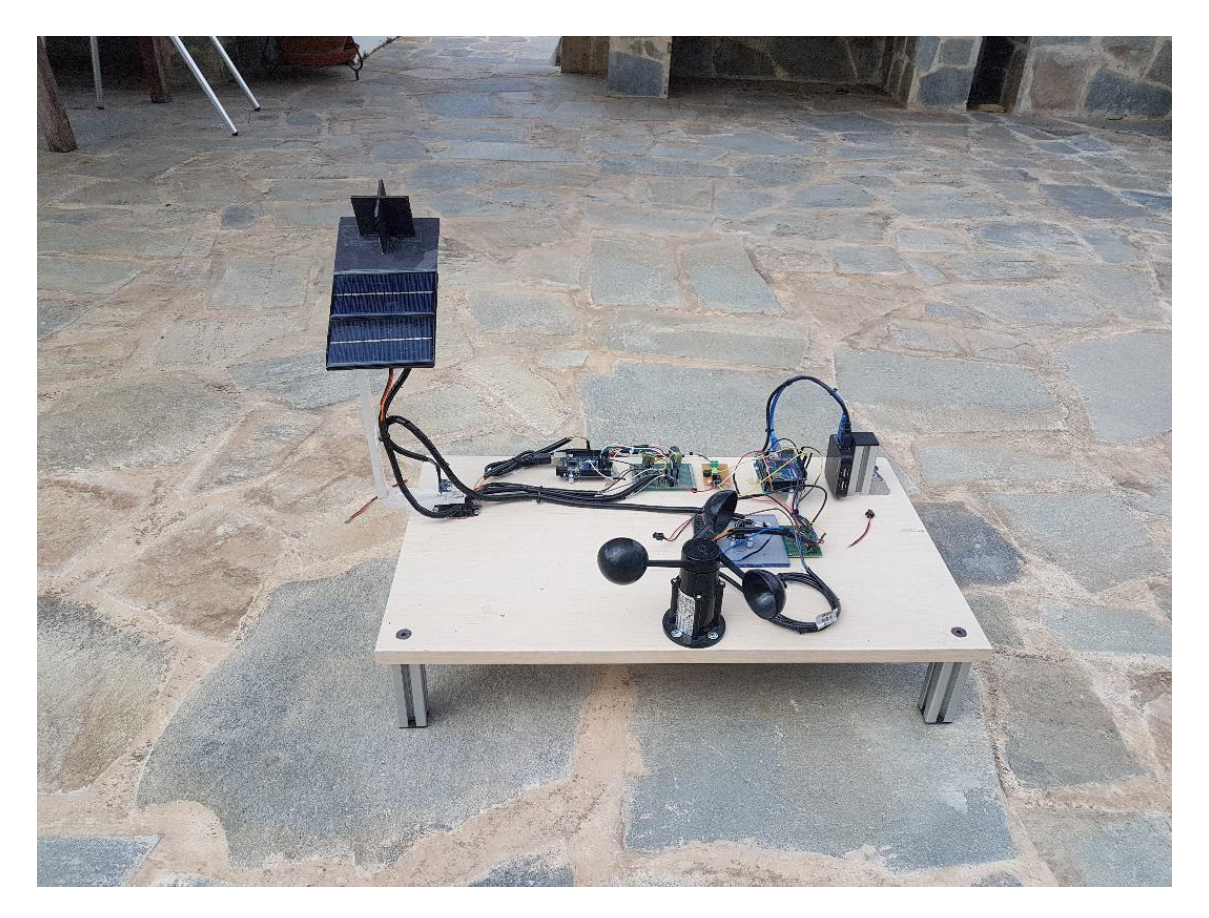

**Εικόνα 106 :** Χωρίς την λειτουργία των servo

Με βάση τα αποτελέσματα των μετρήσεων που έχουν καταγραφεί ανά είδος στους πίνακες, θα πάμε να υπολογίσουμε την ενέργεια

Σύμφωνα με το παρακάτω παράδειγμα:

Mέσος όρος=(όλες οι τιμές της ισχύος)/τον αριθμό τους =1,140mw

Η ενέργεια που θα υπολογίσουμε είναι σε διάστημα 5 ωρών.

Άρα

Ε=1,140×(60x5)=342,13mw για το διάστημα 11:40-16:45

# 7.11 Συμπεράσματα

Σύμφωνα με τις μετρήσεις, ο ηλιακός ιχνηλάτης με βάση ενός σταθερού πάνελ είναι πιο αποδοτικός .

Από την συνολική ενέργεια του σταθερού πάνελ και του ηλιακού ιχνηλάτη προκύπτει Εtotal = (1.495mw - 342.13mw)/342.13mw) x 100% = 336 % , αυτό οφείλεται διότι την ημέρα μετρήσεις του σταθερού πάνελ για κάποιες ώρες το πάνελ βρισκόταν υπό σκιά.
## **Κεφάλαιο 8<sup>ο</sup> Μελλοντικές Επεκτάσεις και Δυσκολίες**

Στο κεφάλαιο 7 παρουσιάστηκαν οι μετρήσεις του πειράματος μας, τα αποτελέσματα και τα συμπεράσματά μας για το ποια επιλογή είναι πιο αξιόπιστη και πιο αποδοτική. Στο κεφάλαιο 8 θα αναλυθούν κάποιες σκέψεις και προβληματισμοί.

Αφού λοιπόν δημιουργήσαμε την εγκατάσταση μας, κάναμε την συνδεσμολογία και οτιδήποτε χρειαζόταν για να είναι ολοκληρωμένο το σύστημά μας, το βάλαμε σε λειτουργία. Από αυτό πήραμε κάποιες μετρήσεις και αποτελέσματα. Συμπεράναμε ότι το σταθερό πάνελ είναι πιο αποτελεσματικό και αξιόπιστο.

Ωστόσο βάζοντας σε εφαρμογή το πείραμα σκεφτήκαμε ποιες θα μπορούσε να είναι οι μελλοντικές του επεκτάσεις σε μία μεγαλύτερη κλίμακα. Παράλληλα όμως παρουσιάζονται παρακάτω προβλήματα αλλά και δυσκολίες που αντιμετωπίσαμε στην πραγματοποίησή του.

## 8.1 Μελλοντικές επεκτάσεις

Το θέμα με το οποίο ασχοληθήκαμε είναι η σχεδίαση και κατασκευή διάταξης παρακολούθησης του ηλίου ενός φωτοβολταϊκού πάνελ, απομακρυσμένος έλεγχος και παρακολούθηση. Οι στόχοι σε πρώτη φάση ήταν η υλοποίηση της κατασκευής μας και ως πρώτη ιδέα ήταν η λειτουργία ενός ηλιακού ιχνηλάτης. Βέβαια μέσα από πολλές ιδέες και ερεύνα καταλήξαμε στην έξυπνη λειτουργία του με αρκετούς μεθόδους από την συλλογή δεδομένων των αισθητήρων μας ως και στη γραφική απεικόνιση μέσω ιστοσελίδας

Σε γενικές γραμμές, η απόδοση της συσκευής είναι αρκετά ικανοποιητική και όλες οι λειτουργίες συνδυάζονται χωρίς παρεμβολές. Το πρόγραμμα που είναι φορτωμένο και στα δυο Arduino uno είναι ειδικά διαμορφωμένο και αποδίδει άκρως ικανοποιητικά στις απαιτήσεις της εφαρμογής.

Τώρα ως μελλοντική επέκταση θα μπορούσε ένα πιο αποδοτικό πάνελ να επιφέρει μεγαλύτερη ισχύ ακόμα καλύτερα να υπάρχει ένα σύστημα λειτουργίας φόρτισης, ώστε να εκμεταλλευόμαστε την ενέργεια που παράγεται . Η υλοποίηση της συσκευής που κατασκευάστηκε σε αυτή την πτυχιακή εργασία έχει τη δυνατότητα να επεκταθεί σε κάποια μονάδα μεγαλύτερων διαστάσεων για την παραγωγή ηλεκτρικής ενέργειας

σύμφωνα με τον υπολογισμό του σημείου μέγιστης ισχύος. Ωστόσο κάτι τέτοιο θα απαιτούσε πειραματικές δοκιμές και σύγκριση των αποτελεσμάτων με άλλες τεχνικές υλοποίησης για να διευκρινιστεί η αποδοτικότητα της συσκευής και αν τελικά αυτή η διάταξη έχει υπαρκτό ενεργειακό κέρδος.

## 8.2 Προβλήματα και δυσκολίες

Αντιμετωπίσαμε πολλά προβλήματα με την σύνδεση δικτύου (ethernet shield), με την λειτουργία της πυξίδας αλλά και με την σύνδεση βάσης δεδομένων και ιστοσελίδας.

# Πίνακας εικόνων

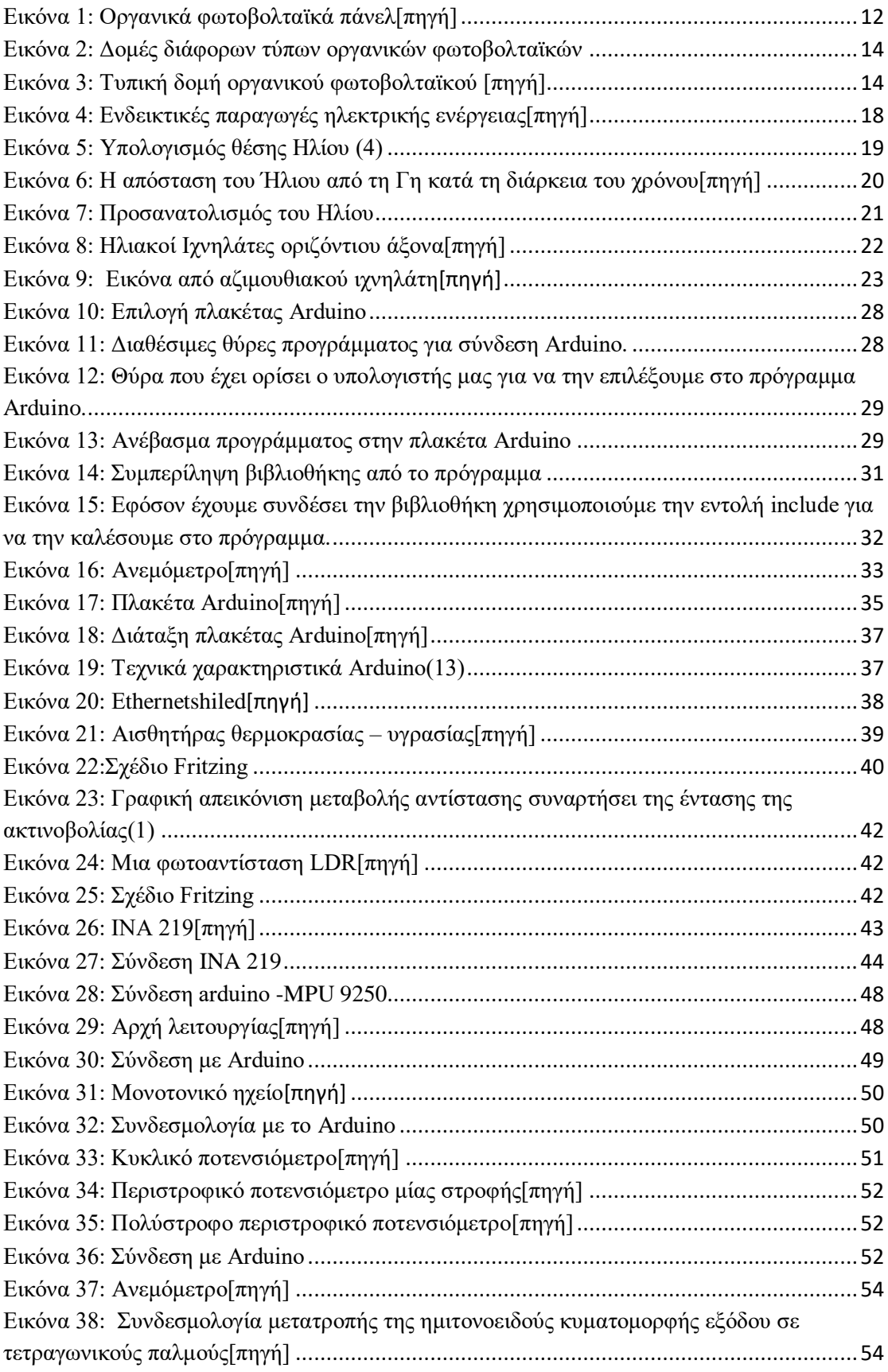

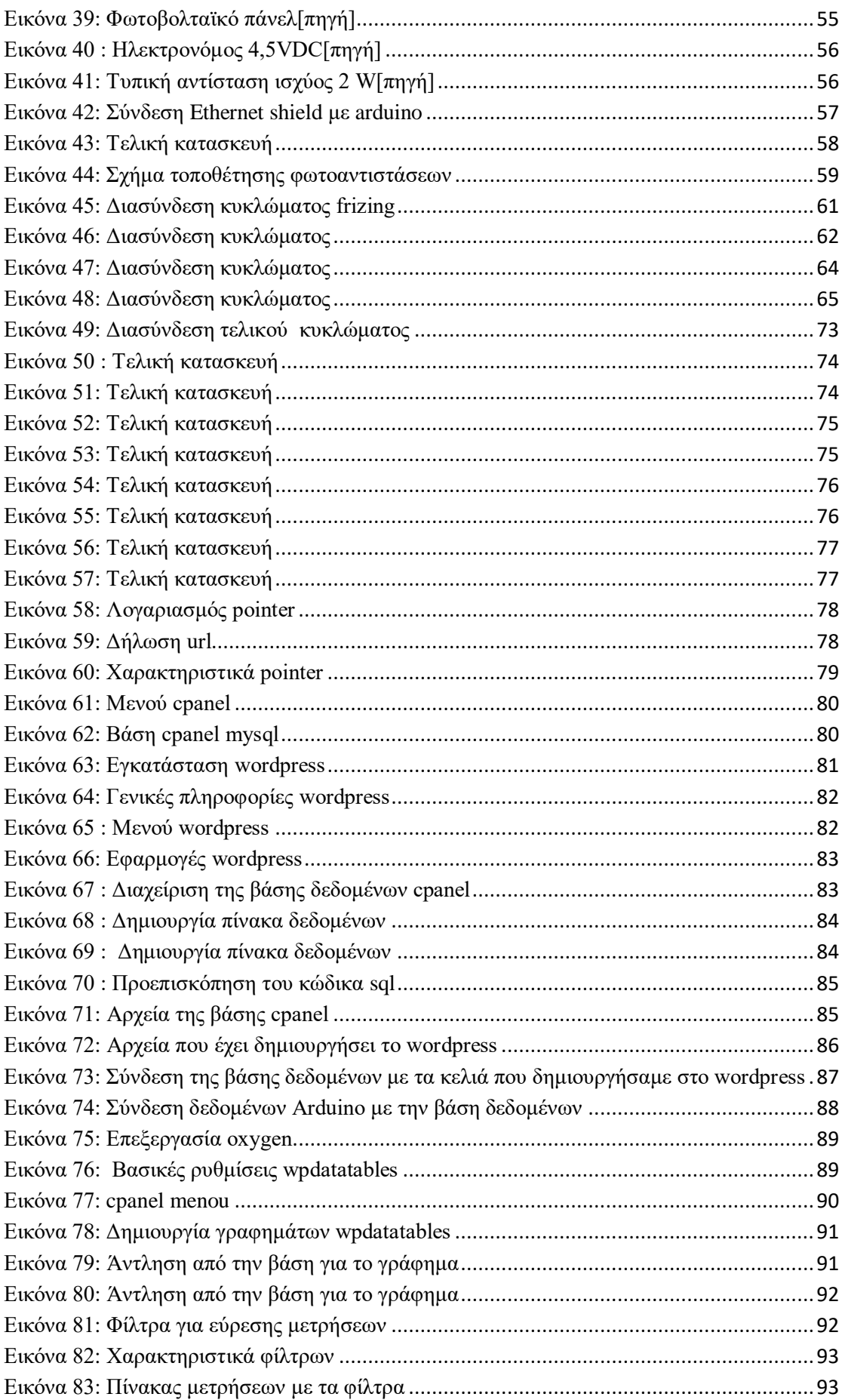

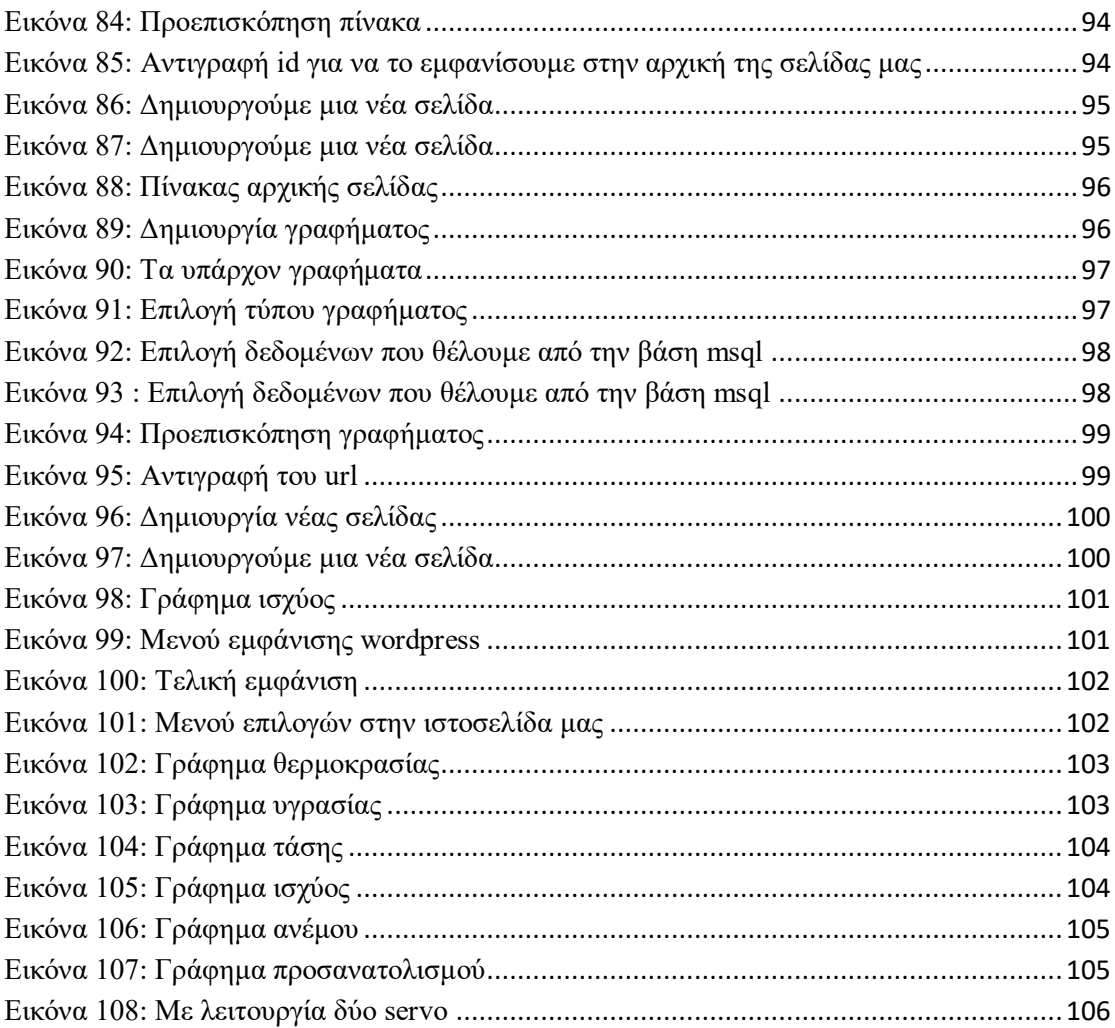

## **Βιβλιογραφία**

## 1. [Ηλεκτρονικό]

https://ikee.lib.auth.gr/record/297232/files/%CE%9A%CE%B5%CF%87%CE%B1%CE%B3%CE %B9%CE%AC%CF%82%20%CE%99%CF%89%CE%AC%CE%BD%CE%B7%CF%82- %CE%99%CF%87%CE%BD%CE%B7%CE%BB%CE%AC%CF%84%CE%B7%CF%82%20%CE%B7% CE%BB%CE%B9%CE%B1%CE%BA%CE%AE%CF%82%20%CE%B5%CE%BD%CE%AD%C.

2. [Ηλεκτρονικό] Σιγάλας Μιχάλης, σημειώσεις του μαθήματος Υλικά για ανανεώσιμες ενέργειες, Παν. Πατρών.

3. [Ηλεκτρονικό]

http://digilib.teiemt.gr/jspui/bitstream/123456789/5752/1/STEF572011.pdf .

4. [Ηλεκτρονικό]

https://apothesis.lib.hmu.gr/bitstream/handle/20.500.12688/2577/2009galanakisverdos.pd f?sequence=1&isAllowed=y .

5. [Ηλεκτρονικό]

https://dspace.lib.ntua.gr/xmlui/bitstream/handle/123456789/39493/papachristodouloup\_ photovoltaics.pdf?sequence=1 .

## 6. [Ηλεκτρονικό]

https://arch.icte.uowm.gr/mdasyg/pdfs/ip\_breadmaker\_arduino\_website\_iot2015\_ioannidi s\_dasygenis\_text.pdf .

## 7. [Ηλεκτρονικό]

https://www.datalabs.edu.gr/Article/WordPress\_Open\_Source\_Platform\_Spam\_Protection Technical Support plugins repository.

8. [Ηλεκτρονικό] https://www.hostsun.com/blog/web-hosting-greece-blog/web-hostingcpanel .

9. [Ηλεκτρονικό] (https://docplayer.gr/108220884-Odigos-arduino-gia-to-mathima-tispliroforikis.html).

10. [Ηλεκτρονικό] https://leally.ru/el/programmy/ustanovka-novoi-biblioteki-na-arduinobiblioteki-arduino-podklyuchenie-arduino/.

11. [Ηλεκτρονικό]

https://dspace.uowm.gr/xmlui/bitstream/handle/123456789/23/GAKHS%20ANASTASIOS11 33.pdf?sequence=1&isAllowed=y.

12. [Ηλεκτρονικό] (https://store.arduino.cc/products/arduino-uno-rev3?selectedStore=eu).

13. [Ηλεκτρονικό] (https://docplayer.gr/70691506-Tehnologiko-ekpaideytiko-idrymaipeiroy-sholi-mihanikon-pliroforikis.html).

14. [Ηλεκτρονικό]

https://el.wikipedia.org/wiki/%CE%9A%CE%BB%CE%AF%CE%BC%CE%B1%CE%BA%CE%B1\_ %CE%9C%CF%80%CE%BF%CF%86%CF%8C%CF%81.

15. [Ηλεκτρονικό] (https://create.arduino.cc/projecthub/mafzal/temperature-monitoringwith-dht22-arduino-15b013).

16. [Ηλεκτρονικό] (Βιβλίο Ηλεκτρικές μετρήσεις καί αισθητήρες Καλαϊτζάκης Κώστας-Κουτρούλης Ευτύχης, 2010 ).

17. [Ηλεκτρονικό] ( www.ardumotive.com).

18. [Ηλεκτρονικό] (http://ntphyslab.blogspot.com/2016/06/219.html).

19. [Ηλεκτρονικό] (https://www.instructables.com/Tilt-Compensated-Compass/.

20. [Ηλεκτρονικό] https://github.com/kriswiner/MPU6050/wiki/Simple-and-Effective-Magnetometer-Calibration.

21. [Ηλεκτρονικό] (Σάββας Πιπερίδης βηματικοί κινητήρες και servo).

22. [Ηλεκτρονικό] (https://www.instructables.com/Arduino-Solar-Tracker/).

23. [Ηλεκτρονικό] (https://www.aranacorp.com/en/power-measurement-with-arduino-andina219/).

24. [Ηλεκτρονικό] (https://forum.arduino.cc/t/code-to-record-wind-speed/524498).

25. [Ηλεκτρονικό] (https://www.instructables.com/Quaternion-Compass/).

### **Παραρτήματα**

### Τελικό Πρόγραμμα

```
#include <Wire.h>
#include <SPI.h>
#include <Ethernet.h>
#include "DHT.h"
#include <Adafruit_INA219.h>
#include <Adafruit_SSD1306.h>
#define DHTPIN 2
#define DHTTYPE DHT22
#define MPU9250_I2C_address 0x68 
#define MPU9250_I2C_master_enable 0x6A 
#define MPU9250_Interface_bypass_mux_enable 0x37 
#define Frequency 125 
#define Sensitivity 62.5 
#define Sensor_to_deg 1/(Sensitivity*Frequency) 
#define Sensor_to_rad Sensor_to_deg*DEG_TO_RAD 
                               #1000000/Frequency
#define AK8963_I2C_address 0x0C 
#define AK8963_cntrl_reg_1 0x0A 
#define AK8963_status_reg_1 0x02 
#define AK8963_data_ready_mask 0b00000001 
#define AK8963_overflow_mask 0b00001000 
#define AK8963_data 0x03 
#define AK8963_fuse_ROM 0x10 
constint Rele =8;
constint buzzer_pin =7;
int sensorValue =0;//Η μεταβλητή αποθηκεύει την τιμή απευθείας από τον αναλογικό 
float sensorVoltage =0;//Μεταβλητή που αποθηκεύει την τάση (σε Volts) από το ανεμόμετρο που αποστέλλεται στον αναλογικό 
float windSpeed =0;// Ταχύτητα ανέμου σε μέτρα ανά δευτερόλεπτο (m / s)
float voltageConversionConstant =.004882814;//Αυτή η σταθερά χαρτογραφεί την τιμή που παρέχεται από τη λειτουργία 
αναλογικής ανάγνωσης,
int sensorDelay =1000;//Καθυστέρηση μεταξύ των μετρήσεων του αισθητήρα, μετρούμενη σε χιλιοστά του δευτερολέπτου (ms)
float voltageMin =.4;// Ελάχιστη τάση εξόδου από ανεμόμετρο σε mV.
float windSpeedMin =0;// Ταχύτητα ανέμου σε μέτρα / δευτερόλεπτο που αντιστοιχεί στην ελάχιστη τάση
float voltageMax =2.0;// Μέγιστη τάση εξόδου από ανεμόμετρο σε mV.
float windSpeedMax =32;// Ταχύτητα ανέμου σε μέτρα / δευτερόλεπτο που αντιστοιχεί στη μέγιστη τάση
Adafruit_INA219 ina219;
DHT dht(DHTPIN, DHTTYPE);
byte mac[]={0xDE,0xAD,0xBE,0xEF,0xFE,0xED};
byte ip[]={192,168,1,103};//Εισαγάγετετην IP τηςθωράκισης ethernet
char serv[]="mavraganisproject.eu";;//Εισαγάγετετηδιεύθυνση IP
EthernetClient cliente;
unsignedlong W5100_Millis =0;
unsignedlong MPU9250_Millis =0;
unsignedlong Power_Millis =0;
unsignedlong W5100_interval =60000;
unsignedlong MPU9250_interval =100;
constint chipSelect =10;
long Loop_start;
int Gyro_x, Gyro_y, Gyro_z;
long Gyro_x_cal, Gyro_y_cal, Gyro_z_cal;
float Gyro pitch, Gyro roll, Gyro yaw;
float Gyro_pitch_output, Gyro_roll_output;
long Accel_x, Accel_y, Accel_z, Accel_total_vector;
float Accel_pitch, Accel_roll;
float Declination =+4.41;
int Heading;
int Mag_x, Mag_y, Mag_z;
float Mag_x_dampened, Mag_y_dampened, Mag_z_dampened;
float Mag_x_hor, Mag_y_hor;
float Mag_pitch, Mag_roll;
bool Record_data =false;
int Mag_x_offset =-32, Mag_y_offset =261, Mag_z_offset =-253;
float \text{Mag}_x_scale =0.72, \text{Mag}_y_scale =0.75, \text{Mag}_z_scale =3.64;
float ASAX = 1.20, ASAY = 1.21, ASAZ = 1.16;
constint LED =13;
bool Gyro_synchronised =false;
bool Flag =false;
#define Switch A0 
long Loop start time;
```

```
long Debug_start_time;
void setup(){
Serial.begin(115200);//ρύθμιση του ρυθμού baud στα 9600
Ethernet.begin(mac, ip);
  dht.begin();
  pinMode(buzzer_pin, OUTPUT);
  pinMode(Rele, OUTPUT);
 ina219.begin();
 Serial.begin(115200);
  Serial.println("calibration magnetometer");
  Wire.begin();
  Wire.setClock(400000);
  pinMode(Switch, INPUT_PULLUP);
  pinMode(LED, OUTPUT);
  digitalWrite(LED, LOW);
  configure_magnetometer();
if(Record_data ==true)
{
   calibrate_magnetometer();
}
  config_gyro();
  calibrate_gyro();
  Debug_start_time = micros();
  Loop_start_time = micros();
}
void loop(){
\textbf{if}(\text{millis}) W5100_Millis >= W5100_interval}
   W5100_Millis = millis();
   W5100_UploadData();
}
if(millis()- MPU9250_Millis >= MPU9250_interval){
   MPU9250_Millis = millis();
   check_MPU9250();
}
}
void check_MPU9250(){
  read_mpu_6050_data();
  Serial.println("data read...");
  Gyro_x -= Gyro_x_cal;
 Gyro v = Gy v = GyGyro_z = Gyro_z = cal; Gyro_pitch +=-Gyro_y * Sensor_to_deg;
  Gyro_roll += Gyro_x * Sensor_to_deg;
 Gyro\_yaw +=-Gyro\_z * Sensor_to_deg;
 Gyro_pitch += Gyro_roll * sin(Gyro_z * Sensor_to_rad);
 Gyro_roll -= Gyro_pitch * sin(Gyro_z * Sensor_to_rad);
 \overline{\text{Accel}\text{-} \text{total}\text{-} \text{vector}} = \text{sqrt}((\text{Accel}\text{-}x \times \text{Accel}\text{-}x) + (\text{Accel}\text{-}y \times \text{Accel}\text{-}y) + (\text{Accel}\text{-}z \times \text{Accel}\text{-}z)); Accel_pitch = asin((float)Accel_x / Accel_total_vector)* RAD_TO_DEG;
  Accel_roll = asin((float)Accel_y / Accel_total_vector)* RAD_TO_DEG;
  Accel_pitch -=-0.2f;
  Accel_roll -=1.1f;
if(Gyro_synchronised)
{}
else
{
   Gyro_pitch = Accel_pitch;
   Gyro_roll = Accel_roll;
   Gyro_synchronised =true;
}
  read_magnetometer();
  Mag_roll = Gyro_pitch_output * DEG_TO_RAD;
  Mag_x_hor = Mag_x * cos(Mag_pitch)+ Mag_y * sin(Mag_roll)* sin(Mag_pitch)- Mag_z * cos(Mag_roll)* sin(Mag_pitch);
 Mag_y hor = Mag_y * cos(Mag_roll)+ Mag_z * sin(Mag_roll);
if(!(Switch, digitalRead(Switch)))
{
  \text{Mac } x \text{ hor} = \text{Mac } x;
  Mag_y_hor = Mag_y;}
  Mag_x_dampened = Mag_x_dampened *0.9+ Mag_x_hor *0.1;
 \text{Mag}_y_\text{damped} = \text{Mag}_y_\text{damped} * 0.9 + \text{Mag}_y_\text{hor} * 0.1; Heading = atan2(Mag_x_dampened, Mag_y_dampened)* RAD_TO_DEG;// Magnetic North
\textbf{if}(\text{Heading} < 0) \text{Heading} + 360;
if(Heading >=360) Heading -=360;
}
void W5100_UploadData()
```
**{**

Serial**.**println**(**Heading**);**

sensorValue **=** analogRead**(**A2**);**// Λάβετε μια τιμή μεταξύ 0 και 1023 από τον αναλογικό πείρο που είναι συνδεδεμένος στο ανεμόμετρο

 sensorVoltage **=** sensorValue **\*** voltageConversionConstant**;**// Μετατροπή τιμής αισθητήρα σε πραγματική τάση // Μετατροπή τιμής τάσης σε ταχύτητα ανέμου χρησιμοποιώντας εύρος μέγιστων και ελάχιστων τάσεων και ταχύτητας ανέμου για το ανεμόμετρο **if(**sensorVoltage **<=** voltageMin**){**

 windSpeed **=**0**;**// Ελέγξτε εάν η τάση είναι κάτω από την ελάχιστη τιμή. Εάν ναι, ρυθμίστε την ταχύτητα του ανέμου στο μηδέν.

**}**

**else{**

 windSpeed **=(**sensorVoltage **-** voltageMin**)\***windSpeedMax**/(**voltageMax **-** voltageMin**);**// Για τάσεις πάνω από την ελάχιστη τιμή, χρησιμοποιήστε τη γραμμική σχέση για να υπολογίσετε την ταχύτητα του ανέμου.

**}**

// Τάση εκτύπωσης και ταχύτητα ανέμου σε σειριακή float shuntvoltage **=** ina219**.**getShuntVoltage\_mV**();** float busvoltage =  $\text{ina219.getBusVoltage_V}()$ ; float current\_mA = ina219.getCurrent\_mA(); float loadvoltage **=** busvoltage **+(**shuntvoltage **/**1000**);** float hum **=** dht**.**readHumidity**();**//Διαβάζονταςτηνυγρασίακαιαποθηκεύονταςστο hum float temp **=** dht**.**readTemperature**();** float fah **=** dht**.**readTemperature**(true);**//διαβάζονταςτηθερμοκρασίαστοΦαρενάιτ float heat\_index **=** dht**.**computeHeatIndex**(**fah**,** hum**);**// ΔιαβάζονταςτονδείκτηθερμότηταςστοΦαρενάιτ float heat\_indexC **=** dht**.**convertFtoC**(**heat\_index**);**//ΜετατροπήτουδείκτηθερμότηταςσεΚελσίου **if(**cliente**.**connect**(**serv**,**80**)){** Serial**.**println**(**"connected"**);** cliente**.**print**(**"GET http://mavraganisproject.eu/data.php?"**);**//Σύνδεση και αποστολή τιμών στη βάση δεδομένων cliente**.**print**(**"temperature="**);** cliente**.**print**(**temp**);** cliente**.**print**(**"&humidity="**);** cliente**.**print**(**hum**);** cliente**.**print**(**"&heat\_index="**);** cliente**.**print**(**heat\_indexC**);** cliente**.**print**(**"&voltage="**);** cliente**.**print**(**loadvoltage**);** cliente.print("&current\_mA="); cliente**.**print**(**current\_mA**);** cliente**.**print**(**"&power="**);** cliente**.**print**((**loadvoltage **\*** current\_mA**)/**60**);** cliente**.**print**(**"&moires\_panel="**);** cliente**.**print**(**Heading**);**  $\frac{if(\text{sensorVoltage} < 0.6)}{}$  cliente**.**print**(**"&windspeed="**);** cliente**.**println**(**windSpeed**); } else{** Serial**.**print **(**"ALARMMMM"**);** cliente**.**print**(**"&windspeed="**);** cliente**.**println**(**100**);** tone**(**buzzer\_pin**,**2000**);** digitalWrite **(**Rele**,** HIGH**);** delay**(**4000**);**// --ΣΤΑΜΑΤΑΕΙΤΑ SERVO GIA 4 SEC digitalWrite **(**Rele**,** LOW**);**//-- ΔΟΥΛΕΥΕΙΤΟΠΑΝΕΛΓΙΑ 4 SEC SET SERVO ΑΡΧΙΚΗΘΕΣΗ-- delay**(**500**);** digitalWrite **(**Rele**,** HIGH**);** delay**(**20000**);**// ΣΤΑΜΑΤΑΕΙΤΟΠΑΝΕΛ SAFETY MODE digitalWrite **(**Rele**,** LOW**);** delay**(**2000**);** noTone**(**buzzer\_pin**); }** cliente**.**stop**();**//Κλείσιμο της σύνδεσης //Εκτύπωση των τιμών στη σειριακή οθόνη Serial**.**print**(**"Temperature= "**);** Serial**.**println**(**temp**);** Serial**.**print**(**"Humidity= "**);** Serial**.**println**(**hum**);** Serial**.**print**(**"Heat Index= "**);** Serial**.**println**(**heat\_indexC**);** Serial**.**print**(**"voltage= "**);** Serial**.**println**(**loadvoltage**);** Serial**.**print**(**"current\_mA= "**);** Serial**.**println**(**current\_mA**);** Serial**.**print**(**"power= "**);** Serial**.**println**((**loadvoltage **\*** current\_mA**)/**60**);**

```
 Serial
.print
("moires_panel=");
 Serial
.println
(Heading);
}
```
**else {** Serial **.**println **(**"connection failed"**);** þ

**}}**  $\overline{\mathbf{r}}$ 

```
void configure_magnetometer() {
 Wire
.beginTransmission
(MPU9250_I2C_address);
 Wire
.write
(MPU9250_I2C_master_enable);
 Wire
.write
(0x00);
 Wire
.endTransmission();
 Wire
.beginTransmission
(MPU9250_I2C_address);
 Wire
.write
(MPU9250_Interface_bypass_mux_enable);
 Wire
.write
(0x02);
 Wire
.endTransmission();
 Wire
.beginTransmission
(AK8963_I2C_address);
 Wire
.write
(AK8963_cntrl_reg_1);
 Wire
.write
(0b00011111);
 Wire
.endTransmission();
 delay
(100);
\text{Hadj} = H^*((\text{(ASA-128)*0.5)}/128) + 1 \text{ where} Wire
.beginTransmission
(AK8963_I2C_address);
 Wire
.write
(AK8963_fuse_ROM);
 Wire
.endTransmission();
Wire.requestFrom(AK8963_I2C_address,3);
while
(Wire
.available()<
3);
ASAX = (Wire.read() - 128)*0.5/128 + 1;ASAY = (Wire.read() - 128)*0.5/128 + 1; ASAZ =(Wire
.read()
-128)*0.5
/128
+
1
;
 Wire
.beginTransmission
(AK8963_I2C_address);
 Wire
.write
(AK8963_cntrl_reg_1);
 Wire
.write
(0b00000000);
 Wire
.endTransmission();
 delay
(100);
 Wire
.beginTransmission
(AK8963_I2C_address);
 Wire
.write
(AK8963_cntrl_reg_1);
 Wire
.write
(0b00010110);
 Wire
.endTransmission();
 delay
(100);
}
void calibrate_magnetometer() {
int mag_x
, mag_y
, mag_z
;
int status_reg_2
;
int mag_x_min 
=32767
;
int mag_y_min 
=32767
;
int mag_z_min 
=32767
;
int mag_x_max 
=
-32768
;
int mag_y_max 
=
-32768
;
int mag_z_max 
=
-32768
;
float chord_x
, chord_y
, chord_z
;
float chord_average
;
for(int counter = 0; counter < 16000; counter++){
 Loop_start 
= micros();
if(counter % 1000==0);
 Wire
.beginTransmission
(AK8963_I2C_address);
 Wire
.write
(AK8963_status_reg_1);
 Wire
.endTransmission();
 Wire
.requestFrom
(AK8963_I2C_address
,
1);
while
(Wire
.available()<
1);
if(Wire
.read()& AK8963_data_ready_mask
)
{
 Wire
.requestFrom
(AK8963_I2C_address
,
7);
while
(Wire
.available()<
7);
 mag_x =(Wire
.read()| Wire
.read()<<
8)* ASAX
;
 mag_y =(Wire
.read()| Wire
.read()<<
8)* ASAY
;
 mag_z =(Wire
.read()| Wire
.read()<<
8)* ASAZ
;
 status_reg_2 
= Wire
.read();
if(!(status_reg_2 
& AK8963_overflow_mask))
```

```
{
\text{mag\_x\_min} = \text{min}(\text{mag\_x}, \text{mag\_x\_min});\text{mag\_x\_max} = \text{max}(\text{mag\_x}, \text{mag\_x\_max}); mag_y_min 
= min
(mag_y
, mag_y_min);
 mag_y_max 
= max
(mag_y
, mag_y_max);
 mag_z_min 
= min
(mag_z
, mag_z_min);
\text{mag}_z = \text{max}(\text{mag}_z, \text{mag}_z, \text{max});
}}
delay(4);}
\text{Mag}_x_\text{offset} = (\text{mag}_x_\text{max} + \text{mag}_x_\text{min})/2; Mag_y_offset =(mag_y_max 
+ mag_y_min)/
2
;
 Mag_z_offset =(mag_z_max 
+ mag_z_min)/
2
;
chord_x =((\text{float})(\text{mag}\_\text{x}\_\text{max}\_\text{mag}\_\text{x}\_\text{min}))/2;chord_y =((\text{float})(\text{mag}_y\_\text{max} - \text{mag}_y\_\text{min}))/2;chord_z =((\text{float})(\text{mag}_z \_ \text{max} - \text{mag}_z \_ \text{min}))/2;chord\_average = (chord\_x + chord\_y + chord\_z)/3; Mag_x_scale 
= chord_average 
/ chord_x
;
 Mag_y_scale 
= chord_average 
/ chord_y
;
 Mag_z_scale 
= chord_average 
/ chord_z
;
if(Record_data ==true
)
{
 Serial
.print
("XYZ Max/Min: ");
Serial.print(mag_x_min); Serial.print("\t");
Serial.print(mag_x_max); Serial.print("\t");
Serial.print(mag_y_min); Serial.print("\t");
Serial.print(mag_y_max); Serial.print("\t");
Serial.print(mag_z_min); Serial.print("\t");
 Serial
.println
(mag_z_max);
 Serial
.println
("");
 Serial
.print
("Hard
-iron: ");
 Serial
.print
(Mag_x_offset); Serial
.print
(
"
\t");
Serial.print(Mag_y_offset); Serial.print("\t");
 Serial
.println
(Mag_z_offset);
 Serial
.println
("");
 Serial
.print
("Soft
-iron: ");
 Serial
.print
(Mag_x_scale); Serial
.print
(
"
\t");
 Serial
.print
(Mag_y_scale); Serial
.print
(
"
\t");
 Serial
.println
(Mag_z_scale);
 Serial
.println
("");
 Serial
.print
("ASA: ");
 Serial
.print
(ASAX); Serial
.print
(
"
\t");
 Serial
.print
(ASAY); Serial
.print
(
"
\t");
 Serial
.println
(ASAZ);
while
(true);
}}
void calibrate_gyro() {
 pinMode
(LED
, OUTPUT);
 digitalWrite
(LED
, HIGH);
for(int counter = 0; counter < 2000; counter++){
 Loop_start 
= micros();
if(counter % 125==0);
   read_mpu_6050_data();
 Gyro_x_cal += Gyro_x
;
 Gyro_y_cal += Gyro_y
;
 Gyro_z_cal += Gyro_z
;
while
(micros()
- Loop_start 
< Loop_time);
}
 Gyro_x_cal /=2000
;
 Gyro_y_cal /=2000
;
 Gyro_z_cal /=2000
;
 digitalWrite
(LED
, LOW);
}
void config_gyro() {
 Wire
.beginTransmission
(0x68);
 Wire
.write
(0x6B);
 Wire
.write
(0x00);
 Wire
.endTransmission();
 Wire
.beginTransmission
(0x68);
Wire.write(0x1C);
```
120

```
 Wire
.write
(0x10);
 Wire
.endTransmission();
 Wire
.beginTransmission
(0x68);
 Wire
.write
(0x1B);
 Wire
.write
(0x08);
 Wire
.endTransmission();
}
// Read MPU 6050 data
void read_mpu_6050_data() {
int temperature
;
 Wire
.beginTransmission
(0x68);
 Wire
.write
(0x3B);
 Wire
.endTransmission();
Wire.requestFrom(0x68,14);
while
(Wire
.available()<14);
 Accel_x 
= Wire
.read()<<
8| Wire
.read();
 Accel_y 
= Wire
.read()<<
8| Wire
.read();
 Accel_z 
= Wire
.read()<<
8| Wire
.read();
 temperature 
= Wire
.read()<<
8| Wire
.read();
Gyro_x = Wire.read() << 8 Wire.read();
Gyro_y = Wire.read() << 8 Wire.read();
Gyro_z = Wire.read() << 8 Wire.read();
}
void read_magnetometer() {
int mag_x
, mag_y
, mag_z
;
int status_reg_2
;
 Wire
.beginTransmission
(AK8963_I2C_address);
 Wire
.write
(AK8963_status_reg_1);
 Wire
.endTransmission();
Wire.requestFrom(AK8963_I2C_address,1);
while
(Wire
.available()<
1);
if(Wire
.read()& AK8963_data_ready_mask
)
{
 Wire
.requestFrom
(AK8963_I2C_address
,
7);
while
(Wire
.available()<
7);
 mag_x =(Wire
.read()| Wire
.read()<<
8)* ASAX
;
 mag_y =(Wire
.read()| Wire
.read()<<
8)* ASAY
;
 mag_z =(Wire
.read()| Wire
.read()<<
8)* ASAZ
;
 status_reg_2 
= Wire
.read();
if(!(status_reg_2 
& AK8963_overflow_mask))
{
 Mag_x =(mag_x 
- Mag_x_offset)* Mag_x_scale
;
 Mag_y =(mag_y 
- Mag_y_offset)* Mag_y_scale
;
 Mag_z =(mag_z 
- Mag_z_offset)* Mag_z_scale
;
}}}
```
**Παραρτήματα μετρήσεις**

-1

# Πίνακας δεδομένων μετρήσεων

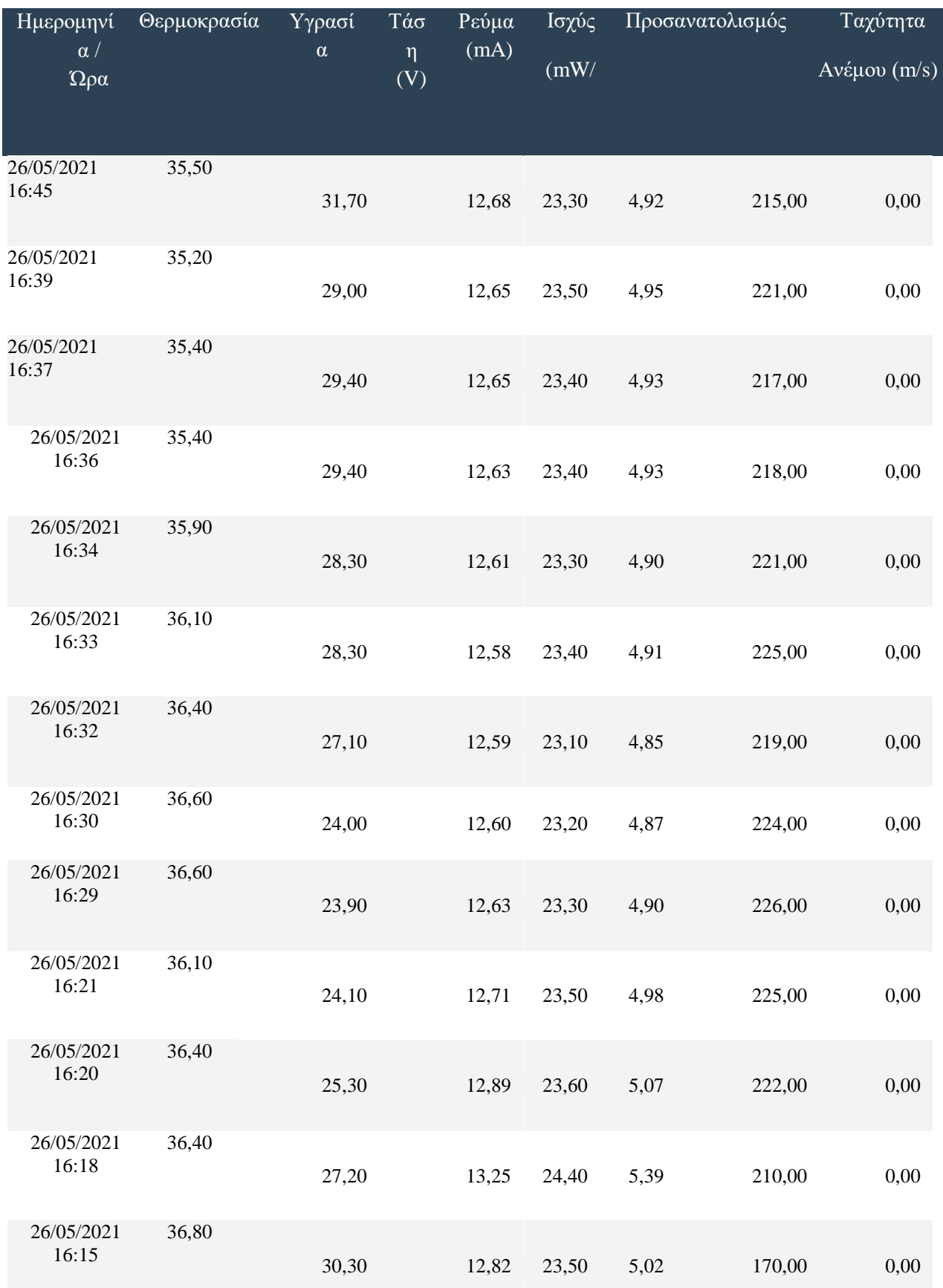

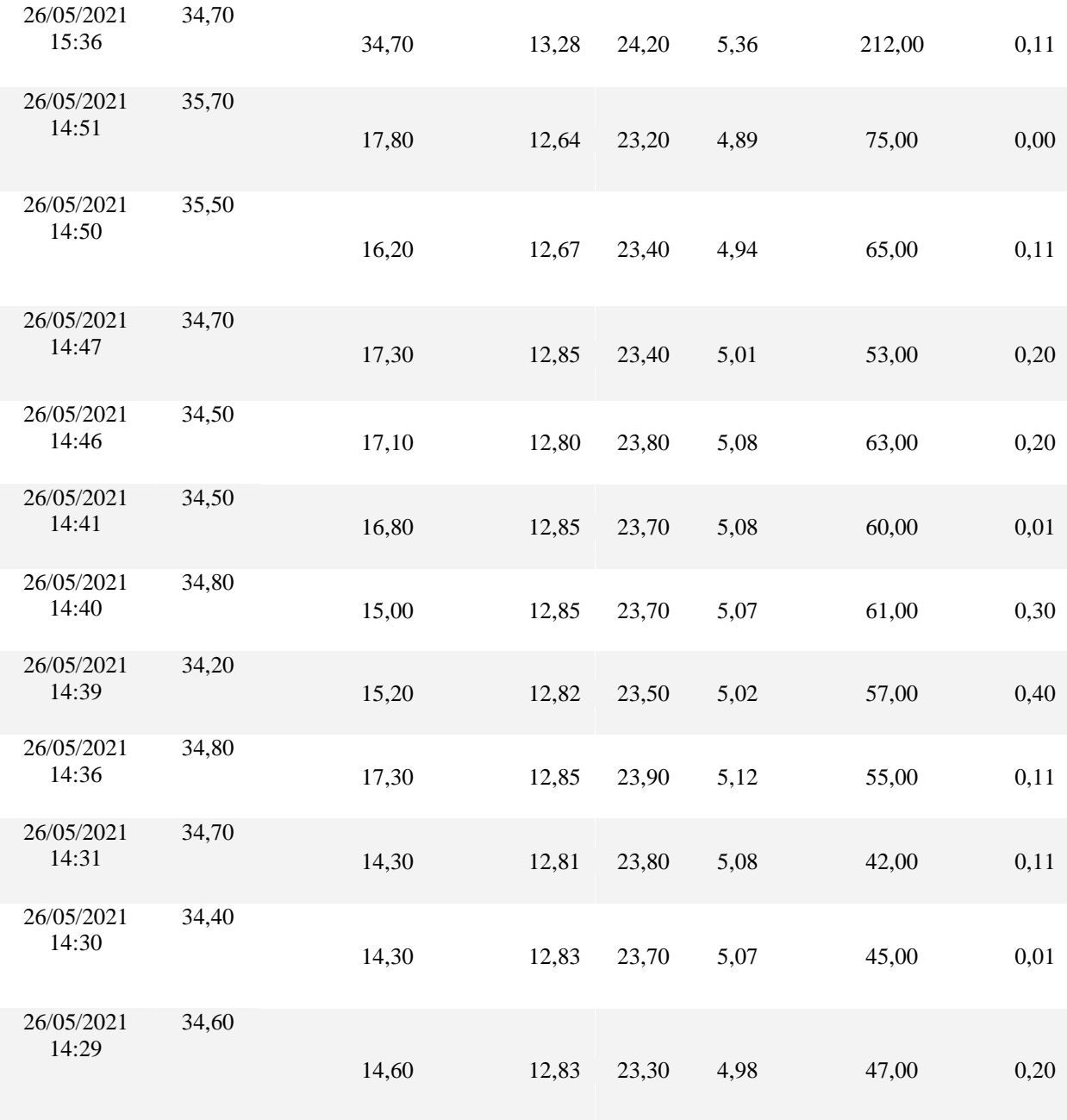

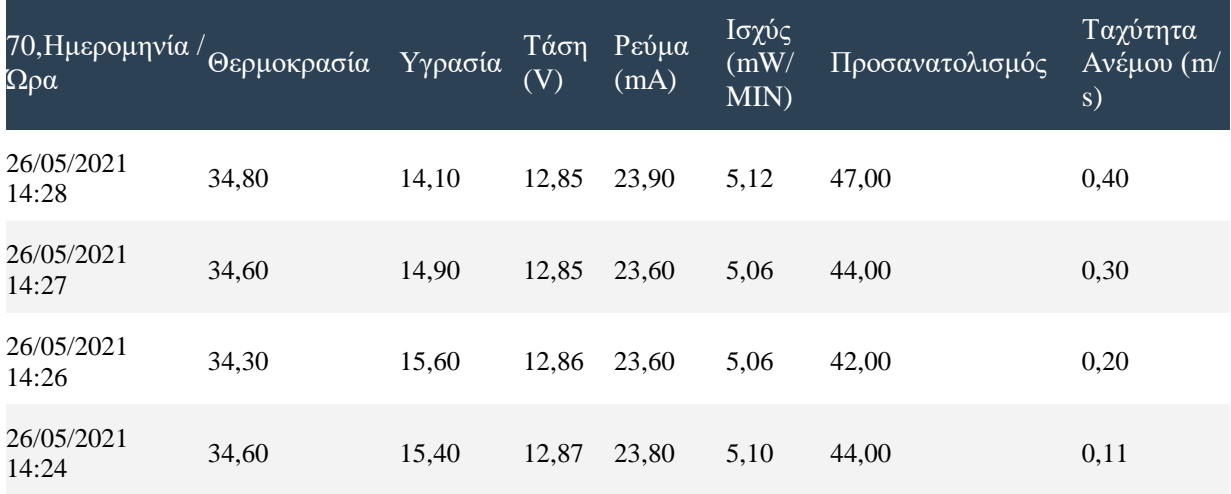

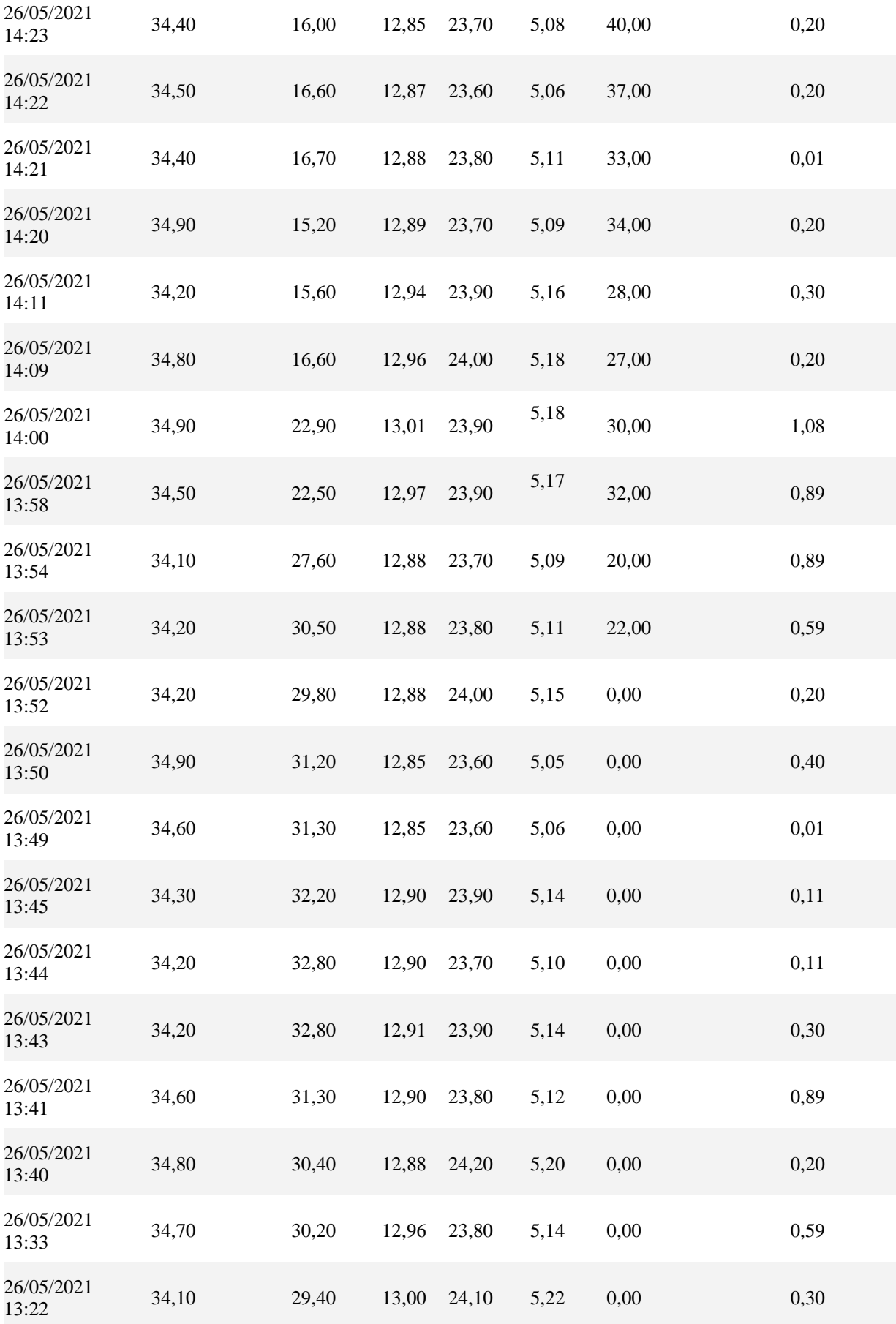

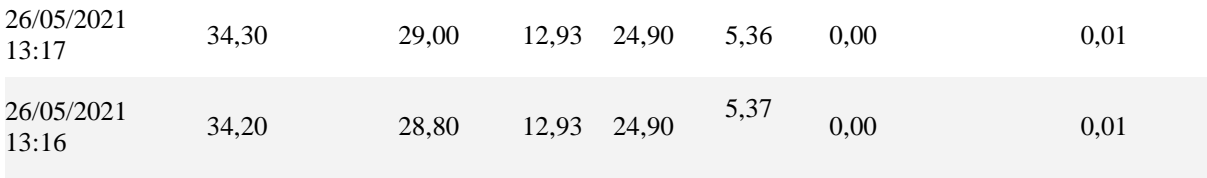

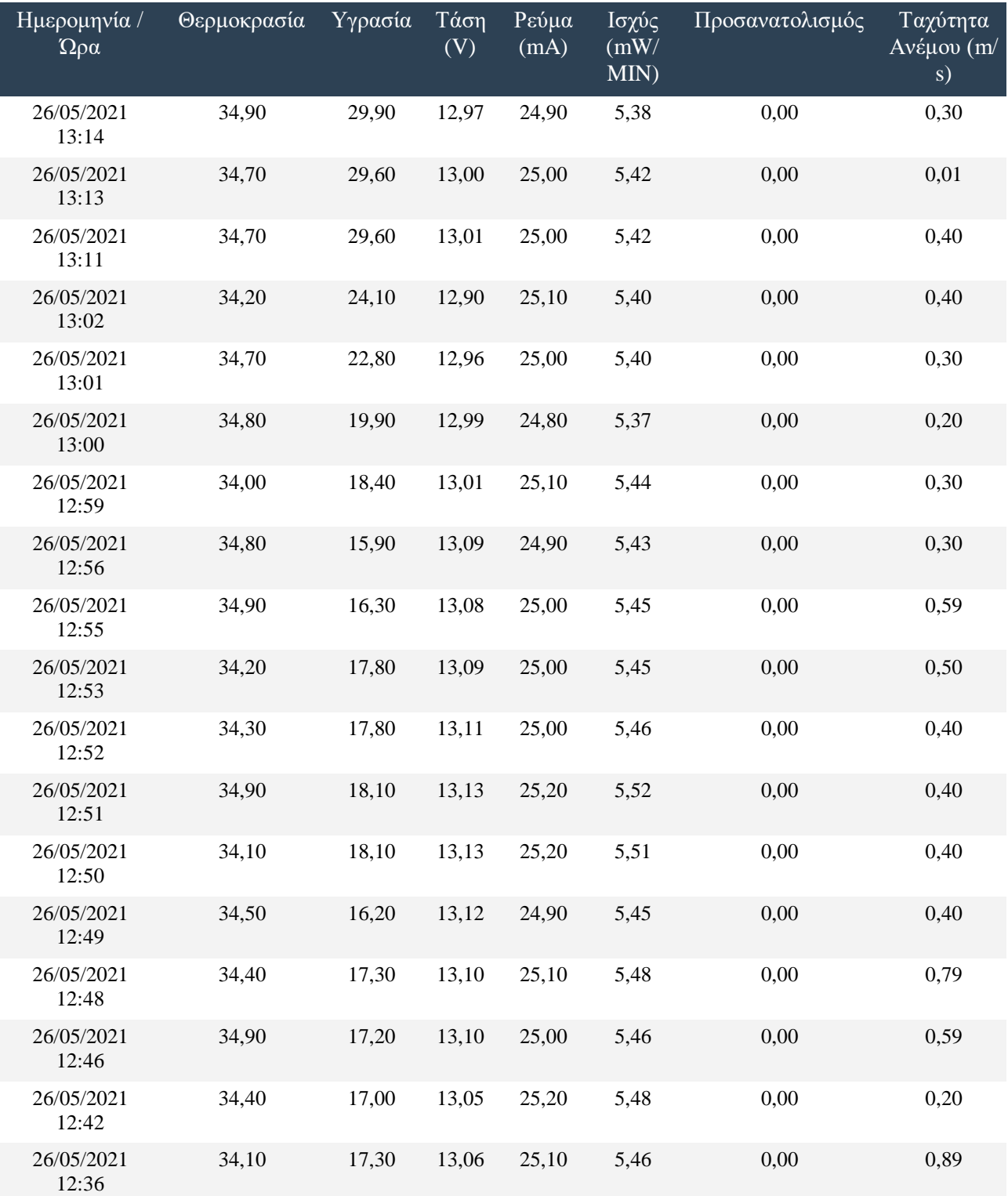

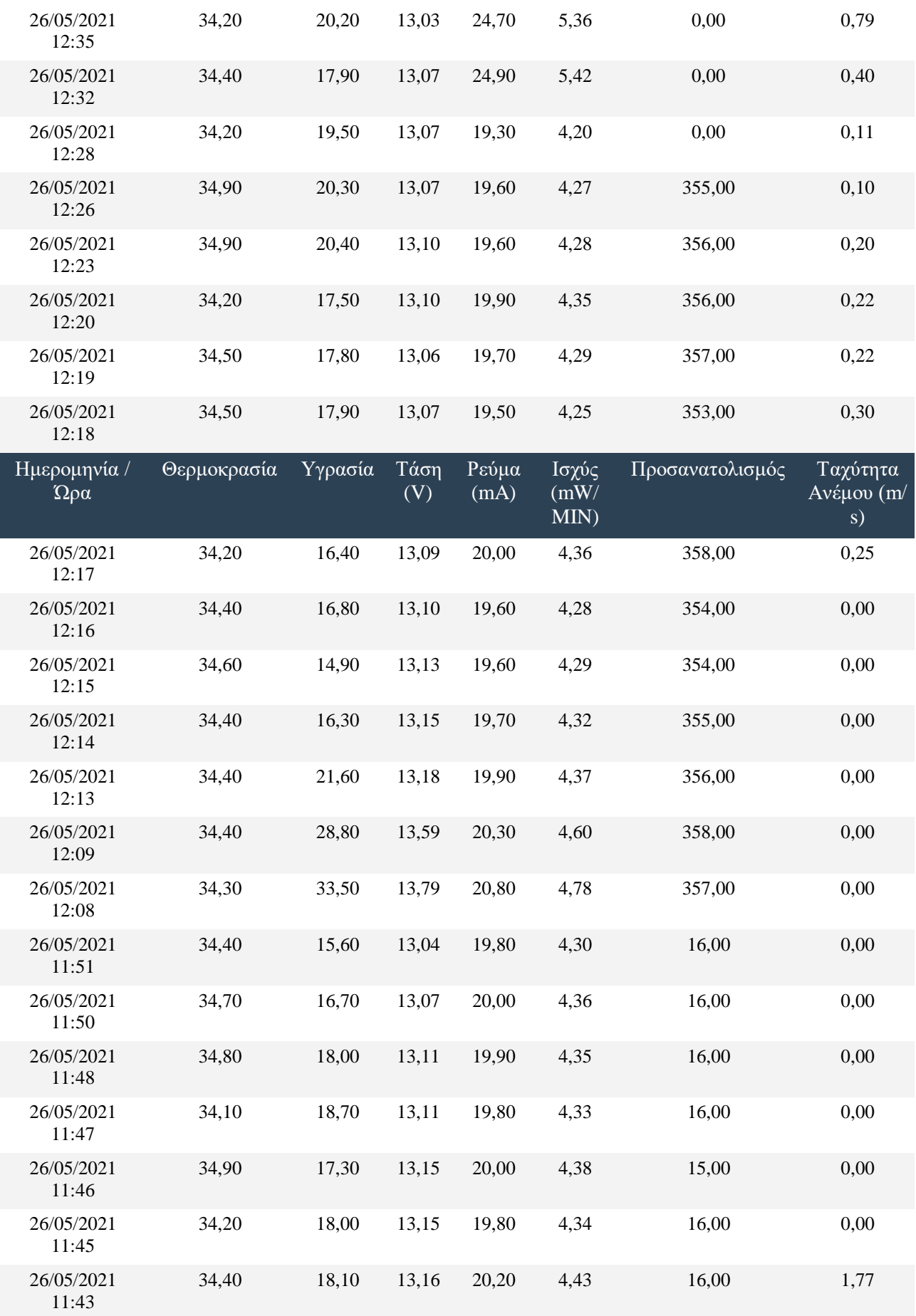

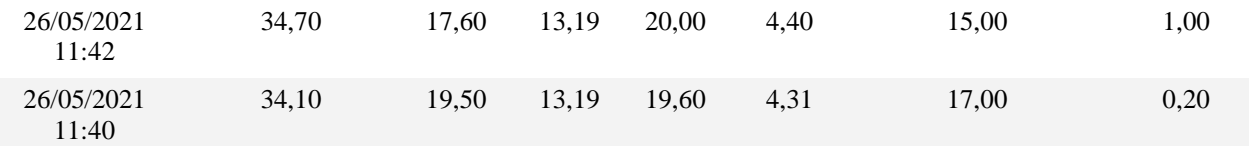

## Πίνακας 1.1 Μετρήσεις με ιχνιλάτη

#### Ημερομηνία / Ώρα Θερμοκρασία Υγρασία Τάση (V) Ρεύμα (mA) Ισχύς  $\overline{(mW)}$ MIN) Προσανατολισμός Ταχύτητα Ανέμου (m/ s) 25/05/2021 16:44 32,10 30,70 13,76 19,80 1,54 168 0,69 25/05/2021 16:32 24,10 59,40 7,75 13,20 1,71 168 0,00 25/05/2021 15:58 23,00 59,00 5,60 11,10 1,04 168 0,00 25/05/2021 15:57 22,90 59,00 5,59 10,80 1,01 168 0,00 25/05/2021 15:33 24,00 59,40 5,68 10,90 1,03 168 0,00 25/05/2021 15:32 24,00 59,40 5,67 11,20 1,06 168 0,00 25/05/2021 15:31 22,80 58,90 5,68 11,30 1,07 168 0,00 25/05/2021 15:30 24,00 59,40 5,68 11,10 1,05 168 0,00 25/05/2021 15:29 23,00 59,00 5,67 11,30 1,07 168 0,00 25/05/2021 15:28 23,60 59,20 5,68 11,00 1,04 168 0,00 25/05/2021 15:27 23,50 59,20 5,67 10,90 1,03 168 0,00 25/05/2021 15:14 24,10 59,40 5,67 10,80 1,02 168 0,00 25/05/2021 15:13 23,50 59,10 5,67 10,60 1,00 168 0,00 25/05/2021 15:12 23,40 59,00 5,67 10,70 1,01 168 0,00 25/05/2021 15:11 23,80 59,20 5,66 11,00 1,04 168 0,00

# Πίνακας δεδομένων

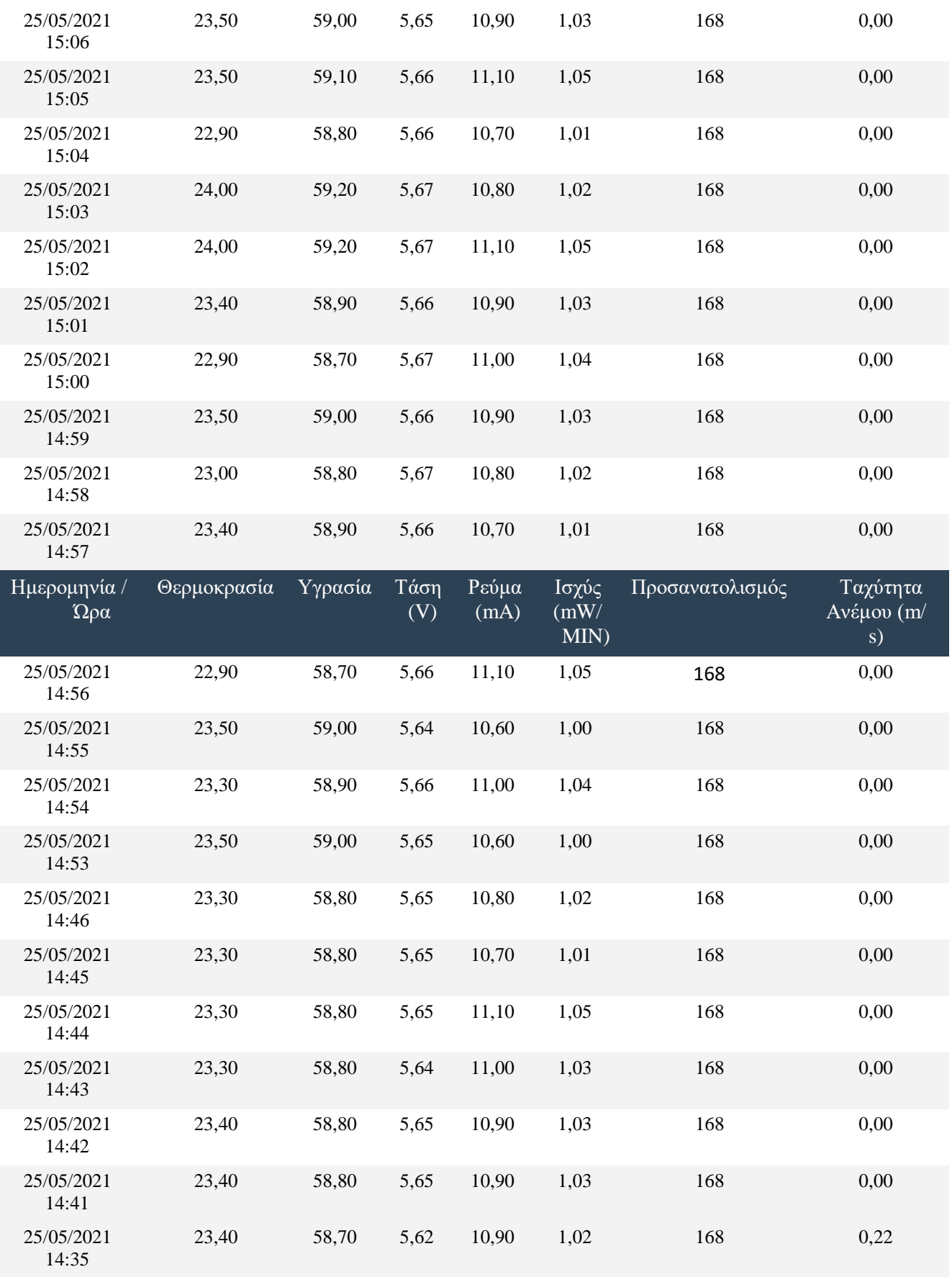

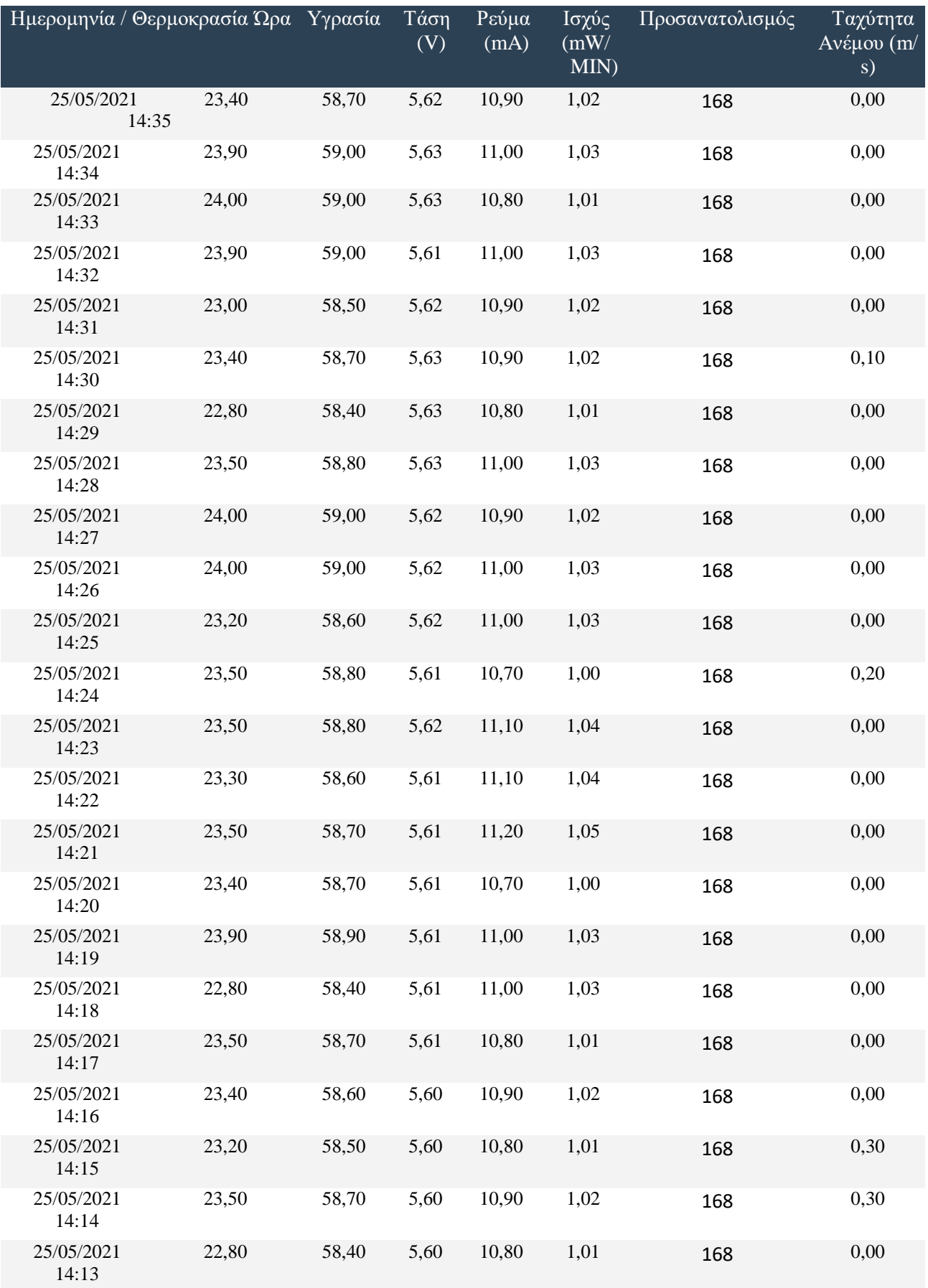

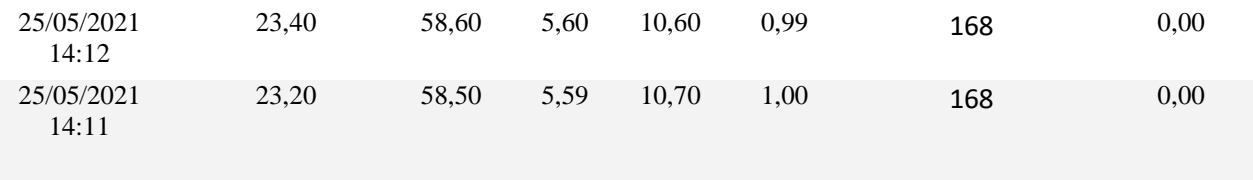

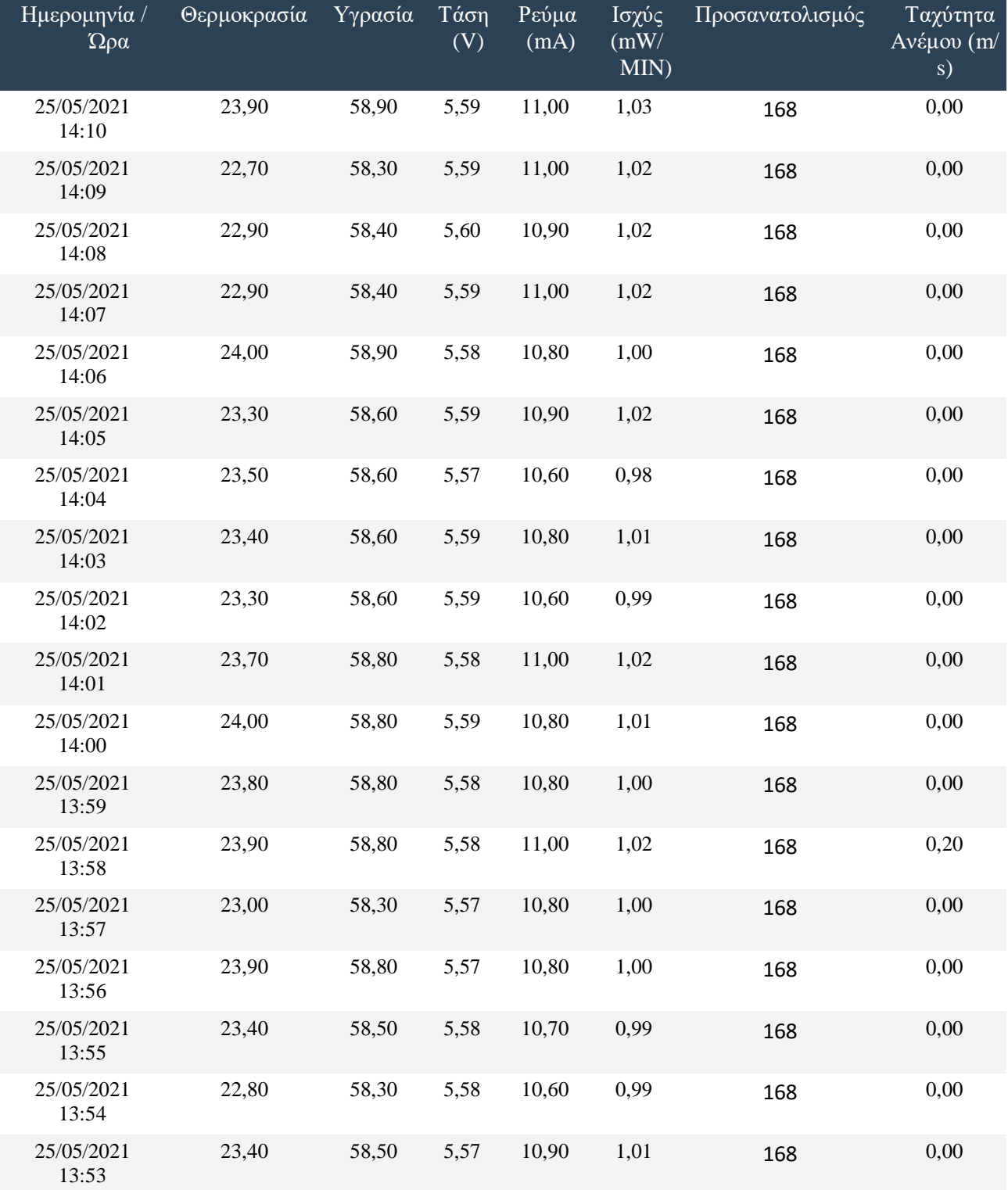

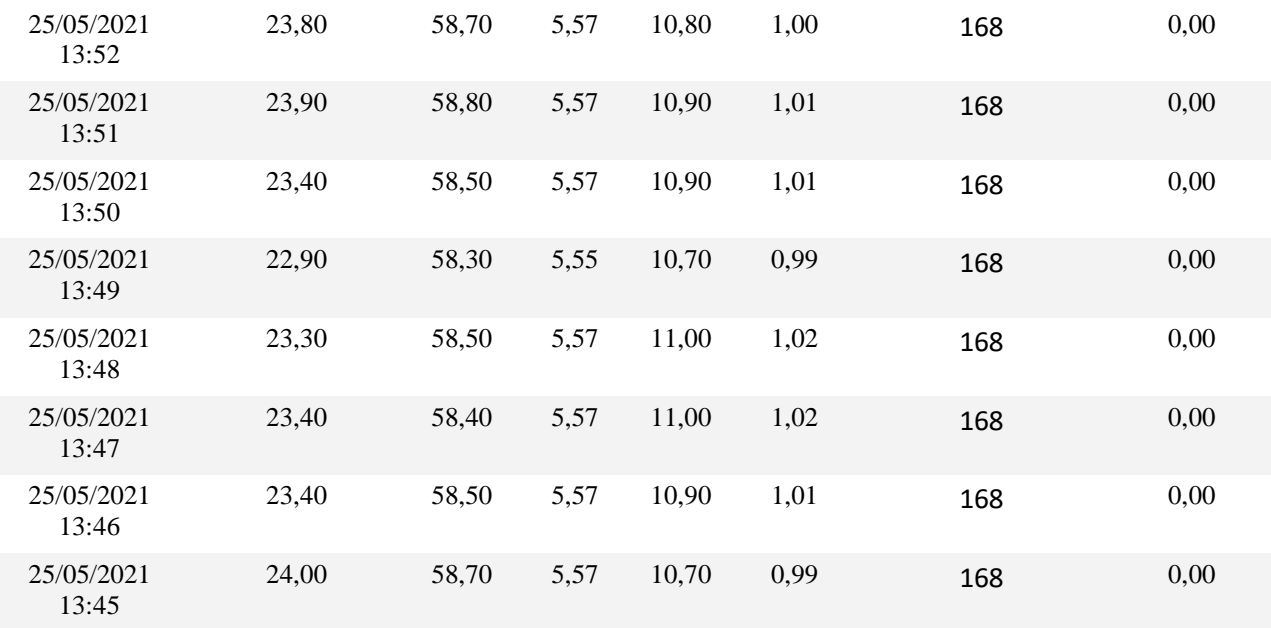

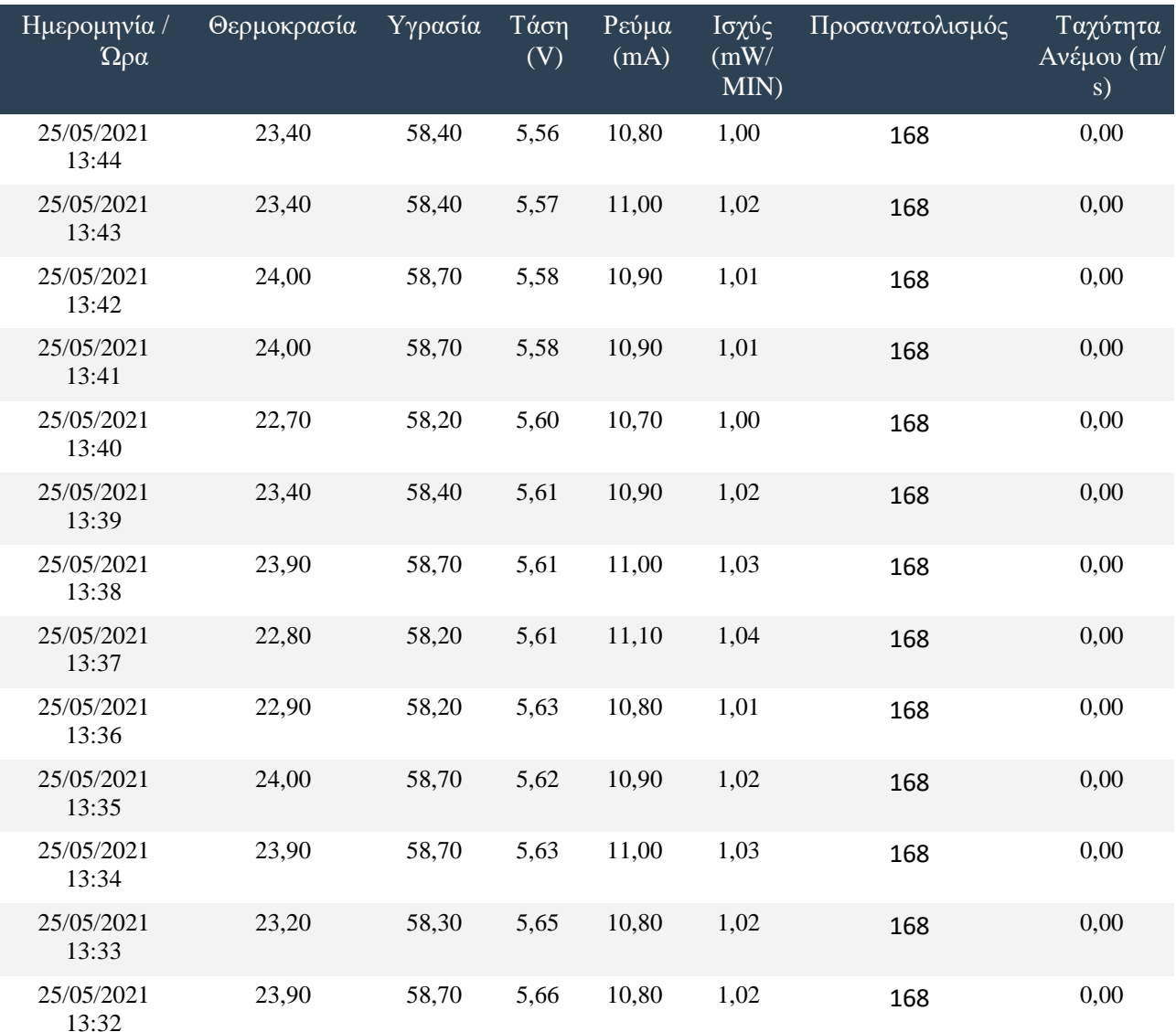

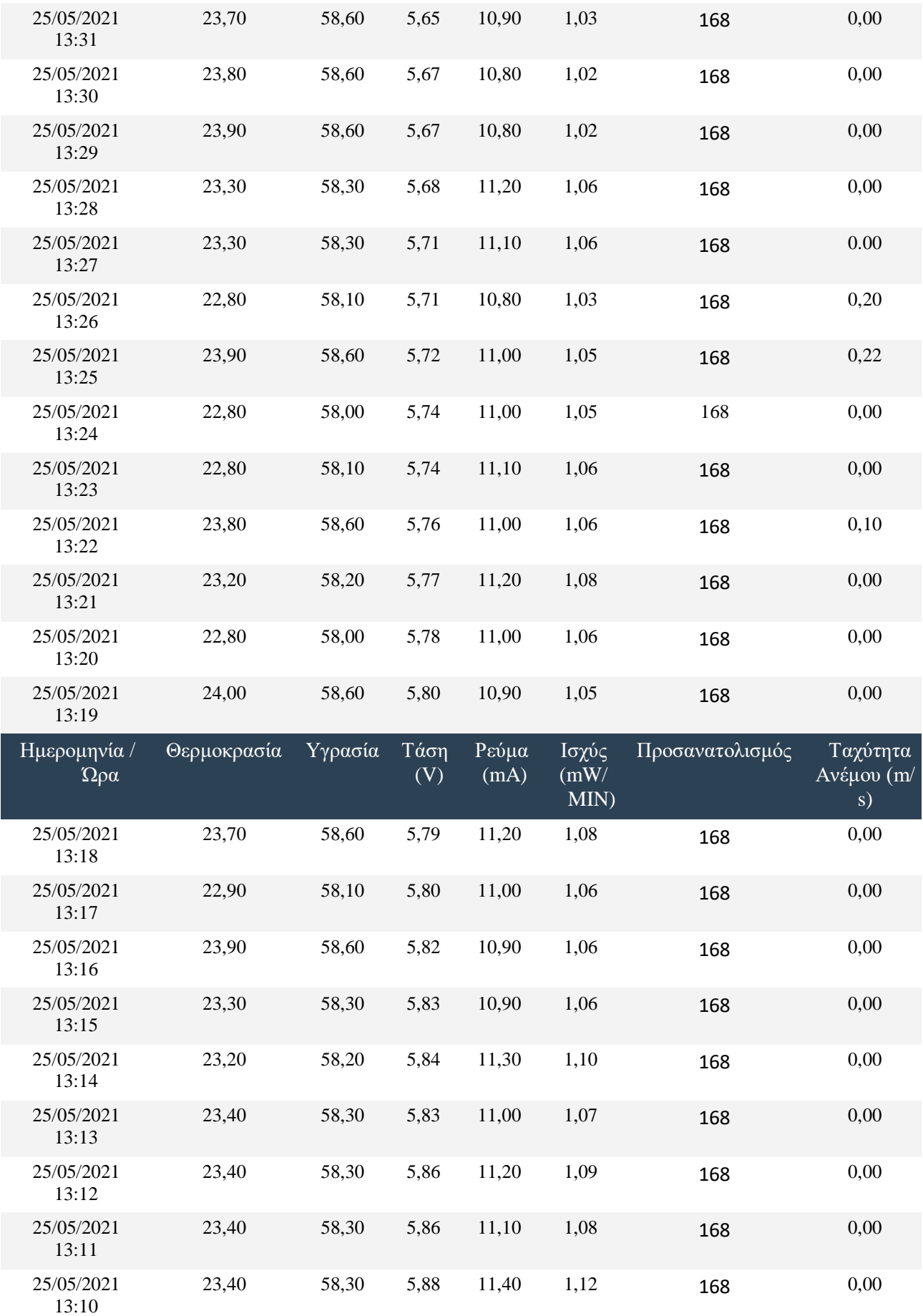

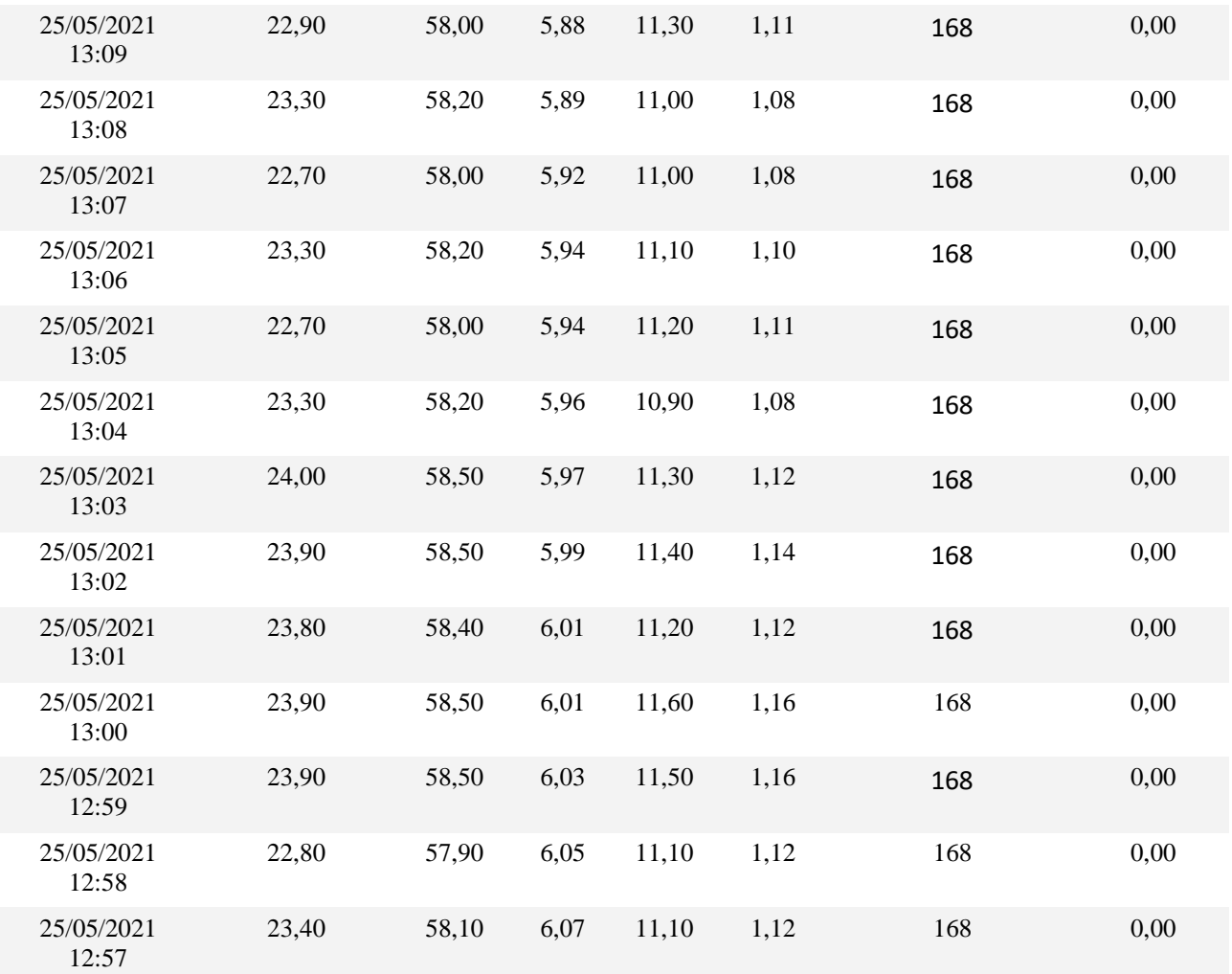

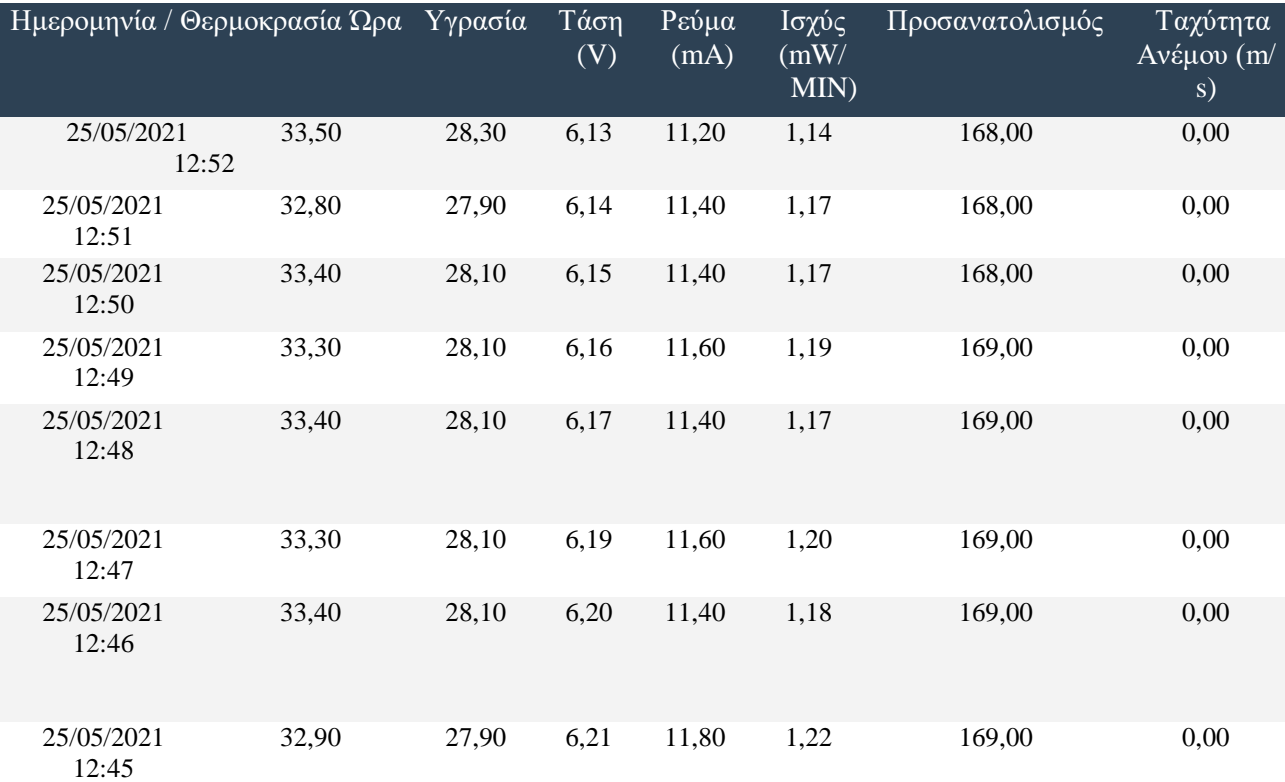

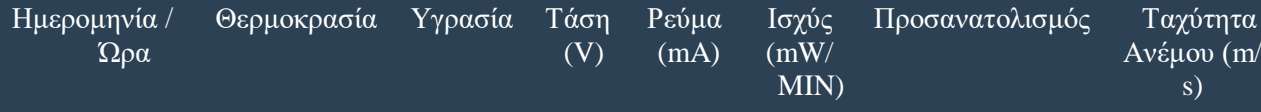

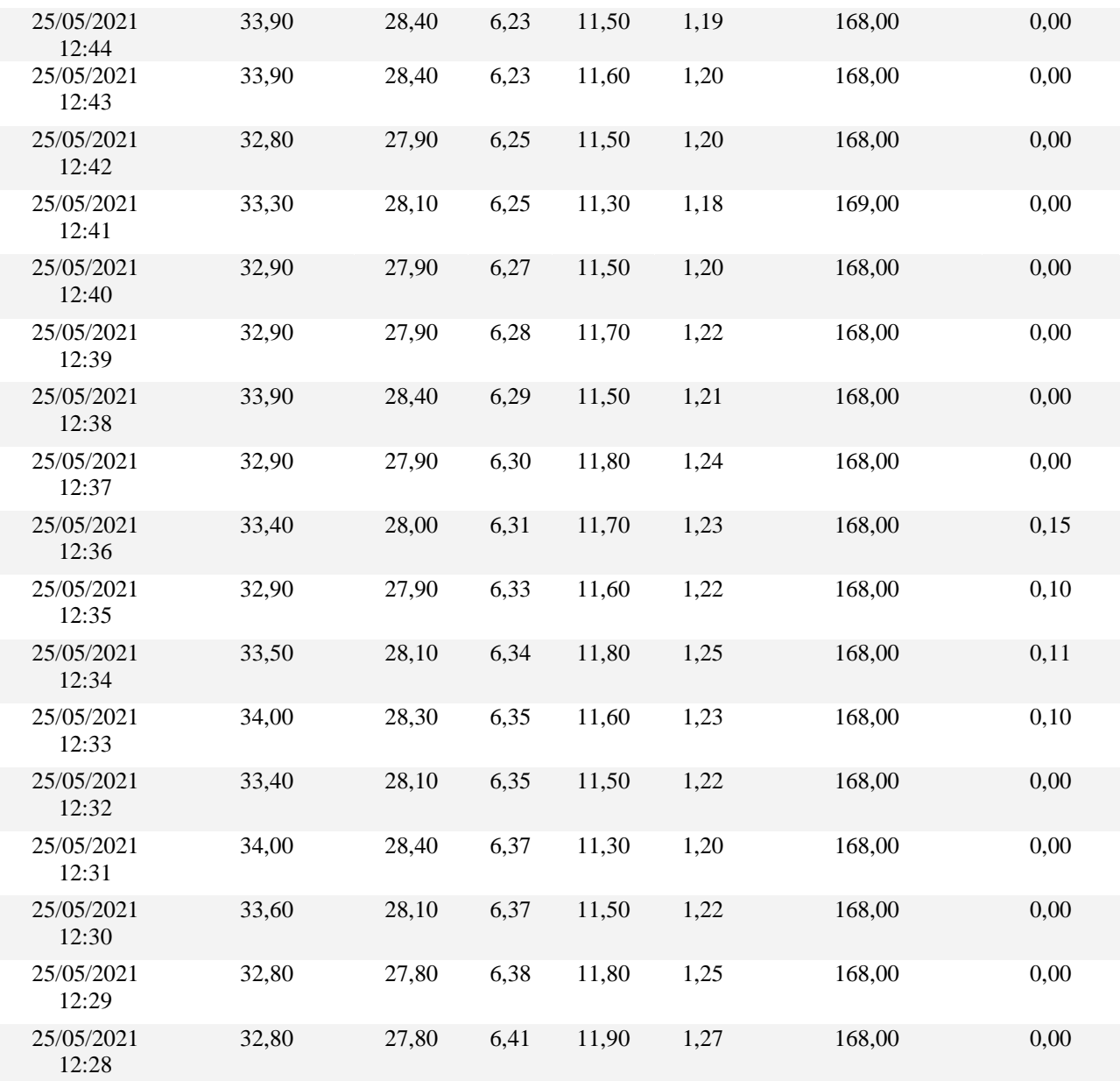

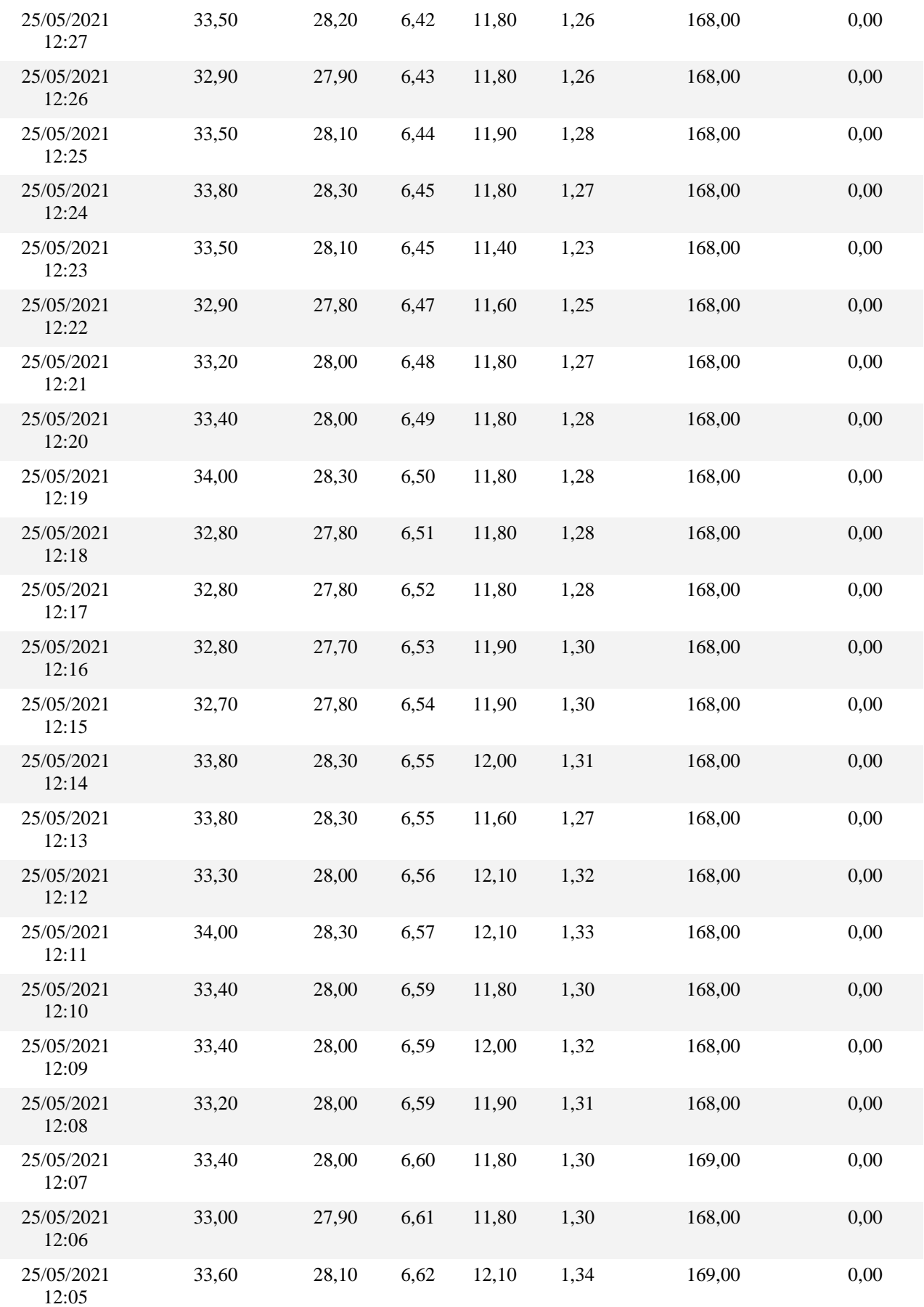

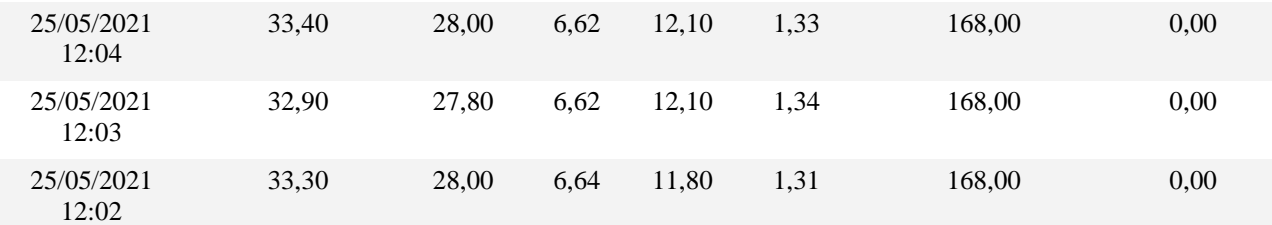

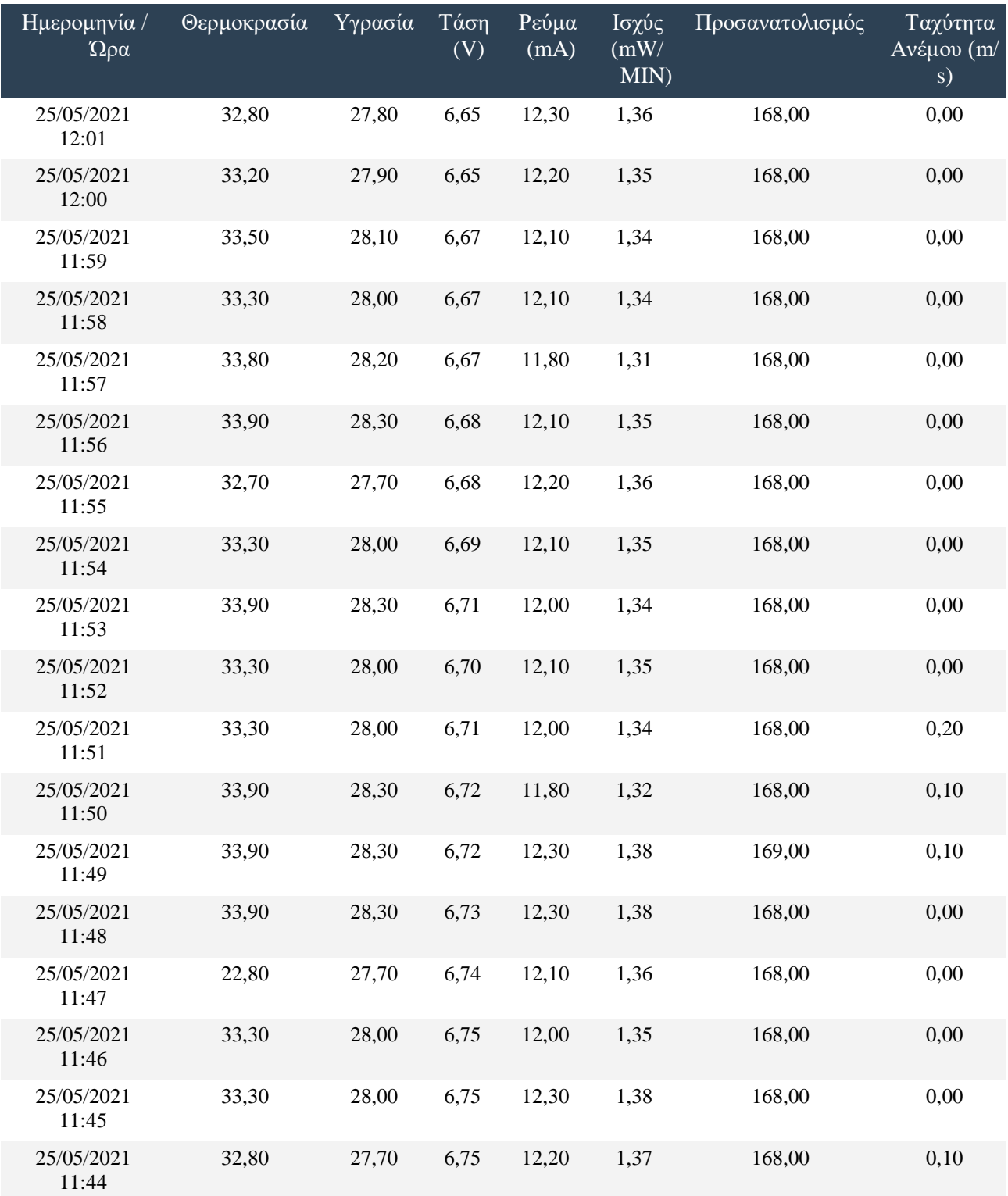

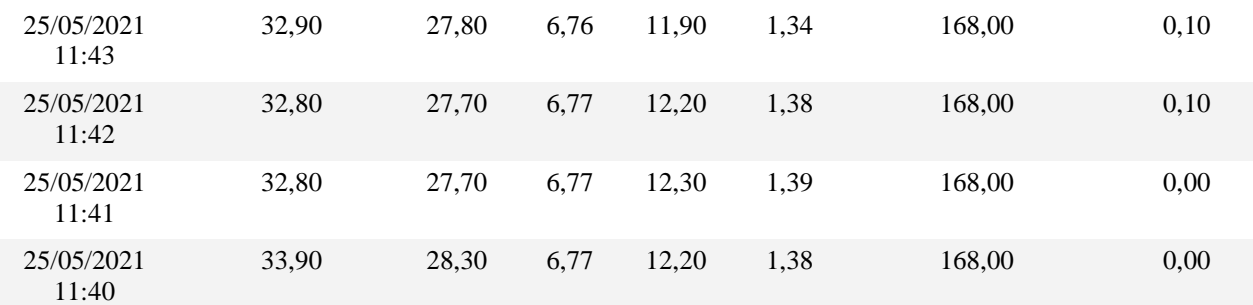

**Πίνακας 1.2** Μετρήσεις με σταθερό πάνελ